# CM/

ConSol Software GmbH

# ConSol CM Process Designer Manual

Version 6.13.0.0

# Contents

| Contents                                                        | 2  |
|-----------------------------------------------------------------|----|
| A - Introduction                                                |    |
| A.1 ConSol CM for business process management                   | 9  |
| A.2 List of manuals                                             |    |
| A.3 TecDoc server                                               |    |
| A.4 About this manual                                           |    |
| A.4.1 Introduction                                              | 12 |
| A.4.2 Structure of this manual                                  | 12 |
| A.4.3 ConSol CM configuration covered in this manual            | 13 |
| A.5 Legal notice                                                | 14 |
| A.6 Gender disclaimer                                           | 14 |
| A.7 Copyright                                                   |    |
| A.8 Layout explanations                                         |    |
| B - Workflow design in ConSol CM                                | 16 |
| B.1 Business processes                                          | 16 |
| B.2 Process modeling in ConSol CM                               | 17 |
| B.3 The ConSol CM Process Designer at a glance                  |    |
| B.3.1 Workflows                                                 | 19 |
| B.3.2 Tickets and activities                                    |    |
| B.3.3 Drag-and-drop modeling of workflow components             |    |
| B.3.4 Scopes and nesting of scopes                              | 22 |
| B.3.5 Modeling escalation mechanisms (triggers and wait states) | 22 |
| B.3.6 Modeling interrupts and exceptions                        |    |
| B.3.7 Scripting capabilities                                    | 24 |
| B.3.8 Versioning of workflows                                   | 24 |
| B.4 Objects used in processes                                   | 26 |
| B.4.1 General objects                                           | 27 |
| B.4.2 Data fields                                               |    |
| B.4.3 Standard ticket fields                                    | 31 |

| B.5 Working with the Process Designer          |    |
|------------------------------------------------|----|
| B.5.1 Steps to perform to create a new process |    |
| B.5.2 Starting the Process Designer            |    |
| B.6 Process Designer GUI                       |    |
| B.6.1 GUI elements                             | 35 |
| B.6.2 Editing scripts                          | 45 |
| B.6.3 GUI tips and tricks                      | 46 |
| C - Workflow components                        | 47 |
| C.1 Start nodes                                |    |
| C.1.1 Properties of a start node               |    |
| C.2 End nodes                                  | 50 |
| C.2.1 Possible actions for closed tickets      | 50 |
| C.2.2 Actions not possible for closed tickets  |    |
| C.2.3 Properties of an end node                | 51 |
| C.3 Scopes                                     | 54 |
| C.3.1 Introduction to scopes                   | 55 |
| C.3.2 Defining a new scope                     | 57 |
| C.3.3 Properties of a scope                    |    |
| C.3.4 Scopes and views                         |    |
| C.3.5 Scope sort index                         | 59 |
| C.4 Activities                                 |    |
| C.4.1 Introduction to activities               | 61 |
| C.4.2 Properties of an activity                | 64 |
| C.4.3 Process logic of activities              | 69 |
| C.4.4 Examples of activities                   | 71 |
| C.5 Reopen activities                          | 80 |
| C.5.1 Introduction to reopen activities        | 81 |
| C.5.2 Properties of a reopen activity          |    |
| C.5.3 Process logic of reopen activities       | 86 |
| C.5.4 Example for the use of reopen activities | 87 |
|                                                |    |

| C   | C.6 Decision nodes                             | 90  |
|-----|------------------------------------------------|-----|
|     | C.6.1 Introduction to decision nodes           |     |
|     | C.6.2 Properties of a decision node            |     |
|     | C.6.3 Example of a decision node               |     |
| C   | C.7 Adornments (triggers and ACFs)             | 96  |
|     | C.7.1 Time triggers                            |     |
|     | C.7.2 Mail triggers                            |     |
|     | C.7.3 Business event triggers                  |     |
|     | C.7.4 Activity Control Forms (ACFs)            |     |
| C   | C.8 Jump-out and jump-in nodes                 | 143 |
|     | C.8.1 Introduction                             |     |
|     | C.8.2 Jump-out nodes                           | 146 |
|     | C.8.3 Jump-in nodes                            |     |
| D - | Workflow programming                           | 150 |
| C   | 0.1 Programming CM scripts                     | 152 |
|     | D.1.1 Java vs. Groovy-style coding             | 152 |
| C   | 0.2 CM API documentation                       |     |
| C   | 0.3 CM script types in workflows               | 153 |
| C   | 0.4 Script interactions                        | 154 |
| C   | 0.5 Scripts in ConSol CM in general            | 154 |
| C   | 0.6 Process logic                              |     |
|     | D.6.1 Introduction                             | 156 |
|     | D.6.2 Activities                               | 156 |
|     | D.6.3 Interrupts and exceptions                |     |
|     | D.6.4 Loops (errors in workflows)              |     |
|     | D.6.5 Process logic of time triggers           | 162 |
|     | D.6.6 Process logic of business event triggers |     |
| C   | 0.7 Important classes and objects              |     |
|     | D.7.1 Introduction                             |     |
|     | D.7.2 Important objects                        |     |
|     | D.7.3 Convenience classes and methods          | 164 |
|     |                                                |     |

| D.8 Working with data fields                                              | 168 |
|---------------------------------------------------------------------------|-----|
| D.8.1 Introduction to data fields                                         | 169 |
| D.8.2 Data types for data fields                                          | 169 |
| D.8.3 Details about string fields: use annotations to fine-tune strings   | 172 |
| D.8.4 Methods for accessing data fields                                   | 175 |
| D.8.5 Coding examples with different data types                           | 181 |
| D.8.6 Fading in and out of data field groups                              | 188 |
| D.8.7 Using data fields for variables                                     | 188 |
| D.9 Sending emails                                                        | 190 |
| D.9.1 Introduction to sending emails                                      | 190 |
| D.9.2 Important methods                                                   | 191 |
| D.9.3 Examples                                                            | 193 |
| D.9.4 Effects of engineer representation rules for emails sent in scripts | 203 |
| D.10 Working with path information                                        | 206 |
| D.10.1 Introduction                                                       | 206 |
| D.10.2 Retrieve path information for a workflow element                   | 207 |
| D.10.3 Example for the use of path information                            | 207 |
| D.11 Working with calendars and times                                     | 208 |
| D.11.1 Introduction                                                       | 208 |
| D.11.2 Calculating with dates and times without a business calendar       | 209 |
| D.11.3 Calculating with dates and times using a business calendar         | 209 |
| D.12 Working with object relations                                        | 211 |
| D.12.1 Working with ticket relations                                      | 212 |
| D.12.2 Working with customer relations                                    | 220 |
| D.12.3 Working with resource relations                                    | 226 |
| D.13 Working with text classes                                            | 229 |
| D.13.1 Introduction                                                       | 229 |
| D.13.2 Examples                                                           | 231 |
| D.14 Working with attachments                                             | 236 |
| D.14.1 Introduction                                                       | 236 |
| D.14.2 Example: Attaching all attachments of a ticket to the child ticket | 236 |

| D.15 Working with overlays                                | 241 |
|-----------------------------------------------------------|-----|
| D.16 Searching for tickets, customers and resources       | 242 |
| D.16.1 Introduction                                       |     |
| D.16.2 Searching for tickets                              | 243 |
| D.16.3 Searching for customers (contacts and companies)   | 249 |
| D.16.4 Searching for resources                            |     |
| D.17 Displaying messages and notifications                | 253 |
| D.17.1 Messages                                           |     |
| D.17.2 Notifications                                      | 256 |
| D.18 Debug information                                    | 258 |
| D.18.1 Introduction                                       |     |
| D.18.2 Log file configuration                             |     |
| D.18.3 Using statements for debug output                  | 259 |
| E - Workflow deployment                                   | 261 |
| E.1 Introduction and workflow life cycle                  |     |
| E.2 Engineer permissions required for workflow deployment |     |
| E.3 Actions during workflow deployment                    | 264 |
| F - Best practices                                        | 266 |
| F.1 How to use scopes for organizing the workflow         |     |
| F.1.1 Variant A: Using a global scope                     |     |
| F.1.2 Variant B: Using three or more main scopes          |     |
| F.2 Where to position the start node                      | 272 |
| F.3 Where to save scripts                                 | 273 |
| F.3.1 When to use Admin Tool workflow scripts             | 274 |
| F.3.2 How to use Admin Tool workflow scripts              |     |

|   | F.4 How to optimize trigger combinations                 | .276  |
|---|----------------------------------------------------------|-------|
|   | F.5 How to avoid unneeded ticket update events           | . 279 |
|   | F.6 How to use the disable auto update parameter         | . 280 |
|   | F.7 How to avoid self-triggering business event triggers | .282  |
|   | F.8 Which components to use with time triggers           | . 283 |
| G | - Appendix                                               | . 284 |
|   | G.1 Annotations                                          | .285  |
|   | G.1.1 List of Field Annotations                          | .286  |
|   | G.1.2 List of Group Annotations                          | .301  |
|   | G.2 System Properties                                    | .305  |
|   | G.2.1 Alphabetical List of System Properties             | .306  |
|   | G.2.2 List of System Properties by Module                | . 427 |
|   | G.2.3 List of System Properties by Area                  | .536  |
|   | G.3 Default Java Imports                                 | 577   |
|   | G.4 List of Code Examples                                | .581  |
|   | G.5 Trademarks                                           | .584  |
|   | G.6 Glossary                                             | . 586 |

# A - Introduction

This chapter discusses the following:

| A.1 ConSol CM for business process management        | 9  |
|------------------------------------------------------|----|
| A.2 List of manuals                                  | 10 |
| A.3 TecDoc server                                    | 11 |
| A.4 About this manual                                | 12 |
| A.4.1 Introduction                                   | 12 |
| A.4.2 Structure of this manual                       | 12 |
| A.4.3 ConSol CM configuration covered in this manual | 13 |
| A.5 Legal notice                                     | 14 |
| A.6 Gender disclaimer                                | 14 |
| A.7 Copyright                                        | 14 |
| A.8 Layout explanations                              | 15 |

# A.1 ConSol CM for business process management

ConSol CM is a process management platform, especially suited for use as customer service software.

Using ConSol CM you can control and steer business processes with a strong focus on human communication and interaction as required in all fields of customer service management. Well-known examples of huge ConSol CM systems comprise customer service desks, RMA processes, after sales services, call centers and support centers as well as claim and complaint management environments. You can also set up customer portals, including FAQ areas, using ConSol CM. Basically, every business process that is in operation in a company can be modeled and brought to life with ConSol CM.

ConSol CM also provides the functionality to cover adaptive case management. In this way, you can decide, if you would like to design and live a strictly controlled business process or if a rather high level of flexibility is required. You might also combine both concepts, depending on the team or department who work with the process.

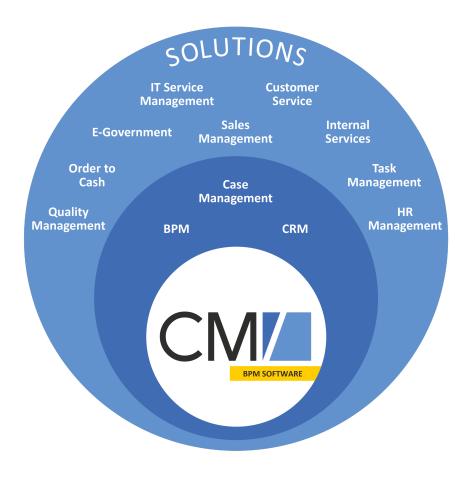

#### Figure 1: Overview of potential fields of use of the BPM software ConSol CM

Using ConSol CM, you can handle all components which are relevant in business processes to represent and control your company's processes in an optimal way. ConSol CM is used in various different industries and branches ranging from insurances and banks over fashion designing companies to producers of ticket vending machines or car washes. The flexible process designing mechanism and workflow engine provide a perfect basis for the modeling and controlling of business processes, especially customer service processes, of different kinds.

# A.2 List of manuals

ConSol CM provides documentation for several groups of users. The following documents are available:

#### • Administrator Manual

A detailed manual for CM administrators about the ConSol CM configuration using the Admin Tool.

DWH Manual

A detailed explanation of the ConSol CM data warehouse (DWH) concept, the database schema and a list of all table structures.

#### Operations Manual

A description of the ConSol CM infrastructure, the server integration into IT environments and the operation of the CM system, for IT administrators and operators.

#### • Process Designer Manual

A guideline for workflow developers about the graphical user interface of the Process Designer and how to program workflow scripts.

#### Setup Manual

A technical description for ConSol CM setup in different IT environments. For expert CM administrators.

#### • System Requirements

List of all requirements that have to be met to install ConSol CM, for IT administrators and CM administrators. Published for each ConSol CM version.

#### • Technical Release Notes

Technical information about the new ConSol CM features. For CM administrators and key users. Published for each ConSol CM version.

#### • User Manual

An introduction to the ConSol CM Web Client for end users.

# A.3 TecDoc server

For detailed information about all aspects of ConSol CM, please see also our **tecdoc server**, available at <u>https://tecdoc.consol.de</u>. You find there:

- All **ConSol CM manuals** The ConSol CM manuals for several target groups in English and in German
- The **release notes** for each ConSol CM version Detailed Release Notes documents which explain every new feature of every ConSol CM version
- The system requirements An overview of the required hardware, middleware, and software prerequisites which are required to install ConSol CM
- The feature presentations
   Not too technical presentations which provide an overview of the features of new ConSol CM versions

# A.4 About this manual

# A.4.1 Introduction

When you read this manual, your company is presumably using ConSol CM as a business process management tool and it is your job to manage the system and to implement your company's processes in the application. The manual will help you to understand the principles of ConSol CM workflows and to learn the work with the Process Designer. Numerous tips and tricks provided by our experienced consultants will help you to find the best way to improve your processes.

Before you start work with the Process Designer you should have a profound knowledge of ConSol CM administration, because programming CM workflows requires the usage of several CM components which are configured before (or while) the workflow development takes place. So please read the *ConSol CM Administrator Manual* first.

# A.4.2 Structure of this manual

This manual includes several sections which cover the different aspects of designing workflows with the ConSol CM Process Designer.

- The Introduction contains general information about ConSol CM and this manual.
- <u>Workflow design in ConSol CM</u> provides an overview of how business processes are modeled in the Process Designer and how to work with the Process Designer application.
- Workflow components describes the components which are used to create workflows.
- <u>Workflow programming</u> describes how to use the different workflow components in scripts. It includes many real-life examples.
- Workflow deployment describes the workflow life cycle.
- Best practices contains tips and tricks for workflow design.
- The <u>Appendix</u> includes lists of system properties, annotations, code examples, trademarks and a glossary.

# A.4.3 ConSol CM configuration covered in this manual

ConSol CM offers various possibilities to implement customer- and system-specific features in order to provide a BPM system which is precisely tailored to your needs as a customer. A considerable part of your CM system's "intelligence" is based on scripting. However, the scripts are not all located in or connected with the Process Designer. In the Process Designer, scripts are stored which are part of a work-flow. All other scripts are stored in the Admin Tool. Even some workflow scripts can be stored there.

Therefore, in this manual, you will find explanations about

- the graphical design of workflows using the Process Designer
- scripting for workflow scripts (The respective topics are marked in light blue in the following graphic.)

For detailed explanations of all other scripts, please refer to the ConSol CM Administrator Manual.

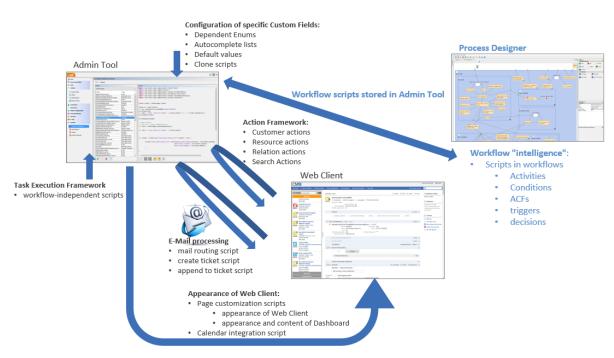

Where to implement system-specific behavior in ConSol CM using scripting

Figure 2: Scripts which are used to customize ConSol CM and their locations within the system

# A.5 Legal notice

Since we would like to provide a manual for you which helps you manage your CM system, but which also provides additional information about connected topics, we have inserted external links into the manual. In this way, you can get some background information about a topic if you like. This can help you better understand the required CM configuration. Despite careful review, we assume no liability for the content of those external links. The operators of sites linked to are exclusively responsible for their content.

# A.6 Gender disclaimer

As far as possible, ConSol CM manuals are written gender-neutral and often address the user with "you". When the phrasing "The user .... he ..." is used, this is always to be considered to refer to both, the feminine as well as the masculine form.

# A.7 Copyright

© 2020 ConSol Consulting & Solutions Software GmbH - All rights are reserved.

# A.8 Layout explanations

The following icons and colors are used to emphasize and highlight information:

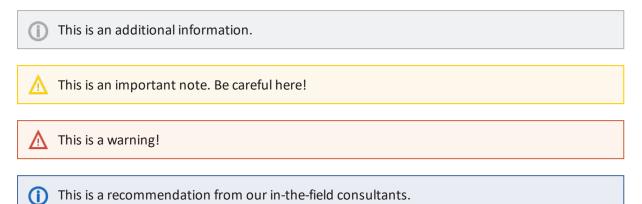

# B - Workflow design in ConSol CM

# **B.1** Business processes

In a business process, a certain number of tasks have to be performed in a defined order to achieve a specific goal.

The following components are (usually) relevant in business processes. Please see section <u>Objects</u> used in processes to gain an overview of the ConSol CM objects which represent those components.

#### • Process

This is a collection of tasks which have to be performed in a certain order. Tasks might be serialized or performed in a parallel way. In ConSol CM, the process is modeled by one or more workflows. ConSol CM can model single processes and can also manage complex process chains.

Each process has to have a defined input and a defined output. The object which represents a case and which runs through the process is a *ticket*. For the end user, it can be named *Ticket* or *Case* or any other required term.

#### • Roles and responsibilities

Usually, the persons who work in a process represent different roles, i.e. different responsibilities. In ConSol CM each engineer, i.e. each person who works with the system, can have one or more roles.

#### Access permissions

A business process management system can control various processes in a company. Therefore the assignment and control of access permissions is a core functionality. In ConSol CM, the access permissions are assigned to roles.

#### Customer

This is the person who has an interest in the outcome of the process. In ConSol CM, there is always one main customer for a ticket. This can be a person, i.e. a contact, or this can be a company. More customers can be added.

Tasks

Every task, which might also be called case, request, order or whatever seems to be suitable for the respective use case, is treated as a ticket in ConSol CM. In a business process, there might be several kinds of activities which can be performed for a ticket:

- manual activities
- system-aided activities
- fully automatic activities

ConSol CM can manage all types of tasks. For manual tasks, there are to-do lists for the engineer and several mechanisms which guarantee that no task will be forgotten or ignored.

# B.2 Process modeling in ConSol CM

One of the core components of ConSol CM is a powerful workflow engine. Hence, a process is represented in *ConSol CM* by a **workflow**. This is the technical representation of the consecutive steps which are required to fulfill all steps which should be performed during the business process.

#### Examples:

In an IT helpdesk environment, a workflow could consist of the steps: New Ticket - Accept Ticket - Work on Solution - Inform Customer - Close Ticket.

In a sales process these steps could be: First Contact: Lead - Second Contact: Opportunity - Contract Candidate - Contract.

The workflow containing all required steps runs in a workflow engine. In this manual you will get to know the details about all components of a workflow and how to use them to build the workflow which represents your business process.

A workflow ...

- represents a specific process, e.g. the steps that have to be performed to handle a customer request.
- puts activities and decisions in a defined order.
- defines the possible paths a ticket can take.

The case or request which has to be dealt with is represented by a **ticket**, i.e., this is the object which passes through the workflow.

The following picture shows the graphical representation of a simple help desk process.

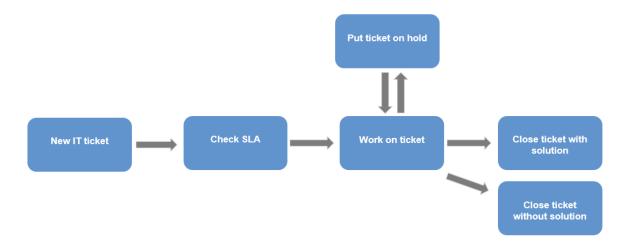

#### Figure 3: Graphical representation of a simple business process (IT helpdesk)

The figure above shows a rather strictly controlled business process. As an engineer, you cannot decide what to do - you cannot react in a dynamic, flexible way when a certain action is required (e.g., you have to start an admin ticket from the existing ticket for some reasons), but you have to follow the process steps. This might be intended to guarantee a unique process and defined result for all cases of a certain kind. On the other hand, there might be teams where a more flexible way of reacting is required and neither the process flow nor the outcome can be completely standardized. For this, ConSol CM in versions 6.11 and higher offers a functionality (see section *Scope Activities*) which covers (adaptive) case management.

# B.3 The ConSol CM Process Designer at a glance

This chapter discusses the following:

| B.3.1 Workflows                                                 | 19   |
|-----------------------------------------------------------------|------|
| B.3.2 Tickets and activities                                    | 20   |
| B.3.3 Drag-and-drop modeling of workflow components             | 21   |
| B.3.4 Scopes and nesting of scopes                              | 22   |
| B.3.5 Modeling escalation mechanisms (triggers and wait states) | 22   |
| B.3.6 Modeling interrupts and exceptions                        | . 23 |
| B.3.7 Scripting capabilities                                    | 24   |
| B.3.8 Versioning of workflows                                   | 24   |

# **B.3.1 Workflows**

A business process is modeled in ConSol CM using the **Process Designer**, an application which is an integral element of a standard ConSol CM installation. A process can be represented by one or more workflows, i.e. you use the Process Designer to develop workflows.

In ConSol CM terminology, a workflow always represents the technical entity, whereas a process represents the business process from the logical or management point of view.

One of the Process Designer's advantages is that there is no procedural gap between process design and workflow implementation. You can design a workflow for a process using the graphical interface of the Process Designer and as soon as you have assigned the workflow to a queue and have defined roles and users, the process comes alive and engineers can work with it. That means you can use the Process Designer for both steps which are of importance when you want to create IT-supported business processes:

- Model and design the process from a logical point of view
- Implement the process in a technical instance

Due to this flexibility, you can start with a simple version of a workflow, usually in a test environment, and develop the desired functionalities of the process using an iterative approach. In each step of the development and optimization process the team of engineers can test if the use cases are represented as desired.

The graphical representation of a workflow in the Process Designer is very similar to the **Business Pro-**cess Model and Notation (BPMN) and can be handled in a very intuitive way.

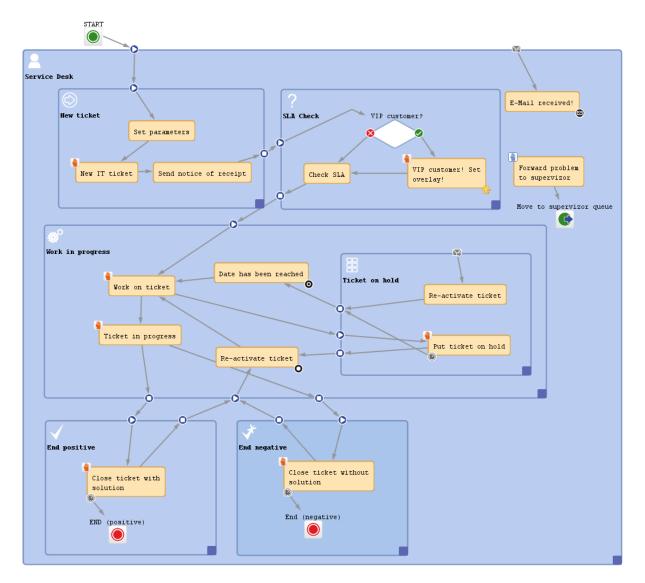

Figure 4: ConSol CM Process Designer - Workflow modeling, example process

Read the following sections to get a first impression of the Process Designer's features and functionalities. All topics will be explained in detail in the respective chapters of the manual.

# B.3.2 Tickets and activities

Each case, which has to be treated, will be represented by a **ticket**. Thus a ticket is a concrete run through a workflow. This can be a request, an order, or any other task which has to be processed in a business process.

Please note that the term which is displayed in the Web Client does not necessarily have to be *ticket*. Using labels which are configured in the Admin Tool, every other term is possible, e.g. *case*, *service request*, *opportunity* ... whatever is required in your company's business processes.

In the Process Designer and in the Admin Tool, as well as in the ConSol CM API however, the term *ticket* will still be used!

When a new ticket is created within ConSol CM, it is associated with a workflow (via the queue it belongs to). At first the new ticket is in the START node. During its further life cycle the ticket runs through the various activities of the workflow. An activity is the smallest entity of a workflow and represents a single step within the business process. The life cycle of a ticket ends when it has reached an END node.

You model a process in a workflow by connecting activities in a specific order. The result is a directed flow graph. It shows which activities have to be carried out for a ticket in order to run through the workflow (and thus the business process) successfully. Workflows can have branches so that different flow paths are possible. In this way, you can make sure that, for example, a ticket first has to be accepted, then the problem has to be solved, then the solution has to be documented. Only then the ticket can be closed.

If you apply ConSol CM in case management, there might be (scope) activities which are not placed in a defined order.

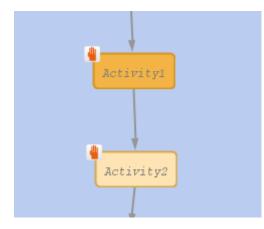

Figure 5: ConSol CM Process Designer - Two sequential manual activities

There are manual and automatic activities. Manual activities require engineer interaction and are offered as *Workflow activities* in the Web Client. In contrast, automatic activities are performed without any human input and are kept away from the engineer. This enables ConSol CM to save time for the engineer and to process data from various sources behind the scenes. Only when user interaction is required, the process will come to a halt and wait for engineer input.

| Workflow activities |  |  |  |  |
|---------------------|--|--|--|--|
| Close immediately   |  |  |  |  |
| Deny ticket         |  |  |  |  |
| Ask for approval    |  |  |  |  |

Figure 6: ConSol CM Web Client - Workflow activities

## B.3.3 Drag-and-drop modeling of workflow components

You can develop your workflow easily and intuitively using drag-and-drop. Drag the required workflow elements, e.g., an activity or a decision node, from the palette to the work space and link them. Then adjust the properties of the elements within the Properties Editor.

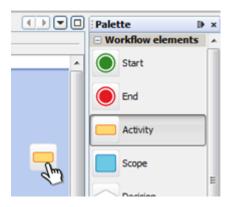

Figure 7: ConSol CM Process Designer - Drag-and-drop activities

Using basic elements you build complex workflows step by step. In this way you can model even the most sophisticated business processes.

## B.3.4 Scopes and nesting of scopes

During a process, a ticket passes through different status, e.g. new ticket, pre-qualification, active work, and documentation. It might even have to be set on hold for a certain period of time. All those status are represented by scopes. In each scope, there can be one or more activities. In this way, it is easy to develop workflows with a clear structure. Scopes can even be organized in a hierarchical way, e.g. during documentation the ticket has to be set on hold. So, using hierarchical scopes you can even keep track of complicated processes. Choose the level of detail you need any time you want.

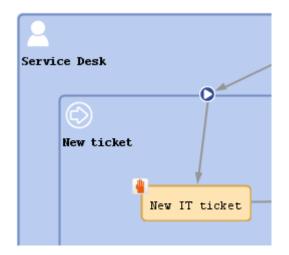

Figure 8: ConSol CM Process Designer - Nesting scopes

## B.3.5 Modeling escalation mechanisms (triggers and wait states)

In most business processes, adherence to schedules and deadlines is indispensable. ConSol CM helps stick to deadlines and prevents delays by providing automatic timer triggers. These triggers measure for example the reaction time or they initialize reminders.

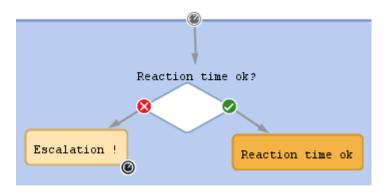

Figure 9: ConSol CM Process Designer - Triggering processes

# B.3.6 Modeling interrupts and exceptions

In the real world, tasks of a process are not always performed step by step, but may be interrupted by exceptional events. These can be various external incidents. To model such interrupts sequentially is often very complex or even impossible. The Process Designer provides extensive tools to do this.

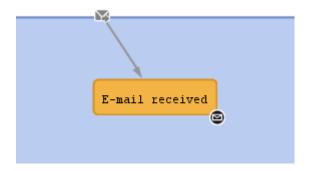

Figure 10: ConSol CM Process Designer - Modeling interrupts

# **B.3.7 Scripting capabilities**

The process which has been modeled as a ConSol CM workflow does only consist of basic elements like activities or decision nodes. In every node of the workflow a script can be added to provide the "intelligence" of the process. For example, emails can be sent to customers or to engineers, interactions with other systems can be implemented, tickets can be handed-over. Basically, all operations which can be implemented in Groovy scripts can be performed.

| Script         |                                                                                                    |   |
|----------------|----------------------------------------------------------------------------------------------------|---|
| 5              | switch(custgroup) {                                                                                    |   |
| 6              | <pre>case "Reseller": toaddress field = "email";</pre>                                                 |   |
| 7              | break:                                                                                                 |   |
| .8             | <pre>case "DirectCustomers": toaddress field = "dir cust email"</pre>                                  |   |
| 9              | break:                                                                                                 |   |
| 0              | <pre>case "MyCustomerGroup": toaddress field = "email"</pre>                                           |   |
| 1              | break:                                                                                                 |   |
| 2              | <pre>case "OurPartnerCompanies": toaddress field = "email"</pre>                                       |   |
| 3              | break;                                                                                                 |   |
| 34             | <pre>case "RetailCustomers": toaddress field = "retail customer email"</pre>                           |   |
| 35             | break;                                                                                                 |   |
| 36             |                                                                                                    |   |
| 7              |                                                                                                    |   |
| 38             | <pre>def toaddress = maincontact.get(toaddress_field)</pre>                                            |   |
| 39             |                                                                                                    |   |
| 10             | if (!toaddress) {                                                                                      |   |
| 41             | log.info 'No email address found for contact, no receipt notice sent.'                                 |   |
| 12             | } else {                                                                                               |   |
| 43             | // put the e-mail TO address into the Mail object                                                      |   |
| 14             | mail.setTo(toaddress)                                                                                  |   |
| 15             | // fetch the REPLY TO address, theis is stored in a system property                                    |   |
| 16             | <pre>def replyaddress = configurationService.getValue("cmweb-server-adapter","mail.reply.to")</pre>    |   |
| 47             | // put the e-mail REPLY TO address into the Mail object                                                |   |
| 48             | mail.setReplyTo(replyaddress)                                                                          |   |
| 49             | // build e-mail text using a template which is stored in the Template Designer                         |   |
| 50             | <pre>def text = workflowApi.renderTemplate("Acknowledgement_of_receipt")</pre>                         |   |
| 51             | // put the e-mail text into the Mail object                                                            |   |
| 52             | mail.setText(text)                                                                                     |   |
| 53             | <pre>def subject = templateService.merge(TICKET_SUBJECT_TEMPLATE_NAME, [ticketName:ticket.name])</pre> |   |
| 54             | // put the subject into the Mail object                                                                |   |
| 55             | mail.setSubject(subject)                                                                               |   |
| 56             | // Mail should use the e-mail script which is configured for the queue                                 |   |
| 57             | mail.useDefaultScript()                                                                                |   |
| 58             | // send out the e-mail and register status                                                             |   |
| 59             |                                                                                                    |   |
| 50             | try (                                                                                                  |   |
| 51             | <pre>mail.send();</pre>                                                                                |   |
| 52             | <pre>} catch (Exception e) {</pre>                                                                     |   |
| 53             | mailStatus = false;                                                                                    |   |
| 54             | }                                                                                                    |   |
| C              |                                                                                                    | 2 |
| Compilation re | adt                                                                                                    |   |
|                | ANK                                                                                                    |   |
| No errors      |                                                                                                    |   |
|                |                                                                                                    |   |
|                |                                                                                                    |   |
| Disable val    | dation                                                                                                 |   |
|                |                                                                                                    |   |
|                | OK Cancel                                                                                              |   |

Figure 11: ConSol CM Process Designer - Script of an activity

## **B.3.8 Versioning of workflows**

Business processes are changing constantly, following the changing requirements of the economic and technical environment. The Process Designer provides continuous versioning of installed work-flows. In this way, you can easily discard a new workflow (e.g. when you have tested a new implementation during system development) and go back to one of the previous versions.

| Name filter:          |      |                    |                   |                             |
|-----------------------|------|--------------------|-------------------|-----------------------------|
| name                  | ver  | status             | modification date | workflow description        |
| helpdesk1             | 1.0  | currently deployed | 3/10/14 10:01 AM  | First level Helpdesk        |
| helpdesk2             | 1.0  | currently deployed | 3/10/14 10:01 AM  | Second level Helpdesk       |
| Sales                 | 1.0  | currently deployed | 3/10/14 10:01 AM  |                             |
| WFL_AccountManagement | 1.0  | currently deployed | 3/10/14 10:01 AM  | WFL_AccountManagement       |
| WFL_ServiceDesk2      | 71.1 |                    | 5/6/14 8:30 AM    | Service Desk Workflow2 (Sna |
| WFL_ServiceDesk2      | 72.1 |                    | 5/6/14 8:34 AM    | Service Desk Workflow2 (Sna |
| WFL_ServiceDesk2      | 73.0 | currently deployed | 5/6/14 8:34 AM    | Service Desk Workflow2      |
| WFL_ServiceDesk3      | 3.1  |                    | 6/27/14 3:53 PM   | Service Desk Workflow3 (Sna |
| WFL ServiceDesk3      | 4.0  | currently deployed | 6/27/14 3:53 PM   | Service Desk Workflow3      |

Figure 12: ConSol CM Process Designer - Workflow versions

# B.4 Objects used in processes

This chapter discusses the following:

| B.4.1 General objects        |  |
|------------------------------|--|
| B.4.2 Data fields            |  |
| B.4.3 Standard ticket fields |  |

### **B.4.1 General objects**

During process design and workflow development you will have to deal mainly with the following objects:

#### Mandatory objects:

• Ticket

This represents the case. Depending on the use case this can be, for example, a help desk case, a sales opportunity, a direct order, or a service request.

Please note that the term which is displayed in the Web Client does not necessarily have to be *ticket*. Using labels which are configured in the Admin Tool, every other term is possible, e.g. *case*, *service request*, *opportunity* ... whatever is required in your company's business processes.

In the Process Designer and in the Admin Tool, as well as in the ConSol CM API however, the term *ticket* will still be used!

#### Main customer

The customer is the person (contact) or company who has the question or service request. This person or company is the main customer of the ticket. This represents the external side of the CM system.

#### Queue

This is the organizing unit within the ConSol CM system which groups tickets of one realm and which is access point for the assignment of access permissions and of the workflow. One queue has exactly one workflow which cannot be changed. For example, in a company, there could be one queue for the sales department, one for the customer service, and one for the internal IT.

#### • Engineer

This is the person who is responsible for completing the tasks in the ticket. A ConSol CM engineer has a login and password for the Web Client. The main engineer can also be called the ticket owner. It can change during the process. The engineer represents the internal side of the system.

Please note that the term which is displayed in the Web Client does not necessarily have to be *engineer*. Using labels which are configured in the Admin Tool, every other term is possible, e.g. *agent*, *service agent*, *assignee* ... whatever is required in your company's business processes.

In the Process Designer and in the Admin Tool, as well as in the ConSol CM API however, the term *engineer* will still be used!

#### Resource

This represents an object in the CM database section which represents the CM/Resource Pool. The object can represent an asset, a contract, a person, a product or any other entity, depending on the design of the Resource Pool. CM/Resource Pool is a ConSol CM Add-on which is not part of the standard CM distribution.

#### Workflow

This is the design or model for the process. A workflow is assigned to a queue (and can be assigned to more than one queues). Hence, all tickets which are in this queue run through the

process defined by this workflow. The workflow elements, e.g. activities, conditions, or decisions, represent the most important means in ConSol CM to configure and control the process flow. One workflow can be assigned to one or to several queues, e.g. the IT service desk team as well as the customer service team, both could work with the workflow *serviceWorkflow*.

#### • Ticket fields

These are the data fields which are used to define the data model for the ticket data only. They also determine the GUI design of the Web Client. Ticket fields are never defined on a single-field basis, but always in **ticket field groups**.

#### • Customer fields

These are the data fields which are used to define the data model for the customer data. They also determine the GUI design of the Web Client.

Customer fields are never defined on a single-field basis, but always in customer field groups.

• **Resource fields** (only if CM/Resource Pool is active) These are the data fields which are used to define the data model for the resource data. They also determine the GUI design of the Web Client.

Resource fields are never defined on a single-field basis, but always in resource field groups.

#### **Optional objects:**

#### • One or more additional customer(s)

In addition to the main customer, i.e. main contact or main company, more contacts (or companies) can be added to a ticket. For each additional customer a customer role might be assigned. For example, there might be a representative for someone who has opened the ticket or the team manager should also be a contact for a support case. An additional customer can become the main customer during the process and vice versa.

#### • One or more additional engineer(s)

Additional engineers can be added to a ticket in specific roles which are defined as required. For example, a supervisor might be set as additional engineer to give an approval (role *approver*) or a QA team member can be added to the ticket in the role QA to check the result before the ticket is closed.

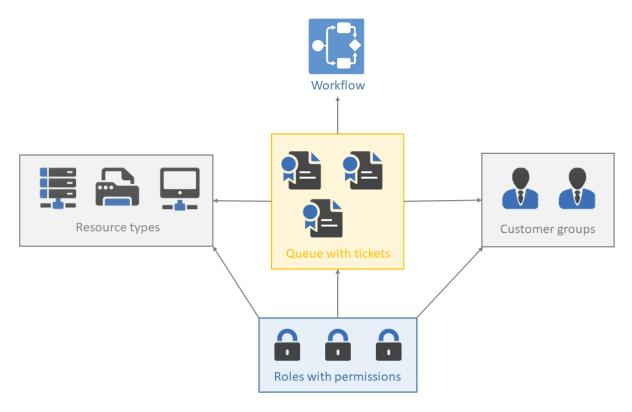

Figure 13: ConSol CM - Basic principle

# B.4.2 Data fields

For a detailed explanation of this topic, please see section Working with data fields.

There are three types of data fields:

- Ticket fields
   Used to define ticket data, managed in ticket field groups, as known from previous CM versions.
- Customer fields

Used to define customer data as part of the FlexCDM, the customer data model. Managed in customer field groups.

Resource fields (if CM/Resource Pool is active)
 Used to define resource data as part of the resource data model. Managed in resource field groups.

You can access the content of a ticket field, customer field or resource field using the following notation:

ticket:

ticket.get("<group name>.<field name>")

unit, for one field:

```
unit.get("<group name>:<field name>")
```

resource:

```
resource.get("<group name>.<field name>")
```

Code example 1: Access to content of data fields of the three main CM objects

# B.4.3 Standard ticket fields

Some fields do not have to be defined as ticket fields in the Admin Tool, because they are always present. These are the following fields of a ticket:

- Ticket ID Invisible for the user, only internal use in the database.
- Ticket name Visible in the Web Client, usually called ticket number.
- Ticket subject Must be set.
- Create date Is set automatically by the system.
- Engineer/ticket owner Can be null or one of the engineers.
- Queue The current queue of the ticket.

# **B.5 Working with the Process Designer**

This chapter discusses the following:

| B.5.1 Steps to perform to create a new process | . 32 |
|------------------------------------------------|------|
| B.5.2 Starting the Process Designer            | . 32 |

### B.5.1 Steps to perform to create a new process

The work with the Process Designer is one of the first steps in the pipeline of steps which you have to perform when you want to create a new process with users, roles etc. Before we start explaining how to work with the Process Designer, we will therefore provide a short list of tasks you have to do:

- 1. Design and deploy the workflow using the Process Designer.
- 2. Create a new queue with this workflow. Here, you will also need the definition of all required data fields and customer groups.
- 3. Create the views for the new users/engineers using the scopes of the new workflow.
- 4. Create one or more role(s) that have access to the new queue. Keep in mind that the access to the customer group(s) must match that of the queue.
- 5. Create one or more engineers/users and assign the new role(s) to them.
- 6. Check the login in the Web Client. Can you create a ticket in the new role?

All you need to know to perform steps two to six is explained in great detail in the *ConSol CM Administrator Manual*.

Please note that you can modify almost all parameters and configurations of a queue on a continuous basis except for the assignment of a workflow. Once you have assigned a workflow to a queue, this assignment is fix and cannot be changed anymore. Of course, you can modify the workflow itself, but it is not possible to switch to another workflow for the same queue. This is because the changes in a workflow will be active in the business process as soon as they have been deployed and process inconsistencies have to be avoided in any case.

#### **B.5.2 Starting the Process Designer**

The following section describes how to start the Process Designer with Java Web Start or as a local Java application.

#### B.5.2.1 Starting the Process Designer with Java Web Start

If Java Web Start is available on your machine, you can start the Process Designer as follows:

- 1. Open the start page of the application server where ConSol CM is running.
- 2. Click the link to the master.jnlp file in the *ConSol CM6 Process Designer* section to start the Process Designer application. Alternatively, you can start the application from the command line using the command indicated below.
- 3. The Process Designer application is downloaded and started.

#### B.5.2.2 Starting the Process Designer without Java Web Start

If Java Web Start is not available on your machine, you can use the local Java application instead. Please ask the ConSol CM support or your ConSol CM consultant to obtain the application.

You need to perform a couple of additional steps before starting the application:

- 1. Unzip the file which you obtained from the ConSol CM support or your ConSol CM consultant.
- 2. Open the start script with a plain text editor, e.g., Notepad++. For Windows, the file is called start\_procdesigner.bat and for Linux it is called start\_procdesigner.sh.
- 3. Make the following settings:
  - Enter the name of the host (without the protocol) in the line containing Host=.
  - Enter the port in the line containing Port=.

Start the Process Designer:

- On Windows: Double-click the start\_procdesigner.bat file. A command line window is opened and the Process Designer is started. Do not close the command line window, as this will close the Process Designer.
- On Linux: Execute the start\_procdesigner.sh file.

In case the Process Designer cannot be started, the network connection might be the problem. Check the Java parameters for network connections. *Use direct connection* might be required. Also check the proxy settings.

You can only execute one instance of the Process Designer at a time.

Log in with an administrator account or with an account which has the workflow management permissions. Please refer to the *ConSol CM Administrator Manual*, section *Roles*, for details.

# **B.6 Process Designer GUI**

This chapter discusses the following:

- GUI sections
- Main menu
- Workflow editing panel
- Palette for elements and adornments
- Editing the properties of a workflow element
- Editing scripts
- GUI tips and tricks

# B.6.1 GUI elements

#### B.6.1.1 GUI sections

The Process Designer GUI contains the following elements, please see the next figure and the list below.

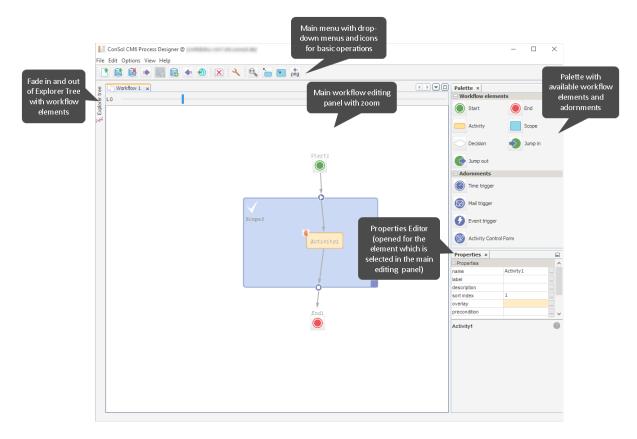

Figure 14: ConSol CM Process Designer - GUI elements

#### B.6.1.2 Main menu

The main menu contains the menu items as text entries and a menu icon list.

| Menu<br>main<br>entry | Menu sub<br>entry | lcon | Note                                                                                             |
|-----------------------|-------------------|------|--------------------------------------------------------------------------------------------------|
| File                  | New               |      | Create a new workflow.                                                                           |
|                       | Load              |      | Load a workflow. Opens table with existing workflows, see section Loading a workflow.            |
|                       | Delete            |      | Delete a workflow. Opens table with existing workflows, see section <u>Deleting a workflow</u> . |
|                       | Import            | •    | Import a workflow from a (proprietary workflow format) file.                                     |

| Menu<br>main<br>entry | Menu sub<br>entry    | lcon              | Note                                                                                                    |
|-----------------------|----------------------|-------------------|----------------------------------------------------------------------------------------------------|
|                       | Save                 | R                 | Save workflow (existing version).                                                                                                    |
|                       | Save as new version  | 6                 | Save the workflow as a new version.                                                                                                    |
|                       | Export               | •                 | Export the workflow to a file. Opens file browser of the operation system. The workflow is saved in a proprietary workflow format (.par).                                                                                                    |
|                       | Deploy               | •                 | <ul> <li>(Save as new version and) deploy the workflow, i.e., install the workflow in the system. The system might prompt you for a decision:</li> <li>Keep position of the tickets in the process (see section Actions during workflow deployment).</li> <li>Start at START node again.</li> </ul>                                                                                                    |
|                       | Export to<br>image   | <b>e</b> n<br>png | Creates an image from the entire workflow as .png file and opens a pop-up menu where you can select the path where to save this png file. Use this functionality for your process documentation.           Make sure that the workflow is displayed in the default zoom (1.0) before exporting the image. Otherwise, the image might not include the complete workflow, or the workflow might not use the whole image size. |
|                       | Log in               | •                 | Log in to the Process Designer. Usually the login window is dis-<br>played directly after the start of the Process Designer. As login an<br>account with administrator permissions or with the permissions to<br>manage workflows (see <i>ConSol CM Administrator Manual</i> , section<br><i>Role Administration</i> ) is required.                                                                                         |
|                       | Log out              | •                 | Log out. Does not exit the Process Designer.                                                                                                    |
|                       | Exit                 | •                 | Exit/stop the Process Designer application.                                                                                                    |
| Edit                  | Clear current<br>tab | ×                 | Delete the entire workflow, all elements in the main editing panel.                                                                                                    |
|                       | Undo                 | 5                 | Reverse the last action which has been done in the Process Designer. Can be disabled in the <i>Local configuration</i> .                                                                                                    |

| Menu<br>main<br>entry | Menu sub<br>entry        | lcon | Note                                                                                                    |
|-----------------------|--------------------------|------|----------------------------------------------------------------------------------------------------|
| Options               | Local con-<br>figuration | ع    | Display pop-up window where you can select the display language<br>of the Process Designer. All languages which have been configured<br>for the system (see section <i>Global Configuration</i> in the <i>ConSol CM</i><br><i>Administrator Manual</i> ) are available. The labels in the workflow in<br>the main editing panel will be displayed in the selected language.<br>Using the checkbox <i>Disable undo tracking</i> , you can switch off the<br>Undo functionality. |
| View                  | Normal<br>zoom           | 1    | Display workflow in default zoom (like at start of Process Designer).                                                                                                    |
|                       | Expand all scopes        |      | Display all scopes in the expanded version. See also <u>GUI tips and</u><br><u>tricks</u> section below.                                                                                                    |
|                       | Collapse all scopes      | 2    | Display all scopes in the collapsed version. See also <u>GUI tips and</u><br><u>tricks</u> section below.                                                                                                    |
|                       | Hide/Show<br>palette     |      | Do (not) display palette in GUI.                                                                                                    |
|                       | Hide/Show<br>properties  |      | Do (not) display Properties Editor in GUI.                                                                                                    |
|                       | Hide/Show<br>explorer    |      | Do (not) display explorer (tree).                                                                                                    |

| Menu<br>main<br>entry | Menu sub<br>entry                    | lcon | Note                                                                                                    |
|-----------------------|--------------------------------------|------|----------------------------------------------------------------------------------------------------|
|                       | Show ticket<br>transfer his-<br>tory |      | <ul> <li>Opens a pop-up window where the parameters for the ticket transfer during the deployment of a new workflow are displayed:</li> <li>Workflow name<br/>Name of the workflow.</li> <li>Version<br/>Version of the old workflow.</li> <li>Start time<br/>Start of the transfer, will be the start time of the <i>Deploy</i> operation.</li> <li>End time<br/>End of the transfer, after this time the new workflow will be in full operation.</li> <li>Transferred tickets<br/>Number of tickets which have been transferred, i.e., which had to be touched by the system during workflow deployment. Should be identical to the sum of open tickets in all queues which use the workflow.</li> <li>Details<br/>Additional information concerning the deployment with ticket transfer.</li> </ul> |
|                       | IDE log                              |      | Opens the Log File Editor in the lower half of the screen and dis-<br>plays the user-specific log file of the Process Designer:<br><user_home_dir>\.cmas\wfeditorR1\var\log</user_home_dir>                                                                                                    |
| Help                  | About                                |      | Display version information about the Process Designer and about<br>the Java virtual machine it uses in the current configuration (this is<br>the JVM of the browser plug-in).                                                                                                    |

### B.6.1.3 Workflow editing panel

To design a workflow define the workflow elements using the graphical layout mode of the Process Designer and add the scripts to the elements where required.

A new element can be added to the workflow using drag-and-drop of the element from the palette.

A new element as successor of an existing element can also be created by using the context menu (right mouse click) of an existing element, e.g., for an activity (see the following figure). The new element and the connection to this element will be created.

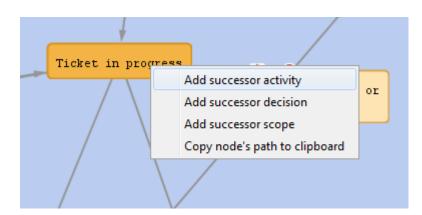

Figure 15: ConSol CM Process Designer - Context menu for a workflow activity

A new connection between elements is established using the left mouse button while pressing the CTRL key and just drawing the line. If the connection goes from one scope to another, the scope entry and exit points are added automatically.

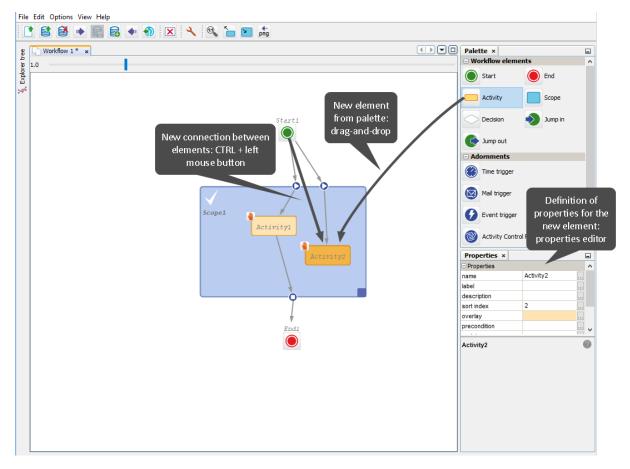

Figure 16: ConSol CM Process Designer - Adding new elements and connections

You might consider using a global scope for each workflow. Please refer to the <u>Best practices</u> section for more information about how to design good workflows.

#### Loading a workflow

When you have selected the icon or menu item Load, a table with all available workflows is displayed.

| name 🔺           | version | status             | modification date | workflow description                     |
|------------------|---------|--------------------|-------------------|------------------------------------------|
| ExampleWorkflow  | 0.1     |                    | 2/18/14 6:05 PM   |                                          |
| Sales            | 1.0     | currently deployed | 8/22/13 10:40 AM  |                                          |
| WFL_ServiceDesk2 | 5.1     |                    | 2/19/14 9:55 AM   | Service Desk Workflow2 (Snapshot of 5.0) |
| WFL_ServiceDesk2 | 6.1     |                    | 2/19/14 9:56 AM   | Service Desk Workflow2 (Snapshot of 6.0) |
| WFL_ServiceDesk2 | 7.1     |                    | 2/19/14 10:45 AM  | Service Desk Workflow2 (Snapshot of 7.0) |
| WFL_ServiceDesk2 | 8.0     | currently deployed | 2/19/14 10:45 AM  | Service Desk Workflow2                   |
| WFL_ServiceDesk2 | 8.1     | opened             | 2/19/14 12:45 PM  | Service Desk Workflow2                   |
| Workflow 1       | 0.1     |                    | 2/17/14 11:48 AM  |                                          |
| helpdesk1        | 1.0     | currently deployed | 8/22/13 10:40 AM  | First level Helpdesk                     |
| helpdesk2        | 1.0     | currently deployed | 8/22/13 10:40 AM  | Second level Helpdesk                    |

Figure 17: ConSol CM Process Designer - Load a workflow

The table can be sorted based on a column by clicking on the little triangle icon next to the column header.

The table contains the following columns:

• name

The name of the workflow as set in the *name* property of the workflow (click into the white space around the global scope to see it for a workflow).

• version

The version of the workflow. This is assigned automatically by the ConSol CM system. When a scenario has been exported and is imported again, the numbering will start with 1.0 anew.

status

For older workflows this field is empty. The workflows which are deployed are described by *currently deployed*.

• modification date

The date of the last modification (date when the workflow was saved) is indicated.

• workflow description

The description which has been entered into the field workflow description (not description!).

To load a workflow, select it in the list and click Load. Only single selection is possible.

#### Deleting a workflow

When you have selected the icon or menu item *Delete*, a table with all available workflows is displayed.

| Name filter:     |         |                    |                   |                                     |
|------------------|---------|--------------------|-------------------|-------------------------------------|
| name             | version | status             | modification date | workflow description                |
| ExampleWorkflow  | 0.1     |                    | 2/18/14 6:05 PM   |                                     |
| helpdesk1        | 1.0     | currently deployed | 8/22/13 10:40 AM  | First level Helpdesk                |
| helpdesk2        | 1.0     | currently deployed | 8/22/13 10:40 AM  | Second level Helpdesk               |
| Sales            | 1.0     | currently deployed | 8/22/13 10:40 AM  |                                     |
| WFL_ServiceDesk  | 0.1     |                    | 2/17/14 11:56 AM  | Service Desk Workflow               |
| WFL_ServiceDesk2 | 0.1     |                    | 2/17/14 12:47 PM  | Service Desk Workflow2              |
| WFL_ServiceDesk2 | 1.1     |                    | 2/18/14 3:20 PM   | Service Desk Workflow2              |
| WFL_ServiceDesk2 | 1.2     |                    | 2/18/14 4:46 PM   | Service Desk Workflow2 (Snapshot of |
| WFL_ServiceDesk2 | 2.1     |                    | 2/18/14 5:24 PM   | Service Desk Workflow2 (Snapshot of |
| WFL_ServiceDesk2 | 3.1     |                    | 2/18/14 5:52 PM   | Service Desk Workflow2 (Snapshot of |
| WFL_ServiceDesk2 | 4.1     |                    | 2/18/14 5:58 PM   | Service Desk Workflow2 (Snapshot of |
| WFL_ServiceDesk2 | 5.1     |                    | 2/19/14 9:55 AM   | Service Desk Workflow2 (Snapshot of |
| WFL_ServiceDesk2 | 6.1     |                    | 2/19/14 9:56 AM   | Service Desk Workflow2 (Snapshot of |
| WFL_ServiceDesk2 | 7.1     |                    | 2/19/14 10:45 AM  | Service Desk Workflow2 (Snapshot of |
| WFL_ServiceDesk2 | 8.0     | currently deployed | 2/19/14 10:45 AM  | Service Desk Workflow2              |
| WFL_ServiceDesk2 | 8.1     | opened             | 2/19/14 12:45 PM  | Service Desk Workflow2              |

Figure 18: ConSol CM Process Designer - Delete a workflow

The table can be sorted based on a column by clicking on the little triangle icon next to the column header.

The table contains the following columns:

• name

The name of the workflow as set in the *name* property of the workflow (click into the white space around the global scope to see it for a workflow).

• version

The version of the workflow. This is assigned automatically by the ConSol CM system. When a scenario has been exported and is imported again, the numbering will start with 1.0 anew.

status

For older workflows this field is empty. The workflows which are deployed are described by *currently deployed*.

- modification date The date of the last modification (date when the workflow was saved) is indicated.
- workflow description

The description which has been entered into the field *workflow description* (**not** *description*!).

To delete one or more workflow(s), select it/them in the list and click *Delete*. For every workflow you are prompted to confirm the deletion, so when you have marked a great number of workflows to delete and then you realize that you would like to keep one of them this is possible without canceling the entire operation.

You might want to delete all or almost all older workflows before exporting a scenario, because a great number of workflows increases the size of the scenario considerably. For export and import of scenarios, please refer to the respective section in the ConSol CM Administrator Manual.

For an export of a scenario (using the Admin Tool), you might also use the option *Only latest/installed versions* for workflows. This can reduce the size of the exported scenario considerably, depending on the number of non-active workflows. Nevertheless, it might be a good idea to clean the CM system regarding workflows from time to time to reduce the old data and a potential data overhead.

### B.6.1.4 Palette for elements and adornments

As a default setting the palette is displayed in the top right corner. You can hide (and re-display) the palette using the main menu entry *Hide/Show palette* under *View*.

The palette contains two types of workflow components:

- elements
- adornments

#### Elements

Elements are basic components which form the workflow and represent the process logic.

| lcon       | Element       | Note                                                                                                    | Section                       |
|------------|---------------|----------------------------------------------------------------------------------------------------|-------------------------------|
|            | Start<br>node | Is set automatically, no other start node than the default start node can be added.                     | Start nodes                   |
|            | End<br>node   | A workflow can contain one or more end nodes.                                                           | End nodes                     |
|            | Activity      | The actions in the workflow, manual or automatic.                                                       | Activities                    |
|            | Scope         | The highest hierarchy level in workflows                                                                | <u>Scopes</u>                 |
| $\bigcirc$ | Decision      | Decision node which has a true and a false exit point.                                                  | Decision nodes                |
|            | Jump-in       | Entry point for tickets from other workflows/queues.                                                    | Jump-out and<br>jump-in nodes |
| ¢          | Jump-<br>out  | Exit point for tickets. A target queue has to be defined. A target node can be defined but is optional. | Jump-out and<br>jump-in nodes |
| 0          | Reopen        | Activity which can be performed for closed tickets.                                                     | Reopen activities             |

#### Adornments

Adornments are objects which are assigned to a workflow activity or to a scope. Please see indicated sections for detailed explanations.

| lcon | Adornment                         | Note                                                                                                    | Section                               |
|------|-----------------------------------|----------------------------------------------------------------------------------------------------|---------------------------------------|
|      | Time trigger                      | Can measure time intervals. Fires when the end of the inter-<br>val has been reached. Can optionally use a business calendar. | Time triggers                         |
|      | Mail trigger                      | Fires when an email for the ticket has come in.                                                                               | Mail triggers                         |
| 0    | Business<br>event trigger         | Fires when an event has occurred. The type of event can be specified (e.g., change of engineer, change of priority).          | <u>Business</u><br>event triggers     |
| ۲    | ACF (Activity<br>Control<br>Form) | Defines the ACF which should be displayed when the activity is executed. ACFs are defined in the Admin Tool.                  | Activity Con-<br>trol Forms<br>(ACFs) |

#### Activity types

Activities can have additional icons to indicate if the activity is manual or there are conditions. Please see indicated sections for detailed explanations.

| lcon | Name                | Description                                                                                                    | Section             |
|------|---------------------|----------------------------------------------------------------------------------------------------|---------------------|
|      | Manual              | Indicates that the activity is a manual activity, i.e., the engineer has to click it in the Web Client.                                                                                                    | Activity type       |
|      | Scope activ-<br>ity | Indicates that the activity is a scope activity, i.e., that the activ-<br>ity is not bound to a certain chain of activities but is available in<br>the entire scope                                                                            | Activities          |
| 0    | Precondition        | Indicates that the activity has a condition script attached. The condition script is executed when the previous activity has been performed. The activity with the precondition icon is only displayed if the condition script returns "true". | <u>Precondition</u> |

### B.6.1.5 Editing the properties of a workflow element

The properties editor of an element is opened on the right when you click the element in the workflow editing panel. The available settings depend on the selected element.

The following example shows the properties editor of an activity:

| Properties ×        |                                            | _ |
|---------------------|--------------------------------------------|---|
| Properties          |                                            |   |
| name                | Inform_Team_Lead                           |   |
| label               | Inform team lead                           |   |
| description         | In case of VIP customer: Inform team lead! |   |
| sort index          | 11                                         |   |
| overlay             |                                            |   |
| precondition        | Script is provided                         |   |
| script              | Script is provided                         |   |
| activity type       | Manual                                     | ~ |
| history visibility  | default                                    | ~ |
| disable auto update |                                            |   |
| expose to customers |                                            |   |

Figure 19: ConSol CM Process Designer - Properties editor of an activity

### B.6.2 Editing scripts

You use the script editor in the Process Designer to write Groovy scripts (i.e., pure Groovy and Java code is accepted). For explanations, recommendations, and examples concerning workflow programming using scripts, please see section <u>Workflow programming</u>.

|             | Edit script Syntax highlighting                                                                                                    |
|-------------|----------------------------------------------------------------------------------------------------|
| Scrip       | ipt Contraction of the second second s                                                                                                    |
| 1<br>2<br>3 | <pre>// Engineer can only accept ticket if he does not have too many tickets alr dy def curr_eng = workflowApi.currentEngineer def max_tics = configurationService.getValue("custom-servicedesk","engineer.max.open.tickets")</pre>                                                                                                    |
| 4           |                                                                                                    |
| 5           | // look for open tickets of current engineer                                                                                                    |
| 6           | def engs = []                                                                                                    |
| 7           | engs.add(curr_eng.id)                                                                                                    |
| 8           | TicketCriteria tic_crit = new TicketCriteria()                                                                                                    |
| 9           | tic_crit.engineerCriteria = TicketCriteria.EngineerCriteria.assigned(engs as                                                                                                    |
| 10          | (CTDL + CDACE)                                                                                                    |
| 11          | historitokets open_eng_titos = bioketservitoergetsforitoerita(bio_orito)                                                                                                    |
| 12          |                                                                                                    |
| 13          |                                                                                                    |
| 14<br>15    | = _ geterass() class                                                                                                    |
| 16          | getCurrent() Engineer                                                                                                    |
| 17          | getCurrentLocale() Locale                                                                                                    |
| 18          | getCurrentTimeZone() TimeZone                                                                                                    |
| 19          | net Dependenting (lease) Charles                                                                                                    |
|             | ) + tic number ( the transmission (String, Locale) String                                                                                                    |
| ~~          | Code check tDescription(long, Locale) String                                                                                                    |
| Com         | mpilation result                                                                                                    |
| No e        | errors                                                                                                    |
|             | F Contraction of the second second se |
|             |                                                                                                    |
| _           |                                                                                                    |
|             | Disable validation                                                                                                    |
|             | OV Canad                                                                                                    |
|             | OK Cancel                                                                                                    |

Figure 20: ConSol CM Process Designer - Script editor

The script editor provides the following features:

• Syntax highlighting

Groovy code is highlighted according to key words.

Code completion

When you have entered the name of an object and the dot, the possible methods are suggested. Press CTRL + SPACE to activate code completion.

Code check

The entered code is controlled according to the correct use of general syntax and methods. The error code is displayed in the *Compilation result* panel.

# B.6.3 GUI tips and tricks

| То                                                                    | do the following                                                                                                    |
|-----------------------------------------------------------------------|----------------------------------------------------------------------------------------------------|
| expand a single collapsed scope                                       | Double-click in the scope.                                                                                                    |
| collapse a single<br>expanded scope                                   | Double-click in the scope.                                                                                                    |
| resize a scope                                                        | Move the handler of the scope (bottom right of the scope).                                                                                                    |
| add a new email<br>trigger to a<br>scope                              | Grab the email trigger symbol in the palette with the mouse and drop the newly created email trigger into the respective scope.                                                                                                    |
| add a time trig-<br>ger to a scope                                    | Grab the time trigger symbol in the palette with the mouse and drop the newly created time trigger into the respective scope.                                                                                                    |
| add a time trig-<br>ger to an activity                                | Grab the time trigger symbol in the palette with the mouse and drop the newly created time trigger into the respective activity (used e.g., for resubmissions).                                                                                                    |
| delete a con-<br>nection between<br>two activities                    | Mark the connection (not the scope or other surrounding elements!) and press DELETE.                                                                                                    |
| insert a new<br>edge into a con-<br>nection between<br>two activities | Double-click the connection: a small square indicates the new edge which can then be moved around.                                                                                                    |
| copy and paste a scope                                                | Mark the scope, and either press CTRL+C and CTRL+V or right-click and select <i>Copy element to clipboard</i> and <i>Paste element from clipboard</i> from the context menu. A copy of the scope with all the elements it contains is inserted at the bottom of the workflow.       |
| copy and paste<br>an activity or<br>node                              | Mark the activity or node, and either press CTRL+C and CTRL+V or right-click and select <i>Copy element to clipboard</i> and <i>Paste element from clipboard</i> from the context menu. A copy of the activity or node with all its data is inserted at the bottom of the workflow. |

# C - Workflow components

You can work with various types of workflow components to build the workflows for your ConSol CM system. The palette in the Process Designer offers all elements and adornments, see section <u>Palette</u> for elements and adornments for an overview.

In the following chapters, all workflow elements and adornments will be explained in detail.

| Workflow Ele-<br>ment         | Explanation                                                                                                    |
|-------------------------------|----------------------------------------------------------------------------------------------------|
| Start node                    | The first node in a workflow, see section <u>Start nodes</u> .                                                         |
| End nodes                     | One or more end nodes of the process. The ticket is closed. See section <u>End</u> <u>nodes</u> .                      |
| Scopes                        | Realms of a process, see section <u>Scopes</u> .                                                                       |
| Activities                    | The steps of a process. Can be automatic or manual, see section Activities.                                            |
| Reopen activities             | A special kind of activity which can be performed for closed tickets, see section <u>Reopen activities</u> .           |
| Decision nodes                | Workflow element which represents a "true" / "false" decision, see section <u>Decision nodes</u> .                     |
| Adornments                    | Elements to control the process flow: triggers and activity control forms. See section Adornments (triggers and ACFs). |
| Jump-out and<br>jump-in nodes | Elements which connect workflows, see section <u>Jump-out and jump-in nodes</u> .                                      |

# C.1 Start nodes

Every workflow contains exactly one start node. When you create a new workflow the start node is added automatically, you do not have to add it yourself.

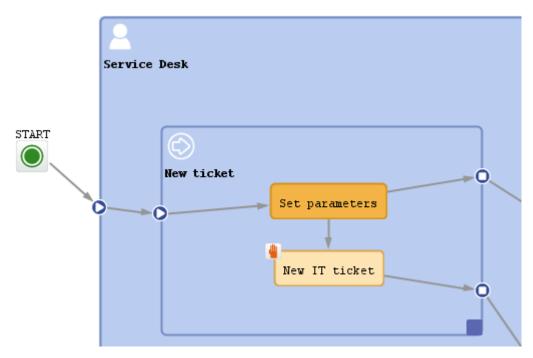

Figure 21: ConSol CM Process Designer - Start node

The start node does not have any scripts and cannot be configured in any way.

When a ticket enters the workflow and no specific entry point has been defined, the ticket passes through the start node.

The start node should not be positioned within the global scope. See also section <u>Best practices</u>.

### C.1.1 Properties of a start node

Start nodes have the following properties:

• name

Technical object name.

label

Localized name which will be displayed on the GUI.

history visibility

Mandatory. This property defines on which display levels the execution of the activity is shown in the ticket history in the Web Client. The possible values are:

- 2nd level and 3rd level
- only 3rd level
- on every level

• default (default value)

The activity is shown on the display level which is configured in the Admin Tool, navigation group *Tickets*, navigation item *History*. Depending on the type of activity, one of the following settings is used:

- Manual activity or activity with overlay executed
- Activity executed after escalation
- Automatic activity executed
- hidden on all levels

The execution of the activity is never displayed in the ticket history of the Web Client.

| Selection of display levels |                                    |                                      |                    |          |              |                |   |  |
|-----------------------------|------------------------------------|--------------------------------------|--------------------|----------|--------------|----------------|---|--|
|                             | HISTORY                            |                                      | 🔎 Comment          | 🗹 E-Mail | S Attachment | 🕒 Time booking | ^ |  |
|                             |                                    | only 👻 Newest e<br>e-mail or attachm |                    |          |              |                |   |  |
| 3 <b>/1/17</b><br>©         | <b>#35 cro</b><br>13:28<br>default | eated by ServiceD                    | esk, Susan   Actio | on 🔻     |              |                |   |  |
|                             | Please                             | call the customer                    | - we need the log  | files.   |              |                |   |  |

Figure 22: ConSol CM Web Client - Display levels in the ticket history

• disable auto update

Defines the behavior of the ticket when an event has been fired or executed. Usually, after an event, a ticket update operation is performed automatically. In case a chain of events is used you should avoid triggering a ticket update operation after every single event. To avoid this, set *disable auto update* to "true" in all events except for the last one. Then, the ticket is only updated once, after the last event.

# C.2 End nodes

A workflow in ConSol CM can have one or more end nodes.

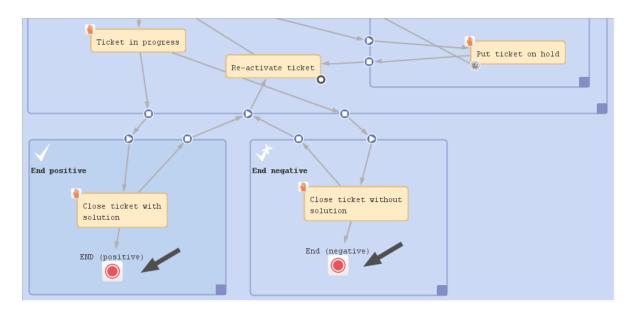

Figure 23: ConSol CM Process Designer - End nodes

An end node represents the closing of the ticket, i.e., when a ticket is passed to an end node it is closed in a technical sense.

# C.2.1 Possible actions for closed tickets

- The ticket can be reopened by an administrator using the *Ticket Administration* in the Admin Tool, please see the respective section in the *ConSol CM Administrator Manual* for detailed information.
- The ticket can be reopened by an engineer or customer using a reopen activity. Please see <u>Reopen activities</u> for further information.
- Other actions which are run with admin privileges can also be performed, i.e., workflow actions are still possible. This can apply, for example, if a trigger is attached to the scope where the END node is located. The trigger will continue running and measuring the time even if the ticket is located in the END node and is closed. Thus, an action which is performed due to the firing event of the trigger can still be started. To avoid this, either do not use timer trigger in the respective scope or move the END node to a location outside the end scope.
   Another ticket could also perform a linked action with the closed ticket, as well as admin task

Another ticket could also perform a linked action with the closed ticket, as well as admin task scripts (from the Task Execution Framework).

# C.2.2 Actions not possible for closed tickets

• No engineer can edit the ticket anymore.

However, assuming engineers have the required access permissions, they can still read the ticket. This is an important basis for the use of all ConSol CM tickets of a system as knowledge base.

The passing of the ticket to the end node can be a manual or an automatic action. In the figure above, the end nodes are automatic nodes, i.e., the ticket passes to this node when the previous activity has been performed.

As a minimum a workflow has to contain one end node, because there has to be a way to close the ticket. You might want to create more than one end node. This can be helpful when you create reports, e.g., to distinguish between positive and negative endings.

An end node might have a script, i.e., before the ticket is closed, a script can be executed.

Sometimes, it might be required to set a ticket to *closed*, *completed*, or *done* from an engineer's point of view, i.e., to set a ticket to a preliminary end. After a while, if there are no more questions or remarks from the customer, the ticket should be closed automatically. You can achieve this by setting a time trigger to an end activity and letting the ticket go to the end node automatically after the defined time (see following figure).

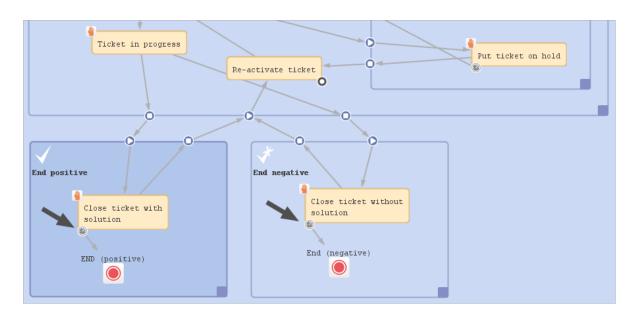

Figure 24: ConSol CM Process Designer - End nodes reached via time trigger

# C.2.3 Properties of an end node

End nodes have the following properties:

• name

Technical object name.

label

Localized name which will be displayed on the GUI.

• description

Description which is displayed as mouse-over text.

sort index

Especially relevant for manual end nodes. Defines the position in the list of workflow activities in the Web Client. You might want to set a high sort index to make sure the end node is displayed at the bottom of the list.

end node type

#### • Automatic

Finishing / closing the ticket is an automatic activity which will be executed immediately after the previous activity.

#### Manual

The ticket has to be closed manually. The name or localized label of the end node will appear as workflow activity in the Web Client. The workflow activity has to be executed by an engineer to close the ticket.

• script

Here, a script which should be executed when the ticket enters the end node, i.e. before the ticket is closed, can be edited.

• history visibility

Mandatory. This property defines on which display levels the execution of the activity is shown in the ticket history in the Web Client. The possible values are:

- 2nd level and 3rd level
- only 3rd level
- on every level
- default (default value)

The activity is shown on the display level which is configured in the Admin Tool, navigation group *Tickets*, navigation item *History*. Depending on the type of activity, one of the following settings is used:

- · Manual activity or activity with overlay executed
- Activity executed after escalation
- Automatic activity executed
- hidden on all levels

The execution of the activity is never displayed in the ticket history of the Web Client.

| Selection    | n of display levels    |           |          |              |                  |   |
|--------------|------------------------|-----------|----------|--------------|------------------|---|
|              | HISTORY                | 🕫 Comment | 🗹 E-Mail | S Attachment | (L) Time booking | ^ |
| 3/1/17<br>হ্ | 13:28<br>default class |           |          |              |                  |   |

Figure 25: ConSol CM Web Client - Display levels in the ticket history

• disable auto update

Defines the behavior of the ticket when an event has been fired or executed. Usually, after an event, a ticket update operation is performed automatically. In case a chain of events is used you should avoid triggering a ticket update operation after every single event. To avoid this, set *disable auto update* to "true" in all events except for the last one. Then, the ticket is only updated once, after the last event.

# C.3 Scopes

This chapter discusses the following:

| C.3.1 Introduction to scopes | 55 |
|------------------------------|----|
| C.3.2 Defining a new scope   | 57 |
| C.3.3 Properties of a scope  | 58 |
| C.3.4 Scopes and views       | 59 |
| C.3.5 Scope sort index       |    |

### C.3.1 Introduction to scopes

When a ticket passes through a process there are several positions it has to pass, all in a pre-defined order. For example, in a service desk environment, the ticket comes in as *new ticket*, then it has to be pre-qualified (in our example: are there any SLAs which have to be taken into consideration, is it a VIP customer?). Subsequently, the engineer can work on the ticket and might put it on hold for a while. Then the ticket should be closed, either as *positive, with solution* or *negative, without solution*. Those major steps of the process are represented as scopes in ConSol CM workflows. See the following figure for an example workflow.

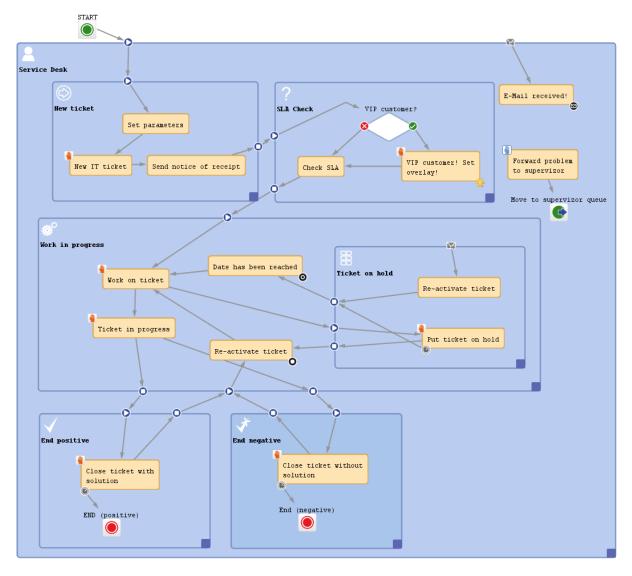

Figure 26: ConSol CM Process Designer - Workflow with scopes

Within each larger process step (i.e., within each scope), there can be one or more activities, e.g., during pre-qualification, first the required parameters are set, the ticket has to be accepted, and a receipt notice is sent. There are regular activities which form a defined sequence of steps which have to be performed, and there might be scope activities which are available as long as the ticket is in the scope, without a strictly defined position in the process. Both types of activities are described in detail in the section Activities. Here, only scopes are explained.

A scope can be part of another scope or - seen from the opposite point of view - a scope can contain sub-scopes.

A scope can have various types of triggers, e.g., a mail trigger fires whenever an email to a ticket, which is currently in the scope, has been received. Please see sections <u>Mail triggers</u>, <u>Time triggers</u>, and <u>Business event triggers</u> for details.

### C.3.2 Defining a new scope

In order to define a new scope, i.e., to add a new scope to the workflow, grab the scope icon in the palette and drag-and-drop it to the workflow at the position where you would like to locate it. Activate it with a double-click. Then you can add new activities or other elements or drag existing activities/elements into the scope. When you connect elements by drawing arrows, the entry and exit points of a scope are defined automatically.

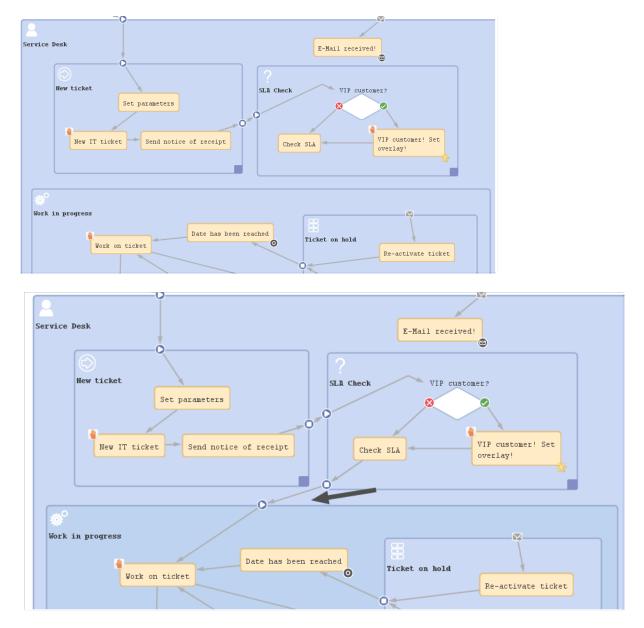

Figure 27: ConSol CM Process Designer - Automatically generated exit and entry points in scopes

When you have defined/added the new scope you can define the scope's properties, see next section.

### C.3.3 Properties of a scope

Scope have the following properties:

• name

The technical object name.

label

The localized name which will be displayed in the Web Client GUI.

description

The description of the scope. It is not displayed on the GUI of the Web Client. The description is part of the system documentation though.

sort index

Defines the position of tickets of this scope in a view (in case the view comprises more than one scope) and influences the ordering in CM/Track V2, see paragraph <u>Scope sort index</u>.

scope icon

The icon which is displayed as scope icon in the Web Client GUI (see following figure). Click into the blue area to pick one of the ConSol CM standard icons or use the file browser (...) to load an icon from the file system.

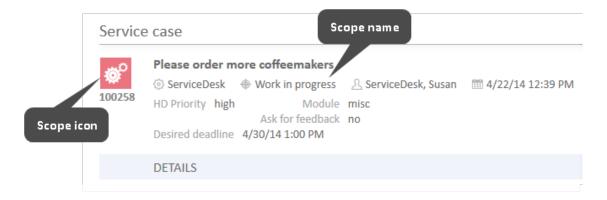

Figure 28: ConSol CM Web Client - Scope icon

Please keep in mind that the icon is merged with the background color of the ticket icon. So (in case you would like to upload your own icons) transparent images should be used for ticket icons. Otherwise, the background color might be lost or only be seen in a small border around the icon.

### C.3.4 Scopes and views

Views, i.e., the selection criteria for the ticket list(s), are defined based on scopes. For a detailed explanation of views and view definition, please refer to the respective section in the *ConSol CM Administrator Manual*.

In the present context, i.e., when you define scopes in the workflow, it is important to keep in mind which views might be required later on. For example, the mechanism of *new, active*, and *pending* tickets is based entirely on the scope and view definition:

#### • View: New

All new tickets in the scope *new*.

- View: Active All active tickets, i.e., tickets which are not in a scope *on hold*, *resubmission*, or the like.
- View: Pending

All tickets which are in a scope on hold, resubmission, or the like.

That means, whenever a view is required to display only a certain sort of tickets, a scope has to be defined.

Me strongly recommend **not** to define views which contain closed tickets!

The number of closed tickets will grow considerably during work with the application. Therefore, the view of closed tickets would always reach the maximum number of tickets allowed for a view (which can be defined using a system property). This can have negative influence on the performance of the Web Client and in most cases the desired tickets will not even be among the first 50 or 100 tickets.

Conclusion: A view of closed tickets does not help and might decrease the speed of the system for the engineers. Only in test environments, a view for closed tickets might be an option.

# C.3.5 Scope sort index

The sort index defines the order of the tickets in the ticket list in CM/Track V2 if the ticket list is sorted by scope. This setting applies when the user selects *Scope* in the *Sort by* drop-down list above the list of tickets.

# C.4 Activities

This chapter discusses the following:

| C.4.1 Introduction to activities  | 61 |
|-----------------------------------|----|
| C.4.2 Properties of an activity   | 64 |
| C.4.3 Process logic of activities | 69 |
| C.4.4 Examples of activities      | 71 |

# C.4.1 Introduction to activities

An activity represents an action in a workflow. An activity is located within a scope and is of one of the following types:

- manual
- automatic
- scope

Using manual and automatic activities, you can model a rather strict business process where the engineer has to follow one of the provided paths for the ticket. Using scope activities you can model more flexible processes and prepare the CM system for case management where an engineer can react in a rather dynamic way, depending on the required circumstances.

### C.4.1.1 Manual activities

A **manual activity** has to be performed by a manual action of the engineer using the Web Client GUI. The activity is displayed as *Workflow activity* in the Web Client, provided at least one of the roles of the engineer has the *Execute* permission (please refer to the *ConSol CM Administrator Manual*, section *Role Administration*, for a detailed explanation). In the Process Designer, the activity is marked by the *red hand/manual* icon.

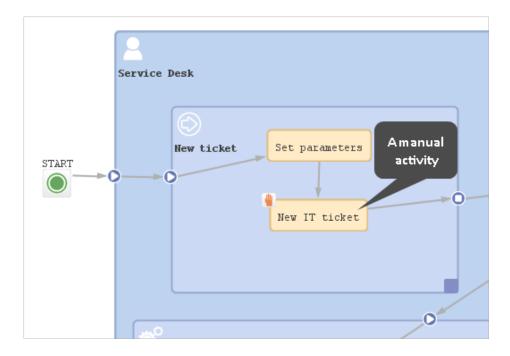

Figure 29: ConSol CM Process Designer - Manual activity in workflow

|        | e case                                                  |                                 | 🗇 Pr   |   | Workflow activities                              |  |
|--------|---------------------------------------------------------|---------------------------------|--------|---|--------------------------------------------------|--|
|        | Question about invoice #4711                            | Manual workflow                 |        |   | New IT ticket (Accept ticket)                    |  |
| 100322 | ③ ServiceDesk ⊕ New ticket △ Unassi<br>HD Priority high |                                 | N      |   | Message to Administrator                         |  |
|        | Desired deadline 3/1/17 10:06 AM                        |                                 |        |   | Workspace                                        |  |
|        | DETAILS                                                 | Ľ                               | , Edit | ^ | Workspace is empty<br>All your unsaved tasks are |  |
|        | Conversations/Meetings Orders                           | Open Customer Tickets on Create | e Date |   | automatically listed in this workspace.          |  |
|        | CUSTOMERS (1)                                           | +                               | Add    | ^ | Favorites                                        |  |
|        | Main                                                    |                                 |        |   | Big problem with Big Dat                         |  |
| *      | Mrs Minnie Mouse 🔻 MyCustomerGroup                      |                                 |        |   | Ø Skywalker,Luke                                 |  |
|        | NO ADDITIONAL ENGINEERS                                 | + Add 🔨                         |        |   | 💄 Mrs Mia Skydiver                               |  |
|        | NO RELATIONS                                            | +                               | - Add  | ^ | PC: PC Desktop 1000 -<br>Lenovo                  |  |
|        | CALENDAR                                                | Add appointment Re              | fresh  | ~ | SLA: SLA_reaction_2days<br>(France)              |  |
|        | RELATED RESOURCES                                       |                                 |        | ^ | MyCustomerGroup                                  |  |
|        | n PCs                                                   | n Printers                      |        |   | MyOpenTickets                                    |  |
|        | PC Desktop Relation (0) + Add                           | HP Printer Relation (0)         | + Ad   | d | All Resellers                                    |  |

Figure 30: ConSol CM Web Client - Manual activity

### C.4.1.2 Automatic activities

An **automatic activity** is performed automatically by the system and is not displayed in the Web Client. In the Process Designer, an automatic activity is not marked by any special icon.

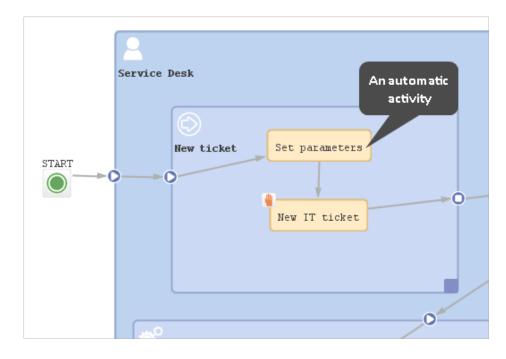

Figure 31: ConSol CM Process Designer - Automatic activities

### C.4.1.3 Scope activities

A **scope activity** is located within a scope and does not have any incoming connections from other activities. In the Web Client, a scope activity is available as long as the ticket is placed within the scope. This holds true for all subordinate scopes. A scope activity might have subsequent activities (then is causes a process exception) but it can also be an activity without any connections (then it causes an interrupt). See section Interrupts and exceptions to learn more about interrupts and exceptions.

Please note that a ticket does not necessarily leave a scope when the "last" activity within the scope has been performed. See section <u>Activities</u> about this topic.

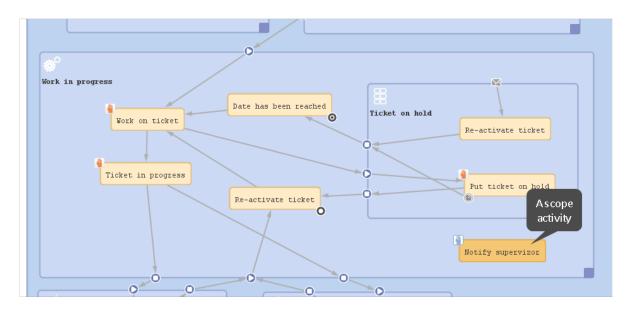

Figure 32: ConSol CM Process Designer - a scope activity (available in the scopes "Work in Progress" and "Ticket on hold")

### C.4.2 Properties of an activity

Activities have the following properties:

• name

Mandatory. This is the technical name of the activity. When an activity is newly created, you can edit the label and the activity name will be generated automatically from the label (special characters are omitted). Afterwards, the activity name is never changed automatically but can be edited manually. Allowed characters for names are:

- letters (small or capital), but no special characters
- underscores
- numbers
- label

The localized name of the activity. All languages which have been configured for the system are available and can be filled. In the Web Client, the label is displayed according to the browser locale. If it is not available, the label of the default locale is shown.

description

Optional. A localized description which is displayed as a mouse-over in the Web Client. This might help the engineer to understand what will happen when the respective workflow activity is executed.

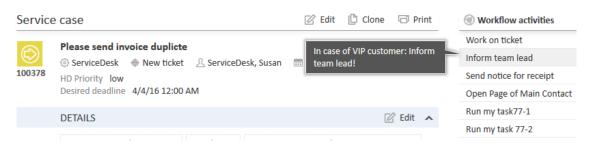

Figure 33: ConSol CM Web Client - Localized description of an activity as mouse-over

sort index

Defines the order of the activities in the list of workflow activities in the Web Client. The activities with a lower number are displayed first in the list.

overlay

Optional. Click into the orange space to define a standard ConSol CM overlay or one that has already been uploaded. Click the three dots button on the right to open the file explorer of the operation system to upload a new icon. When the ticket passes through an activity the overlay is added to the ticket icon in the Web Client. Up to three overlays can be attached to a ticket icon. This mechanism can be used for several purposes, some examples are:

• An escalation:

The ticket has been created without any engineer taking care of it.

An email:

The ticket has received an email.

• A note for the engineer:

E.g. another engineer has added a comment to my ticket.

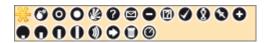

Figure 34: ConSol CM Process Designer - Properties editor: Standard overlays and one customer-defined overlay

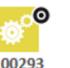

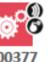

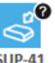

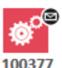

Resubmission

Escalations

Open question

Mail received

Figure 35: ConSol CM Web Client - Ticket icons with overlays

#### • overlay range

Only displayed when an overlay has been set.

Activity

The overlay is attached only as long as the ticket stands behind the activity or - if present - behind the last automatic activity which can be passed without manual interaction. As soon as the next manual activity is executed, the overlay is deleted from the ticket icon.

Scope

The overlay is deleted when the ticket leaves the scope.

Process

Once the overlay has been attached to the ticket icon, it stays there for the rest of the process.

• Next overlay

The overlay is attached to the ticket icon as long as no new overlay appears. In that case, only the new one is attached, the old one is deleted.

In case you have to cover a use case where it is not sufficient to set or remove an overlay using the overlay range, you can use a workflow script. Please see section <u>Working with overlays</u> for details.

precondition

Optional. A script can be entered using the script editor (see section <u>Activities</u>). The script has to return "true" or "false". It is executed when the previous activity has been performed, i.e. when it becomes possible to display the activity with the precondition. In case "true" is returned, the activity is displayed, in case "false" is returned, the activity is not displayed. An activity which has a precondition is marked by the icon *exclamation mark*.

- Return value is "true". The activity is displayed. If it is a manual activity it can be performed by the engineer in the Web Client.
- Return value is "false". The activity is not displayed in the Web Client.

#### Important note about customer fields

When you work with customer fields, i.e. with data fields that contain customer data, please keep in mind that it might be required to consider the data models of different customer groups in case a workflow is used for queues which have been assigned to more than one customer group!

#### script

Optional. A script can be entered using the script editor (see section <u>Activities</u>) which is executed when the ticket enters the activity.

#### • activity type

#### automatic

The activity is performed automatically by the system. The action is transparent for the engineer.

#### manual

The activity is marked with the red hand/manual icon in the Process Designer GUI. The activity is available as workflow activity in the Web Client and is performed when the engineer has clicked on this activity. It is only available in a certain, strictly defined position of the ticket within the process.

scope

The activity is marked with the blue hand/manual icon in the Process Designer GUI. The activity is available like a workflow activity in the Web Client and is performed when the engineer has clicked on this activity. The scope activity is available as long as the ticket is located within the scope where the activity is placed or in one of the subordinate scopes.

For a detailed explanation of the ConSol CM process logic, please see section Process logic.

#### • history visibility

Mandatory. This property defines on which display levels the execution of the activity is shown in the ticket history in the Web Client. The possible values are:

- 2nd level and 3rd level
- only 3rd level
- on every level
- default (default value)

The activity is shown on the display level which is configured in the Admin Tool, navigation group *Tickets*, navigation item *History*. Depending on the type of activity, one of the following settings is used:

- Manual activity or activity with overlay executed
- Activity executed after escalation
- Automatic activity executed
- hidden on all levels

The execution of the activity is never displayed in the ticket history of the Web Client.

| Selection           | n of display levels                                |                           |          |              |                |   |
|---------------------|----------------------------------------------------|---------------------------|----------|--------------|----------------|---|
|                     | HISTORY                                            | 투 Comment                 | 🗹 E-Mail | S Attachment | 🕒 Time booking | ^ |
|                     | Communication only - No                            | ewest entries first 💌     |          |              |                |   |
|                     | Add comment, e-mail or a                           | ttachment                 |          |              |                |   |
| 3 <b>/1/17</b><br>Ş | <b>#35 created by Se</b><br>13:28<br>default class | erviceDesk, Susan   Actio | on 🔻     |              |                |   |
|                     | Please call the cu                                 | stomer - we need the log  | files.   |              |                |   |

Figure 36: ConSol CM Web Client - Display levels in the ticket history

• disable auto update

Defines the behavior of the ticket when an event has been fired or executed. Usually, after an event, a ticket update operation is performed automatically. In case a chain of events is used you should avoid triggering a ticket update operation after every single event. To avoid this, set *disable auto update* to "true" in all events except for the last one. Then, the ticket is only updated once, after the last event.

expose to customers

Boolean. Available for manual activities only. If checked, the activity is displayed as a workflow activity in the ConSol CM portal, CM/Track. The activity is only displayed in CM/Track if no precondition script is set or if the precondition script returns "true". If an ACF (Activity Control Form) is attached to the activity, it is opened when the customer clicks the activity. An example of an ACF in CM/Track is shown in section <u>ACFs in CM/Track</u>.

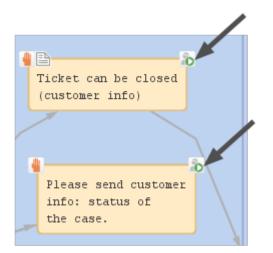

Figure 37: ConSol CM Process Designer - Two activities which should be displayed for CM/Track customers ("exposed to customers")

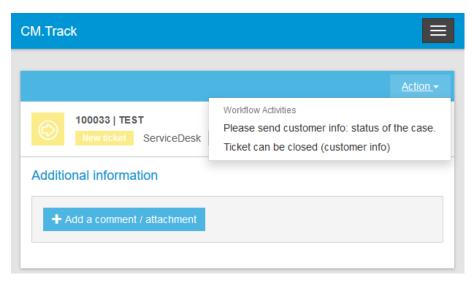

Figure 38: CM/Track (i.e. customer perspective) - Two activities which are displayed in CM/Track for customers ("exposed to customers")

### C.4.3 Process logic of activities

This is the process logic of activities:

- When a ticket has passed through an activity it always waits behind this activity (and not before the next one!).
- When a ticket has passed through an activity, it checks if one of the potential subsequent activities is an automatic activity. If yes, the ticket passes through this automatic activity as well. This is why there can only be one automatic activity in a process step.
- The ticket passes automatically through (automatic) activities as long as there are new automatic activities. It comes to a halt as soon as there is/are one or more manual activities where engineer interaction is required.
- If one or more of the following manual activities have a precondition script, this script is executed in order to decide if the activity has to be displayed in the Web Client GUI or not.
- If the engineer selects the activity in the Web Client GUI, the script of the activity is executed.
- If there is a postActivityScript, this script is executed immediately after the execution of the activity script.
- The ticket waits behind the manual activity. If the following activity is located in a new scope, the ticket will not enter the new scope. It always waits behind the old activity and not before the new one!

In case the activity has an ACF, the Business logic of ACFs also has to be considered.

### C.4.3.1 Remark on scope activities

A scope activity does not have any incoming connections, but it can have

- a condition script
- an activity script
- outgoing connections

When a scope activity has been executed, the subsequent position of the ticket depends on the work-flow topology:

- If there are no subsequent activities which are directly linked to the scope activity, the ticket executes the scope activity and returns to its previous position within the workflow. This is an interrupt.
- If there are subsequent activities which are linked to the scope activity, the ticket will execute these activities. It will wait after the scope activity, if the subsequent activity is a manual activity. It will pass on through a subsequent automatic activity. This behavior represents an exception. It is even possible that the ticket leaves the workflow (the queue), if a jump-out node is positioned behind a scope activity, or that the ticket is closed, if an end node is positioned behind a scope activity.

A ticket always waits behind the last activity which has been executed and not before the new one!

This is relevant, for example, when a view is defined: it is important to know that the ticket might not have entered the next scope, because it is still waiting behind the previous activity in the current scope.

If the ticket temporarily leaves its scope due to the execution of a scope activity, triggers are restored when the ticket reenters the scope afterwards.

### C.4.4 Examples of activities

### C.4.4.1 Example 1: Precondition for displaying an activity

In case the ticket has been opened by a VIP contact, i.e., a contact where the boolean field *vip* is "true", the team lead should be informed. If it is no VIP, the activity *Inform team lead* should not be displayed. The customer field *vip* which is part of the customer data model is checked for this purpose.

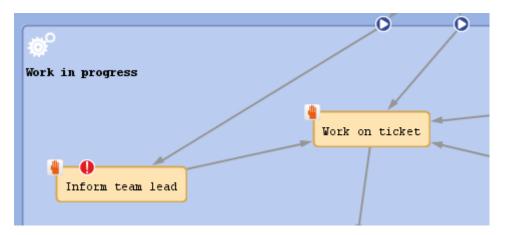

Figure 39: ConSol CM Process Designer - Workflow activities (one with precondition script)

```
import com.consol.cmas.core.server.service.*
import com.consol.cmas.common.model.customfield.meta.UnitDefinitionType
def ticket = workflowApi.ticket
// fetch main contatc of the ticket
def maincontact = ticket.getMainContact()
def unit_type = maincontact.definition.type
log.info 'vipCheck: Unittype is ' + unit_type
log.info 'vipCheck: Unittype class is ' + unit_type.getClass()
if(unit_type == UnitDefinitionType.COMPANY) {
  log.info 'No vipCheck for comapnies possible! Returning false ... '
  return false
} else if (unit_type == UnitDefinitionType.CONTACT){
// fetch e-mail address of the man contact. The data object group field has to be
 addressed using data object group name:data object group field name
  def vip_field
  def custgroup = maincontact.customerGroup.name
  println 'vipCheck: Customergroup is now ' + custgroup
  switch(custgroup) {
     case "Reseller": vip_field = "vip_person";
     break;
     case "DirectCustomers": vip field = "vip dircust"
     break;
     case "MyCustomerGroup": vip_field = "vip"
     break;
     case "OurPartnerCompanies": vip_field = "vip_partners"
     break;
     case "RetailCustomers": vip_field = "retail_vip"
     break;
```

```
}
def vip_value = maincontact.get(vip_field)
log.info 'VIP is now ' + vip_value
if (vip_value){
   return true
} else {
   return false
}
```

Code example 2: Precondition script: activity should only be displayed for VIP customers

| Customer data model          | s              |                         | Customer fields              |             |                                       |  |
|------------------------------|----------------|-------------------------|------------------------------|-------------|---------------------------------------|--|
| BasicModel                   |                | ^                       | Filter:                      |             |                                       |  |
| - 🙃 compa                    | any            |                         | Name                         | Type        |                                       |  |
| 📄 💄 customer                 |                |                         | pronetypez                   | i ype       |                                       |  |
| 🗊 custo                      | mer            |                         | phonetype3                   | enum        | · · · · · · · · · · · · · · · · · · · |  |
| 📄 🙎 DirectCustom             | ersModel       |                         |                              |             | enum                                  |  |
| 🛱 💼 DirCustCompany           |                |                         | preparer                     | boolean     |                                       |  |
| DirCustCompanyData           |                |                         | robinson                     | boolean     |                                       |  |
| - DirCustCustor              | mer            |                         | vip_label                    | short strin | n                                     |  |
| 💷 🗊 DirCu                    | stCustomerData | × .                     | Vip                          | boolean     | 3                                     |  |
|                              |                |                         | cmtrack_label                | short strin | g                                     |  |
| Assigned annotations         |                |                         | • • •                        | 8 🗎 🔳 🕇 🕈   |                                       |  |
| Name                         | Value          | Annotation group        | Assigned annotations         |             |                                       |  |
| show-labels-in-edit          | false          | layout                  | Name                         | Value       | Annotation group                      |  |
| show-watermarks              | true           | layout                  | label-group                  | VIP         | layout                                |  |
| unit is a contact            | true           | ticket contact relation | position                     | 12;1        | layout                                |  |
|                              |                |                         | reportable                   | true        | dwh                                   |  |
|                              |                |                         | ticket-list-position         | 0.06        | layout                                |  |
|                              |                |                         | visibility                   | edit        | common                                |  |
| Labels                       |                |                         | Labels                       |             |                                       |  |
| Locale                       | Value          |                         | Locale                       | Value       |                                       |  |
|                              |                |                         |                              |             |                                       |  |
| Deutsch<br>Englisch(default) | Kontakt        |                         | Deutsch<br>Englisch(default) | vip         |                                       |  |
|                              | customer       |                         | Englisch(detault)            | vip         |                                       |  |

Figure 40: ConSol CM Admin Tool - Customer field "vip"

| Service | case                                                                    | 🖉 Edit     | 🕒 Clo     |            | pendent<br>available | World ou activities                                                                            |
|---------|-------------------------------------------------------------------------|------------|-----------|------------|----------------------|------------------------------------------------------------------------------------------------|
| 0       | Please send invoice duplicte                                            |            |           |            |                      | ork on ticket                                                                                  |
| $\odot$ | ServiceDesk                                                             | m 4/4/16   | 9:57 AM   |            |                      | Inform team lead                                                                               |
| 100378  | HD Priority low                                                         | _ , , _    |           |            |                      | Send notice for receipt                                                                        |
|         | Desired deadline 4/4/16 12:00 AM                                        |            |           |            |                      | Open Page of Main Contact                                                                      |
|         | DETAILS                                                                 |            |           | 🕜 Edit     | ^                    | Find tickets with same<br>module                                                               |
|         | Conversations/Meetings Orders Open Cu                                   | stomer Tic | ets on Ci | reate Date |                      | Send images                                                                                    |
|         |                                                                         |            |           |            |                      | Send info mail to ticket<br>engineer                                                           |
|         | CUSTOMERS (1)                                                           |            |           | + Add      | ~                    |                                                                                                |
|         | Main                                                                    |            |           |            |                      | Workspace                                                                                      |
| @       | Customer<br>Mr. Sample Vire<br>VIP customer<br>Email sample@samples.com |            |           |            |                      | Workspace is empty<br>All your unsaved tasks are<br>automatically listed in this<br>workspace. |

Figure 41: ConSol CM Web Client - Precondition: Return value TRUE

| Service | e case                                   | <mark>♂ Edit ◎ c</mark> VIP depende<br>activity not ava | rknow activities                                                                               |
|---------|------------------------------------------|---------------------------------------------------------|------------------------------------------------------------------------------------------------|
|         | Please send invoice duplicte             | activity not ava                                        | on ticket                                                                                      |
|         | -                                        | 🖩 4/4/16 9:57 AM                                        | Send notice for receipt                                                                        |
| 100378  | HD Priority low                          |                                                         | Open Page of Main Contact                                                                      |
|         | Desired deadline 4/4/16 12:00 AM         |                                                         | Find tickets with same<br>module                                                               |
|         | DETAILS                                  | 🗹 Edit 🔺                                                | Send images                                                                                    |
|         | Conversations/Meetings Orders Open Custo | omer Tickets on Create Date                             | Send info mail to ticket engineer                                                              |
|         | CUSTOMERS (1)                            | + Add                                                   | Workspace                                                                                      |
| @       | Main<br>DirCustCustome<br>Mr. Sample     |                                                         | Workspace is empty<br>All your unsaved tasks are<br>automatically listed in this<br>workspace. |
|         | vip_dircust                              |                                                         | 😧 Favorites                                                                                    |
|         | User for FAQs, Track                     |                                                         | Big problem with Big Data                                                                      |
|         | OSCHOLTACS, HOCK                         |                                                         | Ostronomic Skywalker,Luke                                                                      |
|         | Save changes Cancel                      |                                                         | Mrs Mia Skydiver                                                                               |
|         | Samples Inc.                             |                                                         | * PC: PC Desktop 1000 -<br>Lenovo                                                              |

Figure 42: ConSol CM Web Client - Precondition: Return value FALSE

### C.4.4.2 Example 2: Sending an email to the main contact after opening a ticket

When a ticket has been opened, an email should be sent automatically to the main contact of the ticket.

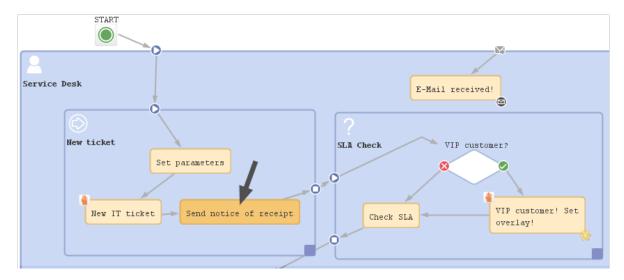

Figure 43: ConSol CM Process Designer - Automatic activity where receipt note is sent

Script in workflow activity Send notice of receipt:

log.info'Calling SendReceiptNotice script ...'
scriptExecutionService.execute("SendReceiptNotice.groovy")

Script SendReceiptNotice.groovy in Admin Tool:

```
import com.consol.cmas.common.model.mail.Mail
import com.consol.cmas.common.util.MailHeadersUtil;
import com.consol.cmas.core.server.service.*;
import static com.consol.cmas.common.util.TemplateUtil.TICKET_SUBJECT_TEMPLATE_
NAME;
import com.consol.cmas.common.model.customfield.meta.UnitDefinitionType
// create new mail object
def mail = new Mail()
def ticket = workflowApi.getTicket()
// fetch main contatc of the ticket
def maincontact = ticket.getMainContact()
def unit_type = maincontact.definition.type
log.info 'Mailscript: Unittype is ' + unit type
log.info 'Mailscript: Unittype class is ' + unit type.getClass()
if(unit type == UnitDefinitionType.COMPANY) {
  println 'No email address for company; no receipt notice sent.'
  return
} else if (unit_type == UnitDefinitionType.CONTACT){
  // fetch e-mail address of the man contact. The data object group field has to be
   addressed using data object group name:data object group field name
  def toaddress field
  def custgroup = maincontact.customerGroup.name
  switch(custgroup) {
     case "Reseller": toaddress field = "email";
```

```
break;
  case "DirectCustomers": toaddress_field = "dir_cust_email"
  break;
  case "MyCustomerGroup": toaddress_field = "email"
  break;
  case "OurPartnerCompanies": toaddress_field = "email"
  break;
  case "RetailCustomers": toaddress_field = "retail_customer_email"
  break;
}
def toaddress = maincontact.get(toaddress field)
if (!toaddress){
  log.info 'No email address found for contact, no receipt notice sent.'
} else {
  // put the e-mail TO address into the Mail object
  mail.setTo(toaddress)
  // fetch the REPLY TO address, theis is stored in a system property
  def replyaddress = configurationService.getValue("cmweb-server-
   adapter","mail.reply.to")
  // put the e-mail REPLY TO address into the Mail object
  mail.setReplyTo(replyaddress)
  // build e-mail text using a template which is stored in the Template Designer
  def text = workflowApi.renderTemplate("Acknowledgement of receipt")
  // put the e-mail text into the Mail object
  mail.setText(text)
  // create the subject of the e-mail, the ticket number with the correct
   Regular Expression
  // has to be set for correct recognition of incoming e-mails for the ticket
  // ****** alternative solutions for PD manual! ****
  // solution 1:
  // def ticketname = ticket.getName()
  // def subject = "Your case has been registered as Ticket (" + ticketname +
   ")"
  // solution 2: (needs import of TemplateUtil.TICKET SUBJECT TEMPLATE NAME
  def subject = templateService.merge(TICKET SUBJECT TEMPLATE NAME,
    [ticketName:ticket.name])
  // put the subject into the Mail object
  mail.setSubject(subject)
  // Mail should use the e-mail script which is configured for the queue
  mail.useDefaultScript()
  // send out the e-mail and register status
  def attList = new ArrayList<AttachmentEntry>()
  def collection = new HashSet<MailEntry>()
  def mailStatus = true;
  try {
     mail.send();
  } catch (Exception e){
     mailStatus = false;
  }
```

```
} // end if (!toaddress){
} // end of else if (unit_type.equals('COMPANY')){
```

Code example 3: Scripts for automatic activity where receipt note is sent, variant 1

```
// lines of code alost identical to variant 1 except for the sending of the mail:
new Mail().setSubject( subj ).setTo( contact_e ).setReplyTo( replyto ).setText(
  text ).setTicketAttachments( null ).send()
```

Code example 4: Script for automatic activity where receipt note is sent, variant 2

### C.4.4.3 Example 3: Assign the ticket to the current engineer

The ticket should be assigned to the engineer who executes the activity *New IT ticket*.

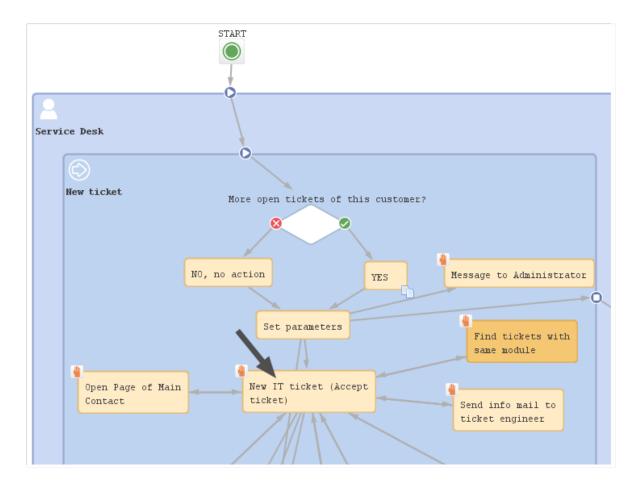

Figure 44: ConSol CM Process Designer - Workflow activity where engineer should be assigned

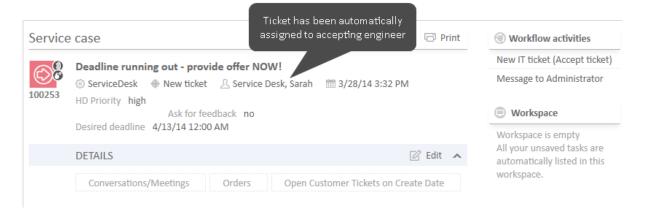

Figure 45: ConSol CM Web Client - Ticket passed through activity where engineer was assigned

```
// Get the engineer who is executing the activity:
// Java Style is possible: def curr_eng = workflowApi.getCurrentEngineer()
// we use Groovy style here:
def curr_eng = workflowApi.currentEngineer
// alternative would be:
// def curr_eng = engineerService.current
// Assign the ticket to the current engineer
// Java style is possible:
ticket.setEngineer(curr_eng)
// groovy alternative would be:
// ticket.engineer = curr_eng
```

Code example 5: Script for assigning ticket to current engineer

Make sure that you always use the correct engineer object!

The current engineer is the engineer who is logged in, who is executing the current activity. You can get the object by using one of the following methods.

Using workflowApi:

// Java notation
def curr\_eng = workflowApi.getCurrentEngineer()

// Groovy notation
def curr\_eng = workflowApi.currentEngineer

Using engineerService :

```
// Java notation:
def curr_eng = engineerService.getCurrent()
```

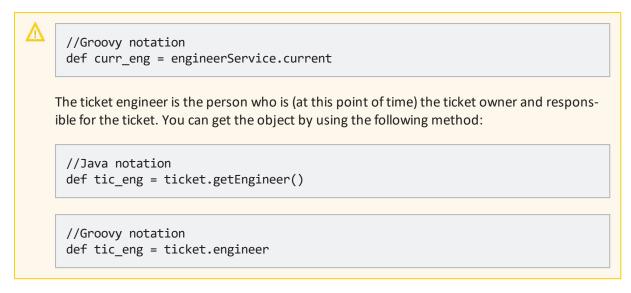

### C.4.4.4 Example 4: Using a scope activity

The scope activity *Forward problem to supervizor* should be present for the entire life cycle of the ticket. For really problematic tickets, the engineer can use a "shortcut": the ticket does not have to be moved through the entire process but can be directly sent to a special management queue where a supervisor takes care of it.

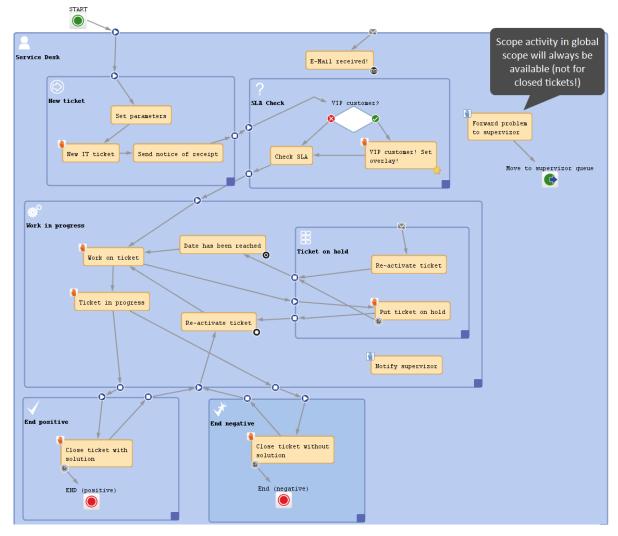

Figure 46: A scope activity which will be available throughout the entire life cycle of the ticket, because the activity is placed in the global scope

# C.5 Reopen activities

This chapter discusses the following:

| C.5.1 Introduction to reopen activities        | 81 |
|------------------------------------------------|----|
| C.5.2 Properties of a reopen activity          | 82 |
| C.5.3 Process logic of reopen activities       | 86 |
| C.5.4 Example for the use of reopen activities | 87 |

## C.5.1 Introduction to reopen activities

Once a ticket is technically closed, i.e., it reaches an end node in the workflow, it cannot be edited in any way and there are no activities for this ticket. Depending on the business process, it might be required to reopen such tickets. This can be modeled using a reopen activity.

Example use cases for reopen activities are:

- The system receives an email related to a closed ticket. Instead of creating a new ticket with a relation to the closed one, the closed ticket should be reopened.
- The customer is not satisfied with the solution given in the ticket. He wants to reopen the ticket in CM/Track.

When using a reopen activity, the ticket does **not** return to the start node, but re-enters the process at the location defined by the outgoing connections of the activity. Reopen activities do not have any incoming connections. They are visible in the scope where they are located and in any subscopes of this scope.

## C.5.2 Properties of a reopen activity

Reopen activities have the following properties:

name

Mandatory. This is the technical name of the reopen activity. When a new reopen activity is created, you can edit the label and the activity name is generated automatically from the label (special characters are omitted). Afterwards, the activity name is never changed automatically but can be edited manually. Allowed characters for names are:

- letters (small or capital), but no special characters
- underscores
- numbers
- label

The localized name of the reopen activity. All languages which have been configured for the system are available and can be filled. In the Web Client, the label is displayed according to the browser locale. If it is not available, the label of the default locale is shown.

description

Optional. A localized description which is displayed as a mouse-over in the Web Client. This might help the engineer to understand what will happen when the respective reopen activity is executed.

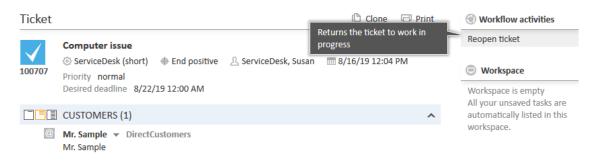

Figure 47: ConSol CM Web Client - Reopen activity in closed ticket with localized description

• sort index

Defines the order of the activities in the list of workflow activities in the Web Client. The activities with a lower number are displayed first in the list.

precondition

Optional. A script can be entered using the script editor (see section <u>Reopen activities</u>). The script has to return "true" or "false". It is executed when the previous activity has been performed, i.e., when it becomes possible to display the activity with the precondition. In case "true" is returned, the activity is displayed, in case "false" is returned, the activity is not displayed. An activity which has a precondition is marked by the icon *exclamation mark*.

- Return value is "true".
   The activity is displayed and can be performed by the engineer in the Web Client.
- Return value is "false". The activity is not displayed in the Web Client.
- script

Optional. A script can be entered using the script editor (see section <u>Reopen activities</u>) which is executed when the ticket enters the activity.

overlay

Optional. Click into the orange space to define a standard ConSol CM overlay or one that has already been uploaded. Click the three dots button to open the file explorer of the operation system to upload a new icon. When the ticket passes through an activity the overlay is added to the ticket icon in the Web Client. Up to three overlays can be attached to a ticket icon. This mechanism can be used for several purposes, some examples are:

- An escalation: The ticket has been created without any engineer taking care of it.
- An email: The ticket has received an email.
- A note for the engineer:

E.g. another engineer has added a comment to *my* ticket.

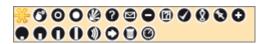

Figure 48: ConSol CM Process Designer - Properties editor: Standard overlays and one customer-defined overlay

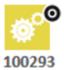

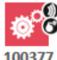

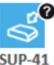

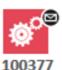

Resubmission

Escalations

Open question

Mail received

Figure 49: ConSol CM Web Client - Ticket icons with overlays

### • overlay range

Only displayed when an overlay has been set.

Activity

The overlay is attached only as long as the ticket stands behind the activity or - if present - behind the last automatic activity which can be passed without manual interaction. As soon as the next manual activity is executed, the overlay is deleted from the ticket icon.

• Scope

The overlay is deleted when the ticket leaves the scope.

Process

Once the overlay has been attached to the ticket icon, it stays there for the rest of the process.

#### • Next overlay

The overlay is attached to the ticket icon as long as no new overlay appears. In that case, only the new one is attached, the old one is deleted.

In case you have to cover a use case where it is not sufficient to set or remove an overlay using the overlay range, you can use a workflow script. Please see section <u>Working with overlays</u> for details.

### history visibility

Mandatory. This property defines on which display levels the execution of the activity is shown in the ticket history in the Web Client. The possible values are:

- 2nd level and 3rd level
- only 3rd level
- on every level
- default (default value)

The activity is shown on the display level which is configured in the Admin Tool, navigation group *Tickets*, navigation item *History*. Depending on the type of activity, one of the following settings is used:

- Manual activity or activity with overlay executed
- Activity executed after escalation
- Automatic activity executed
- hidden on all levels

The execution of the activity is never displayed in the ticket history of the Web Client.

| Selection           | of dis | play levels                                     |                            |          |              |                |   |
|---------------------|--------|-------------------------------------------------|----------------------------|----------|--------------|----------------|---|
|                     | HISTO  | DRY                                             | Comment                    | 🗹 E-Mail | S Attachment | 🕒 Time booking | ^ |
|                     | Comm   | unication only 👻                                | Newest entries first 🔻     |          |              |                |   |
|                     | Add    | comment, e-mail c                               | or attachment              |          |              |                |   |
| 3 <b>/1/17</b><br>P |        | <b>#35 created by</b><br>13:28<br>default class | ServiceDesk, Susan   Actio | on 🔻     |              |                |   |
|                     |        | Please call the                                 | customer - we need the log | files.   |              |                |   |

Figure 50: ConSol CM Web Client - Display levels in the ticket history

### disable auto update

Defines the behavior of the ticket when an event has been fired or executed. Usually, after an event, a ticket update operation is performed automatically. In case a chain of events is used you should avoid triggering a ticket update operation after every single event. To avoid this, set *disable auto update* to "true" in all events except for the last one. Then, the ticket is only updated once, after the last event.

expose to customers

Boolean. If checked, the activity is displayed as a workflow activity in the ConSol CM portal, CM/Track. The activity is only displayed in CM/Track if no precondition script is set or if the precondition script returns "true". If an ACF (Activity Control Form) is attached to the activity, it is opened when the customer clicks the activity. An example of an ACF in CM/Track is shown in section <u>ACFs in CM/Track</u>.

#### expose to users

Boolean. If checked, the activity is displayed as a workflow activity in the Web Client. The activity is only displayed if no precondition script is set or if the precondition script returns "true". If an ACF (Activity Control Form) is attached to the activity, it is opened when the user clicks the activity.

() For *expose to users* the icon which is also used for manual activities is attached to the reopen activity. The option *expose to customers* is indicated by the icon which is also used for this purpose in manual activities.

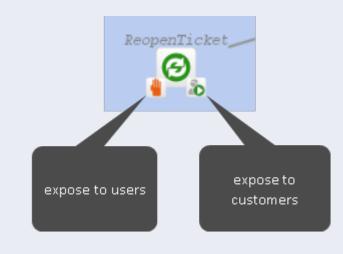

If neither *expose to users* nor *expose to customers* is selected, the reopen activity can only be executed via script.

## C.5.3 Process logic of reopen activities

The ticket is reopened as soon as the reopen activity is executed. The further processing depends on the outgoing connections of the reopen activity. The process logic of reopen activities is the same as for regular activities (see <u>Process logic of activities</u>).

Please consider the impact of reopening closed tickets on the designed workflow as a whole. The following list shows some examples of areas which might need adaption when introducing reopen activities.

#### • Automatic actions on ticket closure

If the workflow contains automatic actions which are performed when a ticket is closed, you might need to adapt them for reopened tickets to avoid executing them more than once. It might even be required to undo some of these actions when a ticket is reopened.

Example: An FAQ ticket is automatically created when a ticket is closed with a solution. Now, the original ticket is reopened because the solution did not work as expected, and the FAQ ticket needs to be updated accordingly.

#### Ticket relations

If the workflow implements a specific behavior regarding parent-child and master-slave relations, reopening a ticket could require changes to other tickets as well.

Example: A parent ticket can only be closed if all its child tickets are closed. Now, a child ticket is reopened and the parent ticket needs to react on this change.

#### • Reports/dashboards

If the number of closed tickets is analyzed in reports or dashboards, you need to decide how to handle reopened tickets. Otherwise, the report data might be inaccurate for reopened tickets, e.g. because the same ticket is counted more than once.

Use a script in the reopen activity or place an automatic activity containing a script after the reopen activity in order to add the required logic.

## C.5.4 Example for the use of reopen activities

### C.5.4.1 Example 1: Reopen a closed ticket when an email is received

The default behavior when an email is received for a closed ticket is to create a new ticket and create a relation between the new ticket and the original ticket for which the email was received. If you would like to reopen the original ticket instead, you can add a reopen activity to the scope where the end node is located and execute this activity in the incoming email processing script.

Please follow the following steps:

- 1. Add a reopen activity to the scope or scopes containing end nodes.
- 2. Create a connection from the reopen activity to the activity where the ticket processing should continue.
- 3. Edit the NimhIncomingMailRouting.groovy script in the Admin Tool to add the logic to reopen the ticket.
- 4. Deploy the workflow and test it.

The following figure shows the part of the workflow with the end scope and reopen activity.

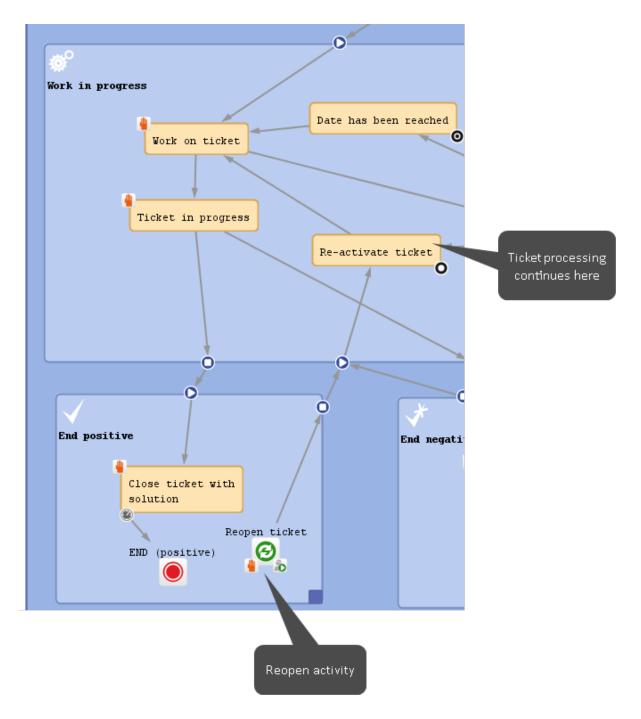

Figure 51: ConSol CM Process Designer - Workflow with a reopen activity

The following example shows the NimhIncomingMailRouting.groovy script from the Admin Tool. The lines highlighted in red have been added to reopen the ticket if the reopen activity is present.

```
import com.consol.cmas.common.model.ticket.Ticket
mailLog.info("Routing " + mailHolder.getUid())
if (log.isDebugEnabled()) {
  log.debug("Available endpoints for mail routing are " + endpoints.keySet().join
    (", "))
}
// Append to ticket if ticket id can be extracted
def ticketName = mailSupportService.extractTicketNameFromMail(mailHolder,
 pipeContext, TICKET_NAME_PATTERN_FORMAT)
if (ticketName) {
  Ticket ticket = ticketService.getByName(ticketName)
  if (ticket) {
     pipeContext.setAttribute("ticket-id", ticket.getId())
     if (ticket.getScopeInfo().isClosedOrDeleted()) {
        //if ticket is closed, check if it can be reopened
        if (ticketService.getNextActivities(ticket).name.contains
         ("defaultScope/Service_Desk/End_positive/Reopen")) {
          activity = ticketService.getNextActivities(ticket).first()
          ticketService.executeActivity(ticket, activity)
          return endpoints["appendToTicketScript"]
        } else {
          return endpoints["mailToClosedTicketScript"]
        }
     } else {
        return endpoints["appendToTicketScript"]
     }
  }
}
// Default is creating a new ticket
return endpoints["createTicketScript"]
```

Code example 6: NimhIncomingMailRouting.groovy adapted to reopen a ticket if an email is received

## C.6 Decision nodes

This chapter discusses the following:

| C.6.1 Introduction to decision nodes | 90   |
|--------------------------------------|------|
| C.6.2 Properties of a decision node  | . 91 |
| C.6.3 Example of a decision node     | 93   |

### C.6.1 Introduction to decision nodes

A decision node is a node which has one or more entry points and exactly two exit points: "true" and "false". A decision node always has to have a script which has to return either "true" or "false".

The ticket enters the decision node, then the script is executed and - depending on the result ("true" or "false") - the ticket leaves the node via the respective exit point.

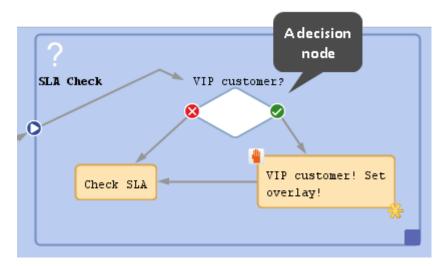

Figure 52: ConSol CM Process Designer - Decision node

## C.6.2 Properties of a decision node

Decision nodes have the following properties:

• name

Mandatory, the technical object name.

label

Optional, the localized name which is displayed in the Web Client GUI.

• condition

Mandatory, a script which returns "true" or "false" has to be provided.

• history visibility

Mandatory. This property defines on which display levels the execution of the activity is shown in the ticket history in the Web Client. The possible values are:

- 2nd level and 3rd level
- only 3rd level
- on every level
- default (default value)

The activity is shown on the display level which is configured in the Admin Tool, navigation group *Tickets*, navigation item *History*. Depending on the type of activity, one of the following settings is used:

- Manual activity or activity with overlay executed
- Activity executed after escalation
- Automatic activity executed
- hidden on all levels

The execution of the activity is never displayed in the ticket history of the Web Client.

| Selection      | n of display levels    |                             |          |              |                |   |
|----------------|------------------------|-----------------------------|----------|--------------|----------------|---|
|                | HISTORY                | 🦻 Comment                   | 🖂 E-Mail | S Attachment | 🕒 Time booking | ^ |
|                | Communication only -   |                             |          |              |                |   |
| 3 <b>/1/17</b> | 13:28<br>default class | ServiceDesk, Susan   Action |          |              |                |   |

Figure 53: ConSol CM Web Client - Display levels in the ticket history

disable auto update

Defines the behavior of the ticket when an event has been fired or executed. Usually, after an event, a ticket update operation is performed automatically. In case a chain of events is used you should avoid triggering a ticket update operation after every single event. To avoid this, set *disable auto update* to "true" in all events except for the last one. Then, the ticket is only updated once, after the last event.

## C.6.3 Example of a decision node

In the following example, the system should automatically check if the customer (main contact of the ticket) is a VIP customer. If yes, the ticket should be marked with the VIP overlay (in the example a yellow star).

• A customer field of type BOOLEAN has to be defined in the customer data model (FlexCDM) to mark a customer as VIP (yes/no). Please refer to the ConSol CM Administrator Manual, section Setting Up the Customer Data Model.

| Customer data models             |     | Customer fields               |              |   |
|----------------------------------|-----|-------------------------------|--------------|---|
| PartnersCompanyData              | ^   | Filter:                       |              |   |
| PartnersContactData              |     | Name                          | Туре         |   |
| 🖨 🔙 ResellerCompany              |     | customer_name                 | short string | 1 |
| ResellerCompanyData              |     | forename                      | short string |   |
| ResellerCompany_ServiceContractD | ata | email                         | string       |   |
| ResellerCompanyInternalResp      |     | phone                         | string       |   |
| ResellerCustomer                 |     | vip_person                    | boolean      |   |
| ResellerCustomerData             |     | cmtrack reseller login        | string       |   |
| 🖶 😫 RetailCompaniesModel         |     | cmtrack_reseller_password     | string       |   |
| 📄 RetailCompany                  |     | cmtrack_reseller_usernameOnly | string       |   |
| RetailCompanyData                | ~   | labeltest                     | string       |   |
| <                                | >   | flexible list                 | string       | · |

Figure 54: ConSol CM Admin Tool - Customer field "vip" in customer data

| eselle | Customer                                                                                                    |                 |                   |                       | 🗇 Print |
|--------|----------------------------------------------------------------------------------------------------|-----------------|-------------------|-----------------------|---------|
|        | ResellerCustomer                                                                                                    |                 |                   |                       |         |
| @      | Name Skywalke                                                                                                    | VIP set to true | First name        | Luke                  |         |
|        | E-mail luke.skyw                                                                                                    | alker _paceoc   | Phone             | 0211/1231666          |         |
|        | ✓ VIP?                                                                                                    |                 |                   |                       |         |
|        | CM.Track Login (LDAP) luke                                                                                                 |                 | CM.Track Password | •••                   |         |
|        |                                                                                                    |                 | Flexible list     | -                     |         |
|        | Reseller, Track 🗶                                                                                                    |                 |                   |                       |         |
|        | Save changes Cancel                                                                                                    |                 |                   |                       |         |
|        | Spaceoddity 42 -<br>Company name Spaceoo<br>Address Milkywa<br>Country Outer Sp<br>CompanyType huge I<br>Service status ok | bace            | City OuterSpac    | Company number<br>e#9 | r 42    |

Figure 55: ConSol CM Web Client - Customer field "VIP" for customer/contact data

• In the script of the decision node, it has to be checked if the customer is a VIP (return value: "true") or not (return value: "false").

```
import com.consol.cmas.core.server.service.*
import com.consol.cmas.common.model.customfield.meta.UnitDefinitionType
def ticket = workflowApi.ticket
// fetch main contatc of the ticket
def maincontact = ticket.getMainContact()
def unit_type = maincontact.definition.type
log.info 'vipCheck: Unittype is ' + unit_type
log.info 'vipCheck: Unittype class is ' + unit_type.getClass()
if(unit type == UnitDefinitionType.COMPANY) {
  log.info 'No vipCheck for comapnies possible! Returning false ... '
  return false
} else if (unit_type == UnitDefinitionType.CONTACT){
// fetch e-mail address of the man contact. The data object group field has
to be addressed using data object group name:data object group field name
  def vip field
  def custgroup = maincontact.customerGroup.name
  println 'vipCheck: Customergroup is now ' + custgroup
  switch(custgroup) {
     case "Reseller": vip_field = "vip_person";
     break;
     case "DirectCustomers": vip_field = "vip_dircust"
     break;
     case "MyCustomerGroup": vip field = "vip"
     break;
     case "OurPartnerCompanies": vip_field = "vip_partners"
     break;
     case "RetailCustomers": vip_field = "retail_vip"
     break;
  }
  def vip value = maincontact.get(vip field)
  log.info 'VIP is now ' + vip value
  if (vip_value){
     return true
  } else {
     return false
  }
}
```

Code example 7: Precondition script: activity should only be displayed for VIP customers

• When a ticket has passed automatically through the decision node and the following automatic activity where the *VIP* overlay is added, the ticket icon in the Web Client is marked with the overlay, see following figure.

It is important that the overlay range is set to *process*. Otherwise the overlay will be removed as soon as the ticket leaves the activity or scope and will, in the example configuration, not be visible in the process.

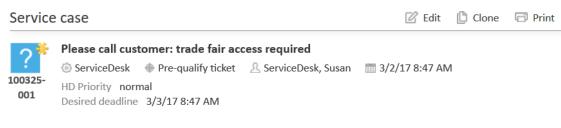

Figure 56: ConSol CM Web Client - Ticket icon with VIP overlay

# C.7 Adornments (triggers and ACFs)

The ConSol CM workflow engine can react to several kinds of events. This is controlled by triggers. ACFs offer dynamic forms.

| Adornment<br>type               | Explanation                                                                                                    |
|---------------------------------|----------------------------------------------------------------------------------------------------|
| Time Trig-<br>gers              | Control the time which has elapsed since the ticket has entered a scope or an activity, see section <u>Time triggers</u> .                                                            |
| Mail Trig-<br>gers              | Control if an email has been received by a ticket in the scope, see section Mail triggers.                                                                                            |
| Business<br>Event Trig-<br>gers | Control events like the change of the engineer or adding of a comment. See section <u>Business event triggers</u> .                                                                   |
| ACF                             | Using Activity Control Forms (ACFs) you can control the data that have to be entered by the user in a certain step of the process, see section <u>Activity Control Forms (ACFs)</u> . |

## C.7.1 Time triggers

This chapter discusses the following:

- Introduction to time triggers
- Adding a time trigger to a workflow
- Properties of a time trigger
- Business logic and initialization of a time trigger
- Examples for time triggers
- Scripting with time triggers

### C.7.1.1 Introduction to time triggers

A workflow can contain several time triggers.

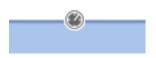

Figure 57: ConSol CM Process Designer - Time trigger

A time trigger is a mechanism which reacts when a certain period of time has elapsed. This can be required, for example, in the following situations:

• Use case 1:

An engineer wants to put a ticket on hold for a defined time, because he knows that the customer will not be available until then.

• Use case 2:

The system should automatically control the escalation time, i.e., when a ticket has come in and has not been taken care of, there should be an alert (this can be an overlay at the ticket icon, an email to the team lead, or other actions).

• Use case 3:

A ticket has been solved and the engineer closes it. However, this should be a preliminary end and the ticket should be closed technically after a defined period of time.

Those use cases can be implemented using time triggers.

A time trigger can be configured to use a business calendar, i.e., to take only those times into consideration which are defined as working hours.

A time trigger can be attached to ...

a scope

Then it controls all tickets which are currently in the scope.

• an activity

Then it controls only the tickets which have just run through this activity.

A time trigger has to be of one of two types:

- manual
- with a defined period of time

You, as a workflow developer, have to implement everything that should happen as a consequence when a time trigger has fired! There are no automatic actions. All the time trigger does, is to give a signal *time elapsed* - just like an alarm clock.

### C.7.1.2 Adding a time trigger to a workflow

### Adding a time trigger to a scope

Grab the time trigger icon in the palette and drop it into the desired scope. It is automatically attached to the top of the scope. You can modify the position afterwards (move it to the left or right to change the order of triggers or just to improve the layout).

A time trigger, which has been attached to a scope, cannot be moved to another scope or activity. In case you would like to attach a time trigger to another scope/activity, remove the one you have defined and create a new one for the correct scope/activity.

To configure the properties of the trigger, select it in the editing panel and set the correct values in the Properties Editor. See section Properties of a time trigger.

You can draw connections from the trigger to put activities or decision nodes behind it. The first step which is executed after a time trigger always has to be an automatic activity!

### Adding a time trigger to an activity

Grab the time trigger icon in the palette and drop it into the desired activity. It will be attached to the corner of the activity.

A time trigger which has been attached to an activity cannot be moved to another scope or activity. In case you would like to attach a time trigger to another scope/activity, remove the one you have defined and create a new one for the correct scope/activity.

To configure the properties of the trigger, select it in the editing panel and set the correct values in the Properties Editor. See section <u>Properties of a time trigger</u>.

You can draw connections from the trigger to put activities or decision nodes behind it. The first step which is executed after a time trigger always has to be an automatic activity!

### C.7.1.3 Properties of a time trigger

Time triggers have the following properties:

• name

Mandatory. The technical name of the trigger. It is set automatically but can be changed manually.

### minutes/hours/days

Here you can enter the time interval after which the trigger should fire. The display mode always refers to a 24-hours-day, i.e., when you have entered 30 hours as reaction time and you re-open the workflow, there will be 1 day, 6 hours.

• use calendar

Optional. Mark this check box when the business calendar should be taken into consideration when the time interval is calculated.

Please keep in mind that there are three steps which are necessary to make sure time intervals are calculated using a business calendar:

- 1. Define a business calendar (see *ConSol CM Administrator Manual*, section *Business Calendars*).
- 2. Assign the correct business calendar to a queue (see *ConSol CM Administrator Manual*, section *Queue Administration*).
- 3. Mark the check box *use calendar* for each trigger which should work with the calendar.

#### (i) Principle of the use of a business calendar:

1 day means 24 hrs of absolute time, it has nothing to do with the use of a calendar. The calendar only plays a role when the time trigger is activated, then the 24 hrs, i.e., 86400000 milliseconds, will be taken as business calendar input (if the calendar is enabled).

#### Example:

When we have as trigger time 1 day = 24 hrs without calendar, the 24 hrs are calculated like regular time, so the escalation will fire one day later at the same time.

In contrast: When we use a calendar (with, for example, 7 work hrs per work day), the 24 hrs will be split-up according to the calendar, resulting in the firing event more than 3 days later (24 hrs = 3 x 7 hrs + 3 hrs).

See also section Working with calendars and times.

#### repeatable

Optional. Mark this check box to make sure the trigger can fire more than once for one ticket. If a trigger is *repeatable*, it is reset immediately after it has fired, i.e., the time count starts again.

The script on timer start is executed again. The first firing event is initialized by the (technical) user *admin*, all following firing events are initiated by the Job Executor.

#### script after timer

Optional. A script can be defined which is executed when the time interval which is controlled by the trigger has elapsed, i.e., when the time trigger fires. The return value of this script determines if the following automatic activity will be executed or not.

#### script on timer start

Optional. A script can be defined when the time trigger starts to measure time, i.e., when the ticket has entered the scope/activity to which the trigger is attached. In this script you can either:

- return "null "or "false", so that the timer won't be initialized and won't fire, or
- calculate a Long value, standing for the milliseconds from now until the date, when the timer should fire. The calculated Long value then has to be handed over as parameter of the method trigger.setDueTime() to initialize the timer.

### activate manually

Optional, only for time triggers at activities. Mark this check box when the user (the engineer) should select the time when the trigger should fire. For the user, a date-picker (web calendar) is displayed. The fields to set the date and time and the *script on timer start* field are not available for manual time triggers.

### • retry interval

The time in seconds after which the trigger execution should be executed again in case a script has run with an error. The time can be configured in the Admin Tool (property jobExecutor.timerRetryInterval.seconds).

### C.7.1.4 Business logic and initialization of a time trigger

The time measuring of a trigger is started (i.e., the trigger is initialized) when the ticket enters the scope/activity. It stops (i.e., the trigger fires) when the defined period of time which has been set as fixed value (minutes/hours/days) or the manually defined time has elapsed.

When you, as a workflow developer, would like to initialize a trigger using other values, this has to be done using scripts. Here, short examples will be provided, please see section <u>Working with calendars</u> and times for a detailed explanation of programming workflow trigger times. In those chapters, the code examples are provided, too.

### • Example 1:

The reaction time for a ticket should be calculated based on the priority. In the *script on timer start*, the different reaction times are used (a good way to implement this, would be to use customer-specific system properties) and the reaction time is calculated. Then the trigger is initialized, i.e., the time interval is set.

• Example 2:

When an email to a ticket has come in and after three hours, no engineer has read the email and has taken care of the ticket, an alert should be triggered. To implement this, an incoming email (see section <u>Mail triggers</u>) has an adjacent automatic activity which re-initializes a time trigger with 3 hours.

A time trigger can also be deactivated. In example 2, this would be required to prevent the time trigger from firing initially, because it should not be initialized before any email comes in.

### C.7.1.5 Examples for time triggers

The implementations for the use cases mentioned above (see Introduction to time triggers) would be:

### • Use case 1:

Put a manual time trigger to the activity *Put ticket on hold*. The engineer can select the desired end date by using the date picker in the Web Client. Usually then the ticket is led back to the active tickets.

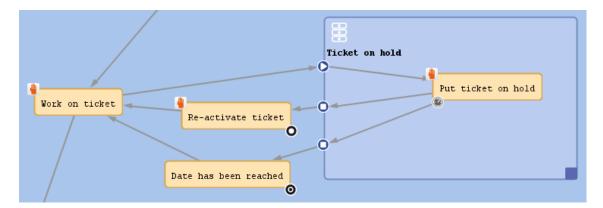

Figure 58: ConSol CM Process Designer - Use case 1: Workflow

| Properties         |                 | D × |
|--------------------|-----------------|-----|
| Properties         |                 |     |
| name               | onHoldTrigger 1 |     |
| use calendar       |                 |     |
| repeatable         |                 |     |
| script after timer |                 |     |
| activate manually  | <b>V</b>        |     |
| retry interval     | default value   |     |

Figure 59: ConSol CM Process Designer - Use case 1: Properties editor for time trigger

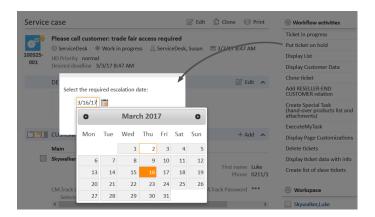

Figure 60: ConSol CM Web Client - Use case 1: Date picker

• Use case 2:

Put a time trigger on the scope where the new tickets come in. Define the time for the trigger (this might depend on SLAs), e.g., four hours. Put a decision node behind the trigger if an engineer has taken care of the ticket or not. If not, an email is sent to the team lead.

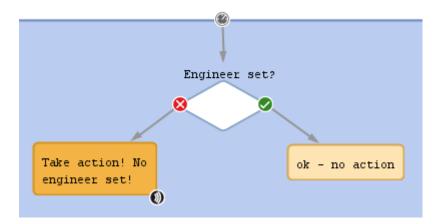

Figure 61: ConSol CM Process Designer - Use case 2: Workflow

| Properties            |                     |   |
|-----------------------|---------------------|---|
| name                  | EscalationTrigger_1 | ( |
| minutes               | 0                   |   |
| hours                 | 4                   |   |
| days                  | 0                   |   |
| use calendar          | <b>V</b>            |   |
| repeatable            |                     |   |
| script after timer    |                     |   |
| script on timer start |                     |   |
| retry interval        | default value       |   |

Figure 62: ConSol CM Process Designer - Use case 2: Properties editor for time trigger

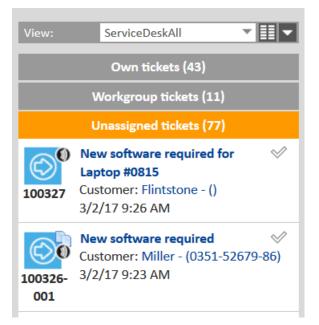

Figure 63: ConSol CM Web Client - Use case 2: Ticket list

### • Use case 3:

Put a time trigger to the activity *Close ticket with solution* and set a defined period of time for the trigger, e.g., five days. Behind the trigger there is the end node of the process. For five days, the ticket can still be edited, after this time, it is closed automatically.

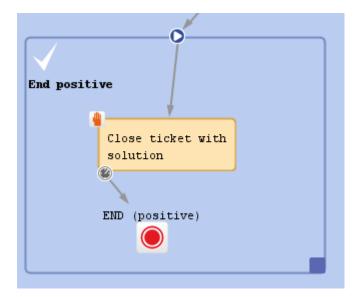

Figure 64: CM Process Designer - Use case 3: Workflow

| Properties            |                   | D × |
|-----------------------|-------------------|-----|
| Properties            |                   |     |
| name                  | escalationTrigger |     |
| minutes               | 0                 |     |
| hours                 | 0                 |     |
| days                  | 5                 |     |
| use calendar          |                   |     |
| repeatable            |                   |     |
| script after timer    |                   |     |
| script on timer start |                   |     |
| activate manually     |                   |     |
| retry interval        | default value     |     |

Figure 65: ConSol CM Process Designer - Use case 3: Properties editor for time trigger

| Service | e case 🛛 Edit 🖺 Clone 🗔 🖻                                                                                                    |              | Workflow activities                              |
|---------|----------------------------------------------------------------------------------------------------|--------------|--------------------------------------------------|
| 100306  | Please send new documentation<br>ⓒ ServiceDesk ⊕ End positive ⊥ ServiceDesk, Susan                                                                         |              | No workflow activities available                 |
|         | HD Priority low<br>Ask for feedback no                                                                                                    |              | Workspace                                        |
|         | Desired deadline 10/29/14 12:00 AM                                                                                                    |              | Workspace is empty<br>All your unsaved tasks are |
|         | DETAILS 🖉 Edit                                                                                                    | $\mathbf{v}$ | automatically listed in this                     |
|         | CUSTOMERS (1) + Add                                                                                                    | $\mathbf{v}$ | workspace.                                       |
|         | NO ADDITIONAL ENGINEERS + Add                                                                                                    | ^            | Favorites                                        |
|         | NO RELATIONS + Add                                                                                                    | ^            | Big problem with Big Data                        |
|         | CALENDAR Add appointment Refresh                                                                                                    | ~            | <ul> <li>Skywalker,Luke</li> </ul>               |
|         | RELATED RESOURCES                                                                                                    | $\mathbf{v}$ | 💄 Mrs Mia Skydiver                               |
|         | HISTORY 📮 Comment 🗠 E-Mail 📎 Attachment 🕒 Time booking                                                                                                    | ^            | PC: PC Desktop 1000 -<br>Lenovo                  |
|         | All entries  Vewest entries first  Add comment, e-mail or attachment                                                                                       |              | SLA: SLA_reaction_2days<br>(France)              |
|         | Add comment, e-man or attachment                                                                                                    |              | MyCustomerGroup                                  |
| 3/2/17  | #14 changed by ServiceDesk, Susan                                                                                                    |              | MyOpenTickets                                    |
|         | 12:05 <b>Close ticket with solution</b> has been triggered, new Scope is <b>End positive</b><br>12:05 Was the processing fast enough? set to <b>1: Yes</b> |              | All Resellers                                    |
|         | 12:05 Was the processing last enough set to 1: res<br>12:05 Could the problem be solved? set to Yes<br>12:05 Were you treated kindly? set to 1: Yes        |              | Question about Order<br>#4711                    |

Figure 66: ConSol CM Web Client - Closed ticket

### C.7.1.6 Scripting with time triggers

The following methods are of major importance when you work with time triggers:

### TimerTrigger

The most important object in a script of a trigger is the trigger itself. It is an object of the Java class **TimerTrigger** and it is implicitly available as **trigger** in each trigger-script.

### • TimerTrigger.setDueTime(long pDueTime in millisecs)

Sets the time when the trigger should fire, indicated in milliseconds. The time provided as method parameter will be added to the original start time of the trigger, i.e., to the time when the ticket entered the scope or the activity where the trigger is located. So setDueTime() defines the time period in milliseconds from the entry time to the desired firing event.

#### workflowApi

workflowApi (the singleton instance of the WorkflowContextService) offers two methods to reinitialize the firing time of a trigger. Reinitialization means the trigger is reset to its original state with no time elapsed. In both methods, the trigger name (pTriggerName) has to be provided as path, explanation see section about working with path information.

- reinitializeTrigger(String pTriggerName)
   The trigger is reinitialized with the base date of the ticket entering the respective scope.
- reinitializeTrigger(String pTriggerName, Date pBaseDate)
   The trigger is reinitialized with the base date set explicitly. In this way, a trigger can be reinitialized with a data which is different from the date when the ticket has entered the respective scope. pBaseDate is an absolute date, provided as Java DATE object.
- workflowApi.deactivateTimer() (different method signatures)

Deactivates the given time trigger, i.e., the trigger will never fire until re-initialized. (There is **no** method activateTimer(). Use workflowApi.reinitializeTrigger() to re-activate the trigger).

Please see also section Working with calendars and times.

### Ticket

If you use a manual time trigger in an activity, you can retrieve the escalation/resubmission date set by the engineer using the getStatusDate() method of the Ticket object.

### Overview of the TimerTrigger events

The following table provides an overview of possible events of time triggers. Please take the features of the objects and methods into consideration when working with time triggers!

| Event in process                                                          | Timer trigger event                                                                    | Result                                                                                                    |
|---------------------------------------------------------------------------|----------------------------------------------------------------------------------------|----------------------------------------------------------------------------------------------------|
| Ticket enters scope<br>where timer trigger<br>is attached                 | Script on timer start is executed                                                      | Script on timer start returns NULL or FALSE:<br>Timer trigger is not initialized, will never fire<br>unless it is reinitialized at another point of<br>time in the process<br>Script on timer start uses<br>trigger.setDueTime( <long>) to initialize the<br/>trigger.The firing time of the trigger is cal-<br/>culated using the base date (i.e., the<br/>timestamp when the ticket enters the scope)<br/>and adding the <long> value milliseconds,<br/>i.e., the method setDueTime() uses time rel-<br/>ative to the time of trigger initialization.<br/>In order to set a certain time, you could use a<br/>DATE object which contains the target<br/>date/deadline and the following line of code:<br/>trigger.setDueTime(target.time - (new<br/>Date()).time)<br/>If the checkbox use calendar is checked, the<br/>calendar will be taken into consideration.</long></long> |
| Ticket is still in the<br>scope where the<br>timer trigger is<br>attached | Some script in the workflow<br>calls the method work-<br>flowApi.reinitializeTrigger() | <pre>reinitializeTrigger(<triggername>) is<br/>called: The trigger is started again using the<br/>timestamp when the ticket entered the scope<br/>(where the trigger is attached)<br/>reinitializeTrigger<br/>(<triggername>, <newbasedate>) is called:<br/>The trigger is started again, the time meas-<br/>uring starting with the newBaseDate. For<br/>example, if you would like to use "now" as<br/>newBaseDate, you have to call<br/>workflowApi.reinitializeTrigger("TIMER_<br/>NAME", new Date()). For a and b):<br/>If the checkbox use calendar is checked, the<br/>calendar will be taken into consideration.</newbasedate></triggername></triggername></pre>                                                                                                    |

| Event in process           | Timer trigger event            | Result                                                                                                    |
|----------------------------|--------------------------------|----------------------------------------------------------------------------------------------------|
| Timer trigger has<br>fired | Script after timer is executed | Everything within the script will be executed.<br>Then:<br>Script after timer returns FALSE: Nothing else<br>happens. An automatic activity which is<br>linked to the trigger will not be executed.<br>Script after timer returns TRUE: An automatic<br>activity which is linked to the timer trigger will<br>be executed. |

Please see also the section Which components to use with time triggers.

### Examples for time trigger scripts

### Example 1: Setting a queue-dependent due date

This script could be used as a script on timer start for a time trigger at a scope. It will initialize the trigger for an escalation depending on the queue, i.e., if the ticket is in the *HelpDesk\_1st\_Level* queue there is less time until the escalation than in the *HelpDesk\_2nd\_Level* queue.

Within the scripts *scripts on timer start* and *script after timer*, the object trigger exists as an implicit initialization of TimerTrigger. So you can work using triggers without any steps before. However, in an Admin Tool script you will have to import the TimerTrigger class or the respective Java package.

The following script could be used in a service desk and help desk environment and placed in the following TimerTrigger.

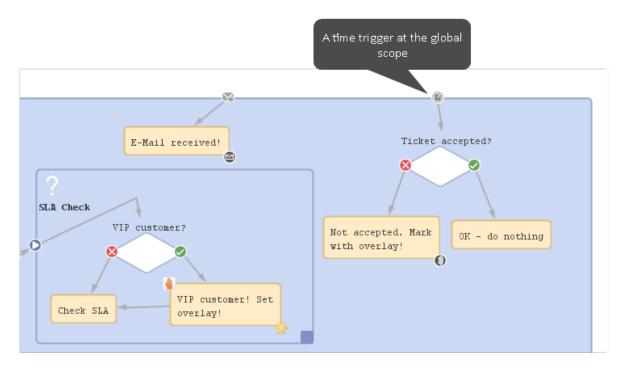

Figure 67: ConSol CM Process Designer - TimerTrigger in ServiceDesk workflow

```
def addedEscalMillis = 0
switch (ticket.queue.name) {
   case "HelpDesk_1st_Level":
      addedEscalMillis = 12*60*60*1000L;
      break;
   case "HelpDesk_2nd_Level":
      addedEscalMillis = 24*60*60*1000L;
      break;
   case "ServiceDesk":
      addedEscalMillis = 4*60*60*1000L;
   }
trigger.setDueTime(addedEscalMillis)
```

Code example 8: Example for a script on timer start

For this example, it makes sense to use fixed values for the times directly in the script code. In real life environments you might want to store escalation times and the like in system properties and retrieve them using the configurationService. in this way, an administrator can easily access and edit the escalation times without any manipulation of the workflow implementation.

In real life, a business calendar might also be used - please see *Example 2*.

In the server.log file, you can see the time when the trigger is supposed to fire.

```
2017-03-02 13:22:25,979 INFO [w.DefaultWorkflowEventListener] [Susan-] Ticket's 100332-001 timer defaultScope/Service_Desk/TimeTriggerDesiredDeadline was activated with escalation time Thu Mar 02 17:22:25 CET 2017
```

The ticket was created on March 2, 2017, 1.22 p.m., thus the escalation time is four hours later: 5.22 p.m.

The same principle could be applied to calculate the escalation time depending on the ticket priority, the *VIP* status of a customer, or any other parameter.

#### Example 2: Calculating an escalation 4 hours before the deadline

A deadline can be selected in the ticket (ticket field of type DATE). Four hours before this deadline will be reached, the ticket should be put into escalation state (marked by an overlay).

```
def deadl = ticket.get("serviceDesk_fields.desiredDeadline")
if (dead1 == null){
  log.info("No deadline set!")
} else {
  log.info """DEADL: ${deadl}: ${deadl.time}"""
  // 4hrs before deadline the escalation should be set
  // business calendar should be used
  // ServiceDeskCalendar is assigned to queue ServiceDesk, this is transparent here
  def now = new Date()
  log.info """NOW: ${now}: ${now.time}"""
  // time required in millisecds
  def four_hours = -4*60*60*1000L
  // calculate escalation date
  def escalDate = BusinessCalendarUtil.getBusinessTime(deadl, four_hours,
   ticket.queue.calendar)
  // calculate and set due time
  log.info """escalDate: ${escalDate}: ${escalDate.time}"""
  def dueTime = escalDate.time - now.time
  trigger.setDueTime(dueTime)
  log.info 'DUE TIME is now ' + dueTime
}
```

Code example 9: Calculate and set time for TimerTrigger using BusinessCalendar

Example output in the server.log file:

The escalation date is four hours before the deadline. Because a business calendar is used, the escalation time is calculated with working hours only!

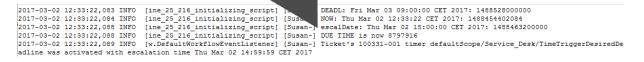

## C.7.2 Mail triggers

This chapter discusses the following:

- Introduction to mail triggers
- Adding a mail trigger to a workflow
- Properties of a mail trigger
- Examples for mail triggers
- Process logic with mail triggers

### C.7.2.1 Introduction to mail triggers

One of the core functionalities of ConSol CM is its interaction with an email infrastructure. This makes it possible for the engineer to send manual emails and for the system to send automatic emails to customers and to engineers, as required in the respective process step. Obviously, ConSol CM has also to receive emails. This is done by retrieving emails from one or more mailboxes with ConSol CM-owned addresses. For a detailed explanation of all interactions between the mail server and ConSol CM, please refer to the *ConSol CM Administrator Manual* and the *ConSol CM Operations Manual*. In the current manual, only the workflow interactions are explained.

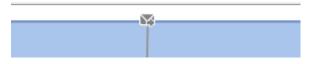

Figure 68: ConSol CM Process Designer - Mail trigger

#### Mail trigger at a scope

When an email is received which belongs to an existing ticket, it might be required to register this action and to perform specific actions subsequently. This can be achieved using one or more mail triggers within a workflow.

Usually, there is a difference as how emails to open tickets are treated versus emails to closed tickets. In the default configuration, ConSol CM behaves as follows:

- If the ticket is open, the email will be integrated into the ticket and all attachments of the email will be attached to the ticket. The focus in the following section will be on this use case.
- If the ticket is closed, a new ticket will be opened, and a reference (ticket-ticket relation) of the new ticket to the old ticket will be set. Alternatively, you can use a reopen activity (see <u>Reopen activities</u>) in the end scope to reopen the ticket when an email is received. If a new ticket is created, mail triggers are not used. Therefore, this case will not be explained in the following section.

For a detailed explanation of the system configuration regarding email processing, please refer to the *ConSol CM Administrator Manual*, section *Scripts of type Email*.

Please keep in mind that (in the default configuration, i.e., without modification of the Admin Tool script AppendToTicket.groovy) the **only automatic action**, which is performed by ConSol CM after having received an email in a specific mailbox, is to attach this email to the ticket with the matching ticket tag in the subject, e.g., *Ticket (<TicketNumber>)*. See also *ConSol CM Administrator Manual* section *Scripts of Type Email*.

All other actions, which should be executed when an email has been received, have to be programmed **manually** in the workflow (and/or in Admin Tool scripts)!

Examples for the use of mail triggers are:

When an email has been received ...

- the engineer of the ticket (the ticket owner) should also get an email as notification.
- the ticket icon (in the Web Client) should be marked by an overlay.
- the ticket should be transferred to an activity where the engineer has to confirm that he/she has read the email.
- the sender and the subject of the email are checked and parsed. If the email is a confirmation or a denial in an approval process, the ticket is managed according to the defined rules and activities in the workflow. That way, the approval can be performed using the email only, no login of the approver in the Web Client is required.

#### Mail trigger at an activity

When a mail trigger is attached to an activity, this activity is only executed when an email is received.

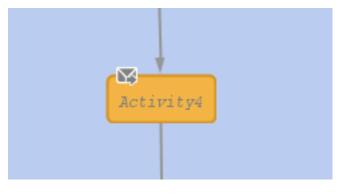

Figure 69: ConSol CM Process Designer - Mail trigger at activity

### C.7.2.2 Adding a mail trigger to a workflow

#### Adding a mail trigger to a scope

Grab the mail trigger icon in the palette and drop it into the desired scope. It is automatically attached to the top of the scope. You can modify the position afterwards (move it to the left or right in order to improve the layout). Only one mail trigger can be used per scope.

A mail trigger which has been attached to a scope cannot be moved to another scope. In case you would like to attach a mail trigger to another scope, remove the one you have defined and create a new one for the correct scope.

You can draw connections from the trigger to put activities or decision nodes behind it. The first step which is executed after a mail trigger always has to be an automatic activity!

#### Adding a mail trigger to an activity

In the very rare case that you have to attach a mail trigger to an activity (we do not recommend this!), grab the mail trigger icon in the palette and drop it into the desired activity. It will be attached to the corner of the activity.

A mail trigger which has been attached to an activity cannot be moved to another scope or activity. In case you would like to attach a mail trigger to another scope/activity, remove the one you have defined and create a new one for the correct scope/activity.

### C.7.2.3 Properties of a mail trigger

A mail trigger does not have any properties.

### C.7.2.4 Examples for mail triggers

#### Example 1: Overlay for the ticket icon

When an email has been received for a ticket which is currently in the scope, the ticket icon in the Web Client GUI should be marked with the overlay *mail*.

The mail trigger is attached to the scope and the overlay is attached to the automatic activity which is connected to the trigger. The overlay range is *activity*.

In this way, the ticket is marked with the overlay when the email has come in. As soon as an engineer has moved the ticket to another activity, the overlay disappears.

Please note that the ticket does not leave its context. All that happens is the attachment of the overlay to the ticket icon. Then the ticket returns to its original position in the workflow. We call this an interrupt. Please read the section <u>Process logic</u> for a detailed explanation.

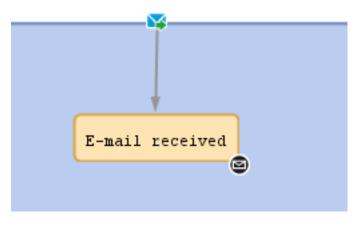

Figure 70: ConSol CM Process Designer - Use case 1: Scope with mail trigger

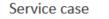

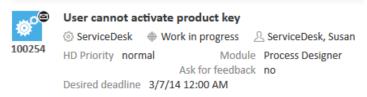

Figure 71: ConSol CM Web Client - Use case 1: Ticket with overlay icon

#### Example 2: Activity to acknowledge the email

When an email has been received for a ticket which is currently in the scope, the ticket icon in the Web Client GUI should be marked with the overlay *mail*. The engineer has to confirm that he/she has read the email. Since the email trigger is attached to the global scope and thus an email can be received during the entire process, the acknowledgment activity can be implemented very well using a scope activity. In this way, the acknowledgment activity (named *Set confirmation: email read* in our example) is also available during the entire process.

The mail trigger is attached to the scope and the overlay is attached to the adjacent automatic activity. The overlay range is *activity*. In this way, the ticket is marked with the overlay when the email has come in.

Within the script which follows the mail trigger, a boolean field *mail\_to\_read* is set to "true". In the workflow, an activity *Set confirmation: email read* is offered when required. It is only displayed in case the value of the boolean field *mail\_to\_read* is "true". This is a stronger mechanism to remind the engineer of an incoming email than to use only the overlay. The engineer has to confirm the email by executing the scope activity *Set confirmation: email read* explicitly. Within this workflow activity, the value of the boolean field *mail\_to\_read* is set back to "false" and the mail overlay is removed. Now the ticket is ready to receive another email and to notify the engineer.

Please note that also in this case the ticket does not leave its context as a consequence of the action which is executed after the email has come in. All that happens is the attachment of the overlay to the ticket icon and the modification of a BOOLEAN variable. The ticket returns to its original position in the workflow. So this is also an interrupt. Please read the section **Process logic** for a detailed explanation.

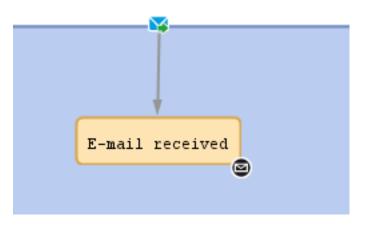

Figure 72: ConSol CM Process Designer - Use case 2: Scope with mail trigger

| Properties ×        |                        | Use overlay range <i>Process</i> |  |  |
|---------------------|------------------------|----------------------------------|--|--|
| Properties          | when you work with the |                                  |  |  |
| name                | Email_received         | global scope and a scope         |  |  |
| label               | E-mail received        | activity!                        |  |  |
| description         |                        |                                  |  |  |
| sort index          | 12                     |                                  |  |  |
| overlay             | ۲                      |                                  |  |  |
| overlay range       | Process                | ~                                |  |  |
| precondition        |                        |                                  |  |  |
| script              | Script is provided     |                                  |  |  |
| activity type       | Automatic              | ~                                |  |  |
| history visibility  | default                | ~                                |  |  |
| disable auto update |                        |                                  |  |  |

Figure 73: ConSol CM Process Designer - Use case 2: Properties of activity "Email received"

| Ticket Fields                  |        |                         |           |                  |
|--------------------------------|--------|-------------------------|-----------|------------------|
| Ticket Field Groups            |        | Ticket Fields           |           |                  |
| Filter: All queues             | $\sim$ | Filter:                 |           |                  |
| Ticket data Activity Form data |        | Name                    | Data type |                  |
| Name                           |        | desiredDeadline         | date      |                  |
| <br>order_data                 |        | mail_to_read            | boolean   |                  |
| serviceDesk fields             |        | QA_MLA                  | MLA field |                  |
| TestGroup1                     | 1      | donedFrom               | string    |                  |
| TestGroup2                     |        | matchPatternTest        | string    |                  |
| ServiceDeskDismissFields       |        | info_file_path          | string    |                  |
| CustomerTicketListFields       |        | flexible_parameter_list | string    |                  |
| SolutionFields                 |        |                         |           |                  |
| LocationFields                 |        |                         |           |                  |
| LocationFieldeTable            | Ľ      |                         |           |                  |
|                                | •      | • • •                   | 8         |                  |
| Assigned annotations           |        | Assigned annotations    |           |                  |
| Name Value Annotation gro      | up     | Name                    | Value     | Annotation group |
| reportable group true dwh      |        | visibility              | none      | common           |

Figure 74: ConSol CM Admin Tool - Use case 2: New boolean field to register email

The script of the activity *Email received* contains the following script:

ticket.set("serviceDesk\_fields.mail\_to\_read",true)

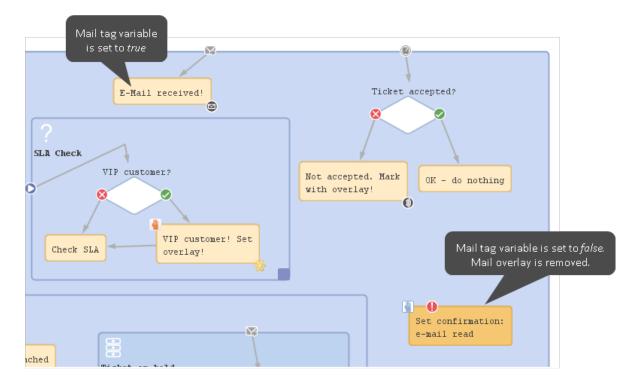

Figure 75: ConSol CM Process Designer - Use case 2: Activity for email confirmation

| Properties ×        |                               | _      |
|---------------------|-------------------------------|--------|
| Properties          |                               |        |
| name                | Set_confirmation_email_read   |        |
| label               | Set confirmation: e-mail read |        |
| description         |                               |        |
| sort index          | 55                            |        |
| overlay             |                               |        |
| precondition        |                               |        |
| script              | Script is provided            |        |
| activity type       | Scope                         | $\sim$ |
| history visibility  | default                       | $\sim$ |
| disable auto update |                               |        |

Figure 76: ConSol CM Process Designer - Use case 2: Properties of activity "Confirmed: email read!"

The precondition script for the scope activity *Set confirmation: email read* contains the following script:

return ticket.get("serviceDesk\_fields.mail\_to\_read")

The script for the scope activity Set confirmation: email read contains the following script:

```
ticket.set("serviceDesk_fields.mail_to_read",false)
def si = ticket.scopeInfo
for (ov in si.getActivatedOverlays().toArray() ) {
    if(ov.name.contains("Email_received_overlay")){
        si.removeOverlay(ov)
    }
}
```

Code example 10: Removing an overlay, here: the email overlay, variant 1

```
ticket.set("serviceDesk_fields.mail_to_read",false)

def si = ticket.scopeInfo
def ovs = si.activatedOverlays

ovs.each(){ ov ->
    // log.info 'OVERLAY NAME is now ' + ov.name
    if (ov.name == " defaultScope/ServiceDeskTicketInProgressScope/Email_received_
        overlay"){
        si.removeOverlay(ov)
    }
}
```

Code example 11: Removing an overlay, here: the email overlay, variant 2

```
ticket.set("serviceDesk_fields.mail_to_read",false)
def si = ticket.scopeInfo
for (ov in si.getActivatedOverlays().toArray() ) { // use the array to avoid
  concurrent modification
    if (ov.parent.name == "defaultScope/ServiceDeskTicketInProgressScope/Email_
        received") { // identifier is the name of the parent activity
        si.removeOverlay(ov)
    }
}
```

Code example 12: Removing an overlay, here: the email overlay, variant 3

Using variant 1 or 2, you have to find out the name of the overlay first. This is usually done by having it printed out into the server.log file. Using variant 3, you only have to find out the name of the overlay's parent activity, i.e. the activity where the overlay is attached. This can be done rather comfortably with a right mouse click and by copying the name of the element to the clipboard.

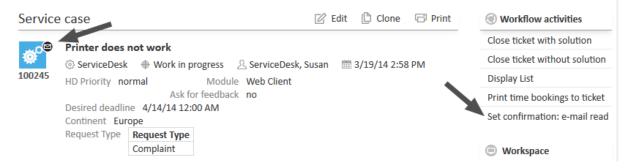

Figure 77: ConSol CM Web Client - Use case 2: scope activity "Set confirmation: email read"

### C.7.2.5 Process logic with mail triggers

When an email is received, the mail trigger of the innermost possible scope fires.

#### Example 1:

The ticket is at position (1) in the *Ticket on hold* scope. When an email comes in, the mail trigger for this scope fires (2) and, as a consequence, the ticket is moved to another scope (3).

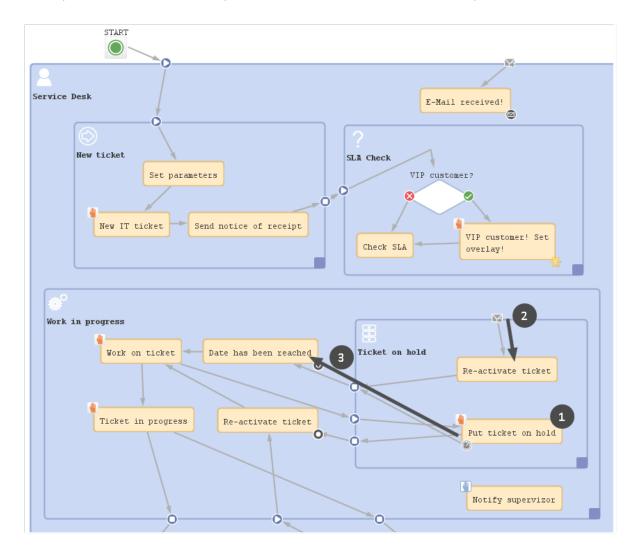

Figure 78: ConSol CM Process Designer - Example 1: Mail trigger of sub-scope active

#### Example 2:

The ticket is at position (1) in the *Work in progress* scope. When an email comes in, the mail trigger of the main scope (2) fires (because the *Work in progress* scope does not have a mail trigger). So the ticket position is not changed (3).

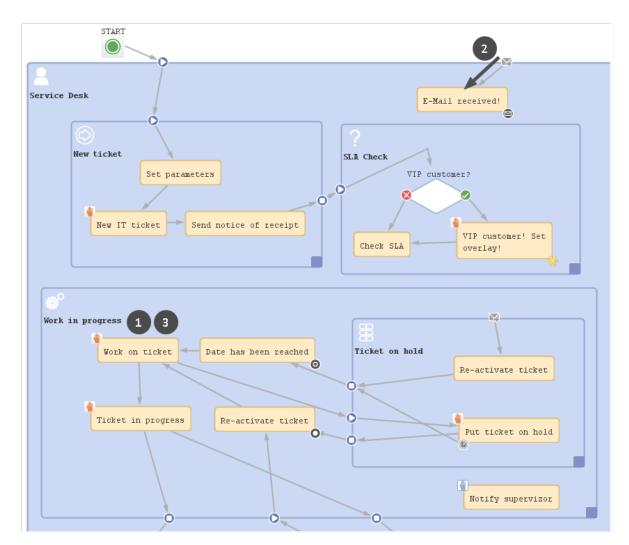

Figure 79: ConSol CM Process Designer - Example 2: Mail trigger of main scope active

## C.7.3 Business event triggers

This chapter discusses the following:

- Introduction to business event triggers
- Adding a business event trigger to a workflow
- Properties of a business event trigger
- Business logic of business event triggers
- Examples for business event triggers
- Best practices for using business event triggers

### C.7.3.1 Introduction to business event triggers

In business processes, there are often events during a regular process which have to be taken care of. For example, it might be required to inform the team lead if someone sets a ticket priority to *Extra High*. Or, after a change of the engineer of a ticket, it might be required to see if the engineer is logged in (if he/she is not in, the ticket has to be transferred to another engineer). There are numerous examples in business life for such events.

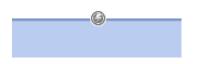

Figure 80: ConSol CM Process Designer - Business event trigger

ConSol CM can notice events using business event triggers and can react to the following types of events:

- change of engineer
- change of queue
- change of the subject
- change of the referenced engineer(s)
- related resource(s)
- related ticket(s)
- time booking
- change of a comment (usually adding a new comment, i.e., a text comment or an email)
- change of any ticket field which has been defined by the system developer (this can be, e.g., the priority, a category, the content of a certain text box)

When the event occurs, the business event trigger fires.

You, as a workflow developer, have to implement everything that should happen as a consequence when a business event trigger has fired! There are no automatic actions. All the business event trigger does, is to give a signal event has occurred. A workflow can contain as many business event triggers as required. However, you have to make sure that in the process it is possible that all business event triggers can fire potentially (and that one does not depend on an action which cannot ever happen, because another business event (or time) trigger has fired before). Please see section Process logic for more information.

### C.7.3.2 Adding a business event trigger to a workflow

Business event triggers can only be attached to a scope, never to activities.

#### Adding a business event trigger to a scope

Grab the business event trigger icon in the palette and drop it into the desired scope. It is automatically attached to the top of the scope. You can modify the position afterwards (move it to the left or right to change the order of triggers or just to improve the layout).

A business event trigger which has been attached to a scope cannot be moved to another scope. In case you would like to attach a business event trigger to another scope, remove the one you have defined and create a new one for the correct scope.

To configure the properties of the trigger, select it in the editing panel and set the correct values in the Properties Editor. See the following section <u>Properties of a business event trigger</u>.

You can draw connections from the trigger to put activities or decision nodes behind it. The first step which is executed after a business event trigger always has to be an automatic activity!

### C.7.3.3 Properties of a business event trigger

Business event triggers have the following properties:

• queue

Mark this check box if the business event trigger should react to a change of the queue, i.e., the trigger fires when the ticket is transferred to another queue. It is not relevant if this has been a manual action or has been performed automatically by the system.

• engineer

Mark this check box if the trigger should react to a change of the engineer (owner) of the ticket. This can be a manual or an automatic action. There are three possible constellations:

- The ticket did not have an engineer and an engineer is set.
- The ticket has an engineer and the ticket is given to another engineer.
- The ticket has an engineer and the engineer is set to "null" (no engineer).
- subject

Mark this check box if the trigger should react to a change of the ticket subject.

• comment

Mark this check box if the trigger should react to the change of a comment, i.e.:

- An engineer has added a new (text) comment.
- A customer has added a new (text) comment using ConSol CM/Track access.
- An email has been received for the ticket.
- An email has been sent out from the ticket.
- One or more attachment(s) has/have been added to the ticket.
- referenced engineer

Mark this check box if the trigger should react to a change of additional engineers in certain engineer roles of the ticket (ticket section *Additional engineers*). This can be one of the following situations (manually set or automatically by the system):

- The ticket did not have any additional engineers and one or more additional engineer(s) is/are set.
- The ticket has one or more additional engineer(s) and one or more of them is/are set to "null" or changed to another name.
- The ticket has one or more additional engineer(s) and all those engineers are set to "null" (no engineer).
- related resource

Mark this check box if the trigger should react to a change of related resources at the ticket, i.e.:

- the relation to a resource is deleted
- a new relation with a resource is established
- a relation is modified (e.g., the description is changed)

#### related ticket

Mark this checkbox if the trigger should react to a change of related tickets at the ticket, i.e.:

- a relation to a ticket is created
- a relation to a ticket is deleted

The trigger fires separately for the source and the target ticket.

• time booking

Mark this check box if the trigger should react to a change of time bookings at the ticket, i.e.,

- a new time booking entry is added
- Custom Field

Use the (...) button to open the pop-up window *Event trigger* (see next figure) where you can select the ticket fields which should be monitored. Use the *plus* and *minus* buttons to add more fields or to reduce the number of monitored fields. As in the ticket field definition (see *ConSol CM Administrator Manual*, section *Ticket Field Administration*), you first have to select the ticket field group in the left pull-down menu and then you can choose one of the ticket fields as you like.

| Event trigger        |                                     |
|----------------------|-------------------------------------|
| Custom field changes |                                     |
| priority -           | priority + - ^                      |
| category1_fields     |                                     |
| helpdesk_standard    |                                     |
| qualification        |                                     |
| SD_fields            |                                     |
| workaround           |                                     |
| priority             |                                     |
| queue_fields         |                                     |
| admin_fields 🗧       |                                     |
|                      |                                     |
|                      | -                                   |
| use asterisk         | (*) to include all groups or fields |
|                      | ( )                                 |
|                      | OK Cancel                           |
|                      |                                     |

Figure 81: ConSol CM Process Designer - Property "Custom Field" of a business event trigger

• script after event

Here you can define a script (using the ConSol CM script editor) which should be executed when the business event trigger has fired. It has to return "true" or "false". When it returns "true", the event is really fired, i.e., the automatic activity behind the business event trigger is executed. In case the script returns "false", the event is blocked and the automatic activity is not executed. That way you can exactly control when the action (activity) should be performed, e.g., the trigger reacts to a change of the priority but should only really fire when the new priority is *Extra High*. Then the script checks the new priority and only when the new value is *Extra High* the script returns "true", for all other values it returns "false".

The *script after event* is only used to control and fine-tune the firing of the business event trigger! Every action which should be performed when the trigger has fired has to be located in an automatic activity behind the trigger! This guarantees a good process logic and helps visualize the process in the Process Designer.

### C.7.3.4 Business logic of business event triggers

#### Firing order of serialized business event triggers

When an event has occurred which is relevant for a business event trigger, this trigger fires. Then the *script after event* is executed. If it returns "true", the following automatic activity or decision node with two following automatic activities is executed.

If the engineer changes more than one ticket parameter and different business event triggers have been defined for those parameters at the scope, the business event triggers fire according to their order at the scope.

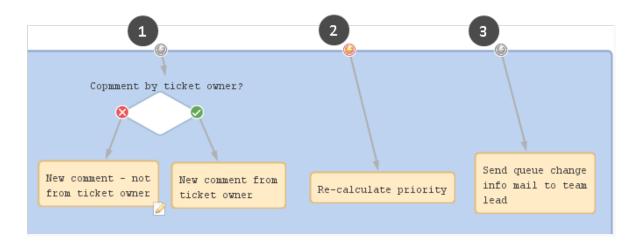

Figure 82: ConSol CM Process Designer - Firing order of business event triggers (1)

If one of the business event trigger actions leads the ticket to a new destination (i.e., it is no longer in the scope where the next business event trigger would be located), the following business event trigger is not fired. In the example in the following figure, the business event trigger (3) will not be fired, if the *Re-calculate priority* trigger (2) has been fired (see *Use Case 2* in section Examples for business event triggers), because the subsequent actions lead the ticket to another queue.

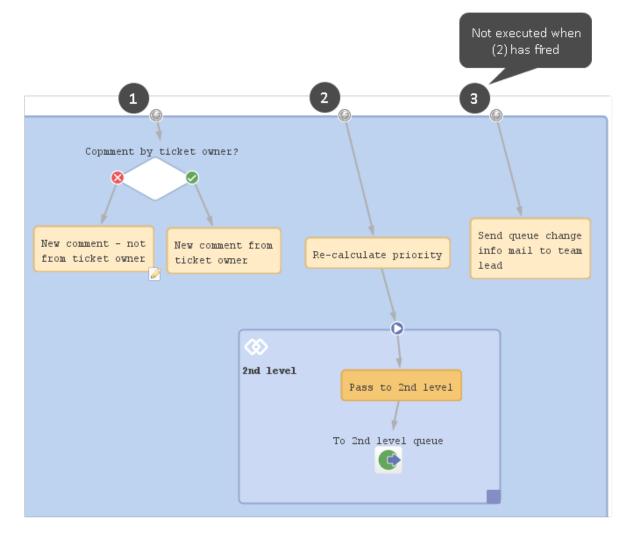

Figure 83: ConSol CM Process Designer - Firing order of business event triggers (2)

### Firing order of business event triggers in hierarchical scopes

In case there are business event triggers in hierarchical scopes, the event is consumed by the innermost business event trigger, i.e., by the business event trigger of the innermost scope. All events which have not been consumed there, are further processed by the next outer scope, then the next and so on.

#### Case 1

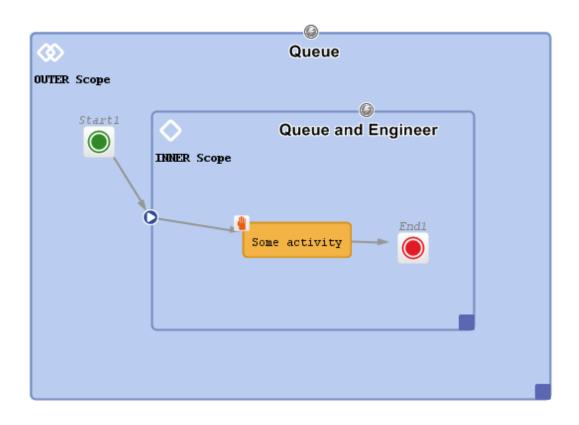

Figure 84: ConSol CM Process Designer - Hierarchical business event triggers (1)

#### Fired events:

| Events             | Triggers fired |
|--------------------|----------------|
| Queue              | Inner          |
| Queue and Engineer | Inner for both |
| Engineer           | Inner          |

#### Case 2

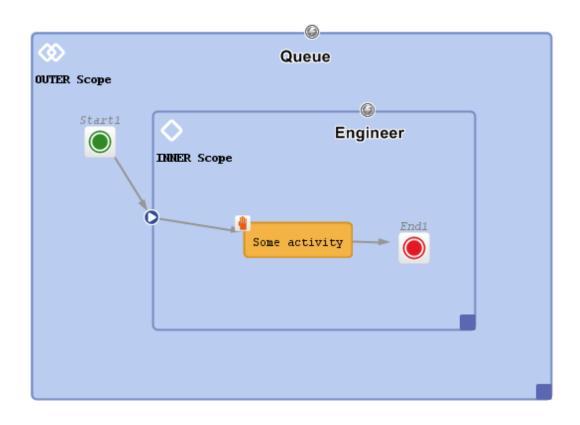

Figure 85: ConSol CM Process Designer - Hierarchical business event triggers (2)

#### Fired events:

| Events             | Triggers fired  |
|--------------------|-----------------|
| Queue              | Outer           |
| Engineer           | Inner           |
| Queue and Engineer | Inner and Outer |

#### Case 3

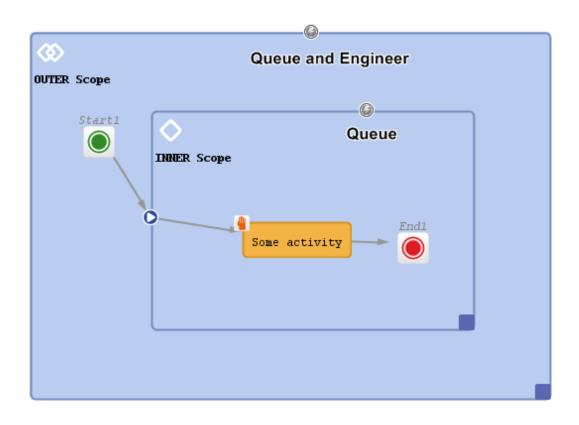

Figure 86: ConSol CM Process Designer - Hierarchical business event triggers (3)

#### Fired events:

| Events             | Triggers fired                          |
|--------------------|-----------------------------------------|
| Queue              | Inner                                   |
| Engineer           | Outer                                   |
| Queue and Engineer | Inner (queue) and Outer (engineer only) |

### C.7.3.5 Examples for business event triggers

#### Example 1: Reacting on comments

If a new comment has been added to the ticket by someone else, not by the current engineer (the ticket owner), then an overlay should be attached to the ticket icon. In this way, the ticket is marked and the engineer can see in the ticket list that there is a new comment in one of his/her tickets. The comment can be made by another engineer who has writing access to the queue or by a customer who can add comments using ConSol CM/Track access. Or an email might have been received.

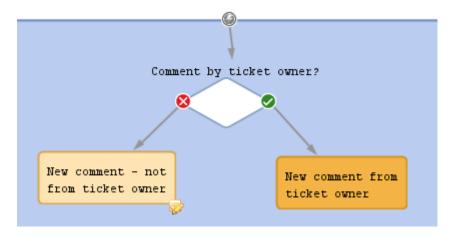

Figure 87: ConSol CM Process Designer - Business event trigger with following activities

| Properties ×        |              | = |
|---------------------|--------------|---|
| Properties          |              |   |
| queue               |              |   |
| engineer            |              |   |
| subject             |              |   |
| comment             | $\checkmark$ |   |
| referenced engineer |              |   |
| related resource    |              |   |
| time booking        |              |   |
| custom field        |              |   |
| script after event  |              |   |
|                     |              |   |

Figure 88: ConSol CM Process Designer - Properties of a business event trigger (1)

return (engineerService.current == ticket.engineer)

Code example 13: Code of decision node script

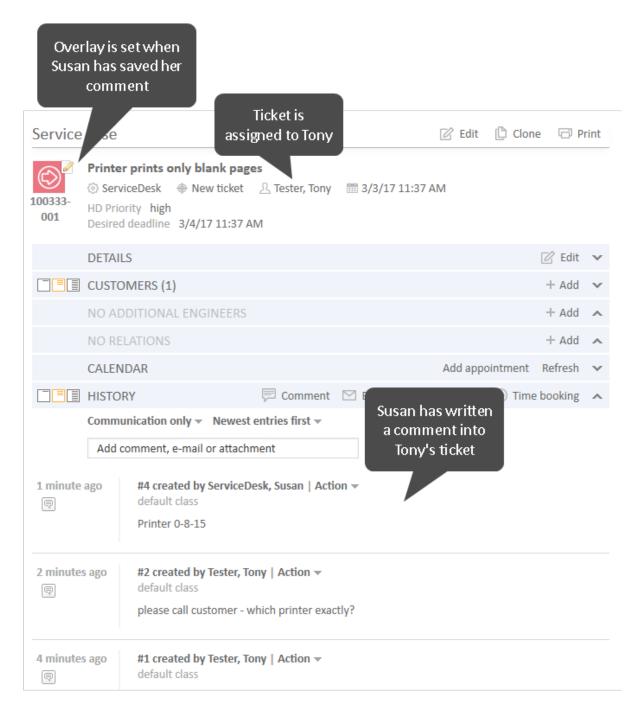

#### Figure 89: ConSol CM Web Client- Ticket marked with new overlay

#### Example 2: Reacting on changes to ticket fields

This is an example from an ITIL Service Desk environment. According to the ITIL standards, the ticket priority is calculated from two values: *impact* and *urgency*. That means, in the ticket there are two fields which can be modified by the engineer and the priority is calculated automatically from the two values. The priority might then be displayed as ticket color or as selection in a read-only list (or both).

This principle requires a re-calculation of the priority in case at least one of the two fields (*impact/urgency*) has been changed. This is achieved using a business event trigger with an adjacent activity where the re-calculation is performed.

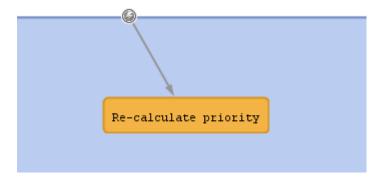

Figure 90: ConSol CM Process Designer - Business event trigger with following automatic activity

| Properties ×        |                     | _ |
|---------------------|---------------------|---|
| Properties          |                     |   |
| queue               |                     |   |
| engineer            |                     |   |
| subject             |                     |   |
| comment             |                     |   |
| referenced engineer |                     |   |
| related resource    |                     |   |
| time booking        |                     |   |
| custom field        | multiple attributes |   |
| script after event  |                     |   |

Figure 91: ConSol CM Process Designer - Properties of a business event trigger (2)

|   | Event trigger                                    | 1 |   | x |
|---|--------------------------------------------------|---|---|---|
|   | Custom field changes                             |   |   |   |
|   | service_desk_fields                              | • | + |   |
|   | service_desk_fields 🗸 impact                     | • | + | - |
|   |                                                  |   |   |   |
|   |                                                  |   |   |   |
|   |                                                  |   |   |   |
|   |                                                  |   |   |   |
|   |                                                  |   |   |   |
|   | use asterisk (*) to include all groups or fields |   |   |   |
| ľ | OK Cancel                                        |   |   |   |

Figure 92: ConSol CM Process Designer - Property "Custom Field" of a business event trigger (2)

```
// Re-calculate priority:
String imp_value = ticket.get("service_desk_fields.impact").getName()
String urg_value = ticket.get("service_desk_fields.urgency").getName();
ScriptProvider scriptProvider = scriptProviderService.createDatabaseProvider
("calculatePriority.groovy")
//content of calculatePriority.groovy is omitted here, because it is not relevant
for the current context
```

Code example 14: Code of automatic activity script Re-calculate priority

#### Example 3: Continuing the business process when a ticket field changes

This is an example taken from a shipment and delivery process: new components (e.g., hardware) are ordered. The ticket waits in the scope *Order: Waiting for shipment*. When the shipment has arrived, an engineer of another team registers this shipment and sets the *Shipment received* tag. This change of ticket data (*Shipment received* from "false" to "true") is registered by the business event trigger which listens to the respective BOOLEAN value (the check box). After the business event trigger has fired, the check box is checked (in the decision node), and when the value is set to "true", the ticket is forwarded to the next scope *Deliver components*. The engineers who are responsible for the delivery now see the ticket in their view *Components ready for delivery* and can acknowledge the delivery when they are done with *All components delivered*.

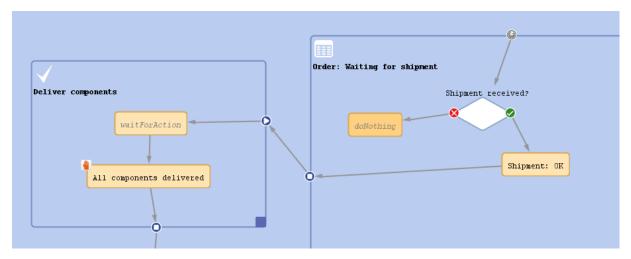

Figure 93: ConSol CM Process Designer - Workflow for use case 3

#### Example 4: Sending emails when a ticket field has changed

A Business Event Trigger being fired means something has been changed within the ticket. So maybe you want to report what has been changed. The object which provides the required information is an object of the class TicketChanges.

The following example shows how to report if the deadline in a task ticket has been modified. If yes, and if the ticket is currently owned by an engineer, this engineer should be informed via email about the date being changed.

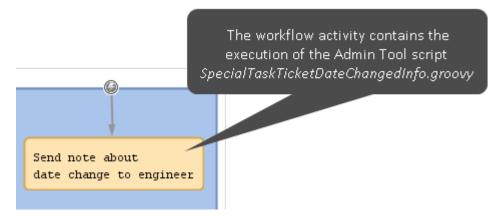

Figure 94: Business Event Trigger with linked automatic activity. In the example the trigger listens to the change of the ticket field 'Deadline' in the ticket (not to be seen)

```
import com.consol.cmas.common.model.customfield.meta.FieldKey
import com.consol.cmas.common.model.event.ticket.support.TicketChanges
import com.consol.cmas.common.model.mail.Mail
import com.consol.cmas.core.server.service.*
import static com.consol.cmas.common.util.TemplateUtil.TICKET_SUBJECT_TEMPLATE_NAME
log.info 'SpecialTaskTicketChangedInfo started ...'
// grep ticket changes
TicketChanges changes = workflowApi.getTicketUpdateEvent().getModifications()
def ticket = workflowApi.getTicket()
def eng = ticket.engineer
def new date
def old date
if (changes) {
  log.info 'Special task ticket ' + ticket.id + ' has been changed.'
  // if deadline field has been modified, send mail to current engineer if present
  if (eng) {
     // field key for requested field: deadline
     fk deadl = new FieldKey("SpecialTasks Fields", "Deadline")
     mod_deadl = changes.getCustomFieldChangeInfo(fk_deadl)
     if (mod deadl){
          // send email to engineer
          def mail = new Mail()
          mail.setTargetEngineer(eng)
          def replyaddress = configurationService.getValue("cmweb-server-
           adapter", "mail.reply.to")
          mail.setReplyTo(replyaddress)
          def text = workflowApi.renderTemplate
            ("SpecialTasksTicketDeadlineChangedInfo")
          def text2 = 'The old date was ' + mod deadl.previousValue.value + ' -- '
          def text3 = ' The new date is ' + mod deadl.value.value
          mail.setText(text + text2 + text3)
          // def ticketName = ticket.getName()
          def subject = templateService.merge(TICKET_SUBJECT_TEMPLATE_NAME,
            [ticketName:ticket.name])
          def subject2 = " Deadline changed in Special Tasks ticket!"
          mail.setSubject(subject + subject2)
          try {
             mail.send();
          } catch (Exception e){
             mailStatus = false;
          }
     } // end if (mod deadl)
  } // end if (eng)
// end if (changes)
```

Code example 15: Sending an email to the current engineer of the ticket if the 'Deadline' field in the ticket has been changed (Dates not formatted)

C.7.3.6 Best practices for using business event triggers

See section How to avoid self-triggering business event triggers.

## C.7.4 Activity Control Forms (ACFs)

This chapter discusses the following:

- Introduction to ACFs
- Adding an ACF to a workflow
- Properties of an ACF
- Business logic of ACFs
- Examples for the use of ACFs
- ACFs in CM/Track

### C.7.4.1 Introduction to ACFs

An **Activity Control Form (ACF)** is a web form which is offered to the engineer at one or more process steps. In this way, the data input can be controlled in a very strict way.

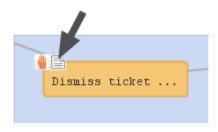

Figure 95: ConSol CM Process Designer - Activity Control Form (ACF)

For example, when a help desk agent wants to dismiss a complaint, this cannot be performed without giving a reason. In the process this is implemented using an ACF which is displayed when the engineer has clicked on the workflow activity *Dismiss ticket*. A form is opened where the engineer has to select a category for the dismissal and a text box where he/she can enter a note. Or, using the example of a sales process, when an engineer (a sales agent in this case) clicks on *Make appointment with potential customer*, a form is displayed, where the budget, the size of the customer's company, and the products of interest have to be entered.

An ACF can offer optional and mandatory fields.

We recommend to set a "..." behind the name of every activity which will automatically open an ACF. This helps the user to distinguish between ACF-loaded activities and simple activities.

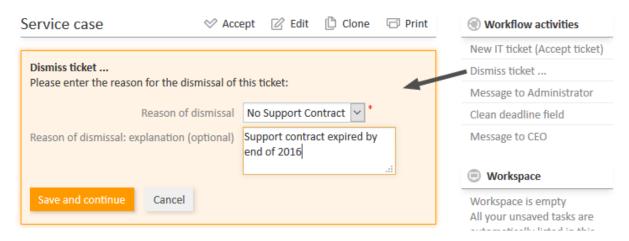

Figure 96: ConSol CM Web Client - Opened ACF

### C.7.4.2 Adding an ACF to a workflow

#### Variant A: Starting the ACF definition in the Admin Tool

Before you can add an ACF to the workflow, it has to be defined using the Admin Tool. Please refer to the *ConSol CM Administrator Manual*, chapter *Ticket Field Administration* for a detailed explanation. In the current manual, we assume you have already defined an ACF and want to add it to the workflow.

An ACF is always added to a manual or scope activity. To add an ACF to the target activity, grab the ACF icon in the palette and attach it to the activity using drag-and-drop. Then you can configure the ACF properties. In case you add an ACF to an automatic activity, this activity is changed to type *Manual*.

In the Web Client, the ACF will be opened when the user clicks on the workflow activity to which the ACF is attached in the workflow. See figure above.

#### Variant B: Starting the ACF definition in the Process Designer

You can also add an empty ACF to a workflow activity and define the name during this operation. Then an empty ACF will be created in the Admin Tool and you have to assign the ticket fields to this ACF in a later step.

Do not forget to reload the Admin Tool data! When you have defined the ACF in the Process Designer, there is no automatic data transfer to the Admin Tool.

### C.7.4.3 Properties of an ACF

ACFs have the following properties:

• name

String. The name of the ACF. Select the name from the drop-down menu. All ACFs which have been defined in the Admin Tool are available.

• required fields

This opens a pop-up window (see figure below) where you can define mandatory fields. As a default, all ACF fields are optional, i.e. when the form is opened in the Web Client, the engineer can enter data but can also continue the process without doing so. For mandatory fields, the process can only be continued when the field has been filled in.

#### • Initializing script

Here, you can define a script which will be executed before the ACF is loaded. Usually, this kind of script is used to set default values in ACF ticket fields.

#### • Precondition script

Here, you can define a script which is executed to determine if the ACF will be displayed (return value "true") or not (return value "false").

All ticket fields which are part of an ACF have to be available in the target queue, i.e. the respective ticket field group has to be assigned to the queue where the workflow is used! There are two possibilities to achieve that:

- You assign the ticket field group to a queue manually.
- You just create the ACF and use it in a workflow. When you deploy the workflow, ConSol CM will automatically assign the required ticket field groups to the queues where the workflow is used.

For a detailed explanation of queue management, please see the *ConSol CM Administrator Manual*.

### C.7.4.4 Business logic of ACFs

#### ACF at a manual, scope or reopen activity

ACFs are only possible for manually executed activities, i.e., for manual, for scope and for reopen activities. When a user selects a workflow activity which has an ACF in the Web Client, the following steps are performed:

1. If an ACF precondition script is present, this precondition script is executed.

If the ACF precondition script returns "true":

- a. If an ACF Init Script is present: the ACF Init Script is executed.
- b. The **ACF** is displayed and the engineer fills in the form, with optional and mandatory fields. If fields, which are part of the ACF, are also available in the regular ticket data fields, those fields might have been edited/filled-in by an engineer before the ACF is used. Thus those fields might be already filled-in in the ACF. The engineer can leave them as-is (and use the ACF as control only) or can modify the content of the fields.
- c. The **workflow activity** is executed as soon as the engineer has clicked on *OK* in the ACF.

If the ACF precondition script returns "false":

- a. The **ACF** is not displayed.
- b. The **workflow activity** is executed as soon as the engineer has clicked on the workflow activity (name) in the Web Client.

When an ACF is **canceled**, it returns to the scope of the last activity, because the ticket always waits **behind** the last activity (and **not** before the next).

If the data of the ACF should not be shown before a certain step in the process has been reached, the data can be put into one (or more) separate ticket field group(s) which are **invisible** at the start of the process (ticket field group annotation group-visibility = "false"). In the step after the activity with the ACF, the ticket field groups are faded in using the script of a workflow activity. Please refer also to the Best practices section in this manual for more recommendations concerning the use of ACFs.

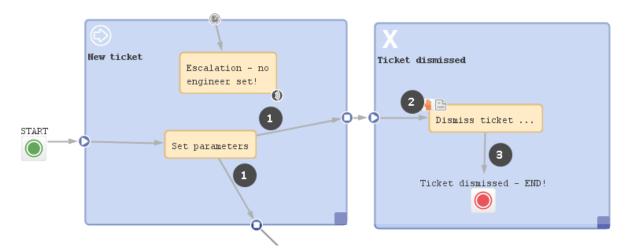

Figure 97: ConSol CM Process Designer - ACF process logic

#### Example (ACF with init script, without precondition script):

- A ticket is created and runs through the automatic activity Set parameters.
- It waits behind this activity, at position (1) in the scope *New ticket*. The next activities *Dismiss ticket* ... and *New IT ticket* (not shown here) are displayed in the Web Client.
- The engineer selects Dismiss ticket ... .
- The init script for the ACF at *Dismiss ticket* ... is executed (2).
- The ACF is shown in the GUI.
  - Variant 1:
    - 1. The ACF is canceled.
    - 2. The ticket goes back to (1).
  - Variant 2:
    - 1. The ACF is filled-in and confirmed.
    - The activity *Dismiss ticket* ... is executed (in case there is a script in this activity, the script is executed), the ticket passes through the node and continues on its way (3). In the example above, it is closed.

#### ACF at manual activity with condition

In case a manual activity has a condition, the activity is only displayed if the condition script returns "true", i.e. also the ACF is only displayed if the condition script returns "true".

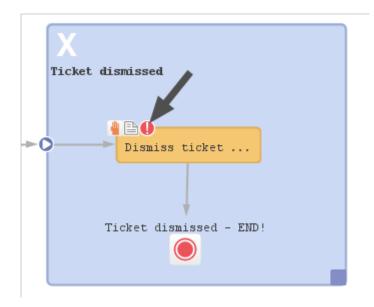

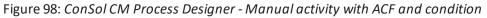

### C.7.4.5 Examples for the use of ACFs

#### Example 1: ACF for the dismissal of a customer request

This example was used in the previous sections. The engineer can only dismiss a customer request when a reason has been given. This is selected from a drop-down menu. Additionally, the engineer can add a note in a text field.

| Ticket Fields                  |                     |             |
|--------------------------------|---------------------|-------------|
| Ticket Field Groups            | Ticket Fields       |             |
| Filter: All queues 🗸           | Filter:             |             |
| Ticket data Activity Form data | Name                | Data type   |
| Name                           | dismissalReason     | enum        |
| lestGroup1                     | dismissalReasonText | long string |
| TestGroup2                     |                     |             |
| ServiceDeskDismissFields       |                     |             |
| CustomerTicketListFields       |                     |             |
| SolutionFields                 |                     |             |
| LocationFields                 |                     |             |
| LacationEioldaTable            |                     |             |

Figure 99: ConSol CM Admin Tool - definition of ticket fields which will later be used in an ACF

| Ticket Fields                                                                                                    |                    |
|----------------------------------------------------------------------------------------------------|--------------------|
| Ticket Field Groups                                                                                                    | Ticket Fields      |
| Filter: All queues                                                                                                    | Filter: All groups |
| Ticket data       Activity Form data         Name       CreateBid_ACF         DeleteThoseTicketS       DismissTicketACF         feedback       LoesungDokumentieren         qualify       Construction of the dismissal of this ticket         Activity Form Description       Please enter the reason for the dismissal of this ticket | et:                |

Figure 100: ConSol CM Admin Tool - ACF definition

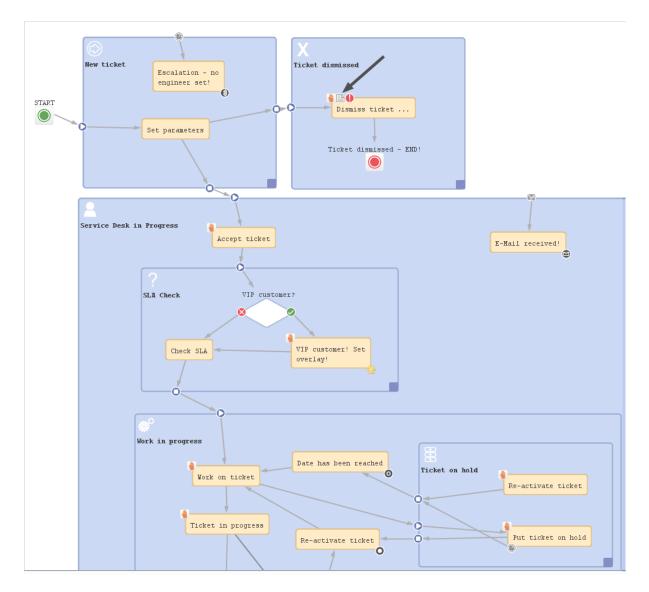

Figure 101: ConSol CM Process Designer - ACF in workflow

The Web Client GUI and the ACF properties are shown in the figures of the previous paragraphs.

#### Example 2: Fill-in sales information when a bid is created

When a sales representative selects the workflow activity *Create bid* in the Web Client, an ACF is opened where several fields are offered. One field is a drop-down menu and a default value is set via script. The other fields are optional. The field *Product* has been filled-in for the ticket in previous process steps, so this field is offered with the selected value. It can either be left unchanged or it can be modified.

|                                     | Edit Activity Form                                        |                       |                                                 |        |
|-------------------------------------|-----------------------------------------------------------|-----------------------|-------------------------------------------------|--------|
| 6doku-cm1.int.consol.de             | Edit Activity Form<br>i Edit Activity Form.               |                       |                                                 |        |
|                                     | Details                                                   |                       |                                                 |        |
| 🗊 Ticket Fields                     | Name: CreateBid ACF                                       |                       |                                                 |        |
| Ticket Field Groups                 | Description:                                              |                       |                                                 | -      |
| ilter:                              |                                                           |                       |                                                 |        |
|                                     | Attributes                                                |                       |                                                 |        |
| Ticket data Activity Form data      | Show queue Show eng                                       | ineer Column limit: 2 |                                                 |        |
| Name                                | Ticket Fields                                             |                       |                                                 |        |
| CreateBid_ACF<br>DeleteThoseTickets | Filter:                                                   |                       | Group filter: All groups                        | $\sim$ |
| ismissTicketACF                     | Assigned                                                  | Position              | Available                                       |        |
| eedback                             |                                                           | Next cell             | accountStarted (am fields)                      | _      |
| oesungDokumentieren<br>gualify      | product (sales_standard)<br>sales chance (sales standard) | Next cell             | additional work (workaround)                    | ^      |
|                                     | volume_consulting (sales_stanuard)                        |                       | address (ResellerCompanyData)                   | -      |
|                                     | volume_product (sales_standard                            |                       | address (RetailCompanyData)                     | _      |
| ⊕   [2]   ⊗                         | orders_list (order_data)                                  | New table             | address_label (company)                         | _      |
|                                     | BidInitiator (sales_standard)                             | New table             | Assistance_Office (ResellerCompanyInternalResp) | _      |
| ctivity Form Description            | incoming_date (sales_standard)                            | Next cell             | budget (customer)                               | _      |
| cuvicy rorm Description             | origin (sales_standard)                                   | Next cell             | categories (helpdesk_standard)                  |        |
|                                     | priority (sales_standard)                                 | Next cell             | city (company)                                  | _      |
|                                     |                                                           |                       | city (ResellerCompanyData)                      | _      |
|                                     |                                                           |                       | clonedFrom (serviceDesk_fields)                 |        |
|                                     |                                                           |                       | cmtrack_label (customer)                        | ~      |
|                                     |                                                           | -                     | 6                                               |        |
|                                     |                                                           |                       | ОК Са                                           | ancel  |
|                                     |                                                           |                       |                                                 |        |

Figure 102: ConSol CM Admin Tool - ACF for Sales workflow

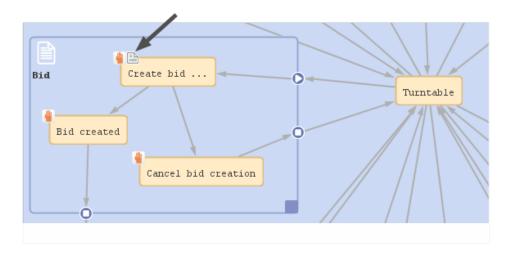

Figure 103: ConSol CM Process Designer - ACF in Sales workflow

ticket.set("sales\_standard.BidInitiator","Mr. Miller")

#### Code example 16: Process Designer: Initializing script for Create bid ACF

| Opport    | tunity       |            |                      |               | 🛇 Accept 🛛          | 🖉 Edit 🛛 🗍 Clone  | 🗇 Print | Workflow activities                                                              |
|-----------|--------------|------------|----------------------|---------------|---------------------|-------------------|---------|----------------------------------------------------------------------------------|
|           |              |            |                      |               |                     |                   |         | Increase chance                                                                  |
| Create I  | bid          |            |                      |               |                     |                   |         | Put on phone list                                                                |
|           | Product      | Process    | ~ *                  |               | Sales chance        | 50% - Product and | bu 🗸 *  | Make appointment                                                                 |
| Volume    | e consulting |            |                      | *             | Volume product      |                   | *       | Create bid                                                                       |
|           | Orders       | Hardware   | Contact perso        | Number        |                     |                   | K       | Pickle                                                                           |
|           | Orders       | Add row    | contact perso        | Number        |                     |                   |         | Win                                                                              |
| Initiator | of this bid: |            | Incoming date 3/2/17 | 3/2/17        | 2/17                | Loss              |         |                                                                                  |
|           | Origin       | Trade fair | ~                    |               | Priority            | А                 | ~       | Workspace                                                                        |
| Save a    | nd continue  | Cancel     |                      |               |                     |                   |         | Workspace is empty<br>All your unsaved tasks are<br>automatically listed in this |
| à         | Company      | XY wants t | o have produ         | ct informati  | ion and offer       |                   |         | workspace.                                                                       |
| 100184    | Sales        | Sales 🖉    | े Unassigned         | iiii 12/17/14 | 9:58 AM             |                   |         |                                                                                  |
| 100104    | Product P    |            | Priority             |               | and builded fit. Do |                   |         | Favorites                                                                        |
|           | Origin Ti    | rade fair  | sales chance         | 50% - Product | and budget fit, Pr  | oposai sent       |         | Favorites are empty                                                              |

Figure 104: ConSol CM Web Client - Sales process ACF

### C.7.4.6 ACFs in CM/Track

If an activity with an ACF is configured as expose to customers (see section <u>Editing the properties of a</u> <u>workflow element</u>), the ACF will be available in CM/Track.

| CM.Track                                                                                                    |        |                   |
|----------------------------------------------------------------------------------------------------|--------|-------------------|
|                                                                                                    | Action |                   |
| 100036   Computer issu       Workflow Activities         New ticket       ServiceDes    Workflow Activities Please send customer info: status of Ticket can be closed (customer info) | Ac     | tivity with<br>AŒ |
| Additional information                                                                                                    |        |                   |
| + Add a comment / attachment                                                                                                    |        |                   |
|                                                                                                    |        |                   |
| 100036   Computer issue         New ticket       ServiceDesk         Created: Aug 21, 2017                                                                                            | ×      |                   |
| Ticket can be closed (customer info)                                                                                                    |        |                   |
| Please enter the reason for the dismissal of this ticket:  Reason of dismissal*                                                                                                    |        |                   |
| Customer Error                                                                                                    | ~      |                   |
| Reason of dismissal: explanation (optional)*                                                                                                    |        |                   |
| Problem solved                                                                                                    |        |                   |
| Save Cancel                                                                                                    |        |                   |

Figure 105: CM/Track - Activity with ACF

Please note that in order to expose data fields (ticket fields, customer fields) in CM/Track, either the CM system property <u>cmas-restapi-core</u>, <u>secur-ity.fields.customer.exposure.check.enabled</u> has to be set to "false" (which will expose all fields to customers!) or the property has to be set to "true" and the data fields which should be available ("exposed") have to be annotated with <u>customer exposure</u> = "true". This also applies to all data fields which are used in an ACF!

The following features and functionalities are or are not (yet) available for ACFs in CM/Track.

#### Supported:

- Ticket fields as well as customer fields can be used
- Mandatory fields (red asterisk)
- Add/remove rows in lists (single field lists or lists of structs)
- Pre-filled fields
- Layout definition using ACF design in the Admin Tool

#### Not supported (as of CM version 6.11.0.4):

- Queue fields
- Engineer fields
- Dependent enums
- Autocomplete features
- Post activity execution mechanism (e.g. postActivityExecutionHandler)
- Web Client annotations (annotations in the group cmweb-common)

However, the features which are not (yet) supported are usually not in operation for customer interactions in CM/Track.

# C.8 Jump-out and jump-in nodes

This chapter discusses the following:

| C.8.1 Introduction   |     |
|----------------------|-----|
| C.8.2 Jump-out nodes | 146 |
| C.8.3 Jump-in nodes  | 148 |

## C.8.1 Introduction

A process often consists of one or more sub-processes, e.g., in an IT help desk, there might be a first level team who accepts and qualifies the tickets, a second level team who can solve several problems, and some third level team with specialists. When you want to represent this process, you have to build a workflow for each special sub-process (1st level, 2nd level, 3rd level). Then the sub-processes have to be linked to make sure the handover of the ticket from one team to the next uses the correct way in the process.

A ticket might pass from the first level to the second level, on to a third level team, back to the second level team with another question, back to another third level team, and then back to the first level team who contacts the customer. So we need connections from one sub-process to the next one, i.e., nodes where a ticket leaves the present workflow, a **jump-out node**, and the counterpart in the following workflow, the **jump-in node**. If the ticket should start at the start node of the new process, no jump-in node is required.

In the Process Designer, jump-out and jump-in nodes are inserted into the workflow by drag-anddrop from the palette and are linked to other workflow elements depending on the desired process.

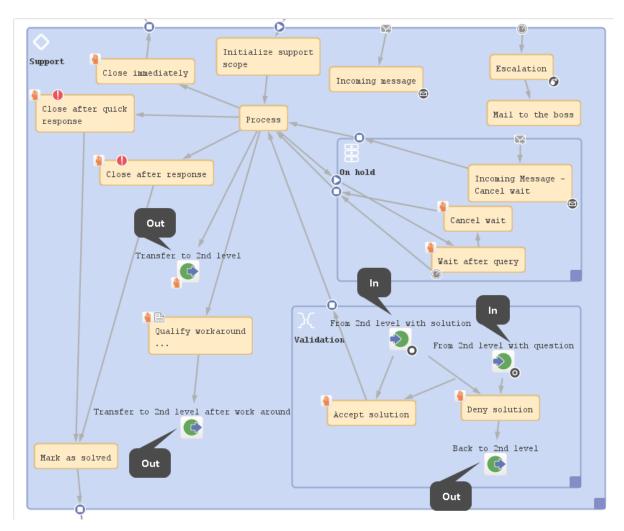

Figure 106: ConSol CM Process Designer - Example for jump-out and jump-in nodes

The following question might have come up during the design and development of your business processes:

#### Why do I have to use more than one workflow and use jump-out and jump-in nodes? Can't I just use one workflow with different scopes?

#### Answer based on our best practices:

We presume that when different teams are involved that these teams have different access permissions to the system and a team-specific process has to be used for tickets. Therefore, as one workflow is assigned to one queue and as access permissions are also based on queues, each of the involved teams needs at least one queue with one workflow and team-specific access permissions. This implies that a hand-over from one (sub-)process to another is implemented. The hand-over is modeled using jump-out and jump-in nodes. It is possible to use one and the same workflow for several queues or to implement a specific workflow for each team. In any case it is far easier to maintain several small workflows compared to one huge-and-complex workflow.

It is possible to check the roles of an engineer and to display some activities only if a certain role is present. However, this is a mechanism for single activities or a single scope within a workflow. The mechanism should definitely not be used to model the cooperation of entire teams.

## C.8.2 Jump-out nodes

A jump-out node defines a position where the ticket is to leave the (sub-)process and to enter the next (sub-)process.

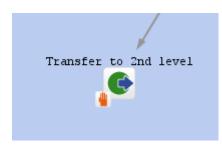

Figure 107: ConSol CM Process Designer - Jump-out node

#### C.8.2.1 Properties of a jump-out node

Jump-out nodes have the following properties:

• name

String. Mandatory. Technical object name.

label

String. Optional. Localized name (if not set, the technical name is used) that will be displayed in the Web Client GUI.

• description

String. Optional. It will be displayed as mouse-over in the Web Client GUI.

sort index

Selection. Mandatory. Defines the order of the activities in the Web Client GUI.

• jump out node type

Selection. Mandatory. Either *Automatic* or *Manual* has to be selected. In case it is a manual node, the node is marked with the *hand/manual* icon in the Process Designer GUI.

script

Optional. A script can be defined which is executed when the ticket enters the node.

• target queue name

Selection. Mandatory. Select the queue name to which the ticket should be passed.

target jump in node

Selection. Optional. Select the jump-in node from the drop-down menu. All jump-in nodes from the workflow of the selected queue are offered. If no jump-in node is selected, the ticket will enter the other process, i.e., the target queue, at the start node.

When you start designing workflows you might have a chicken-and-egg problem when you start to define jump-out and jump-in nodes, because obviously you will have to start with one workflow when the other workflow is not yet present. We recommend to work with dummy queues without specific jump-in node. Then add the correct target queue name and the name of the jump-in node later. • history visibility

Mandatory. This property defines on which display levels the execution of the activity is shown in the ticket history in the Web Client. The possible values are:

- 2nd level and 3rd level
- only 3rd level
- on every level
- default (default value)

The activity is shown on the display level which is configured in the Admin Tool, navigation group *Tickets*, navigation item *History*. Depending on the type of activity, one of the following settings is used:

- Manual activity or activity with overlay executed
- Activity executed after escalation
- Automatic activity executed
- hidden on all levels

The execution of the activity is never displayed in the ticket history of the Web Client.

| Selection           | n of display levels                                                              |           |          |              |                |   |
|---------------------|----------------------------------------------------------------------------------|-----------|----------|--------------|----------------|---|
|                     | HISTORY                                                                          | 🔎 Comment | 🗹 E-Mail | S Attachment | 🕒 Time booking | ^ |
|                     | Communication only  Vewee Add comment, e-mail or attac                           |           |          |              |                |   |
| 3 <b>/1/17</b><br>P | <b>#35 created by Servic</b><br>13:28<br>default class<br>Please call the custom |           |          |              |                |   |

Figure 108: ConSol CM Web Client - Display levels in the ticket history

#### disable auto update

Defines the behavior of the ticket when an event has been fired or executed. Usually, after an event, a ticket update operation is performed automatically. In case a chain of events is used you should avoid triggering a ticket update operation after every single event. To avoid this, set *disable auto update* to "true" in all events except for the last one. Then, the ticket is only updated once, after the last event.

# C.8.3 Jump-in nodes

A jump-in node is a node which defines the position where a ticket from another process (queue) can enter a queue with the current workflow. All jump-in nodes of a workflow are offered as target jump-in nodes when the queue with the respective workflow has been selected as target queue for a jump-out node.

| From 2nd level with solution |
|------------------------------|
|                              |
|                              |

Figure 109: ConSol CM Process Designer - Jump-in node

### C.8.3.1 Properties of a jump-in node

Jump-in nodes have the following properties:

• name

String. Mandatory. Technical object name.

label

String. Optional. Localized name (if not set, the technical name is used) that will be displayed in the Web Client GUI.

• description

String. Optional. It will be displayed as mouse-over in the Web Client GUI.

script

Optional. A script can be defined which is executed when the ticket enters the node.

• overlay

Selection. Optional. Click into the orange space to load a standard ConSol CM overlay or use the file explorer (...) for an upload of another icon from the file system.

• overlay range

Selection. Only displayed when overlay has been set.

• Activity

The overlay is attached only as long as the ticket stands behind the activity. As soon as the next activity is executed, the overlay is deleted from the ticket icon.

• Scope

The overlay is deleted when the ticket leaves the scope.

Process

Once the overlay has been attached to the ticket icon, it stays there for the rest of the process.

• Next overlay

The overlay is attached to the ticket icon as long as no new overlay appears. In that case, only the new one is attached, the old one is deleted.

• history visibility

Mandatory. This property defines on which display levels the execution of the activity is shown in the ticket history in the Web Client. The possible values are:

- 2nd level and 3rd level
- only 3rd level
- on every level
- default (default value)

The activity is shown on the display level which is configured in the Admin Tool, navigation group *Tickets*, navigation item *History*. Depending on the type of activity, one of the following settings is used:

- Manual activity or activity with overlay executed
- Activity executed after escalation
- Automatic activity executed
- hidden on all levels

The execution of the activity is never displayed in the ticket history of the Web Client.

| Selection           | of display levels                                                                    |           |          |              |                |   |
|---------------------|--------------------------------------------------------------------------------------|-----------|----------|--------------|----------------|---|
|                     | HISTORY                                                                              | 🔎 Comment | 🖂 E-Mail | S Attachment | 🕒 Time booking | ^ |
|                     | Communication only v Newest<br>Add comment, e-mail or attachn                        |           |          |              |                |   |
| 3 <b>/1/17</b><br>P | <b>#35 created by ServiceD</b><br>13:28<br>default class<br>Please call the customer |           |          |              |                |   |

Figure 110: ConSol CM Web Client - Display levels in the ticket history

#### disable auto update

Defines the behavior of the ticket when an event has been fired or executed. Usually, after an event, a ticket update operation is performed automatically. In case a chain of events is used you should avoid triggering a ticket update operation after every single event. To avoid this, set *disable auto update* to "true" in all events except for the last one. Then, the ticket is only updated once, after the last event.

# D - Workflow programming

This chapter discusses the following:

| D.1 Programming CM scripts                                                |     |
|---------------------------------------------------------------------------|-----|
| D.1.1 Java vs. Groovy-style coding                                        | 152 |
| D.2 CM API documentation                                                  |     |
| D.3 CM script types in workflows                                          | 153 |
| D.4 Script interactions                                                   | 154 |
| D.5 Scripts in ConSol CM in general                                       | 154 |
| D.6 Process logic                                                         |     |
| D.6.1 Introduction                                                        |     |
| D.6.2 Activities                                                          | 156 |
| D.6.3 Interrupts and exceptions                                           |     |
| D.6.4 Loops (errors in workflows)                                         |     |
| D.6.5 Process logic of time triggers                                      |     |
| D.6.6 Process logic of business event triggers                            |     |
| D.7 Important classes and objects                                         |     |
| D.7.1 Introduction                                                        |     |
| D.7.2 Important objects                                                   |     |
| D.7.3 Convenience classes and methods                                     |     |
| D.8 Working with data fields                                              |     |
| D.8.1 Introduction to data fields                                         |     |
| D.8.2 Data types for data fields                                          |     |
| D.8.3 Details about string fields: use annotations to fine-tune strings   |     |
| D.8.4 Methods for accessing data fields                                   |     |
| D.8.5 Coding examples with different data types                           |     |
| D.8.6 Fading in and out of data field groups                              |     |
| D.8.7 Using data fields for variables                                     |     |
| D.9 Sending emails                                                        |     |
| D.9.1 Introduction to sending emails                                      |     |
| D.9.2 Important methods                                                   |     |
| D.9.3 Examples                                                            |     |
| D.9.4 Effects of engineer representation rules for emails sent in scripts |     |
| D.10 Working with path information                                        |     |

|   | D.10.1 Introduction                                                       | 206   |
|---|---------------------------------------------------------------------------|-------|
|   | D.10.2 Retrieve path information for a workflow element                   | .207  |
|   | D.10.3 Example for the use of path information                            | . 207 |
| D | 11 Working with calendars and times                                       | .208  |
|   | D.11.1 Introduction                                                       | 208   |
|   | D.11.2 Calculating with dates and times without a business calendar       | 209   |
|   | D.11.3 Calculating with dates and times using a business calendar         | 209   |
| D | 12 Working with object relations                                          | .211  |
|   | D.12.1 Working with ticket relations                                      | 212   |
|   | D.12.2 Working with customer relations                                    | .220  |
|   | D.12.3 Working with resource relations                                    | .226  |
| D | 13 Working with text classes                                              | . 229 |
|   | D.13.1 Introduction                                                       | 229   |
|   | D.13.2 Examples                                                           | 231   |
| D | 14 Working with attachments                                               | . 236 |
|   | D.14.1 Introduction                                                       | 236   |
|   | D.14.2 Example: Attaching all attachments of a ticket to the child ticket | .236  |
| D | 15 Working with overlays                                                  | 241   |
| D | 16 Searching for tickets, customers and resources                         | .242  |
|   | D.16.1 Introduction                                                       | .242  |
|   | D.16.2 Searching for tickets                                              | .243  |
|   | D.16.3 Searching for customers (contacts and companies)                   | .249  |
|   | D.16.4 Searching for resources                                            | .251  |
| D | 17 Displaying messages and notifications                                  | . 253 |
|   | D.17.1 Messages                                                           | .253  |
|   | D.17.2 Notifications                                                      | .256  |
| D | 18 Debug information                                                      | 258   |
|   | D.18.1 Introduction                                                       | 258   |
|   | D.18.2 Log file configuration                                             | .258  |
|   | D.18.3 Using statements for debug output                                  | .259  |
|   |                                                                           |       |

# D.1 Programming CM scripts

As you have seen in the previous sections, ConSol workflows can be set up rather easily using the **Process Designer's graphical interface**. However, in order to bring "real intelligence" into workflows, programming, i.e., writing **ConSol CM workflow scripts** which are used in the workflow activities and preconditions, is required.

ConSol CM scripts are written in Groovy, so you should have at least basic knowledge of this programming language. Since Groovy code runs in the Java Virtual Machine, you can also write Java code. Thus, if you are a Java or Groovy developer, it will be easy for you to learn how to build sophisticated workflows using the ConSol CM Groovy API.

If you are interested in the Groovy training Groovy in a Nutshell provided by ConSol, please ask your CM sales representative.

In the current manual, we use Java style and Groovy style. You can decide which way to follow.

Important note for CM systems which are updated from a version prior to CM 6.11 to a version 6.11 or higher

In ConSol CM version 6.11, the database and therefore the API has been modified considerably. Thus, a great number of classes and methods have become deprecated. In case you update a system to version 6.11, you will have to replace the deprecated classes and methods by the new ones. Please ask your ConSol CM consultant for the API documentation of your CM version! All changes are documented in the CM 6.11 Release Notes.

# D.1.1 Java vs. Groovy-style coding

As mentioned above, you have to use Groovy for ConSol CM scripts. There might be different possibilities to express or code the same content. In the following paragraphs, we will give you some hints and provide some examples how to work with the Groovy API.

### D.1.1.1 Omitting getter methods in Groovy

Most Groovy objects possess numerous **getter** methods to retrieve values from object attributes. You can either use the complete **getter** methods, or you can use the short (convenience) form. Please see the following examples for workflow scripts.

| Use Case                          | Java-like syntax (extended version)               | Groovy syntax (short ver-<br>sion)                |
|-----------------------------------|---------------------------------------------------|---------------------------------------------------|
| Get the subject of a ticket.      | <pre>String mysubject = ticket.getSubject()</pre> | def mysubject =<br>ticket.subject                 |
| Get the engineer of a ticket.     | Engineer myeng =<br>ticket.getEngineer()          | def myeng =<br>ticket.engineer                    |
| Get the main contact of a ticket. | Unit mymaincontact =<br>ticket.getMainContact()   | <pre>def mymaincontact = ticket.mainContact</pre> |

| Use Case                                               | Java-like syntax (extended version)                                                                                                    | Groovy syntax (short ver-<br>sion)                                                                                                    |
|--------------------------------------------------------|----------------------------------------------------------------------------------------------------|----------------------------------------------------------------------------------------------------|
| Get the value of a certain ticket field from a ticket. | <pre>String myprio = ticket.get ("helpdesk_fields", "prio")</pre>                                                                                                    | def myprio = ticket.get<br>("helpdesk_fields.prio")                                                                                     |
| Get the unit type for the primary contact.             | <pre>Unit mycustomer = workflowApi.getPrimaryContact() UnitDefinition myunitdef = mycustomer.getDefinition() UnitDefinitionType mydeftype = myunitdef.getType()</pre> | <pre>def mycustomer = workflowApi.primaryContact def myunitdef = mycustomer.definition def mydeftype = mycustomer.definition.type</pre> |

Access to ticket fields cannot be shortened, because there are no getter methods for those fields. Please read the section <u>Working with data fields</u> for details about working with data from ticket fields.

### D.1.1.2 Omitting setter methods in Groovy

Most Groovy objects possess numerous **setter** methods to set values for object attributes. You can either use the complete **setter** methods, or you can use the short (convenience) form. Please see the following examples for workflow scripts.

| Use case                     | Java-like syntax (extended version) | Groovy syntax (short version)     |
|------------------------------|-------------------------------------|-----------------------------------|
| Set the subject of a ticket. | <pre>ticket.setSubject("asd")</pre> | <pre>ticket.subject = "asd"</pre> |

# D.2 CM API documentation

A Groovy API doc is provided for the ConSol CM API. Please ask your ConSol CM consultant or sales rep if you would like to receive the respective .jar file.

# D.3 CM script types in workflows

In ConSol CM workflows, scripts are used in the following contexts:

- As activity script for an activity.
- As precondition script for an activity which has to return "true" or "false".
- As script for a decision node which has to return "true" or "false".
- As script for a business event trigger which is executed before the trigger fires.
- As script for a time trigger
  - which is executed when the time trigger is initialized, i.e., when the ticket enters the scope where the time trigger is attached.
  - which is executed when the time trigger fires, i.e., when the defined time has elapsed.
- As script for end nodes.
- As script for jump-in or jump-out nodes.
- As precondition scripts for ACFs which have to return "true" or "false".
- As initializing scripts for ACFs.

Please refer to the respective sections in this manual for an explanation how to insert the scripts.

# **D.4 Script interactions**

For each workflow script, you can decide if the code should run directly in the workflow or if the script should be stored in the Admin Tool, section *Scripts* and should be called from the workflow script. See section <u>Where to save scripts</u> for details.

# D.5 Scripts in ConSol CM in general

Please keep in mind that the configuration and programming using the Process Designer make up only "half-the-intelligence" of your ConSol CM system! Numerous configurations and scripts are managed using the Admin Tool! As far as scripts are concerned, please read the section about Admin Tool Scripts in the ConSol CM Administrator Manual.

# D.6 Process logic

This chapter discusses the following:

| D.6.1 Introduction                             | . 156 |
|------------------------------------------------|-------|
| D.6.2 Activities                               | .156  |
| D.6.3 Interrupts and exceptions                | .160  |
| D.6.4 Loops (errors in workflows)              | . 162 |
| D.6.5 Process logic of time triggers           | .162  |
| D.6.6 Process logic of business event triggers | . 162 |

# D.6.1 Introduction

When you create and modify workflows, it is important to know the basic principles of the workflow engine which result in the behavior of the ticket during the process. Therefore, we will give you a short overview of the basic rules of ConSol CM ticket processing.

# D.6.2 Activities

#### **Basic rules:**

- Passing through a workflow, a ticket always waits **behind** the last activity, **not** before the next!
- Then it looks for the next activity which can be executed/passed.
- If the next possible activity is a manual activity, the ticket stays at the position behind the previous activity.
- If the next possible activity is an automatic activity or a decision node, the activity or the decision node script is executed, i.e. the ticket passes through this activity or node.
- An activity can have **one or more manual** activities as successor activities **or** an activity can have (only) **one automatic** activity as successor activity.
- When you save a workflow, the Process Designer automatically executes a consistency check. If there are any inconsistencies (e.g. two automatic activities originating at the same predecessor activity), an error message is displayed and the workflow cannot be saved.

#### Example 1:

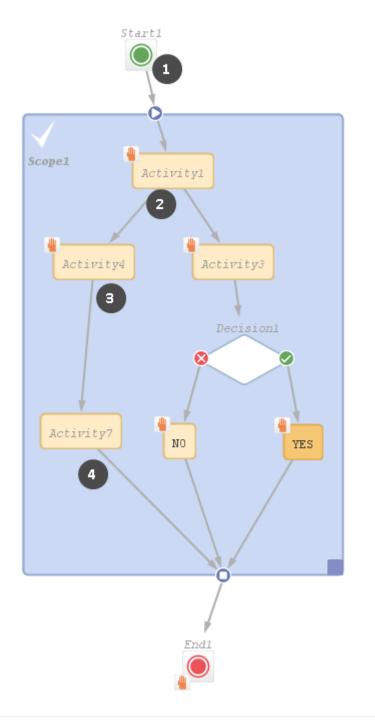

Figure 111: ConSol CM Process Designer - Process logic example 1

- The ticket is created and waits behind the START node. (1)
- Activity1 is executed manually. The ticket waits behind Activity1. (2)
- Activity4 is executed manually. The ticket waits behind Activity4. (3)
- End1 is executed manually. The ticket is closed.

#### Example 2:

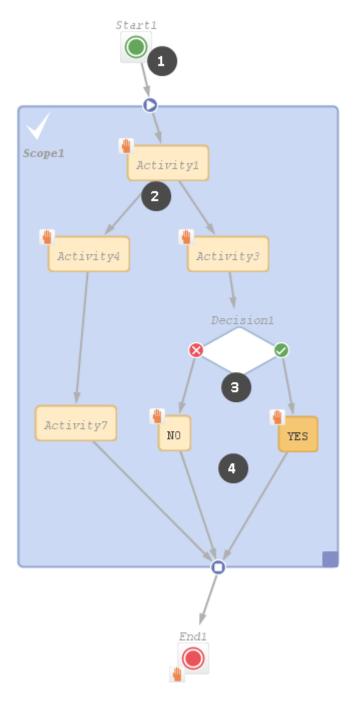

Figure 112: ConSol CM Process Designer - Process logic example 2

- The ticket is created and waits behind the START node. (1)
- Activity1 is executed manually. The ticket waits behind Activity1. (2)
- Activity3 is executed manually. The ticket runs automatically through the decision node and takes the FALSE or TRUE exit, depending on the result of the script. Then it waits (3). Only one activity is offered, either NO or YES.

- Either the NO or the YES is executed manually. The ticket waits behind either the NO or the YES activity . (4)
- End1 is executed manually. The ticket is closed.

### D.6.3 Interrupts and exceptions

In the course of a process, i.e during the time when the ticket is open and engineers work on it, there might be events which have to be taken care of. For example, when an email is received by the ticket or when a time range for an SLA has run out, it is important to register the event and to react accordingly.

There are two ways to define the reaction and behavior of the tickets. You can implement an ...

interrupt

This is a workflow architecture where the event is registered, one or more automatic activities are executed, and the ticket returns to its previous position in the workflow.

• exception

This is a workflow architecture where the event is registered and, due to the following manual or automatic activities, the ticket leaves its previous position and is taken to a new position within the workflow or in another workflow.

#### D.6.3.1 Interrupts

Interrupts ...

- are activated by triggers.
- cause a short interruption of the process to react to the trigger event.
- use automatic activities (one or more subsequent automatic actions).
- put the ticket back to its previous position in the workflow, i.e. back to the position where it was when the interrupt event has fired.
- are often used to mark the ticket icon with an overlay, e.g. when an email has been received (see figure below) or when an escalation time has been reached.

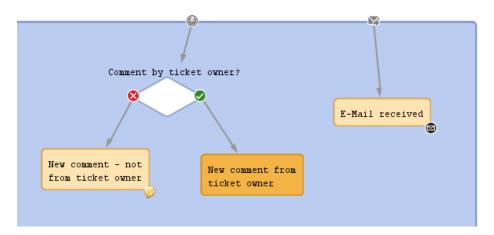

Figure 113: ConSol CM Process Designer - Two interrupts

#### D.6.3.2 Exceptions

#### Exceptions ...

- are activated by triggers.
- move the ticket from its old position in the workflow to a new position. The latter can be in the

same or in another workflow.

• cause the process to continue at the new position.

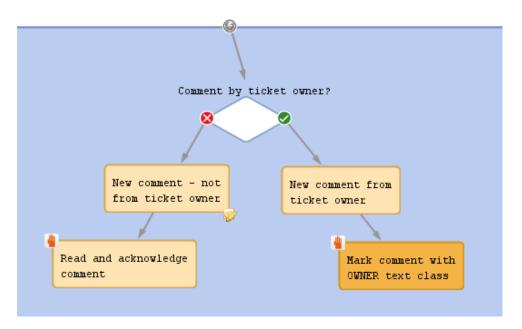

Figure 114: ConSol CM Process Designer - Exception

# D.6.4 Loops (errors in workflows)

(Infinite) Loops will cause errors in a process. They cannot be detected by the Process Designer, so you could deploy a workflow which contains a loop as shown in the figure below.

However, the process engine detects such loops at run-time and throws an **InfiniteWorkflowLoopException** to prevent the complete system failure. You can of course see the exception in the server.log file. In the Web Client, an error message is displayed.

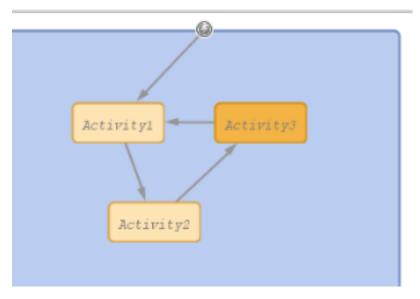

Figure 115: ConSol CM Process Designer - Loop in workflow

In the Web Client, an error message will be displayed shortly. It is not possible to save the ticket when an infinite loop exception would be caused.

The exception which you can see in the server.log file will contain lines like the following:

```
2017-08-02 10:30:46,684 ERROR [flow.engine.WorkflowEngineImpl] [Susan-917e766e-
775c-11e7-a9f8-c5c4447a9199] Error during firing ticket change event:
com.consol.cmas.workflow.common.InfiniteWorkflowLoopException: Path:
defaultScope/Service_Desk/Forwarding_Activity-defaultScope/Service_Desk/Do_
something was already executed
```

Business event triggers can also cause loops when the automatic activity which is attached to the trigger changes the parameter to which the trigger reacts. See section <u>How to avoid self-triggering business event triggers</u>.

### D.6.5 Process logic of time triggers

See section Business logic and initialization of a time trigger.

### D.6.6 Process logic of business event triggers

See section Business logic of business event triggers.

# D.7 Important classes and objects

This chapter discusses the following:

| D.7.1 Introduction                    |  |
|---------------------------------------|--|
| D.7.2 Important objects               |  |
| D.7.3 Convenience classes and methods |  |

# **D.7.1 Introduction**

To make ConSol CM script programming easier, the CM Workflow API provides easy access to objects which are frequently used. Furthermore, convenience classes and methods provide a short way to various objects and methods.

### D.7.2 Important objects

Some objects are implicitly present in workflow scripts.

The same objects are not implicitly present in Admin Tool scripts, i.e. within Admin Tool scripts you will have to use import statements for the respective classes or packages!

#### D.7.2.1 Ticket

In every workflow script, the current ticket can be easily accessed by the object ticket. It is derived from the class Ticket and is implicitly present. No import and no instantiation is required.

#### Example:

```
def myId = ticket.getId()
//or shorter, Groovy-like:
def myId = ticket.id
```

Code example 17: Using the ticket object

#### D.7.2.2 workflowAPI

The object workflowApi is also implicitly present. It provides easy access to the interface WorkflowContextService which is used for numerous operations.

#### **Examples:**

workflowApi.createChildTicket(myticket, pTicketText, pCustomer)

Code example 18: Using workflowApi to create a child ticket

workflowApi.deactivateTimer("defaultScope/Service\_Desk/TimeTrigger1")

Code example 19: Using workflowApi to deactivate a trigger

workflowApi.addValidationError("1", "The ticket cannot be closed before a solution is provided. Please fill-in solution and mark it with text class SOLUTION first.")

Code example 20: Using workflowAppi to display a GUI message for the engineer/user

#### D.7.2.3 trigger

This object is implicitly available in the scripts of time triggers (script on timer start, script after timer).

```
def addedEscalMillis = 0
switch (ticket.queue.name) {
   case "HelpDesk_1st_Level":
      addedEscalMillis = 12*60*60*1000L;
      break;
   case "HelpDesk_2nd_Level":
      addedEscalMillis = 24*60*60*1000L;
      break;
   case "ServiceDesk":
      addedEscalMillis = 4*60*60*1000L;
   }
trigger.setDueTime(addedEscalMillis)
```

Code example 21: Example for a script on timer start

#### D.7.3 Convenience classes and methods

The ConSol CM API provides various convenience interfaces and methods which make access to most objects of every-day CM programming a lot easier. Most of those convenience interfaces are part of the package com.consol.cmas.common.service and its sub-packages. Please refer to the *ConSol CM Java API documentation* for details. Here, we will show you some examples which might prove useful for most CM programmers.

The implementing instance of the interface is always available by replacing the first letter, which is a capital letter, in the class name by a lower case one, e.g. the object (singleton) with the interface **EngineerService** is available with the object **engineerService**, see *Example 2*.

#### D.7.3.1 Example 1: Using ConfigurationService to retrieve system properties

def tic\_nr = configurationService.getValue("custom-mycompany-properties","engineer\_
management.ticket.nr")

// then: ... do something with the engineer management ticket, // e.g. find out the name of the next engineer a service ticket //should be assigned

Code example 22: Using the ConfigurationService to retrieve the number of the engineer management ticket

```
def baseUrl = configurationService.getValue("custom-mycompany-
properties","base.url.mycompany")
def url = baseUrl + "/cm-client/ticket/ticket_name/" + ticket.getName()
def itComplete = url + " " + ticket.getName()
//alternative: def itComplete = "${url} ${ticket.name}"
// ... do something with the ticket url, e.g. place a link to a child ticket in a
table of the parent ticket
```

Code example 23: Using the ConfigurationService to retrieve base URL of the system

#### D.7.3.2 Example 2: Using EngineerService to assign the ticket to the current engineer

In numerous processes, it is required to assign the ticket to the engineer who executes the workflow activity *Accept ticket* (or something similar). You can use the following script code for this.

```
// retrieve the engineer who is currently logged in and who is executing the
workflow activity
def eng = engineerService.current
//assign the current ticket to the current engineer:
ticket.engineer = eng
```

Code example 24: Assigning the ticket to the current engineer

#### D.7.3.3 Example 3: Using EngineerService to assign the ticket to an approver

```
// Script does the following:
// Hand-over ticket to approver only when approver has been set in ticket as
additional engineer
// Import package, because classes are not available in workflow otherwise:
import com.consol.cmas.common.model.ticket.user.function.*
// Get the name of the approver which has been written/stored in a Custom Field, //
namely the field with the name
// CF_ApproverName in the Custom Field Group CF_GroupApproverData. The value could
be for example Mr. Miller:
def gen = ticket.get("CF_GroupApproverData.CF_ApproverName").getName()
// Get the engineer object where the name Mr. Miller is set, i.e.
// the engineer object of the desired approver:
def gen_eng = engineerService.getByName(gen)
// Get the ticketFunction object which represents the ticketFunction (engineer
 role) Approver:
TicketFunction tf = ticketFunctionService.getByName("Approver")
// Add the engineer object of Mr. Miller as Approver. i.e.
// in the ticketFunction (engineer role) Approver to the ticket.
// One of the paramaters is ticket. This does not have to be instantiated,
// because it is implicitly present in workflow
// scripts:
def tu = ticketUserService.addTicketUser(ticket, gen_eng, tf, "Approver")
// Assign the ticket to the engineer, i.e. set the engineer Mr. Miller also as
ticket owner.
def tic2 = workflowApi.assignEngineer(ticket, gen_eng)
```

Code example 25: Use of EngineerService

We have two assignments here:

- 1. Mr. Miller is set as additional engineer in the engineer role Approver.
- 2. Mr. Miller is set as ticket owner.

#### D.7.3.4 Example 4: Using EnumService to retrieve an enum value by name

```
def enumValueMLA = enumService.getValueByName( "priority", "REGULAR" )
ticket.set( "helpdesk_fields.prio", enumValueMLA )
```

Code example 26: Using EnumService to retrieve an enum value by name

#### D.7.3.5 Example 5: Using TicketService to retrieve all tickets of a certain view

```
List<Ticket> mylist = ticketService.getByView(new ViewCriteria(
    viewService.getByName("helpdesk_active_tickets"),
    ViewAssignmentParameter.allAssignedTickets(),
    ViewGroupParameter.allTickets(),
    viewOrderParameter.addByName(true)))
```

Code example 27: Using TicketService to find ticket of a view

D.7.3.6 Example 6: Using EngineerRoleRelationService to send an email to all engineers of a role

```
// Send e-mail to all engineers of a regular role

def mail = new Mail()
mail.setTo(engineerRoleRelationService.getEngineersWithRoles(roleService.getByName
  ("Supervisor"))*.email.join(","))
mail.setSubject("Ticket (${ticket.name}) -- Escalation!")
mail.setText(workflowApi.renderTemplate("Ticket escalation note to supervisor"))
mail.send()
```

Code example 28: Using the EngineerRoleRelationService to send an email to all engineers of a role

# D.8 Working with data fields

This chapter discusses the following:

| D.8.1 Introduction to data fields                                       | . 169 |
|-------------------------------------------------------------------------|-------|
| D.8.2 Data types for data fields                                        | .169  |
| D.8.3 Details about string fields: use annotations to fine-tune strings | . 172 |
| D.8.4 Methods for accessing data fields                                 | .175  |
| D.8.5 Coding examples with different data types                         | . 181 |
| D.8.6 Fading in and out of data field groups                            | . 188 |
| D.8.7 Using data fields for variables                                   | .188  |

# D.8.1 Introduction to data fields

The access to data fields is an essential part of ConSol CM programming. It is potentially required in all scripts of the system, workflow as well as Admin Tool scripts, no matter of which type. Here, we will set the focus on workflow programming, but the access to data fields is basically the same in all scripts.

There are three types of data fields:

- Ticket fields Used to define ticket data, managed in ticket field groups
- Customer fields Used to define customer data in the customer data model. Managed in customer field groups.
- Resource fields

Only if CM/Resource Pool is in operation. Used to define resource data as part of the resource data model. Managed in resource field groups.

(i) Rules for work with data fields

When you work with ticket fields, customer fields or resource fields, there are two main rules you have to keep in mind:

- All data fields are always managed and referenced in data field groups, e.g. when you want to retrieve the value of a ticket field, you use e.g., *<ticket field group* name>.<ticket field name>
- 2. You always use the technical unique name to reference a data field group or a data field, not the localized value.

# D.8.2 Data types for data fields

A data field is always of a certain data type. As for any variable in programming, it depends on the data type how you have to handle the value of the field, e.g. a STRING field cannot be used for calculating numbers, an ENUM field needs a specific access method.

The following data types are available for ticket fields, customer fields and resource fields.

• autocomplete

A data field which contains a text autocomplete field. This is a dynamic list which is based on a script of type *Text Autocomplete*. A detailed explanation of text autocomplete fields is given in the *ConSol CM Administrator Manual*, section *Admin Tool Scripts*, *Scripts of Type Text Autocomplete*.

• boolean

Values: true/false. Depending on the annotation **boolean-type**, the value is displayed as checkbox, radio buttons, or drop-down list.

If a boolean field has not been touched, its value is "NULL". If it is checked, its value is "true", and if it is unchecked again, its value is "false".

#### date

Format and accuracy can be set by annotations.

#### • enum

For sorted lists. The engineer can choose one of the enum values in the Web Client. Enums and values have to be created previously within the Enum Administration in the Admin Tool. Select the desired *Enum type* and *Enum group* in the fields below.

list

A data field of this data type is the first step to creating a list (one column) or a table (multiple columns) of input fields in the Web Client.

- For a **table** the next step will be to create another field of type *struct* (see below) to contain the input of the individual list fields (which will become the columns of the table). So, if you want to create a table you have to define a field of the type *struct* first (see below) before you can add the fields for the table columns.
- For a **simple list**, the next step will be to create fields which belong to the list. No *struct* is required.

For all fields belonging to a list or table you have to set the dependencies in the field *Belongs to* (see below). For example, a table field (which is a regular data field) always belongs to a *struct*, a struct always belongs to a *list*.

struct

A data field of this type defines a data structure (line of a table) which groups one or multiple fields. It is the second step to building a table after you have created a field of the type *list*. Add the fields for the columns of the table in the next step. The dependencies have to be set for each field in the *Belongs to* field (see below), i.e., a *struct* always belongs to a *list*.

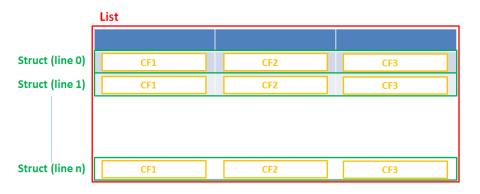

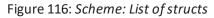

Technically spoken, the list is an array which contains a map (= key:value pairs) in each field.

| List – ai | lay                                                                                                |
|-----------|----------------------------------------------------------------------------------------------------|
| List [0]  | Struct (= Map)         Fieldname0 = value0         Fieldname1 = value1         Fieldname0 = value0 |
| List [1]  | Struct (= Map)                                                                                     |
| List [2]  | Struct (= Map)                                                                                     |
| List [3]  | Struct (= Map)                                                                                     |

Figure 117: List of structs, technical principle

#### number

For integer values.

List - array

#### • fixed point number

For numbers with a fractional part, e.g., currencies. You have to enter the total number of digits (*Precision*) and the number of digits that fall to the right of the decimal point (*Scale*) in the respective fields below.

string

For up to 4000 alphanumeric characters.

Restriction when using an Oracle database: at most 4000 bytes can be saved in UTF encoding. Starting with Oracle12c.

long string

For large objects.

For *long strings* the limit depends on the database system used for ConSol CM: MS SQL Server: 2 GByte; MySQL: 4 GByte; Oracle: 16 - 64 GByte (depending on page size of tablespace).

#### short string

For up to 255 alphanumeric characters.

For *string* fields, you can use specific annotations to fine-tune the field definition. For example, a *string* field can be defined to contain a URL which will automatically be displayed as hyperlink or can be the hook for an autocomplete list. Please read the following section.

#### contact data reference

Special data type used internally for referencing the contacts associated with a ticket. This data type is not displayed but only used internally in the CM system.

• MLA field

This data type is used for fields that contain hierarchical lists with a tree structure called *MLA* (Multi Level Attributes). The name of the field is the name of the new MLA that has to be defined within the MLA Administration in the Admin Tool. The group of the field has to be referenced when the MLA is created.

The data type you choose on creating a data field cannot be changed afterwards!

## D.8.3 Details about string fields: use annotations to fine-tune strings

String fields are widely used for customer, ticket, and resource data and strings can be used to contain various content, for example, a text box with a comment, a simple input field with only 20 characters, a URL or a password. The fine-tuning of string fields is implemented using specific annotations which are all listed on the <u>Annotations</u> page. However, since work with these annotations is an every-day task of CM administrators, the most important and most commonly used annotations will be explained here as well.

How can I ...

... insert a text box instead of a single line?

Value for annotation text-type: "textarea"

The size of the text box can be adjusted, displayed as standard text box depending on web browser. Use the **field-size** annotation in case a specific size of the text box is required.

... hide the input of the fields for **passwords**?

Value for annotation text-type: "password"

Only dots will be displayed. This annotation does **not** define the field to contain a password! It only defines the display mode! Use the password annotation to define a string field to contain the CM/Track password.

... display a hyperlink, display the name instead of the link?

Value for annotation text-type: "url"

Input will be displayed as a hyperlink in view mode. String has to match a specific URL pattern:

• "^((?:mailto\:|(?:(?:ht|f)tps?)\://)1\S+)(?: (?:\|)?(.\*))?\$"

First part of the string is the link (url), second part is the name which should be displayed.

Example: "http://consol.de ConSol"

#### ... display a file link?

Value for annotation text-type: "file-url"

Input will be displayed as a link to a file on the file system. The web browser has to allow/support those links!

Example: Enabling file:// URLs in a Firefox browser

Add the following lines to either the configuration file prefs.js or to user.js in the user profile. On a Windows system usually in a folder like

C:\Users\<USERNAME>\AppData\Roaming\Mozilla\Firefox\Profiles\uvubg4fj.default

- user\_pref("capability.policy.localfilelinks.checkloaduri.enabled", "allAccess");
- user\_pref("capability.policy.localfilelinks.sites", "http://cm-server.domain.com:8080");
- user\_pref("capability.policy.policynames", "localfilelinks");

Alternatively a Firefox browser add-on like *Local Filesystem Links* can be installed for better access to the referenced files and folders.

The link will also be displayed as tooltip.

The URL is correctly formed if the following conditions are met:

- It starts with file: followed by regular slashes:
  - three slashes "///" for files on the same computer as the browser (alternatively "//localhost/") or
  - two slashes followed by the server name followed by another slash for files on file servers accessible from the computer running the browser.
- These are followed by the full path to the file ending with the file name.
- The path on Microsoft Windows systems is also written with forward slashes instead of backslashes.
- The drive letter of a local path on Microsoft Windows systems is noted as usual, for example C:.
- Paths with spaces and special characters like "{, }, ^, #, ?" need to be percent encoded ("%20" for a space for example) for Microsoft Windows systems.

#### Example URLs:

- file://file-server/path/to/my/file.ext
- file:///linux/local/file.pdf
- file:///C:/Users/myuser/localfile.doc

See also the explanation about file-url in the section text-type

#### ... define a label?

Value for annotation text-type: "label"

This will be a read-only field which is displayed in gray, use the **label-group** annotation to link label and input fields which belong together. Please take a look at the annotations for labels (show-label-in-edit, show-label-in-view) before implementing special label fields!

#### ... define a field for the valid email addresses?

Value for annotation email: "true"

The field may only contain valid email addresses. Input will be validated according to standard email format <name>@<domain>.

#### ... define a scripted autocomplete list?

Value for the annotation text-type = "autocomplete"

Optional: value for the annotation autocomplete-script = <name of the respective script>

A scripted autocomplete list is used to provide a drop-down menu which is filled dynamically using the input the engineer has provided so far. For example, when the user types "Mil", the possible values "Miller", "Milberg", and "Milhouse" are displayed as list and the engineer can select the one required for the field. You know this behavior from other autocomplete fields, e.g., the search for engineers for a ticket or the search for customers while creating a ticket. However, in these cases, CM generates the list automatically. The behavior cannot be influenced or customized. Scripted autocomplete lists, on the contrary, can be implemented by the CM administrator. The values are based on a result set which is dynamically created. The result set can contain strings, engineers, customers (Units), and resources.

A detailed description of scripted autocomplete lists is provided in section *Scripted Autocomplete Lists* in the *Administrator Manual*.

#### ... define a field for the CM/Track login?

Value for annotation username: "true"

Will be used for authentication against CM/Track server. Only for customer fields in a contact object.

#### ... define a field for the CM/Track password?

Value for annotation password: "true"

Will be used for authentication against CM/Track server (in DATABASE mode). Only for customer fields in a contact object.

... define a field containing personal data?

Value for annotation personal-data: "true"

This annotation can be assigned to ticket and contact fields. Contact fields with this annotation will be deleted when a contact is anonymized. Ticket fields with this annotation will be deleted when the main customer of the ticket is anonymized.

When defining a field to contain personal data, please take into account that the deletion of the field during the anonymization process is treated as a regular update. Therefore, business event triggers reacting on changes to ticket fields fire, and the contact update action script is executed.

This might lead to unwanted side-effects.

... define a rich text field?

Create a field of the type *long string*.

Value for the annotation string-content-type: "html-inline" (field content is directly displayed on the GUI in view mode) or "html-link" (field content is displayed in a pop-up window after clicking the *Show content* link in view mode)

A rich text field can contain images and formatted text. In the edit mode, it features a basic editor.

# D.8.4 Methods for accessing data fields

The basic methods for accessing data fields are the same for tickets, customers and resources. The following sections provide a short introduction to each object type and describe the available methods.

#### D.8.4.1 Ticket data

In the Admin Tool, the ticket fields are defined in the navigation group *Tickets*, navigation item *Ticket Fields*.

|                                                                                                    |                                               |                                                                 |                                          |                                                                                                    |                                                                               | sel                                                                                 | et fields of the<br>lected ticket                                    |  |
|----------------------------------------------------------------------------------------------------|-----------------------------------------------|-----------------------------------------------------------------|------------------------------------------|----------------------------------------------------------------------------------------------------|-------------------------------------------------------------------------------|-------------------------------------------------------------------------------------|----------------------------------------------------------------------|--|
| Ticket Fields                                                                                                    |                                               |                                                                 |                                          |                                                                                                    |                                                                               | †                                                                                   | ield group                                                           |  |
| Ticket Field Groups                                                                                                    |                                               |                                                                 | Ticket field                             | ket Fields                                                                                                    |                                                                               |                                                                                     |                                                                      |  |
| Filter:                                                                                                    |                                               | All queues                                                      | groups                                   | er:                                                                                                    |                                                                               | ,                                                                                   |                                                                      |  |
| Ticket data Activity Fo                                                                                                    | orm data                                      |                                                                 |                                          |                                                                                                    | Det                                                                           | - 4                                                                                 |                                                                      |  |
| Name                                                                                                    |                                               |                                                                 |                                          | Name Data type                                                                                                    |                                                                               |                                                                                     | 2                                                                    |  |
| helpdesk standard                                                                                                    |                                               |                                                                 | categories MLA field<br>feedback boolean |                                                                                                    |                                                                               | -                                                                                   |                                                                      |  |
| sales standard                                                                                                    |                                               |                                                                 | <u>^</u>                                 | module enum                                                                                                    |                                                                               |                                                                                     |                                                                      |  |
| conversation_data                                                                                                    |                                               |                                                                 |                                          | priority enum                                                                                                    |                                                                               |                                                                                     |                                                                      |  |
| qualification                                                                                                    |                                               |                                                                 |                                          | guick response boolear                                                                                                    |                                                                               | ean                                                                                 |                                                                      |  |
| workaround                                                                                                    |                                               |                                                                 |                                          | reaction_time date                                                                                                    |                                                                               |                                                                                     |                                                                      |  |
| feedback                                                                                                    |                                               |                                                                 |                                          | test_boolean boolear                                                                                                    |                                                                               | lean 🖉                                                                              |                                                                      |  |
| queue_fields                                                                                                    |                                               |                                                                 |                                          | infotext string                                                                                                    |                                                                               | g c                                                                                 | Field annotation                                                     |  |
| am fields                                                                                                    |                                               | Group ar                                                        | nnotations                               |                                                                                                    |                                                                               |                                                                                     |                                                                      |  |
| order_data                                                                                                    |                                               |                                                                 | selected 🗸                               |                                                                                                    |                                                                               |                                                                                     | of the selected<br>ticket field                                      |  |
| order_data                                                                                                    | 8                                             |                                                                 | selected 🗸                               |                                                                                                    | 3 🗅 🔟                                                                         | • •                                                                                 |                                                                      |  |
| order_data           Order_data           Image: Constraint of the second second s                           | Value                                         |                                                                 | selected V<br>ield group                 | Assigned annotations Name                                                                                                    | Value                                                                         | • •                                                                                 | of the selected<br>ticket field                                      |  |
| order_data           Image: Constraint of the second second |                                               | ticket fi                                                       | selected vield group                     | Assigned annotations                                                                                                    |                                                                               | • •                                                                                 | ticket field                                                         |  |
| order_data           Order_data           Image: Constraint of the second second s                           | Value                                         | ticket fi                                                       | selected vield group                     | Assigned annotations Name                                                                                                    | Value                                                                         | Annotat                                                                             | ticket field                                                         |  |
| order_data  Assigned annotations  Name how-labels-in-edit how-labels-in-view                                                                                                    | Value<br>true                                 | ticket fi                                                       | selected vield group                     | Assigned annotations Name enum field with ticket color                                                                                                    | Value<br>true                                                                 | Annotat<br>ticket disp                                                              | ticket field                                                         |  |
| order_data                                                                                                    | Value<br>true<br>true                         | ticket fi                                                       | selected<br>ield group<br>on group       | Assigned annotations<br>Name<br>enum field with ticket color<br>groupable<br>label-in-view<br>position                                                                         | Value<br>true<br>true                                                         | Annotat<br>ticket dis-<br>cmweb<br>layout<br>layout                                 | ticket field<br>ion group<br>play<br>Localized val                   |  |
| order_data  Order_data  Assigned annotations  Name  show-labels-in-view show-tooltips                                                                                                    | Value<br>true<br>true<br>true                 | ticket fr<br>Annotatic<br>layout<br>layout<br>layout            | selected vield group                     | Assigned annotations<br>Name<br>enum field with ticket color<br>groupable<br>label-in-view<br>position<br>reportable                                                           | Value<br>true<br>true<br>false<br>0;0<br>true                                 | Annotat<br>ticket dis<br>cmweb-c<br>layout<br>dwh                                   | ticket field<br>ion group<br>play<br>Localized val<br>for the select |  |
| order_data                                                                                                    | Value<br>true<br>true<br>true                 | ticket fr<br>Annotatic<br>layout<br>layout<br>layout            | selected vield group                     | Assigned annotations<br>Name<br>enum field with ticket color<br>groupable<br>label-in-view<br>position<br>reportable<br>required                                               | Value<br>true<br>false<br>0;0<br>true<br>true                                 | Annotat<br>ticket dis<br>cmweb-c<br>layout<br>layout<br>dwh<br>validatio            | ticket field<br>ion group<br>play<br>Localized val<br>for the select |  |
| order_data                                                                                                    | Value<br>true<br>true<br>true                 | ticket fr<br>Annotatic<br>layout<br>layout<br>layout            | selected vield group                     | Assigned annotations<br>Name<br>enum field with ticket color<br>groupable<br>label-in-view<br>position<br>reportable                                                           | Value<br>true<br>true<br>false<br>0;0<br>true                                 | Annotat<br>ticket dis<br>cmweb-c<br>layout<br>dwh                                   | ticket field<br>ion group<br>olay<br>Localized val                   |  |
| order_data           order_data           Image: Constraint of the second second s                           | Value<br>true<br>true<br>true                 | ticket fi                                                       | selected vield group                     | Assigned annotations<br>Name<br>enum field with ticket color<br>groupable<br>label-in-view<br>position<br>reportable<br>required                                               | Value<br>true<br>false<br>0;0<br>true<br>true                                 | Annotat<br>ticket dis<br>cmweb-c<br>layout<br>layout<br>dwh<br>validatio            | ticket field<br>ion group<br>play<br>Localized val<br>for the selec  |  |
| order_data           order_data           Image: Constraint of the second second s                           | Value<br>true<br>true<br>true<br>true         | ticket fi                                                       | selected vield group                     | Assigned annotations<br>Name<br>enum field with ticket color<br>groupable<br>label-in-view<br>position<br>reportable<br>required<br>sortable                                   | Value<br>true<br>false<br>0;0<br>true<br>true                                 | Annotat<br>ticket dis<br>cmweb-c<br>layout<br>layout<br>dwh<br>validatio<br>cmweb-c | ticket field<br>ion group<br>play<br>Localized val<br>for the selec  |  |
| order_data  Assigned annotations  Name  show-labels-in-edit  show-tooltips  show-tooltips  show-watermarks  Labels                                                                                                    | Value<br>true<br>true<br>true<br>true         | ticket fit<br>Annotatic<br>layout<br>layout<br>layout<br>layout | selected vield group                     | Assigned annotations<br>Name<br>enum field with ticket color<br>groupable<br>label-in-view<br>position<br>reportable<br>required<br>sortable<br>Labels                         | Value<br>true<br>false<br>0;0<br>true<br>true<br>true<br>true<br>Valu         | Annotat<br>ticket dis<br>cmweb-c<br>layout<br>layout<br>dwh<br>validatio<br>cmweb-c | ticket field<br>ion group<br>play<br>Localized val<br>for the selec  |  |
| order_data order_data  Assigned annotations  Aame show-labels-in-view show-tooltips show-watermarks  Labels Locale                                                                                                    | Value<br>true<br>true<br>true<br>true<br>true | ticket fit<br>Annotatic<br>layout<br>layout<br>layout<br>layout | selected vield group                     | Assigned annotations<br>Name<br>enum field with ticket color<br>groupable<br>label-in-view<br>position<br>reportable<br>reportable<br>required<br>sortable<br>Labels<br>Locale | Value<br>true<br>false<br>0;0<br>true<br>true<br>true<br>true<br>true<br>true | Annotat<br>ticket dis<br>cmweb-c<br>layout<br>layout<br>dwh<br>validatio<br>cmweb-c | ticket field<br>ion group<br>play<br>Localized val<br>for the selec  |  |

Figure 118: ConSol CM Admin Tool - Ticket field administration for ticket data

You need four methods of the class Ticket to work with ticket fields:

• Ticket.get()

For retrieving data from a ticket field. Syntax:

ticket.get("<ticketFieldGroupName>.<ticketFieldName>")

() Depending on the type of data field, this method returns either a value or an object.

#### Ticket.set()

For setting data in an already existing ticket field. Syntax:

ticket.set("<ticketFieldGroupName>.<ticketFieldName>", <value>)

• Ticket.add()

For adding a value to a ticket field. Syntax:

ticket.add("<ticketFieldGroupName>.<ticketFieldName>", <value>)

This method is used for:

- Calculating with a value within a ticket field, i.e. to add a certain time range to a DATE field.
- Adding a new line to list fields (simple lists and tables).

#### • Ticket.remove()

For emptying a field, when its value should be set to "null". Syntax:

ticket.remove("<ticketFieldGroupName>.<ticketFieldName>")

Alternatively, you can set the field value to "null".

```
ticket.set("<ticketFieldGroupName>.<ticketFieldName>", null)
```

See section <u>Coding examples with different data types</u> for details about handling the different field types.

#### D.8.4.2 Customer data

The customer data model contains customer field groups and customer fields. They are both defined in the Admin Tool, navigation group *Customers*, navigation item *Data Models*.

| Data Models                           |                                                                                           |                  |                         |                                                |                                                                                                    | Customer fields of                                     |
|---------------------------------------|-------------------------------------------------------------------------------------------|------------------|-------------------------|------------------------------------------------|----------------------------------------------------------------------------------------------------|--------------------------------------------------------|
| Customer data mo                      | Customer ob<br>(company level                                                             | ) with           | Customer fields Filter: |                                                |                                                                                                    | the selcted customer<br>field group                    |
| - 🙃 Reseller                          | CompanyData<br>Company_ServiceCo<br>CompanyInternalRes<br>er<br>CustomerData Gr<br>sModel | ntractData       |                         | s<br>s<br>s<br>s<br>s<br>s<br>s<br>s<br>s<br>s | Type<br>hort string<br>hort string<br>hort string<br>hort string<br>hort string<br>hort string<br>hort string | Field annotations of<br>the selected<br>customer field |
| -                                     |                                                                                           |                  | Name<br>field indexed   | Value                                          |                                                                                                    | Annotation group<br>indexing                           |
| Name                                  | Value                                                                                     | Annotation group | position                | 0:0                                            |                                                                                                    | layout                                                 |
| show-labels-in-edit                   | false                                                                                     | layout           |                         | 0,0                                            |                                                                                                    | is year                                                |
| show-labels-in-view                   | true                                                                                      | layout           |                         |                                                |                                                                                                    | Localized values for                                   |
| show-tooltips<br>show-watermarks      | true                                                                                      | layout           |                         |                                                |                                                                                                    | the selected                                           |
| snow-watermarks                       | true                                                                                      | layout           |                         |                                                |                                                                                                    |                                                        |
| Labels                                |                                                                                           |                  | Labels                  |                                                |                                                                                                    | customer field                                         |
| Locale                                | Value                                                                                     |                  | Locale                  |                                                | Value                                                                                                    |                                                        |
| Deutsch Reselle                       |                                                                                           | mpanyDaten       | Deutsch                 |                                                | Firmenname                                                                                                    |                                                        |
| Englisch(default) ResellerCompanyData |                                                                                           |                  | Englisch(default)       |                                                | Company name                                                                                                  | -                                                      |
|                                       |                                                                                           |                  |                         |                                                |                                                                                                    |                                                        |

Figure 119: ConSol CM Admin Tool - Customer field administration for customer data

You need four methods of the class Unit to work with customer fields:

• Unit.get()

For retrieving data from a customer field. Syntax:

unit.get("<customerFieldGroupName>.<customerFieldName>")

() Depending on the type of data field, this method returns either a value or an object.

• Unit.set()

For setting data in an already existing customer field. Syntax:

unit.set("<customerFieldGroupName>.<customerFieldName>", <value>)

#### • Unit.add()

For adding a value to a customer field. Syntax:

unit.add("<customerFieldGroupName>.<customerFieldName>", <value>)

This method is used for:

- Calculating with a value within a customer field, i.e. to add a certain time range to a DATE field.
- Adding a new line to list fields (simple lists and tables).
- Unit.remove()

For emptying a field, when its value should be set to "null". Syntax:

unit.remove("<customerFieldGroupName>.<customerFieldName>")

Alternatively, you can set the field value to "null".

unit.set("<customerFieldGroupName>.<customerFieldName>", null)

(i) Alternatively, you can separate the field group name and the field by a colon.

See section <u>Coding examples with different data types</u> for details about handling the different field types.

When working with customer data, you also need access to the different customer objects. The following examples show the convenience methods provided by the ConSol CM API for this purpose.

Retrieve the main customer of a ticket:

Unit mainContact = ticket.mainContact

• Retrieve the company of a contact:

```
Unit company = mainContact.get("company()");
```

• Set the company of a contact:

mainContact.set("company()", company);

• Retrieve the contacts who belong to a company:

```
List contacts = company.get("contacts()");
```

• Retrieve the tickets of a company or a contact:

```
List tickets = company.get("tickets()");
List tickets = mainContact.get("tickets()");
```

• Retrieve the name of the definition, i.e. the name of the used customer data model, of the customer:

mainContact.customerDefinition.name

• Retrieve the type of customer (contact or company) and the name of the unit definition:

mainContact.definition.name
mainContact.definition.type

It is possible to chain the methods, for example to get the number of tickets of the first contact of a company:

```
Integer count = contact.get("company().contacts()[0].tickets()[count]");
```

Coding examples using the ConSol CM Action Framework are provided in the *ConSol CM Administrator Manual*, section *Scripts for the Action Framework*.

#### D.8.4.3 Resource data

The optional module *CM/Resource Pool* allows to extend the CM database and store resource objects. These can be various objects like IT assets, contracts, shop items or whatever is required in the respective company. The resource data model is defined in the navigation group *Resources*, navigation item *Data Models* of the Admin Tool.

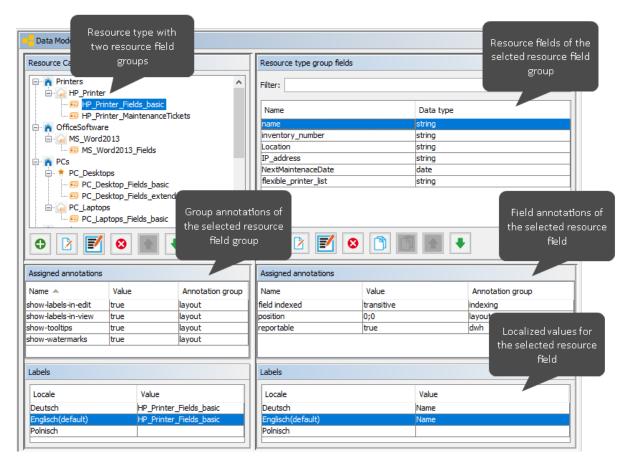

Figure 120: ConSol CM Admin Tool - Definition of the resource data model

You need four methods of the class **Resource** to work with resource fields:

• Resource.get()

For retrieving data from a resource field. Syntax:

resource.get("<resourceFieldGroupName>.<resourceFieldName>")

Depending on the type of data field, this method returns either a value or an object.

• Resource.set()

For setting data in an already existing resource field. Syntax:

resource.set("<resourceFieldGroupName>.<resourceFieldName>", <value>)

Resource.add()

For adding a value to a resource field. Syntax:

resource.add("<resourceFieldGroupName>.<resourceFieldName>", <value>)

This method is used for:

- Calculating with a value within a resource field, i.e. to add a certain time range to a DATE field.
- Adding a new line to list fields (simple lists and tables).
- Resource.remove()

For emptying a field, when its value should be set to "null". Syntax:

resource.remove("<resourceFieldGroupName>.<resourceFieldName>")

Alternatively, you can set the field value to "null".

resource.set("<resourceFieldGroupName>.<resourceFieldName>", null)

See section <u>Coding examples with different data types</u> for details about handling the different field types.

When programming with resources it is often required to retrieve the resources which are linked to a certain ticket or customer. This topic is treated in detail in the section <u>Working with resource relations</u>.

Coding examples using the ConSol CM Action Framework are provided in the *ConSol CM Administrator Manual*, section *Scripts for the Action Framework*.

# D.8.5 Coding examples with different data types

The following section shows examples of working with data fields of different data types. The examples refer to ticket fields. Nevertheless, the handling is the same for customer and resource fields. The fields are always referenced by their technical names using the following pattern:

```
<ticket|unit|resource>.<get|set|add|remove>("<technical name of the field
group>.<technical name of the field>")
```

## D.8.5.1 Simple data types

Simple data types are data fields which contain a single value or object. The following list shows the available simple data types with the classes of their values:

- autocomplete: AutocompleteValue, see chapter Scripted Autocomplete Lists in the ConSol CM Administrator Manual for details about handling autocomplete values.
- boolean: java.lang.Boolean
- date: java.sql.Timestamp
- enum: EnumValue, see Retrieving and setting enum values
- fixed-point number: java.math.BigDecimal
- MLA: EnumValue, see <u>Retrieving MLA values and paths</u>
- number: java.lang.Long
- string: java.lang.String

Retrieving and setting simple field values

The following example shows how to retrieve a boolean value of a ticket field to use it in a precondition script:

```
boolean vip_info = ticket.get("am_fields.vip")
if(vip_info == true){
   return true
}
else {
   return false
}
```

Code example 29: Precondition script where a boolean value is checked

The same behavior can be achieved by directly returning the value:

```
return ticket.get("am_fields.vip")
```

Code example 30: Precondition script where a boolean value is checked, short version

The following example shows how to set a value in a ticket field. As the field has the data type DATE, it requires a Date object, which can be created directly in the statement.

ticket.set("fields.reaction\_time", new Date());

Code example 31: Setting a ticket field value for a field of type Date

When you work with NUMBER or DATE fields, you can even calculate with the field values in a very comfortable way, see following example.

```
ticket.add("fields.orders_number", 1)
```

Code example 32: Adding one to the number of orders

#### Retrieving and setting enum values

An enum (sorted list) field is a field where the value is one of various list values. For example, a list with priorities is the basis for an enum field. To retrieve the value of an enum field, you can use the same syntax as for simple data types. The get method provides an object of the class EnumValue. Use the getName() method to retrieve the STRING with the technical name of the value. The .name notation is the Groovy version of the getter method.

```
def prio = ticket.get("helpdesk_standard.priority")
log.info 'Priority is now ' + prio.getName()
//or shorter:
log.info 'Priority is now ' + prio.name
```

Code example 33: Retrieving an enum value for a ticket field

If you want to retrieve the localized value of an enum, you have to use LocalizationService.

```
def my_enum_field = ticket.get("helpdesk_standard.priority")
def my_enum_field_localized = localizationService.getLocalizedProperty
  (EnumValue.class, "name", my_enum_field.id, engineerService.getCurrentLocale())
```

To set an enum value, use the technical value with the following syntax. The new value has to be present in the enum which is referenced by the ticket field.

```
ticket.set("helpdesk_standard.priority", "URGENT");
```

Code example 34: Setting an enum value

#### Retrieving MLA values and paths

The Java class for MLAs (Multi Level Attributes) is MultiEnumField. MLAs are handled like regular enums when it comes to retrieving and setting values.

The following examples show the basic methods:

• Retrieve an MLA value:

def myEnumValueName = ticket.get("GROUP\_NAME.MLA\_FIELD\_NAME").name

• Set an MLA value:

```
EnumValue enumValue = enumService.getValueByName("ENUM_NAME","ENUM_VALUE_
NAME")
ticket.set("GROUP NAME.MLA FIELD NAME", enumValue)
```

The following example shows how to retrieve the entire path to the selected MLA value:

```
List<EnumValue> mlaPathElements = mlaService.getAssignedMla(ticket, "helpdesk_
standard", "categories")
def mlaPath1=""
mlaPathElements.each() {elem ->
mlaPath1 = elem.name + ' -- ' + mlaPath1
}
//or shorter:
def mlaPath2 = mlaService.getAssignedMla(ticket, "helpdesk_standard",
    "categories").reverse()*.name.join(" -- ")
```

Code example 35: Retrieving the entire path to the selected MLA value

## D.8.5.2 Lists and tables

Lists and tables are "containers" for other data fields. A data field of the type LIST contains either one field of a simple data type or a struct which consists of several fields of simple data types. A list field can contain several values.

## Lists

Each line of a list contains a value of a simple data type, a date in our example. The ticket field of type DATE has to have the parameter *Belongs to* which points to the list.

| Ticket Fields                                                                                                  |                                                |                                               |        |
|----------------------------------------------------------------------------------------------------|------------------------------------------------|-----------------------------------------------|--------|
| Ticket Field Groups                                                                                            | Ticket Fields                                  |                                               |        |
| Filter: All queues Ticket data Activity Form data                                                              | Filter:                                        |                                               |        |
| Name<br>helpdesk_standard<br>sales_standard<br>conversation_data                                               | Name<br>conversation_list<br>conversation_date | Data type<br>list<br>date                     |        |
| qualification<br>workaround<br>feedback<br>queue_fields<br>am_fields                                           | 0 2 2                                          | Edit field<br>i Edit field.                   | ×      |
| Assigned annotations                                                                                           | Assigned annotations                           |                                               |        |
| Name Value Annotation g<br>show-in-group-se true layout                                                        | Name<br>field indexed                          | Data type: date Belongs to: conversation_list | ~      |
| Labels Locale Value Deutsche Generië destancies                                                                | Labels<br>Locale                               |                                               |        |
| Deutsch         Gesprächstermine           Englisch(default)         Conversations/Meetings           Polnisch | Deutsch<br>Englisch(default)<br>Polnisch       | ОК                                            | Cancel |

Figure 121: ConSol CM Admin Tool - Ticket fields for a list of date fields

| Service | e case                                                                              |                                                      |          |             |                          | 🕜 Edit           | 🕒 Clone | 🗇 Print |
|---------|-------------------------------------------------------------------------------------|------------------------------------------------------|----------|-------------|--------------------------|------------------|---------|---------|
| 100307  | Question abo<br>ServiceDesk<br>HD Priority nor<br>Desired deadline<br>Continent Ame | Work in p<br>mal<br>Ask for<br>10/22/14 12           | orogress | ack n       | Service Desk, Sarah<br>o | iiii 10/27/14 1  | 2:10 PM |         |
|         | DETAILS                                                                             |                                                      |          |             |                          |                  |         |         |
|         | Conversation                                                                        | ns/Meetings<br>Date of meet                          | Orde     | rs          | Open Customer T          | ickets on Create | Date    |         |
|         | Αμμοιπτιτιεπτς                                                                      | 10/14/15<br>4/13/16<br>11/30/16<br>3/1/17<br>Add row |          | ×<br>×<br>× |                          |                  |         |         |
|         | Save changes                                                                        | Cancel                                               |          |             |                          |                  |         |         |

Figure 122: ConSol CM Web Client - List of date fields in a ticket (edit mode)

The most important methods for working with lists are shown in the following section using the list from the above example:

• Retrieve all values of the list:

```
def convs = ticket.get("conversation_data.conversation_list").each() {
    conv ->
    log.info "NEXT DATE is :" + conv
    log.info "CLASS of NEXT DATE is " + conv.getClass()
}
```

• Retrieve the value at a certain list position by using its index:

def mydate = ticket.get("conversation\_data.conversation\_list[1]")

• Add a new line to a list:

ticket.add("conversation\_data.conversation\_list", date)

• Replace a certain value of the list by using the index of the list position:

```
ticket.set("conversation_data.conversation_list[last]", date)
```

#### Tables (lists of structs)

The data construct LIST OF STRUCTS is the technical basis for a multi-column table structure in the Web Client. The list is the parent object which contains lines. Each line is an instance of a struct. The struct contains as many data fields (table columns) as required. Please see the figures in the introductory part of this section.

To retrieve the data from a list of structs you can work with an iteration over the lines. In the following example, we work with a table where ...

- the ticket field *orders\_list* represents the list.
- the ticket field *orders\_list* is located within the ticket field group *order\_data*.
- the iterator *str* represents the struct.
- the struct has three fields:
  - orders\_hardware which represents the article that should be ordered (ENUM)
  - orders\_contact which represents the contact person (STRING)
  - orders\_number which represents the number of articles that should be ordered (INTEGER)

| Ticket Fields                  |   |                 |                                       |
|--------------------------------|---|-----------------|---------------------------------------|
| Ticket Field Groups            |   | Ticket Fields   |                                       |
| Filter: All queues             | ~ | Filter:         |                                       |
| Ticket data Activity Form data |   | Name            | Data type                             |
| Name                           |   | orders_list     | list                                  |
| queue_fields                   |   | orders_struct   | struct                                |
| am_fields                      |   | orders_hardware | enum                                  |
| order_data                     |   | orders_contact  | string                                |
| serviceDesk_fields             |   | orders_number   | number                                |
| TestGroup1                     |   |                 | · · · · · · · · · · · · · · · · · · · |
| TestGroup2                     |   |                 |                                       |
| a c a tao c acti               |   |                 |                                       |

Figure 123: ConSol CM Admin Tool - Ticket fields for a multi-column list (= table)

| Service | e case                     |                            |                              |             |          |              | 🖉 Edit    | C C  | lone | 🗇 P     | rint |
|---------|----------------------------|----------------------------|------------------------------|-------------|----------|--------------|-----------|------|------|---------|------|
| 00296   | Servi<br>HD Prior<br>Categ | not possible<br>iceDesk    | Module A<br>k for feedback r | dminTool    | k, Susan | iiii 10/21   | /14 11:12 | 2 AM |      |         |      |
|         | DETAIL                     | S                          |                              |             |          |              |           |      | Z    | ? Edit  | ^    |
|         | Conv                       | versations/Meeting         | Orders                       | Open        | Custome  | er Tickets o | n Create  | Date | S    | olution | 1    |
|         | Orders                     | Hardware<br>Large printers | Contact person               | Number<br>3 |          |              |           |      |      |         |      |
|         |                            | Medium printers            |                              | 5           |          |              |           |      |      |         |      |

Figure 124: ConSol CM Web Client - Ticket with filled-in table

• Retrieve data from a list of structs by iterating over the list.

```
def structs = ticket.get("order_data.orders_list").each() { str ->
    log.info("Hardware is " + str.orders_hardware.getName())
    log.info("Contact is " + str.orders_contact)
    log.info("Number is " + str.orders_number)
}
```

• Add a new line by building a new struct and setting the required values in the struct.

```
ticket.add("order_data.orders_list", new Struct()
.set("orders_hardware", newhardware)
.set("orders_contact", newcontact)
.set("orders_number", newnumber)
```

• Set a new value in a certain table row by providing the index of its position in the list:

ticket.set("order\_data.orders\_list[0].contact", "John");

• Remove a row from the table by setting the corresponding list position to "null".

ticket.set("order\_data.orders\_list[last]", null);

# D.8.6 Fading in and out of data field groups

Data field groups can be faded in (made visible) and faded out (made invisible) depending on the process requirements. This helps to keep the objects concise, as the engineers only see the data fields which are relevant at the respective process stage.

A typical use case is a ticket field group which is invisible at first (ticket field group annotation groupvisibility = "false") and is faded in when the engineer needs to work with the data in the process. For example, a ticket field group which contains feedback of the customer is only displayed when the engineer has clicked the workflow activity *Feedback received* ... because this information is not needed before. In the same way, ticket field groups which are not required anymore can be faded out.

The following methods can be used for controlling the visibility of ticket field groups:

• Fade in a ticket field group

workflowApi.setGroupProperty("ticket field group",GroupPropertyType.VISIBLE,"true")

• Fade out a ticket field group

workflowApi.setGroupProperty("ticket field group",GroupPropertyType.VISIBLE,"false")

In addition, GroupPropertyType.VISIBLE can have the value "open", which means that the tab of the field group in the *Details* section is selected/opened.

The same mechanism can be used for customers and resources. In these cases, the methods are:

Update the visibility of a customer field group

```
def fieldGroupDefinition = fieldDefinitionService.getGroupByName("customer
field group")
unit.getGroupsConfiguration().setProperty(fieldGroupDefinition,
GroupPropertyType.VISIBLE, "true")
```

Update the visibility of a resource field group

```
def fieldGroupDefinition = fieldDefinitionService.getGroupByName("resource
  field group")
resource.getGroupsConfiguration().setProperty(fieldGroupDefinition,
  GroupPropertyType.VISIBLE, "true")
```

# D.8.7 Using data fields for variables

Sometimes it is necessary to work with variables which are required for workflow programming but should not be visible on the GUI. Depending on the object for which they are needed, you can use ticket, customer or resource fields for these variables.

Create the data fields with the required data type and make them invisible by assigning the annotation visibility = "none".

If you want to control the values of the variables during the development stage, you can leave the field visible and assign the annotation once development is completed.

# D.9 Sending emails

This chapter discusses the following:

| D.9.1 Introduction to sending emails                                      | 190 |
|---------------------------------------------------------------------------|-----|
| D.9.2 Important methods                                                   | 191 |
| D.9.3 Examples                                                            | 193 |
| D.9.4 Effects of engineer representation rules for emails sent in scripts | 203 |

# D.9.1 Introduction to sending emails

The capability of receiving and sending emails is a core feature of ConSol CM. Please read the detailed introduction in the *ConSol CM Administrator Manual* for information.

In this section we will describe how you can write scripts to send emails from the workflow. This is very useful for use cases like the following:

- You want to send an automatic acknowledgment of receipt to the customer when he/she has opened a ticket.
- You want to inform the engineer and his supervisor when the highest escalation level has been reached.
- You want to inform the customer that a problem has been solved (and how).

Usually, you do not write the text of the email into the script but you work with email templates. So please read the detailed introduction to the *ConSol CM Text Template Manager* in the *ConSol CM Administrator Manual* first.

# D.9.2 Important methods

There are different ways of sending emails from ConSol CM workflows. The following list provides an overview of the classes and methods which can be applied and discusses the advantages and disadvantages of each variant. However, please see for yourself, which variant will cover your specific use case the best way.

- Variant 1: Using an object of the class mail
- Variant 2: Working with workflowApi (singleton of class WorkflowContextService)
- Variant 3: Using mailService (singleton of the class MailService)

Work with the ConSol CM API documentation in order to gain an overview of all methods which are provided by the respective classes!

## D.9.2.1 Variant 1: Using an object of the class mail

Here you can define all required parameters for an email (see Example #1 up to Example #3 in the Examples section).

## Advantages:

You can configure the Mail object to use the queue-specific email default script ("outgoing mail script"). This is a script which processes the email before it leaves the CM system. This kind of script can be assigned to a queue (*Email script*, see section *Queue Administration* in the *ConSol CM Administrator Manual*). To use such a script can prove helpful, for example when you want to set a Reply-To address which is not the standard Reply-To address (stored in a system property).

## **Disadvantages:**

none

## Information:

- In case representation rules are in operation: the email is not sent to the representing engineers automatically.
  - Use Mail setTargetEngineers(List<Engineer> pTargetEngineers) to send the email to the specified engineers
  - Use setHandleRepresentatives(boolean pHandleRepresentatives) to send the email to the engineer and all his representatives.
- You will not find the method send() in the API documentation of the class Mail! This is because the method is not a method of the Mail class, but it is added by a helper class "behind the scenes".

# D.9.2.2 Variant 2: Working with workflowApi (singleton of class WorkflowContextService)

The object <u>workflowAPI</u> provides the method <u>sendEmail()</u> with several different signatures. All those methods return <u>void</u>.

sendEmail(Engineer pEngineer, String pSubject, String pText, String pReplyAddr, List<AttachmentEntry> pTicketAttachments, List<DataSource> pExternalAttachments) Sends an e-mail to the given engineer with the given subject, the given body and the given reply-to address with attachments Email is also send to engineer's representative.

sendEmail(List<Engineer> pEngineers, String pSubject, String pText, String pReplyAddr, List<AttachmentEntry> pTicketAttachments, List<DataSource> pExternalAttachments) Sends an e-mail to the given engineers with the given subject, the given body and the given reply-to address with attachments.

sendEmail(Mail pMail)

Sends email based on provided mail specification.

```
sendEmail(String pEmailaddr, String pSubject, String pText, String pReplyAddr,
List<AttachmentEntry> pTicketAttachments)
```

Sends an e-mail to the given recipient with the given subject, the given body and the given reply-to address with attachments

```
sendEmail(String pEmailaddr, String pSubject, String pText, String pReplyAddr,
List<AttachmentEntry> pTicketAttachments, List<DataSource> pExternalAttachments)
Sends an e-mail to the given recipient with the given subject, the given body and the given reply-to address with
attachments
```

Figure 125: Methods sendEmail() in workflowApi (WorkflowContextServcice)

#### Advantages:

• There are methods where a list of recipients can be provided directly as method parameter

#### **Disadvantages:**

- Can only be used in workflow context (i.e. not in every Admin Tool script, e.g. not in TEF scripts)
- Does not apply the queue-specific email default script ("outgoing mail script"), except for the method which takes a Mail object as parameter: sendEmail(Mail pMail)

#### Information:

We recommend to use the rather new Mail object instead of working with workflowApi for sending emails unless you have a very special reason to use workflowApi.

# D.9.2.3 Variant 3: Using mailService (singleton of the class MailService)

You can also work with the mailService to send emails from a workflow (or an Admin Tool script which is called by a workflow script).

The following methods are available, they all return void.

sendMail(File pMessageContent, boolean pEncrypt, String... pFrom) Sends message constructed from file that contains an e-mail. sendMail(File pMessageContent, String... pFrom) Sends unencrypted message constructed from file that contains an e-mail. sendMail(MimeMessagePreparator pMessagePreparator) Sends an unencrypted mail. sendMail(MimeMessagePreparator pMessagePreparator, boolean pEncrypt) Sends a mail. sendMail(String[] pTo, String pFrom, String pSubject, String pContent) Creates and sends a simple, unencrypted mail message. sendMail(String[] pTo, String pFrom, String pSubject, String pContent, boolean pEncrypt) Creates and sends a simple mail message. sendMail(String pTo, String pFrom, String pSubject, String pContent) Creates and sends a simple, unencrypted mail message. sendMail(String pTo, String pFrom, String pSubject, String pContent, boolean pEncrypt) Creates and sends a simple mail message. sendMailAsynchronous(MailSendHolder pMailMessageHolder) Send mail asynchronous.

Figure 126: Methods of the class MailService, they all return void

#### Advantages:

- You can send emails in an asynchronous way, this requires to work with a MailSendHolder object. See Example 8: Using MailService to send an email in an asynchronous mode.
- Provides a rather high-performance way of sending emails, because the mailService is the target for other methods which send emails.
- Can be called from any context within ConSol CM.

#### **Disadvantages:**

• Does not offer convenient ways of sending attachments or addressing a list of recipients (you have to implement the loop yourself for the latter case)

# D.9.3 Examples

# D.9.3.1 Example 1: Sending an automatic acknowledgment of receipt to the customer who created the ticket

This script might be placed in one of the first activities of the workflow.

```
// create new mail object
def mail = new Mail()
// fetch main contact of the ticket
def maincontact = ticket.getMainContact()
// fetch e-mail address of the main contact. The Data Object Group Field has to be
 addressed using Data Object Group name:Data Object Group Field name
def toaddress = maincontact.get("MyCustomerDataObjectGroup:email")
// put the e-mail TO address into the Mail object
mail.setTo(toaddress)
// fetch the REPLY TO address, this is stored in a system property
def replyaddress = configurationService.getValue("cmweb-server-
 adapter","mail.reply.to")
// put the e-mail REPLY TO address into the Mail object
mail.setReplyTo(replyaddress)
// build e-mail text using a template which is stored in the Template Designer
def text = workflowApi.renderTemplate("Acknowledgement_of_receipt")
// put the e-mail text into the Mail object
mail.setText(text)
// create the subject of the e-mail, the ticket number with the correct Regular
 Expression has to be set for correct recognition of incoming e-mails for the
 ticket
def ticketname = ticket.getName()
def subject = "Your case has been registered as Ticket (" + ticketname + ")"
// put the subject into the Mail object
mail.setSubject(subject)
// send out the e-mail
mail.send()
```

Code example 36: Sending an automatic acknowledgment of receipt to the customer who has opened a ticket, using a Mail object

# D.9.3.2 Example 2: Sending an email to the engineer when an escalation level has been reached

This script might be placed in an automatic activity which is connected to a time trigger. The time trigger measures the escalation interval. When the deadline has been reached, the trigger fires and the ticket enters the automatic activity.

```
// create new mail object
def mail = new Mail()
// fetch current engineer of the ticket and set it as e-mail receiver
if (ticket.engineer){
  mail.setTargetEngineer(ticket.engineer)
  // fetch the REPLY TO address, this is stored in a system property
  def replyaddress = configurationService.getValue("cmweb-server-
   adapter", "mail.reply.to")
  // put the e-mail REPLY TO address into the Mail object
  mail.setReplyTo(replyaddress)
  // build e-mail text using a template which is stored in the Template Designer
  def text = workflowApi.renderTemplate("ESCALATION_Mail")
  // put the e-mail text into the Mail object
  mail.setText(text)
  // create the subject of the e-mail, the ticket number with the correct Regular
   Expression has to be set for correct recognition of incoming e-mails for the
   ticket
  def ticketname = ticket.getName()
  def subject = "ESCALATION Level 3 REACHED! Ticket (" + ticket.getId() + ")"
  // put the subject into the Mail object
  mail.setSubject(subject)
  // send out the e-mail
  mail.send()
}
```

Code example 37: Sending an email to the engineer when a certain escalation level has been reached, using a Mail object

# D.9.3.3 Example 3: Sending an email to a customer integrating the queue-specific email script

This is the same script as shown in the example above, but the queue-specific mail script will be used. For a detailed explanation of this type of script, refer to the *ConSol CM Administrator Manual*, section *Admin Tool Scripts*.

As an effect, the outgoing email will pass through the script before it leaves the CM system. Email parameters, like Cc, Bcc, or Reply To can be changed.

// create new mail object def mail = new Mail() // fetch main contact of the ticket def maincontact = ticket.getMainContact() // fetch e-mail address of the main contact. The Data Object Group Field has // to be addressed using Data Object Group name:Data Object Group Field name def toaddress = maincontact.get("MyCustomerDataObjectGroup:email") // put the e-mail TO address into the Mail object mail.setTo(toaddress) // fetch the REPLY TO address, this is stored in a system property def replyaddress = configurationService.getValue("cmweb-serveradapter","mail.reply.to") // put the e-mail REPLY TO address into the Mail object mail.setReplyTo(replyaddress) // build e-mail text using a template which is stored in the Template Designer def text = workflowApi.renderTemplate("Acknowledgement\_of\_receipt") // put the e-mail text into the Mail object mail.setText(text) // create the subject of the e-mail, the ticket number with the correct Regular Expression // has to be set for correct recognition of incoming e-mails for the ticket def ticketname = ticket.getName() def subject = "Your case has been registered as Ticket (" + ticketname + ")" // put the subject into the Mail object mail.setSubject(subject) // Mail should use the e-mail script which is configured for the queue mail.useDefaultScript() // send out the e-mail mail.send()

Code example 38: Sending an email to a customer integrating the queue-specific mail script, using a Mail object

# D.9.3.4 Example 4: Sending an email to all contacts of the ticket

This will send one email with all customers (that have an email address) as receiver. Please note that this is a simple example which demonstrates the use of a list. The Reply-To address is not set, so answers to the email would not be appended to the ticket.

```
def custEmails = workflowApi.getContactList()*.get("email").findAll{it !=
    null}.join(",")
workflowApi.sendEmail(custEmails, "Confirmation", "Good afternoon, we received your
    request!", null, null)
```

Code example 39: Sending an email to all contacts of the ticket

# D.9.3.5 Example 5: Sending an email to each contact in a list of all contacts of the ticket

This will send one email to every single customer (that has an email address). Please note that this is a simple example which demonstrates the use of a list. The Reply-To address is not set, so answers to the email would not be appended to the ticket.

```
workflowApi.getContactList().each {
   def custEmail = it.get("email")
    if (custEmail){
      workflowApi.sendEmail(custEmail, "Confirmation",
      "Good afternoon, we received your request!", null, null)
   }
}
```

## D.9.3.6 Example 6: Sending an email and inserting it into the ticket history

The following code shows a script which is called to send a receipt notice to the customer when a tickets for this customer was opened. If the main customer of the ticket is a company, no email is sent, because in the example system, companies do not have email addresses. In the next step, the correct customer field which contains the email address has to be found. The field name can vary between customer groups (with the respective customer model), so this has to be considered. When the email has been sent, this is documented as ticket history entry with the correct entry type.

```
import com.consol.cmas.common.model.mail.Mail
import com.consol.cmas.common.model.content.MailEntryStatus;
import com.consol.cmas.common.model.content.AttachmentEntry;
import com.consol.cmas.common.model.content.ContentFile;
import com.consol.cmas.common.model.content.ContentEntryCategory
import com.consol.cmas.common.model.content.MailEntry;
import com.consol.cmas.common.util.MailHeadersUtil;
import com.consol.cmas.core.server.service.*;
// create new mail object
def mail = new Mail()
def ticket = workflowApi.getTicket()
// fetch main contatc of the ticket
def maincontact = ticket.getMainContact()
def unit_type = maincontact.definition.type.toString()
if(unit_type.equals('COMPANY')) {
  println 'No email address for company; no receipt notice sent.'
  return
```

```
} else if (unit_type.equals('CONTACT')){
  def toaddress field
  def custgroup = maincontact.customerGroup.name
  println 'Customergroup is now ' + custgroup
  switch(custgroup) {
     case "Reseller": toaddress_field = "email";
     break;
     case "DirectCustomers": toaddress field = "dir cust email"
     break;
     case "MyCustomerGroup": toaddress field = "email"
     break;
     case "OurPartnerCompanies": toaddress_field = "email"
     break;
     case "RetailCustomers": toaddress_field = "retail_customer_email"
     break;
  }
  def toaddress = maincontact.get(toaddress_field)
  println 'toaddress is now ' + toaddress
  if (!toaddress){
     println 'No email address found for contact, no receipt notice sent.'
  } else {
     // put the e-mail TO address into the Mail object
     mail.setTo(toaddress)
     // fetch the REPLY TO address, theis is stored in a system property
     def replyaddress = configurationService.getValue("cmweb-server-
      adapter","mail.reply.to")
     // put the e-mail REPLY TO address into the Mail object
     mail.setReplyTo(replyaddress)
     // build e-mail text using a template which is stored in the Template Designer
     def text = workflowApi.renderTemplate("Acknowledgement_of_receipt")
     // put the e-mail text into the Mail object
     mail.setText(text)
     // create the subject of the e-mail, the ticket number with the correct
      Regular Expression
     // has to be set for correct recognition of incoming e-mails for the ticket
     def ticketname = ticket.getName()
     def subject = "Your case has been registered as Ticket (" + ticketname + ")"
     // put the subject into the Mail object
     mail.setSubject(subject)
     // Mail should use the e-mail script which is configured for the queue
     mail.useDefaultScript()
     // send out the e-mail and register status
     def attList = new ArrayList<AttachmentEntry>()
     def collection = new HashSet<MailEntry>()
     def mailStatus = true;
     // add attachments to attList .
     try {
       mail.send();
     } catch (Exception e){
```

```
mailStatus = false;
     }
     MailEntry mailEntry = new MailEntry(subject,text);
     // you can also use an email template -> String text =
      workflowApi.renderTemplate
     mailEntry.setTicket(ticket);
     mailEntry.setCategory(ContentEntryCategory.OUTGOING_MAIL);
     // or other status -> see
      com.consol.cmas.common.model.content.ContentEntryCategory in API
     mailEntry.setCreationDate(new Date());
     mailEntry.setLastModificationDate(new Date());
     mailEntry.setMimeType("text/html"); // maybe "text/plain" shows linebreaks if
      "text/html" doesn't
     mailEntry.setEncoding("UTF-8");
     mailEntry.setAttribute(MailHeadersUtil.FROM_PROPERTY, replyaddress)
     mailEntry.setAttribute(MailHeadersUtil.TO_PROPERTY, toaddress)
     mailEntry.setAttribute(MailHeadersUtil.SUBJECT PROPERTY, subject);
     if(mailStatus){
       mailEntry.setMailEntryStatus(MailEntryStatus.SUCCESS)
     } else {
       mailEntry.setMailEntryStatus(MailEntryStatus.FAILURE)
     }
     attList?.each { att ->
       mailEntry.addAttachment(att)
     }
     collection.add(mailEntry)
     workflowApi.updateTicket(ticket,collection)
  } // end if (!toaddress){
} // end of else if (unit_type.equals('COMPANY')){
```

Code example 40: Admin Tool script for sending a notification of receipt and inserting the email as ticket history entry

# D.9.3.7 Example 7: Working with a template for the ticket name in the email subject

In the previous coding example, the following lines are used:

```
def ticketname = ticket.getName()
def subject = "Your case has been registered as Ticket (" + ticketname + ")"
```

This is because the pattern in the email subject guarantees that an incoming email can be assigned to the correct ticket. This means, if you use the coding style shown in the example above, you have to make sure that the pattern you use matches the pattern which has been configured in the Admin Tool, navigation item *Email* (compare following figure).

| 💟 Email                          |                         |      |
|----------------------------------|-------------------------|------|
| Administration                   |                         |      |
| Admin email:                     |                         |      |
| Incoming email                   |                         |      |
| Configured accounts              |                         |      |
| The local statements             |                         |      |
|                                  |                         |      |
|                                  |                         |      |
|                                  |                         |      |
|                                  |                         |      |
| Configuration                    |                         |      |
| Incoming email subject pattern:  | .*?Ticket\s+\((\S+)\).* |      |
| Outgoing email subject template: | Ticket (\${ticketName}) | Edit |
| Maximum number of restarts:      | 5                       |      |
| Error email address:             | talpillorati de         |      |
|                                  |                         |      |
| Outgoing email                   |                         |      |
| Outgoing email connector:        | Prof. const. do 23      |      |

Figure 127: Admin Tool: Pattern and template for the email subject

In order to avoid inconsistencies between workflow code and system configuration (Admin Tool), you can also work with the template name which is implicitly available in CM.

Use the following code in the Admin Tool script:

```
import static com.consol.cmas.common.util.TemplateUtil.TICKET_SUBJECT_TEMPLATE_NAME
( ... )
def subject = templateService.merge(TICKET_SUBJECT_TEMPLATE_NAME,
   [ticketName:ticket.name])
```

Note that you have to put a parameter called **ticketName** in the context for the template to work.

Alternative solution: if you modify the template for the outgoing emails to accept either ticketName or the ticket object (you can then work with ticket.name), you can also work with the regular renderTemplate() method as shown below.

|                                         | Edit email subject patterns                                                                                                    | ×      |
|-----------------------------------------|----------------------------------------------------------------------------------------------------|--------|
| 🔛 Email                                 | Edit email subject patterns                                                                                                    |        |
| Administration                          | i Subjects of emails sent by the application are defined by the outgoing email subject<br>template. They should be matched by the incoming email subject pattern. You can verify |        |
| Admin email: admin@cor                  | Incoming email subject pattern: .*?Ticket\s+\((\S+)\).*                                                                                                    |        |
| Incoming email                          | Outgoing email subject template:                                                                                                    |        |
| Configured accounts<br>imap:/<br>imap:/ | Ticket (\${ticketName})                                                                                                    |        |
|                                         | Save [                                                                                                    | Cancel |
| Configuration Incoming email subject pa | ttern: .*?Ticket\s+\((\S+)\).*                                                                                                    |        |
|                                         | mplate: Ticket (\${ticketName})                                                                                                    |        |
| Maximum number of resta                 |                                                                                                    |        |
| Error email address:                    | mymailadmin@consol.de                                                                                                    |        |
| Outgoing email                          |                                                                                                    |        |
| Outgoing email connector:               | smtp://mymailserver.consol.de                                                                                                    |        |
| ]                                       |                                                                                                    |        |

The outgoing email subject template is then:

```
Ticket (<#if ticketName??>${ticketName}<#elseif ticket??>${ticket.name}</#if>)
```

and the subject is then:

```
def subject = workflowApi.renderTemplate(TICKET_SUBJECT_TEMPLATE_NAME)
```

## D.9.3.8 Example 8: Using MailService to send an email in an asynchronous mode

Here, we show an example of sending a single email. However, the code might be used to improve performance if a great number of emails should be sent in a bulk operation. Then you can really benefit from the asynchronous mechanism. The sending of the emails will not block other processes which are triggered in the same script, for example.

```
import com.consol.cmas.common.model.mail.MailSendHolder
def text = workflowApi.renderTemplate("Acknowledgement_of_receipt")
def holder = MailSendHolder.createSelfSendHolder(text, true, null, null)
def ticket = workflowApi.ticket
def ticketname = ticket.name
```

```
def maincontact = ticket.mainContact
def toaddress_field
def custgroup = maincontact.customerGroup.name
switch(custgroup) {
  case "Reseller":toaddress_group = "ResellerCustomerData";
  toaddress_field = "email";
  break;
  case "DirectCustomers": toaddress group = "DirCustCustomerData" ;
  toaddress field = "dir cust email"
  break;
  case "MyCustomerGroup": toaddress_group = "customer";
  toaddress field = "email"
  break;
  case "OurPartnerCompanies": toaddress_group = "PartnersContactData";
  toaddress_field = "email"
  break;
  case "RetailCustomers": toaddress_group = "RetailCustomersContactData";
  toaddress field = "retail customer email"
  break;
}
def toaddressComplete = toaddress_group + ":" + toaddress_field
def toaddress = maincontact.get("${toaddressComplete}")
if (!toaddress){
  log.info 'No email address found for contact, no receipt notice sent.'
} else {
  holder.setTo(toaddress)
  def subject = "Your case has been registered as Ticket (" + ticketname + ")"
  holder.setSubject(subject)
  // fetch the REPLY TO address, this is stored in a system property
  def replyaddress = configurationService.getValue("cmweb-server-
   adapter","mail.reply.to")
  holder.setFrom(replyaddress)
  mailService.sendMailAsynchronous(holder)
  log.info 'Acknowledgement of receipt has been sent!'
 }
```

Code example 41: Script for sending an email in an asynchronous mode, please see also alternative code in the following example

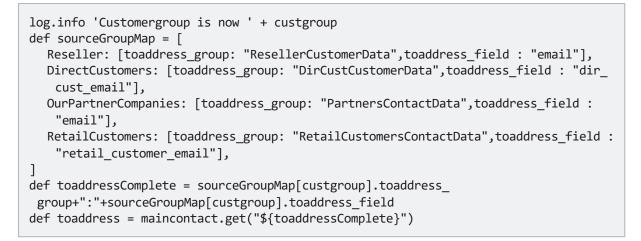

Code example 42: Alternative code to switch statement: use a multi-dimensional hashmap for more efficient coding

# D.9.4 Effects of engineer representation rules for emails sent in scripts

When you write scripts where emails are sent out to engineers and/or customers, you have to take the engineer representation rules into consideration. For detailed explanations of the engineer representation feature, please refer to the ConSol CM Administrator Manual (section *Role Administration*) and the ConSol CM User Manual (section *User Profile*).

## Important information about representation configurations

Please note that there are two different scenarios for sending emails and that the CM system behavior concerning sending representation mails might differ for the two scenarios!

- 1. An engineer writes an email using the Ticket-Email Editor: the representation rule is applied and the representing engineer receives a copy of the email. This means all emails which are sent manually using CM are sent to the original recipient and their current representative. The CM system checks if a representation rule is active for a certain email address! Please keep this in mind when you configure the representation permissions in the Admin Tool and inform your CM users (engineers) about this behavior! It might lead to unwanted effects, especially when persons are registered as engineers and as contacts in the ConSol CM system (e.g. for an internal help desk).
- 2. An email is sent automatically from the CM system: it depends on the specific configuration of the CM system which engineers receive a copy of the email, the email is (!) not sent to the representing engineers automatically! It might be implemented that the representing engineer gets a copy, but this is not mandatory. The original email might be sent from a workflow script or from an Admin Tool script (which might also be called from a workflow). It depends on the implementation in this script who receives a copy of the email. Please read the introductory section of Important methods and the following section for details!

For emails sent out using scripts, the CM system behavior concerning representation rules depends on the method which is used to send the email.

All of the three methods listed here belong to the java Class Mail.

# D.9.4.1 setTo(String pTo)

Mail.setTo(<email of originalReceivingEngineer>)

This method receives a String object as parameter. This is the email address of the recipient. This method will not (!) send a copy of the original email to representing engineers.

## D.9.4.2 setTargetEngineer(Engineer pTargetEngineer)

Mail.setTargetEngineer(<current engineer of the ticket>)

This method receives an Engineer object as parameter and will send the original email to the engineer's email address (if set) and to the representing engineer who is registered as representation for the original email address. Be careful here - please read the info box above!

# D.9.4.3 setTargetEngineers(List<Engineer> pTargetEngineers)

This method receives a list of Engineer objects as parameter and will send the original email to the email address of each engineer in the list (if email address is set) and to the representing engineers for all of the listed engineers' email addresses. Be careful here - please read the info box above!

All three methods are used in the same way, i.e. you have to use only one of them to set the recipient's address in a script which should send an email. Please see the following example which uses the Mail.setTargetEngineer() method.

```
import com.consol.cmas.common.model.mail.Mail
import com.consol.cmas.core.server.service.*
import static com.consol.cmas.common.util.TemplateUtil.TICKET SUBJECT TEMPLATE NAME
// create new mail object
def mail = new Mail()
def ticket = workflowApi.getTicket()
def eng = ticket.engineer
def toaddress = eng?.email
println 'toaddress is now ' + toaddress
if (!toaddress){
  log.info 'No email address found for engineer, no info notice sent.'
} else {
  // put the e-mail TO address into the Mail object
  // mail.setTo(toaddress)
  mail.setTargetEngineer(eng)
  // fetch the REPLY TO address, theis is stored in a system property
  def replyaddress = configurationService.getValue("cmweb-server-
   adapter","mail.reply.to")
  // put the e-mail REPLY TO address into the Mail object
  mail.setReplyTo(replyaddress)
  // build e-mail text using a template which is stored in the Template Designer
  def text = "Hello I am your info ticket"
  // put the e-mail text into the Mail object
  mail.setText(text)
  def subject = templateService.merge(TICKET_SUBJECT_TEMPLATE_NAME,
   [ticketName:ticket.name])
  // put the subject into the Mail object
  mail.setSubject(subject)
  // Mail should use the e-mail script which is configured for the queue
  mail.useDefaultScript()
  // send out the e-mail and register status
  try {
     mail.send();
  } catch (Exception e){
 mailStatus = false;
  }
}
```

Code example 43: Workflow or Admin Tool script used to send an email to an engineer, using the representation feature by using the setTargetEngineer() method

# D.10 Working with path information

This chapter discusses the following:

| D.10.1 Introduction                                     | 206 |
|---------------------------------------------------------|-----|
| D.10.2 Retrieve path information for a workflow element | 207 |
| D.10.3 Example for the use of path information          | 207 |

# **D.10.1 Introduction**

Like a file in a file system on a computer, every element of a workflow can be addressed using the path of this element. This might be required when you want to work with the element within a workflow script. A path represents the hierarchical structure of the workflow.

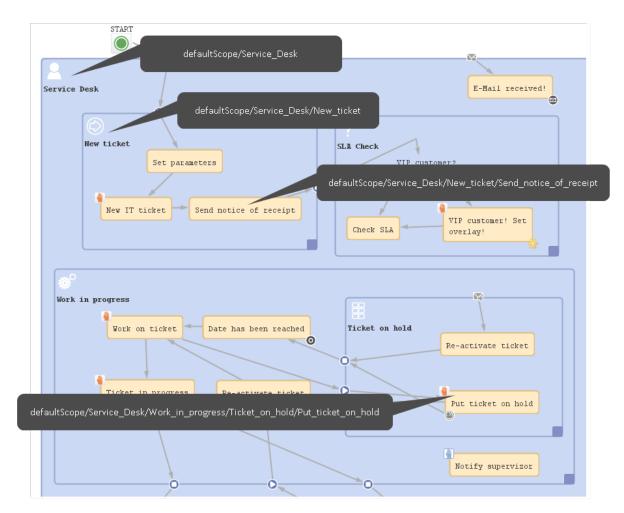

Figure 128: ConSol CM Process Designer - Path information (example: activities and scopes)

# D.10.2 Retrieve path information for a workflow element

You can copy the path of an element by clicking on the element (an adornment in the example) with the right mouse tab and selecting *Copy adornment's path to clipboard*. For activities and scopes the entry will be *Copy node's path to clipboard*.

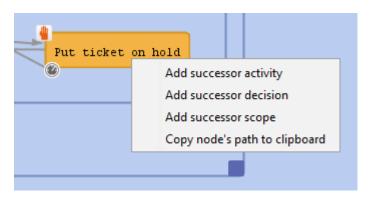

Figure 129: ConSol CM Process Designer - Copying the path of a workflow element

# D.10.3 Example for the use of path information

# D.10.3.1 Example 1: Deactivate and/or re-initialize a time trigger

A typical case for the use of path information is the re-initialization of a time trigger, e.g. if you want to measure the time after an email has been received and make sure that the email is taken care of within a period of 10 minutes maximum. That means you have to use a time trigger over and over again and re-initialize it after each email which has been received by the ticket.

When the ticket is created, the time trigger has to be deactivated. The following code would be used:

workflowApi.deactivateTimer("defaultScope/Service\_Desk/TimeTrigger1")

Code example 44: Deactivate a time trigger

When an email has been received, the trigger has to be re-initialized. The following code would be used:

workflowApi.reinitializeTrigger("defaultScope/Service\_Desk/TimeTrigger1")

Code example 45: Re-initialize time trigger

# D.11 Working with calendars and times

This chapter discusses the following:

| D.11.1 Introduction                                                 | 08 |
|---------------------------------------------------------------------|----|
| D.11.2 Calculating with dates and times without a business calendar | 09 |
| D.11.3 Calculating with dates and times using a business calendar   | 09 |

# **D.11.1 Introduction**

Calculating dates and times plays an important role in ConSol CM workflow programming. For a time trigger (see section <u>Time triggers</u>), the exact point in time when it is supposed to fire can be set via script. This adds various possibilities in controlling escalation times, reminders for engineers, and other **active** components of a ConSol CM process. Examples for potential calculations with dates and/or times are:

- escalation dates with time triggers
- DATE fields, like a desired (or required) deadline

When you calculate a date and/or time, you have to decide if a business calendar should be used or not. A business calendar defines working hours for a process. It is defined using the Admin Tool and assigned to one or more queues.

For example, the service desk team might have working hours from 8 to 6 for 6 days a week, whereas the administration team works on a 9-to-5 basis, 5 days a week. Using a CM business calendar makes sure that an escalation will not be set during spare time and that non-working hours are not included into the calculation of the elapsed escalation time. Please refer to the *ConSol CM Administrator Manual* for a detailed introduction to business calendars.

On the other hand, there are examples, when a business calendar is not required but the **pure** time, based on the regular calendar, should be used. For example, when it is required to get back to a customer three weeks after the initial contact. The following paragraphs will show you examples for both use cases.

1 day means 24 hrs of absolute time, it has nothing to do with the use of a calendar. The calendar only plays a role when the time trigger is activated, then the 24 hrs, i.e. 86400000 milliseconds, will be taken as business calendar input (if the calendar is enabled).

## Example:

When we have as trigger time 1 day = 24 hrs without calendar, the 24 hrs are calculated like regular time, so the escalation will fire one day later at the same time.

In contrast: When we use a calendar (with, for example, 7 work hrs per work day), the 24 hrs will be split-up according to the calendar, resulting in the firing event more than 3 days later (24 hrs =  $3 \times 7$  hrs + 3 hrs).

# D.11.2 Calculating with dates and times without a business calendar

# D.11.2.1 Example: Setting a dynamic time range for a time trigger

Depending on the priority, the time trigger for an escalation is configured:

```
// prio is 'medium'
def escalationTime = configurationService.getValue("custom-mycompany-
properties","escalation.time.medium")
def escalationTimeMillisecs = escalationTime * 60 * 1000L
trigger.setDueTime( escalationTimeMillisecs )
```

Code example 46: Setting time for a time trigger

# D.11.3 Calculating with dates and times using a business calendar

D.11.3.1 Example: Using a time trigger with a business calendar to calculate the escalation time

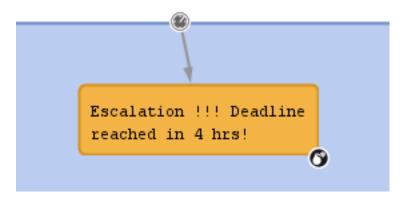

Figure 130: ConSol CM Process Designer - Time trigger for escalation 4 hours before deadline

```
def deadl = ticket.get("serviceDesk_fields.desiredDeadline")
if (deadl == null){
} else {
  // log.info """DEADL: ${deadl}: ${deadl.time}"""
  // 4hrs before deadline the escalation should be set
  // business calendar should be used
  // ServiceDeskCalendar is assigned to queue ServiceDesk, this is transparent here
  def now = new Date()
  // log.info """NOW: ${now}: ${now.time}"""
  // time required in millisecds
  def four_hours = -4*60*60*1000L
  // calculate escalation date
  def escalDate = BusinessCalendarUtil.getEscalationTime(deadl, four hours,
   ticket.queue.calendar)
  // calculate and set due time
  // log.info """escalDate: ${escalDate}: ${escalDate.time}"""
  def dueTime = escalDate.time - now.time
  trigger.setDueTime(dueTime)
}
```

Code example 47: Script for time trigger for escalation 4 hours before deadline (method BusinessCalendarUtil.getEscalationTime for CM versions 6.10.6 or 6.11.0.4 and up)

Please remember that the method setDueTime() sets the trigger time (delta) in milliseconds starting from the point in time when the ticket has entered the scope where the trigger is located!

The following methods are available with the class BusinessCalendarUtil. They are helpful for calculating times when a business calendar is in use.

- getBusinessTime(Date pCurrentDate, Date pEndTime, BusinessCalendar pCalendar): Calculates the interval (milliseconds) between two timestamps taking a business calendar into respect.
- getEscalationTime(Date pCurrentDate, long pDurationInMillis, BusinessCalendar pCalendar):

Calculates a timestamp by adding an interval (milliseconds) to another timestamp taking a business calendar into respect. (Replaces the deprecated method). Returns a Date object.

 getBusinessTime(Date pCurrentDate, long pDurationInMillis, BusinessCalendar pCalendar) DEPRECATED in CM 6.10.6.0 and 6.11.0.4!:

Calculates a timestamp by adding an interval (milliseconds) to another timestamp taking a business calendar into respect.

# D.12 Working with object relations

In ConSol CM, you can work with three types of relations:

| Relation<br>type      | Explanation                                                                                                    |
|-----------------------|----------------------------------------------------------------------------------------------------|
| Ticket<br>Relations   | Hierarchical or one-level relations between two tickets, see section Working with ticket relations.                                                                  |
| Customer<br>Relations | Relations between customer objects, i.e. contacts and companies, see section <u>Working</u> with customer relations.                                                 |
| Resource<br>Relations | Relations between a resource object and another object. The latter can be of type ticket, resource or customer. See section <u>Working with resource relations</u> . |

# D.12.1 Working with ticket relations

## This chapter discusses the following:

- Introduction
- Simple ticket relation without a hierarchy
- Master-slave relations
- Parent-child relations
- Important methods for working with ticket relations

# D.12.1.1 Introduction

Relations between tickets can help to model your business processes in a very efficient way.

ConSol CM offers three types of relations:

• Simple ticket relations

Non-hierarchical, simple reference. Each ticket can have any number of references. A simple ticket relation can be built by an engineer using the Web Client or by a programmer using the ConSol CM programming interface.

In both cases, a reference can only be established between two existing tickets.

## • Master-slave relations

Hierarchical. A master ticket can have several slave tickets. A slave ticket always has exactly one master ticket.

This construct can be built by an engineer using the Web Client or by a programmer using the ConSol CM programming interface.

A master-slave relation can only be established between two existing tickets, i.e. the tickets both have to exist first, then a master-slave relation can be built to connect them.

## Parent-child relations

Hierarchical. A parent ticket can have several child tickets. A child ticket always has exactly one parent ticket.

This construct can only be built and manipulated using the ConSol CM programming interface. A parent-child relation can be built between existing tickets. Also a new child ticket can be created during the process.

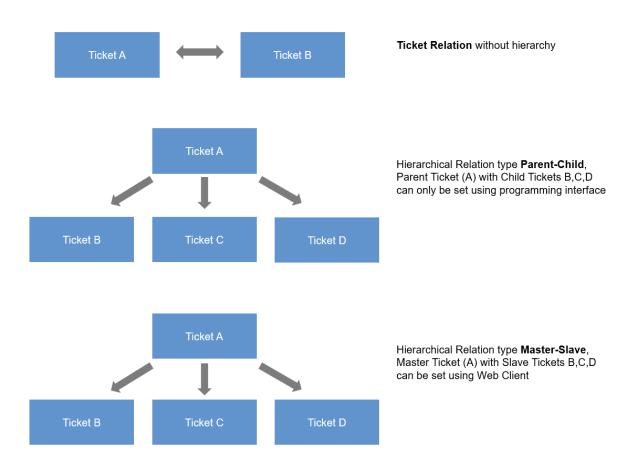

#### Figure 131: ConSol CM relation types

In this section, we will not explain how to set-up ticket relations using the Web Client, this is explained in detail in the *ConSol CM User Manual*. In the current section, we will show you how to establish relations using the programming interface, namely workflow scripts.

In the ConSol CM Workflow API, the reference type is represented by the class (enum) com.consol.cmas.common.model.ticket.TicketRelationType. This offers three values:

- REFERENCE
- MASTER\_SLAVE
- PARENT\_CHILD

## D.12.1.2 Simple ticket relation without a hierarchy

This relation type can be helpful when you want to create references which help to find the tickets related to one ticket easier than using the search function.

Example use cases are:

- When a new ticket is created you want to see if there are any other open tickets from the same customer. If yes, you create a relation between the tickets. In this way, an engineer can easily jump from one open ticket of the customer to the next.
- When a new ticket is created for a certain hardware category, you want to establish references to all other tickets with the same hardware type.

This relation type can be built and manipulated using either the Web Client or the programming interface. Thus, a relation of type **REFERENCE** can be built within a workflow script and can then be manipulated by an engineer using the Web Client, provided he/she has the required access rights.

## Example: Creating a simple relation between two tickets

workflowApi.addRelation(TicketRelationType.REFERENCE, "This is a very important relation", pSourceTicketId, pTargetTicketId)

Code example 48: Creating a ticket relation of type REFERENCE using workflowAPI

#### Syntax: Find all referenced tickets

#### List<Ticket> mytickets = workflowApi.getReferencedTickets()

## D.12.1.3 Master-slave relations

This relation type can be helpful when you want to create a hierarchy between a certain number of existing tickets. Remember that this relation type can be established using either the Web Client or using the programming interface. However, here, only the programming approach will be explained.

Example use cases are:

- In a company, there are several projects, each represented by a ticket. When the decision has been made to integrate one of the projects in an overall program (also represented by a ticket), the project manager uses the workflow activity *Integrate into Program*. There, the correct program has to be selected (e.g. using an ACF). In the script of the workflow activity *Integrate into Program*, the program ticket is set as *Master* ticket of the current project ticket.
- In a service team, tickets for several different products are managed. For each product, there is one product ticket. When a new service ticket has been opened, the engineer uses the activity *Set product* where he can select the related product from a drop-down menu. In the workflow script of the activity *Set product*, the service ticket is automatically set as *Slave* of the product ticket.
- A master-slave relation can be built and manipulated using either the Web Client or the programming interface. Thus, a relation of type *MASTER\_SLAVE* can be built within a workflow script and can then be manipulated by an engineer using the Web Client, provided the engineer has the required access rights. Use the *parent-child* construct if you want to make sure that no engineer can manipulate the ticket hierarchy.

Example: Creating a master-slave relation between two tickets

//in this script the project ticket (= current ticket) is set as slave ticket to // the program ticket which becomes the master // fetch the program ticket ID. The ID of the program ticket is already stored // in a CF in the project (=current) ticket def progTicketId = ticket.get("ReferencesFields.ProgramTicketId") // fetch ID of current ticket (which will become the slave) def mySlaveProjectId = ticket.id workflowApi.addRelation(TicketRelationType.MASTER\_SLAVE, "Slave Ticket: This project is part of the program indicated in the master ticket", progTicketId, mySlaveProjectId)

Code example 49: Creating a ticket relation of type MASTER\_SLAVE using workflowAPI

#### Syntax: Finding all slave tickets

List<Ticket> mytickets = workflowApi.getSlaveTickets()

Code example 50: Finding all slave tickets of the current ticket

#### Syntax: Finding the master ticket

```
def mticket = workflowApi.getMasterTicket()
```

Code example 51: Finding the master ticket of the current ticket

## D.12.1.4 Parent-child relations

This relation type can be helpful when you want to create a hierarchy between a certain number of tickets which should not be manipulated manually.

Example use cases are:

- A project should be managed by the project management ticket which becomes the parent. All tasks within the project are represented as child tickets. This structure is automatically created by a workflow script during set-up of the project ticket.
- A system migration is planned using one parent ticket. For each single component which has to be migrated a child ticket is built. This structure is automatically created by a workflow script during set-up of the project ticket.

The relation type *PARENT\_CHILD* can only be built and manipulated using the programming interface. Thus, a relation of this type can be built within a workflow script and can then only be manipulated by other scripts. Example 1: Creating a new child ticket as a child of the current ticket

// this script creates a ticket for a task which will be child ticket // of a project ticket (which will be the parent) // create a new ticket, which will become the task (=child) ticket Ticket newTask = new Ticket() // fetch the subject of the parent-to-be ticket, i.e. of the current ticket def subj = ticket.subject // or longer: def subj = ticket.getSubject() // set the subject of the new task (= child) ticket newTask.setSubject("New Task for project " + subj) // put the task (= child) ticket into the tasks queue def tasksQueue = queueService.getByName("Tasks") newTask.setQueue(tasksQueue) // Initially, the new task ticket will not have an engineer newTask.setEngineer(null) // define the ticket text, i.e. the first comment in the new task ticket def taskTicketText = "Please work on this task asap" // the contact for the new task ticket should be the same as the one for the project ticket: def taskContact = workflowApi.getPrimaryContact() //create PARENT\_CHILD relation between project (parent) and task (child) workflowApi.createChildTicket(newTask, taskTicketText, taskContact)

Code example 52: Creating a child ticket

Example 2: Finding the parent ticket of a ticket

def my\_parent = workflowAPI.getParentTicket()

Code example 53: Finding the parent ticket of a ticket

Example 3: Finding all child tickets of a ticket

// only works for current ticket: List<Ticket> my\_childtickets = workflowApi.getChildTickets()

Code example 54: Finding all child tickets of a ticket

CM/ is a registered trademark of ConSol Consulting & Solutions Software GmbH

#### Example 4: Finding all brother tickets (other child tickets) of the same parent ticket

// only works for current ticket: List<Ticket> my\_brothers = workflowApi.getBrotherTickets()

Code example 55: Finding all brother tickets of a (child) ticket

### D.12.1.5 Important methods for working with ticket relations

Note the following rules for the work with ticket relations:

- In MASTER\_SLAVE relations, the master is always the source.
- In PARENT\_CHILD relations, the parent is always the source.
- In simple REFERENCE relations the source is the ticket from which the relation has been created.

#### WorkflowApi methods

The following methods are methods of the class WorkflowContextService which is implicitly available as workflowApi object in workflow scripts.

| Method of workflowApi (work-<br>flowContextService)                                      | Explanation                                                                                                    |
|------------------------------------------------------------------------------------------|----------------------------------------------------------------------------------------------------|
| Ticket createChildTicket(Ticket<br>pTicket, String pTicketText, Unit<br>pCustomer)       | Creates a new child ticket. Queue and ticket fields have to be set correctly.                                                                                       |
| List <ticket>getChildTickets()</ticket>                                                  | IntSet containing the ticket objects of the child tickets of the current ticket.                                                                                    |
| List <ticket>getBrotherTickets()</ticket>                                                | IntSet containing the ticket objects of the brother tickets of the current ticket.                                                                                  |
| Ticket getParentTicket()                                                                 | Ticket object of the parent ticket or "null" if the current ticket does not have a parent ticket.                                                                   |
| List <ticket> getTargetTickets(Tick-<br/>etRelationType pType)</ticket>                  | Get list of ticket objects that current ticket has relations of cer-<br>tain type to. For those relations, the current ticket is the<br>source ticket.              |
| List <ticket>getTargetTickets(long<br/>pTicketId, TicketRelationType<br/>pType)</ticket> | Get list of ticket objects that current ticket has relations of cer-<br>tain type to. For those relations, the ticket given with<br>pTicketId is the source ticket. |
| List <ticket>getSourceTickets(Tick-<br/>etRelationType pType)</ticket>                   | Get list of ticket objects that current ticket has relations of cer-<br>tain type from. For those relations, the current ticket is the des-<br>tination ticket.     |
| List <ticket>getSourceTickets(long<br/>pTicketId, TicketRelationType<br/>pType)</ticket> | Get list of ticket objects that current ticket has relations of cer-<br>tain type from. For those relations, the given ticket is the des-<br>tination ticket.       |

| Method of workflowApi (work-<br>flowContextService)                                                                          | Explanation                                                                                                    |
|----------------------------------------------------------------------------------------------------|----------------------------------------------------------------------------------------------------|
| boolean hasTargetTickets(Tick-<br>etRelationType pType)                                                                      | Check if ticket has target tickets. Check if relations exist that have this ticket as source ticket.                                                                                                    |
| boolean hasTargetTickets(long<br>pTicketId, TicketRelationType<br>pType)                                                     | Check if given ticket has target tickets. Check if relations exist that have this ticket as source ticket.                                                                                              |
| boolean hasSourceTickets(Tick-<br>etRelationType pType)                                                                      | Check if ticket has source tickets. Check if relations exist that have this ticket as target ticket.                                                                                                    |
| boolean hasSourceTickets(long<br>pTicketId, TicketRelationType<br>pType)                                                     | Check if given ticket has source tickets. Check if relations exist that have this ticket as target ticket.                                                                                              |
| void changeSourceTickets(Tick-<br>etRelationType pType, long pTar-<br>getTicketId, List <long><br/>pSourceTicketIds)</long>  | For the target ticket (e.g. a child ticket) the relations of a given<br>type (e.g. PARENT_CHILD) are removed. For the same relation<br>type a new relation is created with the provided source tickets. |
| void changeTargetTickets(Tick-<br>etRelationType pType, long<br>pSourceTicketId, List <long> pTar-<br/>getTicketsIds)</long> | For the given source ticket all relations of the given type are<br>removed. For the list of provided target tickets new relations<br>of the given type are created.                                     |
| void removeRelation(Tick-<br>etRelationType pType, long<br>pSourceTicketId, long pTar-<br>getTicketId)                       | Remove ticket relation between two tickets with specified type.                                                                                                    |
| void addRelation(Tick-<br>etRelationType pType, String<br>pComment, long pSourceTicketId,<br>long pTargetTicketId)           | Add relation of the specified type between ticket sourceTicketId and targetTicketId.                                                                                                    |
| Ticket getMasterTicket()                                                                                                    | Return the master ticket of the current ticket.                                                                                                    |
| List <ticket>getSlaveTickets()</ticket>                                                                                      | Returns a list of all slave tickets of the current ticket                                                                                                    |
| List <ticket>getReferencedTickets()</ticket>                                                                                 | Returns a list of all tickets which have a simple reference to the current ticket.                                                                                                    |

Table 1: Important methods of workflowApi for the work with ticket relations

#### TicketRelationService methods

If you work with scripts in the Admin Tool (which are then called from a workflow script), the workflowApi is not available. You can use methods of the class **TicketRelationService** which is available as singleton **ticketRelationService**.

| Method of ticketRelationService                          | Explanation                                                 |
|----------------------------------------------------------|-------------------------------------------------------------|
| List <ticketrelation>getByTicket(Ticket</ticketrelation> | Get a list of all ticket relations for a given ticket con-  |
| pTicket, TicketRelationDirection pTick-                  | strained by the relation direction                          |
| etRelationEnd, TicketRelationType                        | (ANY SOURCE TARGET) and the relation type (MASTER_          |
| pRelationType)                                           | SLAVE PARENT_CHILD REFERENCE)                               |
| Set <ticketrelation>getByTickets</ticketrelation>        | Get set of all tickets relations for a given set of tickets |
| (Set <ticket>pTickets, Tick-</ticket>                    | constrained by the relation direction                       |
| etRelationDirection pTicketRelationEnd,                  | (ANY SOURCE TARGET) and the relation type (MASTER_          |
| TicketRelationType pRelationType)                        | SLAVE PARENT_CHILD REFERENCE)                               |

Table 2: Important methods of TicketRelationService for the work with ticket relations

Example with workflowApi and ticketRelationService methods

```
// use wflApi:
println 'Displaying slave tickets from wfl script ...'
List<Ticket> slave_tics = workflowApi.getSlaveTickets()
slave_tics?.each(){ st ->
    log.info ' Slave Ticket is now ' + st.getId() + ' -- ' + st.getSubject()
}
```

Code example 56: Example Script, display IDs and names of slave tickets workflow version

```
// DisplaySlaveTickets.groovy
// use in AT:
import com.consol.cmas.common.service.*
import com.consol.cmas.common.model.ticket.TicketRelation
import com.consol.cmas.common.model.ticket.TicketRelationDirection
import com.consol.cmas.common.model.ticket.TicketRelationType
println 'Displaying slave tickets from AT script ...'
def ticket = workflowApi.getTicket()
List<TicketRelation> t_rel = ticketRelationService.getByTicket(ticket,
 TicketRelationDirection.ANY, TicketRelationType.MASTER_SLAVE)
t rel?.each(){ tr ->
  log.info 'Source ticket is now ' + tr.sourceTicket.id + ' -- ' +
   tr.sourceTicket.subject
  log.info 'Target ticket is now ' + tr.targetTicket.id + ' -- ' +
   tr.targetTicket.subject
}
```

Code example 57: Example Script, display IDs and names of slave tickets Admin Tool script version

scriptExecutionService.execute("DisplaySlaveTickets.groovy")

Code example 58: Calling previous AT script from workflow activity

### D.12.2 Working with customer relations

This chapter discusses the following:

- Introduction
- Creating customer relations using the programming interface
- Important Java classes for the work with customer relations

### D.12.2.1 Introduction

You need in a good knowledge of the customer data model used in ConSol CM to be able to work with customer relations. Please refer to the *ConSol CM Administrator Manual* for a detailed introduction. Since a customer is represented by the class Unit in CM programming, the terms *customer relation* and *unit relation* are synonyms.

Three objects are essential:

| Object   | Java<br>class | Admin<br>Tool<br>description               | Explanation                                                                                                    |  |  |  |
|----------|---------------|--------------------------------------------|----------------------------------------------------------------------------------------------------|--|--|--|
| Customer | Unit          | <none></none>                              | The general description or the general object which represents a customer, i.e. some person (contact) or company or another object on company or contact level which is registered in the CM database                                                                                                    |  |  |  |
| Company  | Unit          | Customer<br>object of<br>type com-<br>pany | An object on company level (i.e. the highest level in the customer<br>model). This can be a real company or this can be a machine or<br>another object which represents the level. An object on the <b>com-<br/>pany level</b> can be the <b>parent level</b> for an object on the <b>contact<br/>level</b> .<br>From a logical point of view, a company can have several contacts.                         |  |  |  |
| Contact  | Unit          | Customer<br>object of<br>type con-<br>tact | An object on contact level (i.e. the lowest level in the customer<br>model). This can be a real person or another object which rep-<br>resents the level. An object on the <b>contact level</b> can be a stand-<br>alone object (in a one-level customer model) or can belong to a<br><b>company level</b> object.<br>From a logical point of view, a contact can belong to none or<br>exactly one company. |  |  |  |

Keep in mind that the main customer of a ticket can be a contact or a company! The method used is ticket.getMainContact(). This returns an object of class Unit. The object can be a contact or a company!

Customer relations represent relations between customers, i.e. companies and contacts.

They can be:

- directional
   different levels in a hierarchy
- reference same level, no hierarchy

A relation is of one of the following types:

- company company
  - e.g. ... has a cooperation with ... (company X cooperates with company Y)
    - The companies can belong to the same or to different customer groups.
    - The involved customer groups can have the same or different customer data models.
- company contact

e.g. ... is customer of ... (contact X is customer of company Y)

- The company and the contact can belong to the same or to different customer groups.
- The involved customer groups can have the same or different customer data models.
- contact contact

e.g. ... is serviced by ... (contact X from company X is serviced by contact Y from company Y)

- The companies and contacts can belong to the same or to different customer groups.
- The involved customer groups can have the same or different customer data models.

In the programming interface, a customer object (i.e. a contact or a company) is represented by an object of the class Unit.

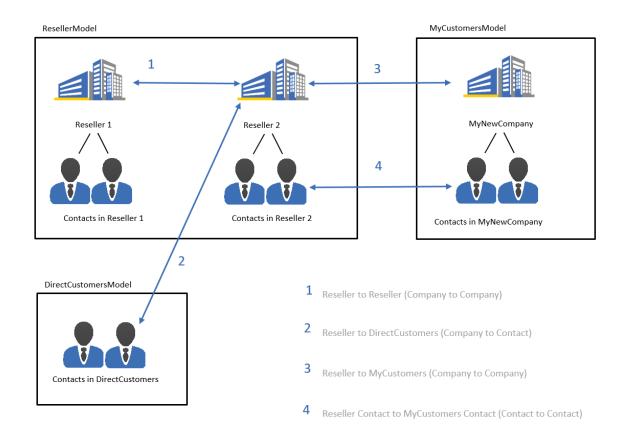

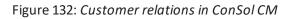

To work with customer relations in workflow scripts, make sure you have established and configured all required relations using the Admin Tool before you start programming.

### D.12.2.2 Creating customer relations using the programming interface

In this book we sometimes use the terms *customer* and *customer definition* which are part of the customer model of ConSol CM (FlexCDM). However, the names of the corresponding Java classes are Unit and UnitDefinition. All other Java classes which deal with customer objects are also named Unit.... Please keep that in mind when you work on the administrator level as well as on the programmer's level. Please refer to the ConSol CM Java API documentation for details.

#### Example 1: Add a reseller - end customer relation

In the following example, a relation has been defined in the Admin Tool to reflect a *reseller - end customer* relation. A company of the customer group *Reseller* sells products to a customer (a person, a contact) of the customer group *DirectCustomers*.

| Relations                                            |           |                          |                                 |                                                                   |  |  |  |
|------------------------------------------------------|-----------|--------------------------|---------------------------------|-------------------------------------------------------------------|--|--|--|
| Data object relations                                |           |                          | Details                         |                                                                   |  |  |  |
| Filter:                                              | All custo | omer groups 🗸 🗸          | Name:                           | ResellerDirectCustomersRelation                                   |  |  |  |
| Name                                                 |           | Relation Type            | Type:<br>Reportable:            | Directional                                                       |  |  |  |
| ResellerDirectCustomersR<br>ResellerResellerCoopRela |           | Directional<br>Reference | Only configurable via workflow  |                                                                   |  |  |  |
| ResellerAnyRelation<br>SupervizorRelation            |           | Reference<br>Directional | Source                          |                                                                   |  |  |  |
| SalesRepRelation                                     |           | Directional              | Level:<br>Customer group:       | Company<br>Reseller                                               |  |  |  |
|                                                      |           |                          | Description:                    | Reseller SELLS TO END CUSTOMERS relation                          |  |  |  |
|                                                      |           |                          | Target                          |                                                                   |  |  |  |
|                                                      |           |                          | Level:                          | Contact                                                           |  |  |  |
|                                                      |           |                          | Customer group:<br>Description: | DirectCustomers The end customer buys from the following reseller |  |  |  |
| € 2 8                                                |           |                          |                                 |                                                                   |  |  |  |

Figure 133: ConSol CM Admin Tool - Definition of reseller - end customer relation

A ticket is created with a main customer. This customer is an employee of a reseller company. The end customer to whom the reseller company sells products is added as additional customer in the role *end customer* to the ticket. The engineer who works on the ticket should be able to create a relation between the reseller company (source) and the end customer person (target) using a workflow activity.

| Service  | case                                                                                                    | 🕜 Edit            | Clone       | e 🗇 P  | rint | Workflow activities                                                      |
|----------|----------------------------------------------------------------------------------------------------|-------------------|-------------|--------|------|--------------------------------------------------------------------------|
| مبير     | Problem 3                                                                                                    |                   |             |        |      | Ticket in progress                                                       |
| <u>م</u> | ServiceDesk                                                                                                    | 4 PM              |             |        |      | Put ticket on hold                                                       |
| 100285   | HD Priority normal                                                                                                    |                   |             |        |      | Display List                                                             |
|          | Ask for feedback no                                                                                                    |                   |             |        |      | Clone ticket                                                             |
|          | Category Software   Office   Microsoft Office 2013<br>Desired deadline 9/8/14 12:00 AM<br>Continent Europe                   |                   |             |        |      | Add RESELLER-END<br>CUSTOMER relation                                    |
|          | Country Germany                                                                                                    |                   |             |        |      | Create Special Task<br>(hand-over products list and<br>attachments)      |
|          | DETAILS                                                                                                    |                   |             | 🖉 Edit | ^    | Delete tickets                                                           |
|          | Conversations/Meetings Orders Open Customer Tickets on Crea                                                                  | ate Date          |             |        |      | Create list of slave tickets                                             |
|          |                                                                                                    |                   |             |        |      | Clean deadline field                                                     |
|          | CUSTOMERS (2)                                                                                                    |                   |             | + Add  | ^    | Workspace                                                                |
|          | Main                                                                                                    |                   |             |        |      | Workspace is empty                                                       |
| 202      | IBM 789 ▼ Reseller<br>Company name IBM<br>Address Mainframe street 7 City New York<br>Country USA<br>phone frontdesk 0018995 | any number<br>ZIP | 789<br>7777 |        |      | All your unsaved tasks are<br>automatically listed in this<br>workspace. |
|          | Additional                                                                                                    |                   |             |        |      | Favorites                                                                |
| 0        | Mr. Sample - DirectCustomers end customer -                                                                                  |                   |             |        |      | Problem 3                                                                |
|          | Customer name Mr. Sample                                                                                                    |                   |             |        |      | Big problem with Big Data                                                |
|          | VIP customer yes<br>Email mrsample@samples.com                                                                               |                   |             |        |      | Skywalker,Luke                                                           |

Figure 134: ConSol CM Web Client - Example ticket with main customer and one additional customer

In the *Service Desk* workflow, there is a workflow activity *Add RESELLER-END CUSTOMER relation* (see next figure).

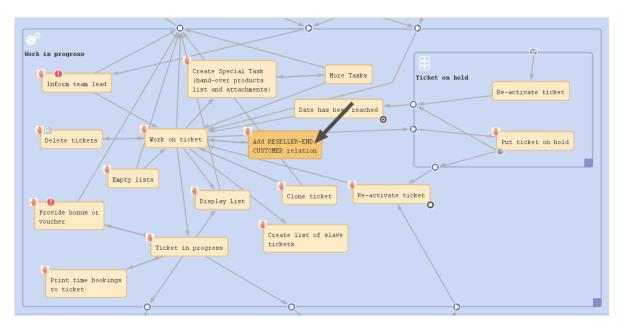

Figure 135: ConSol CM Process Designer - Workflow activity for adding a unit relation

The following script is used in the workflow activity Add RESELLER-END CUSTOMER relation:

```
// get Company of the main customer of the ticket, this is the RESELLER company
def maincust = ticket.mainContact
def unit_type = maincust.definition.type
log.info 'TYPE is now : ' + unit_type
def comp
if(unit type == UnitDefinitionType.CONTACT) {
  comp = maincust.get("company()")
} else if (unit_type == UnitDefinitionType.COMPANY){
  comp = maincust
}
// works only for Resellers!
def custGroup = comp.customerGroup.name
if (custGroup.equals("Reseller")){
  def end custs = ticket.getContacts("end customer").each() { e cust ->
     log.info "E_CUST is now " + e_cust.get("DirCustCustomerData.dir_cust_customer_
      name")
     //build all components for new unit relation
     // -- get the unit definitoin
     def unitrel_def = unitRelationDefinitionService.getByName
      ("ResellerDirectCustomersRelation")
     def new_rel = new UnitRelation(unitrel_def, comp, e_cust, "This Reseller sells
      to the end customer")
     def new rel2= unitRelationService.create(new rel)
  }
} else {
  workflowApi.addValidationError("INFO", "Please set Reseller Company or contcat as
   main customer first.")
}
```

Code example 59: Adding a data object relation using a workflow script

When the engineer has executed the workflow activity, the relation from the *reseller* company to the *end user* has been established.

| Com    | 789 ▼ Reseller<br>pany name IBM<br>Address Mainf<br>Country USA<br>e_frontdesk 00189 | rame street 7<br>195 |         | New York<br>http://www.ibm.com | Company number<br>ZIP | 789<br>7777 |         |    |
|--------|--------------------------------------------------------------------------------------|----------------------|---------|--------------------------------|-----------------------|-------------|---------|----|
| DETA   | ILS                                                                                  |                      |         |                                |                       |             | 🕜 Edit  | ~  |
| TICKE  | TS (8)                                                                               |                      | _       |                                |                       |             |         | ~  |
| CONT   | FACTS (2)                                                                            |                      |         | vrelation, created             |                       |             | + Add   | ~  |
| COM    | MENTS AND ATT                                                                        | ACHMENTS (1          | bys     | cript of workflow<br>activity  | Comment               | 📎 Atta      | chments | ~  |
| RELA   | TIONS (1)                                                                            |                      |         |                                |                       |             | + Add   | ~  |
| Resell | er SELLS TO END C                                                                    | USTOMERS relati      | ion (Di | irectCustomers) (Contact)      |                       |             |         |    |
| ¢-⊤    | Contact                                                                              | Date 🗢               |         | Note 🗢                         |                       |             | Actio   | ns |
|        | @ Mr. Sample                                                                         | 3/10/17 09:32        | 2       | This Reseller sells to the e   | end customer Ed       | it          | ×       |    |

Figure 136: ConSol CM Web Client - New unit relation (created by workflow script)

### D.12.2.3 Important Java classes for the work with customer relations

| Java class                    | Explanation                                                                                                    |
|-------------------------------|----------------------------------------------------------------------------------------------------|
| Unit                          | A customer object (unit): a contact or a company.                                                                                                    |
| UnitRelation                  | A relation between two customer objects (units). Visible in the Web Client on the contact or company page under <i>Relations</i> .                                                                                 |
| UnitRelationDefinition        | The definition of a unit relation as configured in the Admin Tool under <i>Customers - Relations</i> . A UnitRelation always has a certain UnitRelationDefinition.                                                 |
| UnitRelationDefinitionService | Singleton. Available as object<br>unitRelationDefinitionService. Service which provides help-<br>ful methods for the work with customer (unit) relations. See the<br>ConSol CM Java API documentation for details. |
| UnitRelationService           | Singleton. Available as object unitRelationService. Service which provides helpful methods for the work with customer (unit) relations. See the <i>ConSol CM Java API</i> documentation for details.               |

### D.12.3 Working with resource relations

This chapter discusses the following:

- Introduction
- Example: Calculating the reaction time of a ticket

### D.12.3.1 Introduction

You can establish relations between resource objects and other objects using the module CM/Resource Pool. A resource relation can connect a resource to

- a ticket
- a customer (contact or company, i.e. a unit)
- another resource

# Resource relation types

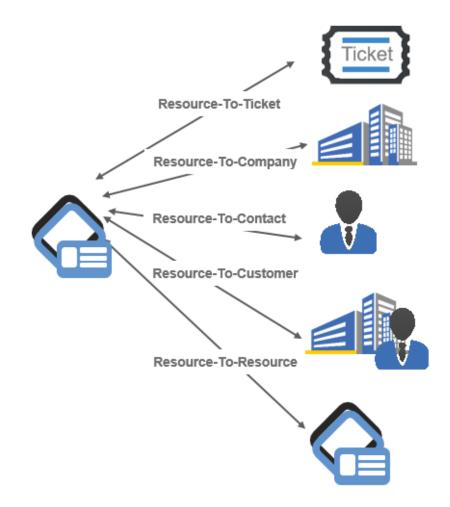

#### Figure 137: Resource relation types

To be able to work with resource relations, you have to have a profound knowledge of the resource data model. Please refer to the *ConSol CM Administrator Manual*, section *CM/Resource Pool* for a detailed introduction.

The following Java classes are essential for working with resources, but of course they represent only a small subset of Java classes which form the Resource Pool. Please refer to the ConSol CM Java API Doc for a comprehensive description of all classes and methods.

| Object                       | Java class                                                                                                    | Admin<br>Tool<br>descrip-<br>tion | Explanation                                                                                                    |
|------------------------------|----------------------------------------------------------------------------------------------------|-----------------------------------|----------------------------------------------------------------------------------------------------|
| resource                     | Resource                                                                                                    | Resource                          | An object of the defined Resource Type.                                                                        |
| resourceRela-<br>tionService | Interface ResourceRelationService                                                                                                    | -                                 | the service which offers<br>a lot of helpful meth-<br>ods for dealing with<br>resources                        |
| ResourceRelation xy          | ResourceRelation                                                                                                    | Resource<br>(type)<br>relation    | Relation between a resource and another object                                                                 |
|                              | ResourceRela-<br>tionWithTargetResourceCriteria<br>ResourceRela-<br>tionWithTargetTicketCriteria<br>ResourceRela-<br>tionWithTargetUnitCriteria | -                                 | Stores the criteria<br>which are the basis for<br>a search, performed by<br>the<br>resourceRelationSer<br>vice |

### D.12.3.2 Example: Calculating the reaction time of a ticket

A company can have a relation to a resource of type *SLA*. In this resource, SLA data are stored, e.g., the reaction time. The desired deadline for a service ticket is calculated by extracting the value of the reaction time from the resource object. With this value, the deadline for the service ticket is calculated and the result is entered in the *Desired deadline* data field of the ticket.

```
import com.consol.cmas.common.service.resource.*
import com.consol.cmas.common.model.resource.*
// if it is a clone - fill the respective custom field:
//Take SLA (resource) from company of main customer and calculate deadline from it
log.info('starting script in Set Parameters in ServiceDesk2 ...')
def maincust = ticket.mainContact
def unit type = maincust.definition.type
log.info 'TYPE is now : ' + unit type
def comp
if(unit type == UnitDefinitionType.CONTACT) {
  comp = maincust.get("company()")
} else if (unit_type == UnitDefinitionType.COMPANY){
  comp = maincust
}
// find SLA relation from SLA resource to the main customer (if company) or the
 company of the main customer (if contact)
def crit = new ResourceRelationWithTargetUnitCriteria()
crit.setUnit(comp)
crit.setResourceTypeName("SLAs")
List<ResourceRelationWithTargetUnit> myrelations =
 resourceRelationService.getByCriteria(crit)
log.info 'myrelations size is now ' + myrelations.size()
if (myrelations.size() > 0) {
  // one unit can have only one SLA as relation, see AT definition
  def my_sla = myrelations[0].getSourceResource()
  def sla_name = my_sla.get("SLA_Fields_basic.SLA_Name")
  println 'SLA name is now ' + sla_name
  def react_days = my_sla.get("SLA_Fields_basic.ReactionTime")
  react_days = Integer.valueOf(react_days.intValue())
  // calculate reaction time
  def now = new Date()
  def deadline = now + react days
  ticket.set("serviceDesk fields.desiredDeadline",deadline)
}
```

Code example 60: Calculate ticket deadline from SLA. SLA as resource which is linked to the ticket.

## D.13 Working with text classes

This chapter discusses the following:

| D.13.1 Introduction | ) |
|---------------------|---|
| D.13.2 Examples     | L |

### D.13.1 Introduction

A class of text is a classification that you assign to a ticket entry. This entry can be:

- a comment
- an email that was sent from the ticket
- an email that was received in the ticket
- an attachment

Assigning a class of text can serve one or more of the following purposes:

- Highlighting the text in the ticket with a special color to make it easier to find (e.g., an important note, as shown in the following figure). An icon can also be used for each class of text.
- Marking a ticket entry to make it visible in CM/Track, i.e., to make it available for customers who log in to the ConSol CM customer portal.
- Marking the entry to control the process flow, e.g., a ticket can only be finished when exactly one entry has been marked as *solution*.
- Marking the entry for hand-off to another process, e.g., the entries marked *question* and *answer* are automatically used for an FAQ ticket.

Thus, with classes of text you can organize ticket information within the ticket and can also control the process flow and the availability of information.

| Service                | case                                                                                                    | 🖉 Edit                                       | Clon                                 | e 🗇 P                              | rint |
|------------------------|----------------------------------------------------------------------------------------------------|----------------------------------------------|--------------------------------------|------------------------------------|------|
| 00296                  | Login not possible<br>ServiceDesk 	Work in progress 	Susan ServiceDesk<br>HD Priority normal Module AdminTool<br>Ask for feedback no<br>Category Software<br>Desired deadline 10/22/14 12:00 AM                                                                                                    | iiii 10/21,                                  | /14 11:12                            | AM                                 |      |
|                        | DETAILS                                                                                                    |                                              |                                      | 🖉 Edit                             | ~    |
|                        | CUSTOMERS (2)                                                                                                    |                                              |                                      | + Add                              | ^    |
|                        | Main                                                                                                    |                                              |                                      |                                    |      |
| @                      | Skywalker,Leia (0211/123456789)  Reseller There are 1 more customers.                                                                                                    |                                              |                                      |                                    |      |
|                        | NO ADDITIONAL ENGINEERS                                                                                                    |                                              |                                      | + Add                              | ^    |
|                        | RELATIONS (4)                                                                                                    |                                              |                                      | + Add                              | ×    |
|                        | CALENDAR                                                                                                    | Add appo                                     | intment                              | Refresh                            | ×    |
|                        | RELATED RESOURCES                                                                                                    |                                              |                                      |                                    | ~    |
|                        | HISTORY 📮 Comment                                                                                                    | 🖂 E-Mai                                      | I 🔊 Att                              | achment                            | ^    |
|                        | Communication only - Newest entries first -                                                                                                    |                                              |                                      |                                    |      |
|                        | Add comment, e-mail or attachment                                                                                                    |                                              | ir                                   | Importar<br>nternal ni             |      |
| 14.01.20<br>09.39      | 16 #27 created by Susan ServiceDesk   Action -<br>Internal Important Note                                                                                                    |                                              |                                      |                                    |      |
|                        | Please install the latest updates to solve the problem.                                                                                                    |                                              |                                      |                                    |      |
| 24.02.20<br>13.01<br>I | <ul> <li>#23 created by Susan ServiceDesk   Action          <ul> <li>default class</li> <li>Lorem ipsum dolor sit amet, consetetur sadipscing elit tempor invidunt ut labore et dolore magna aliquyam e et accusam et justo duo dolores et ea rebum. Stet clita sanctus est Lorem ipsum dolor sit amet. Lorem ipsum sadipscing elitr, sed diam nonumy eirmod tempor invi</li> </ul> </li> </ul> | erat, sed dia<br>a kasd gube<br>dolor sit an | im volupt<br>rgren, no<br>net, conse | ua. At vero<br>sea takim<br>etetur | ata  |

Figure 138: ConSol CM Web Client - Using a class of text for an internal important note

A detailed explanation about how to configure and manage classes of text is provided in the *ConSol CM Administrator Manual*. The work with classes of text in the Web Client is explained in the *ConSol CM User Manual*.

The following code sections show examples from use cases which occurred rather often in our everyday consulting life.

### D.13.2 Examples

### D.13.2.1 Example 1: Checking if a solution exists before the ticket can be closed

In the following example, all text entries of a ticket (i.e. comments, emails) are checked. If the class of text *Solution* is set at least once (this could be checked even more exactly to see if there is exactly one Solution entry), it is possible to close the ticket, i.e. the script will continue.

If the Solution class has not yet been set, an error message is displayed in the Web Client. We work with self-defined labels here, see the *ConSol CM Administrator Manual*, section *Labels* for a detailed explanation. In this way, it is not required to define the messages for different locales here in the script, but this happens automatically, because the labels have been localized.

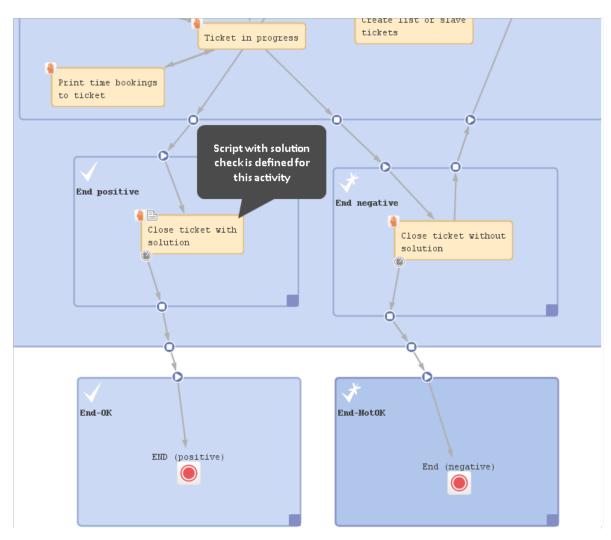

Figure 139: Workflow activity where the script is used

```
// ticket can only be positively closed when solution - see class of text - is
provided
def sol_ok = false
List<TextEntry> te_list = workflowApi.ticketText
te_list.each() { te ->
    def cont_class = te.contentEntryClass?.name
    if(cont_class.equals('Solution')){
        sol_ok = true
    }
}
if (!sol_ok) {
    def mylocale = engineerService.getCurrentLocale()
    text = messageProviderService.getMessage("error.solution", mylocale)
    workflowApi.addValidationError("INFO", text)
}
```

Code example 61: Workflow script to check if a solution has been defined in the ticket

| Please enter solution first by setting a comment and marking it with the class of text Solu                                                                                         | ution. 2             | ) ×     | Workflow activities                                                                                                |
|----------------------------------------------------------------------------------------------------|----------------------|---------|----------------------------------------------------------------------------------------------------|
|                                                                                                    | •                    |         | Close ticket with solution                                                                                         |
| Service case                                                                                                    | 🖉 Edit 🕒 Clone       | 🗇 Print | Close ticket without solution                                                                                      |
|                                                                                                    |                      |         | Display List                                                                                                    |
| Close ticket with solution<br>Enter the feedback of the customer                                                                                                    |                      |         | Print time bookings to ticket                                                                                      |
| Queue: ServiceDesk  Assigned t                                                                                                    | o: Susan ServiceDesk | ×       | Workspace                                                                                                    |
| Was the processing fast enough? 1: Yes  Were you treated kindly? 1: Yes  Could the problem be solved                                                                                |                      | ×       | Workspace is empty<br>All your unsaved tasks are<br>automatically listed in this<br>workspace.                     |
| Save and continue Cancel                                                                                                    |                      |         | Favorites                                                                                                    |
| Please call customer         ③ ServiceDesk        Work in progress       Susan ServiceDesk        12/19/14         HD Priority normal       Desired deadline       3/31/17 12:00 AM | 10:36 AM             |         | <ul> <li>Problem 3</li> <li>Big problem with Big Data</li> <li>Skywalker,Luke</li> <li>Mrs Mia Skydiver</li> </ul> |
|                                                                                                    |                      |         | ivits ivita Skyulver                                                                                               |

Figure 140: ConSol CM Web Client - Error message if no solution has been defined in the ticket

### D.13.2.2 Example 2: Adding a text as ticket comment and setting a class of text

The following example shows a postActivityExecutionScript. When the activity *Close with solution* in the ServiceDesk workflow is called, an FAQ ticket is created automatically. The text which has been marked as *Solution* in the ServiceDesk ticket (compare previous example) is written into the new FAQ ticket as comment and is marked by the class of text Solution again. In this way, a new FAQ suggestion is created with a solution which has proved to work.

| Service case                                                                                                    | 🕜 Edit 🌓 Clone 🗇 Print 💮 Workflow activities                                                                              |
|----------------------------------------------------------------------------------------------------|----------------------------------------------------------------------------------------------------|
| <ul> <li>Problem with all printers on 1st floor</li> <li>ServiceDesk          <ul> <li>Work in progress</li> <li>Susan ServiceDesk              </li> <li>HD Priority normal<br/>Desired deadline 3/15/17 12:00 AM</li> </ul> </li> </ul> | L0:36 AM Close ticket with solution<br>Display List<br>Print time bookings to ticket                                      |
| DETAILS                                                                                                    | 🖉 Edit 👻 😑 Workspace                                                                                                    |
| CUSTOMERS (1)       NO ADDITIONAL ENGINEERS       NO RELATIONS                                                                                                    | + Add     ✓       Workspace is empty       + Add       All your unsaved tasks are automatically listed in this workspace. |
| CALENDAR                                                                                                    | Add appointment Refresh V                                                                                                 |
| PCs Printers PC Desktop Relation (0)                                                                                                    | Problem 3     Big problem with Big Dat     Add     Skywalker,Luke     Mrs Mia Skydiver                                    |
| Communication only - Newest entries first -<br>Add comment, e-mail or attachment                                                                                                    | t 🖸 E-Mail 🗞 Attachment 🔺 PC: PC Desktop 1000 -<br>Lenovo<br>MyCustomerGroup<br>MyOpenTickets<br>All Resellers            |
| 10.03.2017     #14 created by Susan ServiceDesk   Action ▼       10.56     This is the best solution ever!       ✓     What was the problem?                                                                                              | Question about Order<br>#4711                                                                                             |

Figure 141: ConSol CM Web Client - Service Desk ticket with solution

| Ticket            |                                                                               |                                                 |   | 🗇 Accept | 🖉 Edit     | Clone  | 🗇 P     | rint |
|-------------------|-------------------------------------------------------------------------------|-------------------------------------------------|---|----------|------------|--------|---------|------|
| 100339-           |                                                                               | icket: Problem with all ultScope 🛛 🖉 Unassigned | - |          |            |        |         |      |
|                   |                                                                               | (1)                                             |   |          |            |        | + Add   | ^    |
|                   | Main                                                                          |                                                 |   |          |            |        |         |      |
| 4                 | Mrs Carmen Coffee V N<br>Carmen Cof<br>Phone 123<br>Domain Service            | ffee                                            |   |          |            |        |         |      |
|                   | NO ADDITIONAL ENGI                                                            | NEERS                                           |   |          |            |        | + Add   | ^    |
|                   | NO RELATIONS                                                                  |                                                 |   |          |            |        | + Add   | ^    |
|                   | CALENDAR                                                                      |                                                 |   |          | Add appoir | ntment | Refresh | ~    |
|                   | HISTORY                                                                       |                                                 |   | Comment  | 🖄 E-Mail   | Atta   | chment  | ^    |
|                   | Communication only 👻                                                          | Newest entries first 🔻                          |   |          |            |        |         |      |
|                   | Add comment, e-mail or                                                        | r attachment                                    |   |          |            |        |         |      |
| 10.03.20<br>11.01 | 17 <b>#1 created by S</b><br>Solution<br>This is the best :<br>What was the p |                                                 | • |          |            |        |         |      |

Figure 142: ConSol CM Web Client - New FAQ ticket with solution text

```
import com.consol.cmas.common.model.ticket.Ticket
import com.consol.cmas.common.model.customfield.Unit
import com.consol.cmas.core.server.service.action.PostActionType
import com.consol.cmas.common.model.content.TextEntry
import com.consol.cmas.common.model.content.ContentEntry
switch(activity.name){
  // other cases ...
  case 'defaultScope/Service Desk/End positive/Close ticket with solution': M:{
     Ticket newtic = new Ticket()
     def faq queue = queueService.getByName("FAQs active")
     newtic.setQueue(faq_queue)
     Unit mycont = ticket.getMainContact()
     newtic.setSubject("New FAQ ticket from ticket: " + ticket.getSubject())
     ticketService.createWithUnit(newtic,mycont)
     // add solution text from parent ticket as ticket comment
     List<ContentEntry> ce_list = ticketContentService.getContentEntries
      (ticket,TextEntry.class)
     ce list.each() { ce ->
        def cont class = ce.contentEntryClass?.name
        if(cont_class.equals('Solution')){
          def mytext = ce.text
          def new te = new TextEntry("Solution from SD Ticket", mytext)
          def ce class = ce.contentEntryClass
          new_te.setContentEntryClass(ce_class)
          ticketContentService.createContentEntry(newtic, new_te)
        }
     }
  }
}
```

Code example 62: Excerpt from the postActivityExecutionScript

Please note that, in this example, for the engineer it is not obvious that "behind the scenes" an FAQ ticket is created. This might be required in special cases. If you do not want to have such an action "behind the scenes", please put the entire code into the workflow activities. If you write the script code directly into the workflow activity script, you can then use methods like workflowApi.getTicketText() and workflowApi.addTicketText().

If you put the code into an Admin Tool script and call this script from the workflow script, you have to use the methods of the **TicketContentService** as shown in the example above.

# D.14 Working with attachments

This chapter discusses the following:

| D.14.1 Introduction | ۱ |  |
|---------------------|---|--|
|                     |   |  |

D.14.2 Example: Attaching all attachments of a ticket to the child ticket ......236

### D.14.1 Introduction

In ConSol CM, you can add attachments to tickets. These attachments can be of various file types and can be opened directly from the ticket history, provided the client machine has the correct application installed. For a detailed explanation about how to work with attachments, please refer to the *ConSol CM User Manual*.

Attachments can be integrated into CM in different process steps:

- An email with an attachment is sent to ConSol CM.
  - The email is appended to an existing ticket. The attachment is attached to the existing ticket.
  - A new ticket is created. The attachment is attached to the new ticket.
- An engineer attaches a file to the ticket using the Ticket Editor.
- An engineer uses CM/Doc and an attachment (MS Word or OpenOffice) is automatically created and attached to the ticket.

In the end, all of these attachments are ticket attachments of various file types. The Groovy class which is used for the respective objects is

com.consol.cmas.common.model.content.AttachmentEntry.

Please note that ...

... workflowApi.workflowApi.getAttachmentList() returns only the attachments which are directly attached to the ticket, i.e. which have been manually or automatically attached to the ticket. Email attachments are not included!

...ticketContentService.getAttachmentEntries(ticket, ContentEntryCategory.values
()) returns all ticket attachments.

...ticketContentService.getAttachmentEntries(ticket,

ContentEntryCategory.INCOMING\_MAIL) returns all ticket attachments which originated as email attachments in incoming emails. Other possible values are OUTGOING\_MAIL or DEFAULT.

### D.14.2 Example: Attaching all attachments of a ticket to the child ticket

The following code is taken from an Admin Tool script which is called from the workflow activity *Create Special Task (hand-over products list and attachments)*. From the Service Desk ticket, a new ticket in the Special Tasks queue is created. All attachments (or only the important ones, see alternative solution) are transferred to the new child ticket. The product list is also transferred.

|                                   | case                                                                                                    |                                                                                                    |                                           |                       |             | [  | 🖉 Edit 🛛             | Clone  |                                 |       |                                                                                                    |
|-----------------------------------|----------------------------------------------------------------------------------------------------|----------------------------------------------------------------------------------------------------|-------------------------------------------|-----------------------|-------------|----|----------------------|--------|---------------------------------|-------|----------------------------------------------------------------------------------------------------|
| 0                                 | All printers of model 0-8-15                                                                                                    | not available                                                                                      |                                           |                       |             |    |                      |        |                                 |       | Ticket in progress                                                                                                    |
| ø                                 | ③ ServiceDesk                                                                                                    |                                                                                                    | erviceDesk 🛛 🛗 3/10/17 11:                | 47 AM                 |             |    |                      |        |                                 |       | Put ticket on hold                                                                                                    |
| 00340-<br>001                     | HD Priority high                                                                                                    | -                                                                                                  |                                           |                       |             |    |                      |        |                                 |       | Display List                                                                                                    |
| 001                               | Desired deadline 3/11/17 11:42                                                                                                    | 7 AM                                                                                               |                                           |                       |             |    |                      |        |                                 |       | Clone ticket                                                                                                    |
|                                   | DETAILS                                                                                                    |                                                                                                    |                                           |                       |             |    |                      |        | 🕜 Edit                          | ~     | Add RESELLER-END<br>CUSTOMER relation                                                                                                    |
|                                   | CUSTOMERS (1)                                                                                                    |                                                                                                    |                                           |                       |             |    |                      |        | + Add                           |       | Create Special Task<br>(hand-over products list a<br>attachments)                                                                                                    |
|                                   | NO ADDITIONAL ENGINEERS                                                                                                    |                                                                                                    |                                           |                       |             |    |                      |        | + Add                           | ^     | Delete tickets                                                                                                    |
|                                   | NO RELATIONS                                                                                                    |                                                                                                    |                                           |                       |             |    |                      |        | + Add                           | ^     | Create list of slave tickets                                                                                                    |
|                                   | CALENDAR                                                                                                    |                                                                                                    |                                           |                       |             |    | Add appoir           | ntment | Refresh                         | ~     | create list of slave tickets                                                                                                    |
|                                   | RELATED RESOURCES                                                                                                    |                                                                                                    |                                           |                       |             |    |                      |        |                                 | ~     | Workspace                                                                                                    |
|                                   | HISTORY                                                                                                    |                                                                                                    |                                           |                       | 🗩 Comme     | nt | 🗹 E-Mail             | S Atta | chment                          | ~     | Workspace is empty                                                                                                    |
|                                   | Communication only - Newes                                                                                                    | t entries first 👻                                                                                  |                                           |                       |             |    |                      | -      |                                 |       | All your unsaved tasks are                                                                                                    |
|                                   |                                                                                                    |                                                                                                    |                                           |                       |             |    |                      |        |                                 |       | automatically listed in this                                                                                                    |
| 10.03.20                          | Add comment, e-mail or attack                                                                                                    |                                                                                                    | 1 -                                       |                       |             |    |                      |        |                                 |       | automatically listed in this workspace.                                                                                                    |
| 10.03.20<br>11.48<br>             |                                                                                                    | erviceDesk   Actior                                                                                |                                           |                       |             |    |                      |        |                                 |       | <ul> <li>Favorites</li> <li>Problem 3</li> </ul>                                                                                                    |
| <b>11.48</b>                      | #2 created by Susan S<br>Printers seem not to b                                                                                                    | erviceDesk   Action                                                                                | stem requirements                         |                       |             |    |                      |        |                                 |       | workspace.     Favorites     Problem 3     Big problem with Big [                                                                                                    |
| 11.48<br>(R)<br>10.03.20          | <ul> <li>#2 created by Susan S</li> <li>Printers seem not to b</li> <li>#1 created by Susan S</li> </ul>                                                                                         | erviceDesk   Action<br>e supported See sys<br>erviceDesk   Action                                  | stem requirements                         |                       |             |    |                      |        |                                 |       | <ul> <li>workspace.</li> <li>Favorites</li> <li>Problem 3</li> <li>Big problem with Big [<br/>Skywalker,Luke</li> </ul>                                                                                                    |
| 11.48<br>(R)<br>10.03.20          | #2 created by Susan S<br>Printers seem not to b                                                                                                    | erviceDesk   Action<br>e supported See sys<br>erviceDesk   Action                                  | stem requirements                         |                       |             |    |                      |        |                                 |       | workspace.     Favorites     Problem 3     Big problem with Big [                                                                                                    |
| 11.48<br>(R)<br>10.03.20<br>11.47 | <ul> <li>#2 created by Susan S</li> <li>Printers seem not to b</li> <li>#1 created by Susan S</li> </ul>                                                                                         | erviceDesk   Action<br>e supported See sys<br>erviceDesk   Action                                  | stem requirements                         |                       |             |    |                      |        |                                 | ~     | <ul> <li>Workspace.</li> <li>Favorites</li> <li>Problem 3</li> <li>Big problem with Big I</li> <li>Skywalker,Luke</li> <li>Mrs Mia Skydiver</li> <li>PC: PC Desktop 1000 -</li> </ul>                                                                                                    |
| 11.48<br>(R)<br>10.03.20<br>11.47 | 17       #2 created by Susan S         Printers seem not to b         17       #1 created by Susan S         Please check and fix, t         ATTACHMENTS (3)                                     | erviceDesk   Action<br>e supported See sys<br>erviceDesk   Action<br>hx                            | stem requirements                         |                       |             |    |                      |        |                                 | ~     | <ul> <li>Favorites</li> <li>Foolem 3</li> <li>Big problem with Big ID</li> <li>Skywalker,Luke</li> <li>Mrs Mia Skydiver</li> <li>PC: PC Desktop 1000 -<br/>Lenovo</li> </ul>                                                                                                    |
| 11.48<br>(R)<br>10.03.20<br>11.47 | 17       #2 created by Susan S         Printers seem not to b         17       #1 created by Susan S         Please check and fix, t         ATTACHMENTS (3)         Class $\Leftrightarrow$     | erviceDesk   Action<br>e supported See sys<br>erviceDesk   Action<br>hx<br>File type               | stem requirements                         | Description \$        | Date +      |    | Added by             |        | Action                          |       | <ul> <li>workspace.</li> <li>Favorites</li> <li>Problem 3</li> <li>Big problem with Big ID</li> <li>Skywalker,Luke</li> <li>Mrs Mia Skydiver</li> <li>PC: PC Desktop 1000 -<br/>Lenovo</li> <li>MyCustomerGroup</li> </ul>                                                                                                    |
| 11.48<br>(R)<br>10.03.20<br>11.47 | 17       #2 created by Susan S         Printers seem not to b         17       #1 created by Susan S         Please check and fix, t         ATTACHMENTS (3)                                     | erviceDesk   Action<br>e supported See sys<br>erviceDesk   Action<br>hx                            | stem requirements                         | Description \$        | Date +      |    | Added by<br>Choose C | _      | Action<br>Apply fi<br>Clear fil | iters | <ul> <li>workspace.</li> <li>Favorites</li> <li>Problem 3</li> <li>Big problem with Big ID</li> <li>Skywalker,Luke</li> <li>Mrs Mia Skydiver</li> <li>PC: PC Desktop 1000 -<br/>Lenovo</li> <li>MyCustomerGroup</li> <li>MyCustomerGroup</li> <li>MyOpenTickets</li> <li>All Resellers</li> <li>Question about Order</li> </ul> |
| 11.48<br>(R)<br>10.03.20<br>11.47 | 17       #2 created by Susan S         Printers seem not to b         17       #1 created by Susan S         Please check and fix, t         ATTACHMENTS (3)         Class \$                    | erviceDesk   Action<br>e supported See sys<br>erviceDesk   Action<br>hx<br>File type               | stem requirements                         | Description $\hat{v}$ | Date \$     | 49 |                      | ne 🗸   | Apply fi                        | iters | <ul> <li>workspace.</li> <li>Favorites</li> <li>Problem 3</li> <li>Big problem with Big ID</li> <li>Skywalker,Luke</li> <li>Mrs Mia Skydiver</li> <li>PC: PC Desktop 1000 -<br/>Lenovo</li> <li>MyCustomerGroup</li> <li>MyOpenTickets</li> <li>All Resellers</li> </ul>                                                        |
| 11.48<br>(R)<br>10.03.20<br>11.47 | 17       #2 created by Susan S         Printers seem not to b         17       #1 created by Susan S         Please check and fix, t         ATTACHMENTS (3)         Class \$         Choose One | erviceDesk   Action<br>e supported See sys<br>erviceDesk   Action<br>hx<br>File type<br>Choose One | Name $\diamond$<br>ConSolCM6_11_0_System- | Description \$        | 3/10/17 11: | 49 | Choose O<br>Susan    | one 🗸  | Apply fi                        | iters | <ul> <li>workspace.</li> <li>Favorites</li> <li>Problem 3</li> <li>Big problem with Big ID</li> <li>Skywalker,Luke</li> <li>Mrs Mia Skydiver</li> <li>PC: PC Desktop 1000 -<br/>Lenovo</li> <li>MyCustomerGroup</li> <li>MyCustomerGroup</li> <li>MyOpenTickets</li> <li>All Resellers</li> <li>Question about Order</li> </ul> |

Figure 143: ConSol CM Web Client - ServiceDesk ticket with three attachments

| TTACHMENTS (3)           |            |                                            |                           |                     |                        |                            |
|--------------------------|------------|--------------------------------------------|---------------------------|---------------------|------------------------|----------------------------|
| Class \$                 | File type  | Name 🗢                                     | Description $\Rightarrow$ | Date 🕏              | Added by $\Rightarrow$ | Action                     |
| Choose One 🗸             | Choose One |                                            |                           |                     | Choose One \vee        | Apply filte<br>Clear filte |
| 🔆 Important attachment   | pdf        | ConSolCM6_11_0_System-<br>Requirements.pdf |                           | 3/10/17 11:49<br>AM | Susan<br>ServiceDesk   |                            |
| default_attachment_class | pdf        | ConSolCM6_10_4_System-<br>Requirements.pdf |                           | 3/10/17 11:49<br>AM | Susan<br>ServiceDesk   |                            |
| default_attachment_class | pdf        | ConSolCM6_10_5_System-<br>Requirements.pdf |                           | 3/10/17 11:49<br>AM | Susan<br>ServiceDesk   |                            |

Figure 144: ConSol CM Web Client - ServiceDesk ticket (only attachment section displayed) with three attachments, one marked as Important attachment using the respective class of text

| Service        | case                                                      | 🕜 Edit | Clone | 🗇 Pr   | rint |
|----------------|-----------------------------------------------------------|--------|-------|--------|------|
| 100340-<br>001 | All printers of model 0-8-15 not available<br>ServiceDesk |        |       |        |      |
|                | DETAILS                                                   |        | 2     | 🛛 Edit | ¥    |
|                | CUSTOMERS (1)                                             |        |       | + Add  | ¥    |
|                | NO ADDITIONAL ENGINEERS                                   |        | -     | + Add  | ^    |
|                | RELATIONS (1)                                             |        |       | + Add  | ^    |
|                | parent of                                                 |        |       |        |      |

# Figure 145: ConSol CM Web Client - ServiceDesk ticket with newly created relation to new Special Tasks ticket

| 100341-           | Task - Child of Ticket 10034         ③ ServiceDeskSpecialTasks |                    |                                                  |                           |               |                        |                             |
|-------------------|----------------------------------------------------------------|--------------------|--------------------------------------------------|---------------------------|---------------|------------------------|-----------------------------|
|                   | DETAILS                                                        |                    |                                                  |                           |               |                        | 🖉 Edit 🏒                    |
|                   | Orders                                                         |                    |                                                  |                           |               |                        |                             |
|                   | CUSTOMERS (1)                                                  |                    |                                                  |                           |               |                        | + Add                       |
|                   | NO ADDITIONAL ENGINEER                                         | S                  |                                                  |                           |               |                        | + Add                       |
|                   | RELATIONS (1)                                                  |                    |                                                  |                           |               |                        | + Add                       |
|                   | child of                                                       |                    |                                                  |                           |               |                        |                             |
| <b>@</b> °        | 100340-001 All printers of mod                                 |                    |                                                  | 47 AM                     |               |                        |                             |
|                   | CALENDAR                                                       |                    |                                                  |                           |               | Add appointment        | Refresh                     |
|                   | RELATED RESOURCES                                              |                    |                                                  |                           |               |                        |                             |
|                   | HISTORY                                                        |                    |                                                  |                           | Comment       | 🖂 E-Mail 🛛 🗞 Att       | achment                     |
|                   | Communication only   Newe                                      | st entries first 👻 |                                                  |                           |               |                        |                             |
|                   | Add comment, e-mail or attac                                   | hment              |                                                  |                           |               |                        |                             |
| 10.03.20<br>12.11 | 12:11<br>default class<br>I am a Child of ticket :             | 100340             | n ▼<br>_System-Requirements.pdf <mark>pdf</mark> | ▼ added                   |               |                        |                             |
|                   | ATTACHMENTS (1)                                                |                    |                                                  |                           |               |                        |                             |
|                   | Class \$                                                       | File type          | Name \$                                          | Description $\Rightarrow$ | Date 🗢        | Added by $\Rightarrow$ | Action                      |
|                   | Choose One                                                     | Choose One 🗸       |                                                  |                           |               | Choose One 🗸           | Apply filte<br>Clear filter |
|                   | @ default attachment class                                     | pdf                | ConSolCM6_11_0_System-                           |                           | 3/10/17 12:11 | Susan                  |                             |

Figure 146: ConSol CM Web Client - Child ticket with one attachment (which was marked as important in parent ticket)

```
import com.consol.cmas.common.model.ticket.Ticket
import com.consol.cmas.common.service.*
import com.consol.cmas.common.model.content.AttachmentEntry
import com.consol.cmas.common.model.customfield.cfel.Struct
import com.consol.cmas.common.model.content.ContentEntryCategory
import com.consol.cmas.common.model.content.ContentFile
Ticket ticket = workflowApi.ticket
Ticket nt = new Ticket()
def qu = queueService.getByName("SpecialTasks")
nt.setQueue(qu)
def subj = "Task - Child of Ticket " + ticket.getId() + " : " + ticket.getSubject()
nt.setSubject(subj)
nt.setEngineer(null)
// main contact:
// def cont = ticket.getMainContact()
def cont = workflowApi.getPrimaryContact()
def text = "I am a Child of ticket " + ticket.getId()
def orders = ticket.get("order data.orders list")?.each() { ord ->
  nt.add("order_data.orders_list", new Struct().set("orders_hardware", ord.orders_
   hardware.getName())
   .set("orders_contact", ord.orders_contact)
   .set("orders_number", ord.orders_number)
  )
}
// put copy of each attachment to each child ticket
workflowApi.createChildTicket(nt, text,cont)
List<AttachmentEntry> attachmnts = ticketContentService.getAttachmentEntries
 (ticket, ContentEntryCategory.values())
attachmnts.each(){ at ->
  if ( at.file ) { // ignores deleted attachments
     def new_at = new AttachmentEntry()
     new_at.mimeType = at.file.mimeType ?: at.mimeType
     new_at.file = new ContentFile(at.file.name,new_
      at.mimeType,at.file.inputStream,at.file.size)
     new at.description = at.description
     workflowApi.addAttachment(nt,new_at)
  }
}
```

Code example 63: Admin Tool script called from a workflow activity: creating a child ticket and handing over the products list and all ticket attachments An attachment can have a class of text. If you want to transfer only the attachments of the class of text *Important attachment*, use the following code in the each loop:

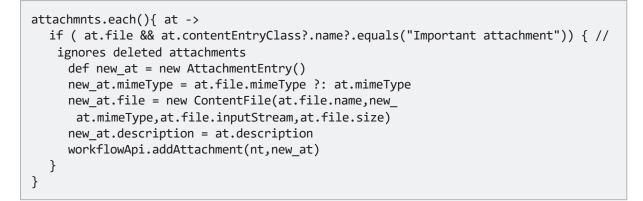

Code example 64: Alternative (additional) solution: handing over only the important attachments

# D.15 Working with overlays

Overlays are one way of informing the engineer that some event has occurred concerning a ticket. As described in section <u>Properties of an activity</u>, subsection *overlay*, an overlay can be set using the Process Designer GUI, namely the properties editor of an activity. In numerous cases, it is sufficient to configure the removal of the overlay by using the overlay range. However, in some cases it might be required to set or remove an overlay using a workflow script. The most common example of this is the removal of the mail overlay when an email has been read. A detailed example of working with overlays for this use case is provided in section Example 2: Activity to acknowledge the email.

# D.16 Searching for tickets, customers and resources

This chapter discusses the following:

| D.16.1 Introduction                                     | 242   |
|---------------------------------------------------------|-------|
| D.16.2 Searching for tickets                            | . 243 |
| D.16.3 Searching for customers (contacts and companies) | 249   |
| D.16.4 Searching for resources                          | . 251 |

### **D.16.1 Introduction**

Using the ConSol CM API you can search the database for tickets or for units (contacts and companies). If your CM system contains the module CM/Resource Pool, you can also search the database for resources. All search modes are based on the same principle:

- 1. A criteria object is created where all parameters for the target objects are stored.
  - a. TicketCriteria for tickets
  - b. UnitCriteria for contacts and companies
  - c. ResourceCriteria for resources
- 2. This criteria object is handed over to a service which then returns a list with the result objects.
  - a. TicketService for tickets
  - b. UnitService for units
  - c. ResourceService for resources

The fields which are set as parameters for the criteria objects have to be indexed, i.e. the annotation field-indexed has to be set.

### D.16.2 Searching for tickets

To search for tickets you have to create the **TicketCriteria** object. For example, the following fields can be set.

- Date of ticket creation or closure
- Engineer
- System-specific ticket fields
- Ticket history criteria
- Ticket IDs
- Modification date
- Ticket name
- Pattern for the ticket subject
- Queue IDs
- IDs for current workflow scopes
- Current status (closed/open)
- Additional engineers

() Please see the ConSol CM API documentation for a complete list of available criteria.

The **TicketCriteria** object has to be handed over to the **TicketService** which is implicitly available as singleton **ticketService** in each script. Please see the following examples and refer to the *ConSol CM Workflow API Java* documentation for details about classes and methods.

#### D.16.2.1 Example 1: General example to search for tickets

```
def ticketCrit = new TicketCriteria()
ticketCrit.subject = "TICKET_SUBJECT"
ticketCrit.setQueueIds([new Long(workflowApi.getQueueByName("QUEUE_NAME").id)] as
   Set)
ticketCrit.setFields([new StringField(new FieldKey("FIELD_GROUP", "FIELD_NAME"),
   "SEARCH_VALUE")] as Set)
List<Ticket> foundTickets = ticketService getByCriteria(ticketCrit)
def firstTicket = foundTickets?.first()
```

Code example 65: Search for tickets (pseudocode)

### D.16.2.2 Example 2: Find all tickets with the same module as the current ticket

The following example is taken from a workflow of a Service Desk environment. When the ticket has been created and the module has been set from a list, the workflow should check automatically if there are other open tickets with the same module. An ENUM is used for the module.

### Service case

|         | New softwar | e required                             | *   |
|---------|-------------|----------------------------------------|-----|
| 100326- | Queue       | ServiceDesk V Assigned to Unassigned V |     |
| 001     | HD Priority | normal 💙 * Module Choose on            | e 🔻 |
|         | Reaction    | Process D<br>AdminToo                  | -   |
|         | time        | DWH                                    |     |
|         | Category    | None  CM.Phone                         | 2   |
|         | infotext    | infotext                               |     |

Figure 147: ConSol CM Web Client - Selecting the module for a Service Desk ticket

```
def mod = ticket.getField("helpdesk_standard", "module")
if (mod) {
  def crit = new TicketCriteria()
  //Find only tickets with same module:
  Set<AbstractField> myfields = [mod]
  crit.setFields(myfields)
  // Find only open tickets:
  crit.setStatus(TicketCriteria.Status.OPEN)
  //Find only tickets in same queue:
  def qu_id = ticket.queue.id
  crit.setQueueIds([qu_id] as Set)
  // Start search:
  List<Ticket> tics = ticketService.getByCriteria(crit)
  tics.each() { tic ->
     log.info 'Next Ticket subject is now ' + tic.subject
  }
} else {
  workflowApi.addValidationError(ticket.getField("helpdesk_standard", "module"),
   "Please provide a module, otherwise this activity cannot be performed.")
}
```

Code example 66: Find tickets with the same module as the current ticket and display result in server.log file

#### D.16.2.3 Example 3: Search for tickets by customer

In this example, we look for the Account Management ticket for a certain company.

```
import com.consol.cmas.common.model.scripting.unit.PostActionType
import com.consol.cmas.common.model.scripting.unit.PostActionParameter
import com.consol.cmas.common.model.customfield.Unit
import com.consol.cmas.common.model.ticket.TicketCriteria
import com.consol.cmas.common.model.customfield.ListField
import com.consol.cmas.common.model.customfield.ContactReferenceField
import com.consol.cmas.common.model.customfield.UnitReferenceSearchField
import com.consol.cmas.common.model.customfield.ContactReferenceSearchField
import com.consol.cmas.common.model.customfield.meta.FieldKey
import com.consol.cmas.common.model.ticket.Ticket
import com.consol.cmas.common.model.ContactTicketRole
import com.consol.cmas.common.model.customfield.StringField
import com.consol.cmas.common.model.scripting.unit.UnitActionScriptResult
//get AM queue for search
def q_id = (workflowApi.getQueueByName("AccountManagement")).id
def q ids = new HashSet()
q_ids.add(q_id)
//find AM ticket for the company
def crit = new TicketCriteria()
crit.setQueueIds(q ids)
// Create List Field Key
def contactSearchListFieldKey = new FieldKey("queue fields","contacts")
// Prepare List Field
def contactsListField = new ListField(contactSearchListFieldKey )
// Create Memberfield Key
def contactSearchFieldKey = new FieldKey("queue fields","contacts member")
// Create Unit Memberfield with Unit and Ticket-Main Role
def contactsMember = new ContactReferenceSearchField(contactSearchFieldKey, unit,
 ContactTicketRole.MAIN ROLE)
// Put Member Field in Unit List Field
contactsListField.addChild(contactsMember)
// Put prepared fields into TicketCriteria
crit.setFields([contactsListField] as Set)
// Search ... and Result
def foundTickets = ticketService.getByCriteria(crit)
println "Found tickets: ${foundTickets}"
if ( foundTickets ) {
  def AM tic = foundTickets.first()
  def AM_tic_id = AM_tic.id
}
```

Code example 67: Search for tickets by unit

### D.16.2.4 Example 4: Search for tickets by engineer to manage workload

In this example, an engineer can only call the workflow activity *New IT ticket (Accept ticket)* if he does not have too many tickets already. The maximum number of tickets which is allowed is stored in the custom-specific system property custom-servicedesk, engineer.max.open.tickets. In this way, the number can be changed by a CM administrator without a workflow developer being involved.

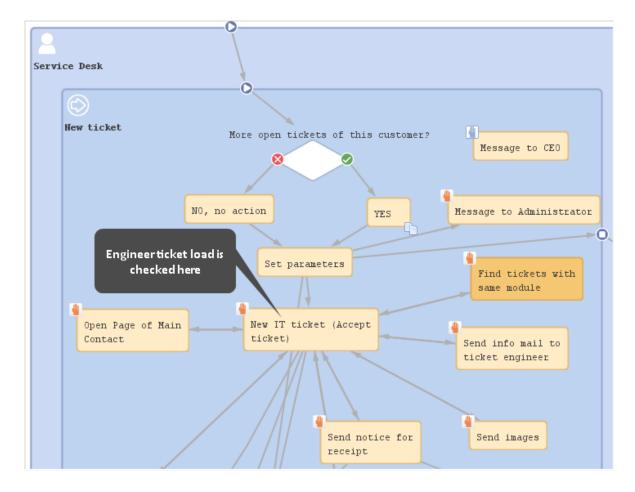

Figure 148: Workflow activity which contains the ticket number control script

```
// Engineer can only accept ticket if he does not have too many tickets already
def curr eng = workflowApi.currentEngineer
def max tics = configurationService.getValue("custom-
 servicedesk", "engineer.max.open.tickets")
// look for open tickets of current engineer
def engs = []
engs.add(curr_eng.id)
TicketCriteria tic crit = new TicketCriteria()
tic_crit.engineerCriteria = TicketCriteria.EngineerCriteria.assigned(engs as Set)
tic_crit.status = TicketCriteria.Status.OPEN
List<Ticket> open_eng_tics = ticketService.getByCriteria(tic_crit)
def tic_number = open_eng_tics.size
def loc = engineerService.currentLocale
if (tic number > max tics) {
  log.info 'Too many tickets for engineer ' + engineerService.current + '. Current
   number is ' + tic_number
  // get text from labels defined in AT:
  def infoText1 = messageProviderService.getMessage("info.wfl.toManyTicketsError1",
   loc)
  def infoText2 = messageProviderService.getMessage("info.wfl.toManyTicketsError2",
   loc) + max tics
  // alternative solution: workflowApi.addValidationError("INFO", "You have too many
   tickets (" + tic_number + ") already, so you cannot accept another ticket.
   Maximum allowed number is " + max tics)
  workflowApi.addValidationError("INFO", infoText1 + " " + infoText2)
} else {
  ticket.setEngineer(curr_eng)
}
workflowApi.reinitializeTrigger("defaultScope/Service
 Desk/TimeTriggerDesiredDeadline")
```

Code example 68: Script of activity "New IT ticket (Accept ticket)", engineer workload is checked

| You have | e too many tickets: Allowed max. number: 42         |                |        |       | ×        | Workflow activities           |
|----------|-----------------------------------------------------|----------------|--------|-------|----------|-------------------------------|
|          |                                                     |                |        |       | -        | New IT ticket (Accept ticket) |
| ervice   | case                                                | Accept [       | 🖉 Edit | Clone | 🗇 Print  | Dismiss ticket                |
|          |                                                     |                |        |       |          | Message to Administrator      |
| 00326-   | New software required                               |                |        |       |          | Message to CEO                |
| 001      | HD Priority normal Desired deadline 3/3/17 9:23 AM  |                |        |       |          | Workspace                     |
|          | DETAILS                                             |                |        | Z     | 🖁 Edit 🔺 | New software required         |
|          | Conversations/Meetings Orders Open Customer Tickets | on Create Date |        |       |          | Favorites                     |
|          |                                                     |                |        |       |          | Problem 3                     |
|          | CUSTOMERS (1)                                       |                |        |       | - Add    | Big problem with Big Dat      |

Figure 149: ConSol CM Web Client - Control of the number of tickets which can be assigned to one engineer

### D.16.3 Searching for customers (contacts and companies)

To search for customers (i.e. for contacts and/or companies) you have to create the UnitCriteria object. For example, the following fields can be set:

- Customer group
- System-specific customer fields
- Unit IDs
- Patterns for units
- Phone number (used for CM/Phone)
- TicketCriteria
- UnitDefinition names
- Boolean UseInCriterion

Then you use the unitService to get the search result.

() Please see the ConSol CM API documentation for a complete list of available criteria.

### D.16.3.1 General syntax for customer search by enum value

```
import com.consol.cmas.common.model.customfield.UnitCriteria
import com.consol.cmas.common.model.customfield.EnumSearchField
import com.consol.cmas.common.model.customfield.meta.FieldKey
def unitCrit = new UnitCriteria()
def companyEnumField = new EnumSearchField(new FieldKey("customer", "company"),
  [enumService.getValueByName("ENUM_GROUP_NAME",ENUM_VALUE_NAME)] as Set)
unitCrit.setFields([companyEnumField] as Set)
unitService.getByCriteria(unitCrit).each { foundContact ->
    println "Processing found contact: "+foundContact.get("name")
}
```

Code example 69: Search for customers by enum value (general syntax)

#### D.16.3.2 Example 1: Search for contacts by first name and last name

```
def unitCrit = new UnitCriteria()
unitCrit.setFields([new StringField(new FieldKey("UNIT_GROUP_NAME", "firstname"),
    "Max"),
new StringField(new FieldKey("UNIT_GROUP_NAME", "lastname"), "Mustermann")] as Set)
def foundContacts = unitService.getByCriteria(unitCrit)
def firstContact = foundContacts?.first()
```

#### Code example 70: Search for contacts by first name and last name

#### D.16.3.3 Example 2: Search for customers by enum value

```
def unitCrit = new UnitCriteria()
//all other UnitCriteria init operations skipped
// this is the requested value inside the list:
def secLvl = ticket.get("transportEntryData.securityLevel")
//ShipperData/securityLevel is the path of the EnumField inside the list
def secLvlEnumFieldKey = new FieldKey("ShipperData", "securityLevel")
//create the template field with FieldKey and our value to search for
def secLvlTemplateField = new EnumField(secLvlEnumFieldKey, secLvl)
//ShipperData/securityLevels is the path of the list itself
def secLvlListTemplateFieldKey = new FieldKey("ShipperData","securityLevels")
//init the template list with the value to be searched for
def secLvlListTemplateField = new ListField(secLvlListTemplateFieldKey,
 [secLvlTemplateField])
// put the template list into the UnitCriteria object
def unitCrit.setFields([secLvlListTemplateField] as Set)
// Search ... and Result
def shippers = unitService.getByCriteria(unitCrit)
```

Code example 71: Search for customers by enum value (example)

### D.16.4 Searching for resources

To search for resources, you have to create the ResourceCriteria object. For example, the following fields can be set:

- Date range
- Excluded resource IDs
- Resource category IDs of the desired resources

Then you use the resourceService to get the search result.

() Please see the ConSol CM API documentation for a complete list of available criteria.

#### D.16.4.1 Example 1: Writing an IT inventory list as a comment into a ticket

In the following example, a list of all IT assets, which are represented as resources of certain resource types, is written into the current ticket.

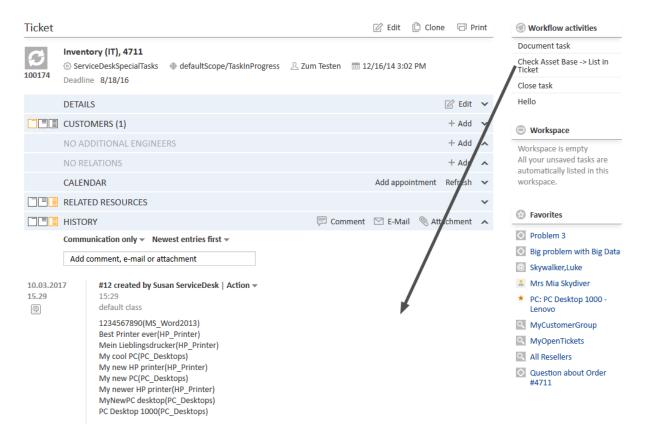

Figure 150: ConSol CM Web Client - Calling a workflow activity which writes the IT asset list as comment into the ticket (script: see following code example)

```
// Make an inventory of the asset base (CM/Resource Pool) and write the info into
the current ticket
// Asset base contains Hardware and Software resources
import com.consol.cmas.common.model.resource.*
import java.util.Arrays
import com.consol.cmas.common.model.ticket.Ticket
import com.consol.cmas.common.model.content.TextEntry
ticket = workflowApi.getTicket()
def crit = new ResourceCriteria()
// only three resource groups are required:
Set<String> res_groups = ["Printers", "OfficeSoftware", "PCs"]
crit.setResourceGroupsTechnicalNames(res_groups)
List<Resource> res list = resourceService.getByCriteria(crit)
def desc_name def printout_list = []
res list.each(){res ->
  def res tname = res.getResourceType().getName()
  // log.info 'Resource type is ' + res_tname
  // find the field which is used for description of a single resource
  // this depends on the resource fields of the resource field group
  switch (res tname){
     case "HP_Printer": desc_name = "HP_Printer_Fields_basic.name"
     break;
     case "MS_Word2013": desc_name = "MS_Word2013_Fields.OrderNumber"
     break;
     case "PC Desktops": desc name = "PC Desktop Fields basic.name"
     break;
     case "PC Laptops": desc name = "PC Laptop Fields basic.laptopname"
     break;
  }
  def res_final = res.get(desc_name) + '(' + res_tname + ')<br>'
  printout_list += res_final
}
printout_list = printout_list.sort{it}
TextEntry new_te = new TextEntry("Asset Base contains the following
 assets",printout_list.toString()
.replace('[','')
.replace(']','')
.replace(',',''))
ticketContentService.createContentEntry(ticket,new_te)
```

Code example 72: Print an IT asset (resource) list into the ticket

# D.17 Displaying messages and notifications

Sometimes it might be required to display messages or notifications to the engineer who is currently working with ConSol CM. You can use messages for information concerning the process or the changes which the engineer makes while editing an object. To inform the engineer about events which are not related to the current object, you can create a system notification.

In the following sections, you will learn how to implement messages and notifications for the Web Client.

### D.17.1 Messages

The most important method for displaying messages in the Web Client is addValidationError(), in the object workflowApi. It can be used in workflow scripts or in scripts of type *Workflow* which are called from the workflow but stored in the Admin Tool.

Alternatively to the methods described in this manual, error messages can also be implemented using the Action Framework. Please see the *ConSol CM Administrator Manual* for further information.

The place where the messages are displayed depends on the parameters passed to the method. There are two options:

- Use workflowApi.addValidationError("INFO", "message text") to display the message in a red box above the ticket.
- Use workflowApi.addValidationError(ticket.getField("group name", "field name")"message text") to display a red message next to the affected field in an ACF.

### D.17.1.1 Displaying a simple error message

In the following example, a simple message is displayed when the engineer clicks a workflow activity to close a ticket which still has open child tickets. Obviously, the text is not localized and therefore cannot be used in multi-language environments.

```
// only when all child tickets are closed, the parent ticket (this ticket) can be
 closed
import com.consol.cmas.common.model.ticket.Ticket
Ticket ticket = workflowApi.getTicket()
List<Ticket> ch_tickets = workflowApi.getChildTickets()
Boolean all_closed = true
ch tickets.each() { ch tic ->
  Boolean closed = ch_tic.getScopeInfo().isClosedOrDeleted()
  log.info 'Child Ticket {$ch_tic.id} is ' + closed
  if (closed == false) {
     all closed = false
  }
}
def text = "Please close all child tickets first. Then you can close the ticket";
if (!all closed) {
  workflowApi.addValidationError("INFO",text)
} else {
  log.info "Ticket ${ticket.id} was closed."
}
```

Code example 73: Checking if all child tickets are closed and displaying a message for the engineer, non-localized version

### D.17.1.2 Displaying a localized message using labels

In order to localize the text which is displayed in the Web Client, you can work with labels. Labels are defined in the Admin Tool, navigation group *Global Configuration*, navigation item *Labels*. A detailed introduction to labels is provided in the *ConSol CM Administrator Manual*.

In the following example, an error message is displayed when the engineer clicks a workflow activity to accept the ticket although he is assigned to too many open tickets already. The text which is displayed on the GUI is composed of two components:

- text which is retrieved from a label, here using the MessageProviderService
- a variable which is filled dynamically in the context of the script, here max\_tics which is actually retrieved from a CM system property

As a comment, the alternative solution with a simple text message is shown.

```
// Engineer can only accept ticket if he does not have too many tickets already
def curr eng = workflowApi.currentEngineer
def max tics = configurationService.getValue("custom-
 servicedesk", "engineer.max.open.tickets")
// look for open tickets of current engineer
def engs = []
engs.add(curr_eng.id)
TicketCriteria tic crit = new TicketCriteria()
tic_crit.engineerCriteria = TicketCriteria.EngineerCriteria.assigned(engs as Set)
tic_crit.status = TicketCriteria.Status.OPEN
List<Ticket> open_eng_tics = ticketService.getByCriteria(tic_crit)
def tic_number = open_eng_tics.size
def loc = engineerService.currentLocale
if (tic number > max tics) {
  log.info 'Too many tickets for engineer ' + engineerService.current + '. Current
   number is ' + tic_number
  // get text from labels defined in AT:
  def infoText1 = messageProviderService.getMessage("info.wfl.toManyTicketsError1",
   loc)
  def infoText2 = messageProviderService.getMessage("info.wfl.toManyTicketsError2",
   loc) + max tics
  // alternative solution: workflowApi.addValidationError("INFO", "You have too many
   tickets (" + tic_number + ") already, so you cannot accept another ticket.
   Maximum allowed number is " + max tics)
  workflowApi.addValidationError("INFO", infoText1 + " " + infoText2)
} else {
  ticket.setEngineer(curr_eng)
}
workflowApi.reinitializeTrigger("defaultScope/Service
 Desk/TimeTriggerDesiredDeadline")
```

Code example 74: Script of activity "New IT ticket (Accept ticket)", engineer workload is checked

### D.17.1.3 Displaying a localized message without using labels

You can also work with localized values by simply checking the locale as shown in the following example. The major difference between this and the previous example is that the labels can easily be modified using the Admin Tool, thereby being accessible by CM administrators. In contrast, in the solution demonstrated in the current section, the text which is displayed can only be changed by deploying a new version of the workflow. You can decide for yourself which solution might be the best for your requirements.

```
// only when all child tickets are closed, the parent ticket (this ticket) can be
 closed
import com.consol.cmas.common.model.ticket.Ticket
Ticket ticket = workflowApi.getTicket()
List<Ticket> ch_tickets = workflowApi.getChildTickets()
Boolean all_closed = true
ch tickets.each() { ch_tic ->
  Boolean closed = ch_tic.getScopeInfo().isClosedOrDeleted()
  log.info 'Child Ticket {$ch_tic.id} is ' + closed
  if (closed == false) {
     all closed = false
  }
}
def text
def mylocale = engineerService.getCurrentLocale().toString()
log.info "LOCALE IS NOW $mylocale"
if (mylocale.startsWith('en')) {
  text = "Please close all child tickets first. Then you can close the ticket";
} else if (mylocale.startsWith('de')) {
  text= "Bitte erst alle Child Tickets abschließen. Dann können Sie das Ticket
   abschließen"
} else { //default
  text = "Please close child tickets."
}
if (!all closed) {
  workflowApi.addValidationError("INFO",text)
} else {
  println "Ticket ${ticket.id} was closed."
}
```

Code example 75: Checking if all child tickets are closed and displaying a message for the engineer

#### D.17.1.4 Displaying a field-specific message in an ACF

It is also possible to display messages which refer to single fields when filling in ACFs. In this way, you can check if a data field has been filled in correctly and display a message if some value is missing or wrong.

The following example shows the general syntax used for this kind of validation messages. If a ticket field is provided, the message is displayed within the ACF next to this field.

```
workflowApi.addValidationError(ticket.getField("GROUP_NAME", "FIELD_NAME"), "Value
    is not valid! Please enter a new one.")
```

### D.17.2 Notifications

Notifications are displayed when clicking the bell icon in the header of the Web Client, next to the link to the engineer profile. If the user allows notifications in the browser, they can also appear in the Windows system tray.

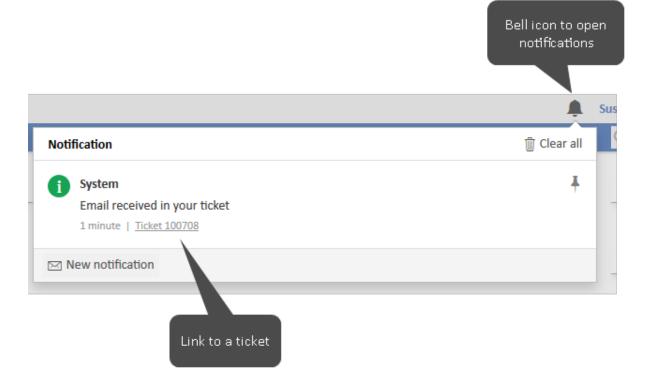

Figure 151: ConSol CM Web Client - Notification with a ticket link

### D.17.2.1 Example: Sending a notification when an email is received

When an email is received for a ticket, you can add an overlay to the ticket icon and send a notification to the assigned engineer. For this purpose, you only need to add an email trigger connected to an automatic activity, where the overlay is added and the notification is sent. The notification can include a link to the ticket.

The script for this activity could look as follows:

```
def myEngineer = workflowApi.engineer.name
def myTicket = workflowApi.ticket.name
if (myEngineer) {
    broadcasterService.notificationBuilder().
    withSenderName("System").
    withMessage("Email received in your ticket").
    withNature("INFO").
    withOrigin(myTicket).
    withOriginContext("TICKET").
    addRecipientName(myEngineer).
    build().
    send();
}
```

```
<u>´</u>
```

Code example 76: Workflow script to send a notification

# D.18 Debug information

This chapter discusses the following:

| D.18.1 Introduction                      | 258 |
|------------------------------------------|-----|
| D.18.2 Log file configuration            | 258 |
| D.18.3 Using statements for debug output | 259 |

### D.18.1 Introduction

### D.18.1.1 Relevant log files

A detailed description of all ConSol CM log files is provided in the *ConSol CM Administrator Manual* and the *ConSol CM Operations Manual*. Please refer to one of those manuals if you want to know more about CM log files. In the current section, only a short introduction is provided to help you work with the log files which are relevant for the Process Designer.

#### Log file path

In ConSol CM, the default configuration for the log file path places all log files in the following directory:

- In JBoss 7 (single instance): <JBOSS\_HOME>/standalone/server.log
- In Oracle WebLogic: <DOMAIN\_HOME>/cm-logs and <DOMAIN\_HOME>/cmrf-logs/server.log

#### server.log

In ConSol CM, the standard output usually is written to server.log. You can write information into this file using, e.g., the log.info() method in your scripts, see section <u>Debug output to the server.log</u> file

#### audit.log

Operations which are performed using the Admin Tool or using the Process Designer are logged in the audit.log file. For example, login/logout to the Process Designer and deployment of workflows is logged.

### D.18.2 Log file configuration

The logging configuration can be changed by editing the respective configuration file:

- In JBoss: <JBOSS\_HOME>/standalone/configuration/cm6.xml or cm6-cmrf.xml
- In Weblogic: <WLS\_HOME>user\_projects\domains\consolcm6\_domain\log4j.xml.

A comprehensive documentation of logging and log files in ConSol CM is provided in the *ConSol CM Setup Manual*.

As an alternative, you can write information into the ticket as text.

### D.18.3 Using statements for debug output

### D.18.3.1 Debug output to the server.log file

The following statements can be used to write log information to the server.log file. This works in workflow scripts as well as in Admin Tool scripts.

```
println 'This is my debug message.'
```

```
println("This is my debug message.")
```

```
log.info("This is my debug message.")
```

log.info "This is my debug message."

In a WebLogic system, usually the log.info statement has to be used. The println might not work.

Please note that we recommend to work with the log methods instead of println, because

- the log level can be defined. Besides log.info, you might want to use log.warn, log.error or other levels.
- the name of the script which produces the entry is written into the log file. This does not happen if you work with println.

#### D.18.3.2 Debug output as a text entry in a ticket

If you would like to display the information to the ticket (e.g. because you do not have access to the file system where the log files are stored) you can write the text into the ticket as regular comment:

```
workflowApi.addTicketText('This is my debug message', 'This is the subject of my
debug message', false)
```

#### D.18.3.3 Debugging ConSol CM standard scripts

In ConSol CM standard scripts, e.g. createTicket.groovy, you will find statements similar to the following:

```
if (log.isDebugEnabled()) {
    log.debug("Extracted email from from-field is $email")
}
```

Code example 77: Debug entry in ConSol CM standard email script

To activate the debug output, i.e. to have CM write the debug information into the log file, you have to set the log level of the respective module (here: email) to DEBUG. This is done in the file jboss-log4j.xml.

We will not elaborate on this topic here. If you would like to learn more about CM logging, please refer to the *ConSol CM Operations Manual*.

# E - Workflow deployment

This chapter discusses the following:

| E.1 Introduction and workflow life cycle                  | 262  |
|-----------------------------------------------------------|------|
| E.2 Engineer permissions required for workflow deployment | .263 |
| E.3 Actions during workflow deployment                    | .264 |

# E.1 Introduction and workflow life cycle

During the development of a workflow you use the following functions which reflect the workflow life cycle:

- Click the *Load* ... button to load the workflow or create a new workflow, e.g., version 1.2.
- Edit the workflow.
- Click the *Save as new version* button to save the workflow as a new version. A new version number will be used, e.g., 2.0.
- Continue editing the workflow.
- Click the Save ... button to save the workflow in the current version, e.g., version 2.0.
- Continue editing the workflow.
- Click the *Deploy* button to deploy the workflow. This will save and deploy the workflow, e.g., version 3.0.

A deployed workflow always has an increased major number compared to the last saved version.

The workflow which was active/deployed before is now no longer active, but the new version of the workflow is in operation at once. The ConSol CM system does not have to be stopped. The new version is marked in bold characters and with status *currently deployed* in the workflow list which is opened for the *Load* and *Delete* operations.

After this step, the next saved version will be saved as *new version*.

Make sure you are aware of the number of tickets which have to be transferred when a new workflow is deployed! The deploy operation might take some time in large environments! See section Actions during workflow deployment.

# E.2 Engineer permissions required for workflow deployment

An engineer who is supposed to deploy workflows must have at least one role with one of the following access rights:

- Global Permissions: Administrate system (full access) or Administrate system (configuration only)
- Workflow Permissions: Deploy workflow

# E.3 Actions during workflow deployment

When a workflow is deployed, it will be active at once. Thus, consider well what will happen to open tickets which are in a queue where the new workflow will be applied. They will be transferred to the new workflow.

In case you have performed one or more of the following steps:

- removed one or more activities
- added one or more automatic activities
- added one or more triggers

the following actions will be initiated after you have pressed the *Deploy* button.

You will be prompted for a decision concerning the open tickets in the respective queues which cannot stay at their previous position within the process because the workflow architecture was changed:

- Stay as close as possible to the previous position (default).
- Let all those tickets start the process from the beginning.

In case you choose the first option (keep position), the following actions will be performed:

- 1. The transfer of tickets starts.
- 2. The name of the ticket's last executed activity is compared to the names in the current workflow definition. If the ticket's activity is no longer in the workflow definition, a new target activity for the ticket must be found.
- 3. The history for the ticket is loaded. The transfer engine iterates over all activities executed from the beginning of the process instance and tries to find one which would be suitable, i.e., which
  - a. is still present in the workflow definition,
  - b. is not a trigger target element,
  - c. is not a dead end activity.

Each ticket which cannot keep its position will be moved to the suitable position according to those criteria. In any case the tickets will be moved backwards, never forwards, within the workflow.

For a summary of all ticket transfers click on *View* in the main menu and select *Show ticket transfer his-tory*:

• Workflow name

Name of the workflow.

- Version Version of the old workflow.
- Start time Start of the transfer. Will be the start time of the *Deploy* operation.
- End time End of the transfer. After this time the new workflow will be in full operation.
- Transferred tickets

Number of tickets which have been transferred, i.e., which had to be touched by the system during workflow deployment. Should be identical to the sum of open tickets in all queues which use the workflow.

• Details

Additional information concerning the deployment with ticket transfer.

In the bottom right corner of the Process Designer GUI, the overall status of the ticket transfer is displayed.

# F - Best practices

This chapter discusses the following:

| F.1 How to use scopes for organizing the workflow        | 267   |
|----------------------------------------------------------|-------|
| F.1.1 Variant A: Using a global scope                    | . 268 |
| F.1.2 Variant B: Using three or more main scopes         | . 270 |
| F.2 Where to position the start node                     | 272   |
| F.3 Where to save scripts                                | . 273 |
| F.3.1 When to use Admin Tool workflow scripts            | . 274 |
| F.3.2 How to use Admin Tool workflow scripts             | .275  |
| F.4 How to optimize trigger combinations                 | 276   |
| F.5 How to avoid unneeded ticket update events           | . 279 |
| F.6 How to use the disable auto update parameter         | . 280 |
| F.7 How to avoid self-triggering business event triggers | . 282 |
| F.8 Which components to use with time triggers           | . 283 |

# F.1 How to use scopes for organizing the workflow

One of the first things you have to consider, when you start making a concept for a workflow, is the number and organization of scopes. If you would like to refresh your knowledge about scopes, please refer to the <u>introduction to scopes</u>.

Of course you can always modify the workflow in later steps, but this might have implications for existing tickets, views, and reports. This is particularly significant if the workflow is used in a production environment.

Consider the following points when setting up the basic structure of a workflow:

- Which trigger should be active for the ticket in which states of the process?
   For example, should a time trigger, which monitors the new tickets, also be active for tickets which are already in progress? Or, should a mail trigger be active when the ticket has been finished by the engineer?
- Which views are required? Views are based on the position of tickets in scopes, see *ConSol CM Administrator Manual* section *View Administration* for details.

### F.1.1 Variant A: Using a global scope

A global scope is a scope which contains all other scopes of the workflow. You might want to use such a global scope because some processes require reactions to events during the entire process. Those events are implemented using triggers which are attached to the global scope. For example, if you want to supervise for the entire process, if an email has been received, you attach a mail trigger (see section <u>Mail triggers</u>) to the global scope. All sub-scopes of the global scope inherit the sensitivity to this trigger. If the email should only be monitored for a sub-scope, you can attach the mail trigger to this sub-scope.

The same applies to all kinds of triggers, i.e., business event triggers (see section <u>Business event triggers</u>) and time triggers (see section <u>Time triggers</u>).

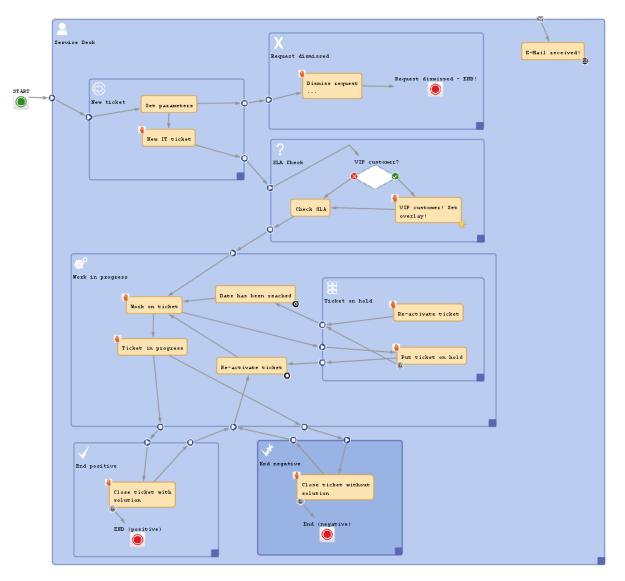

The START node always has to be positioned outside the global scope!

Figure 152: ConSol CM Process Designer - Workflow with global scope

Please keep in mind that you can always use triggers in inner scopes which will then consume the event (see section <u>Firing order of business event triggers in hierarchical scopes</u> as an example for busi-

ness event triggers). For example, if you would like to use a mail trigger in the entire process in the global scope but you need a certain reaction of the ticket in the *Finished* scope, you can use a mail trigger which is attached to the *Finished* scope.

# F.1.2 Variant B: Using three or more main scopes

An alternative way to construct a workflow is to use three or more main scopes:

- New tickets
- In progress (only here, a mail trigger is applied)
- Closed tickets (in one or more separate scopes)

The following picture shows an example for a workflow which has been built according to this principle.

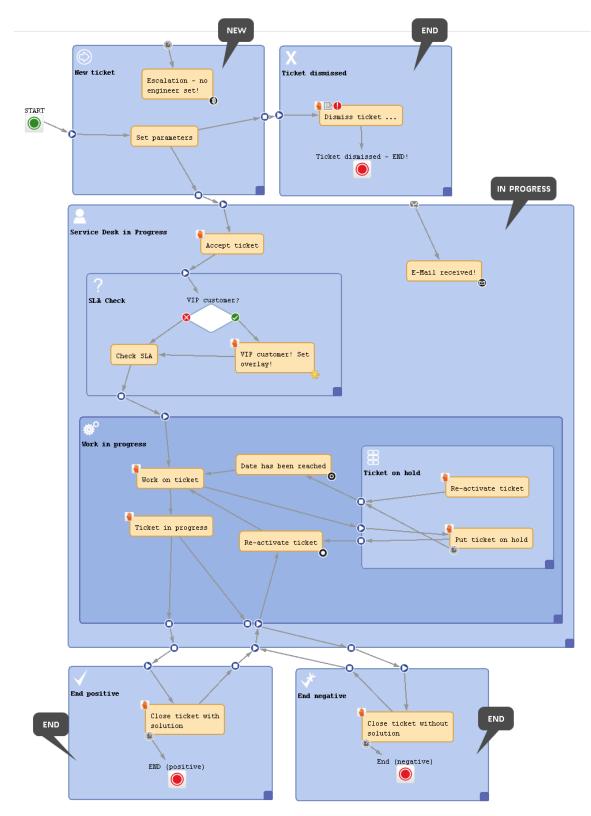

Figure 153: ConSol CM Process Designer - Workflow with three types of main scopes

# F.2 Where to position the start node

The best position of the start node (see section <u>Start nodes</u>) depends on the use of triggers in the following scope. If time triggers are used in the first scope, where tickets are forwarded after the start node, the start node should be placed outside the scope. In case the start node is placed inside the first scope, the time trigger might not be initialized correctly. So place the start node in the default scope.

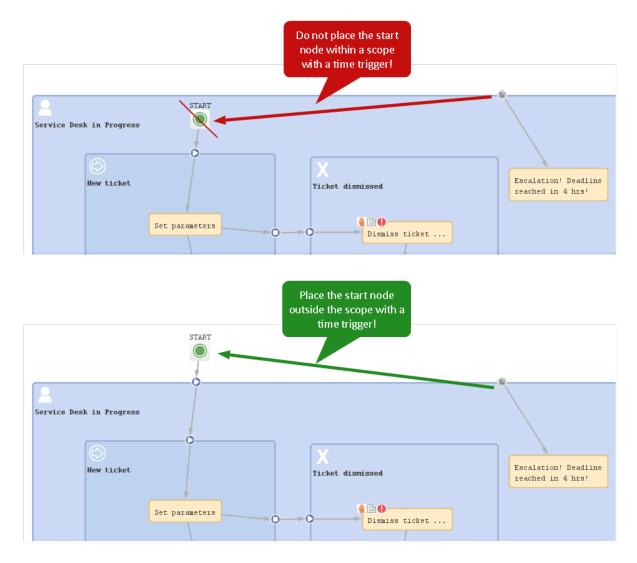

Figure 154: ConSol CM Process Designer - Position of start node

# F.3 Where to save scripts

For scripts, which are used over and over again in workflow activity and/or precondition scripts, it might be better to store them (in our example: myscript.groovy) in the *Script* section of the Admin Tool and call them from the workflow script.

Use the following syntax in the workflow script (see also the example in the following section):

scriptExecutionService.execute("myscript.groovy")

## F.3.1 When to use Admin Tool workflow scripts

We would neither recommend to always use this method nor would we advise against it. We will illustrate the advantages and disadvantages of this approach and you can then decide for yourself where in your system you want to apply it.

The **advantages** of storing workflow scripts in the Admin Tool are the following:

- The script is stored only once and has to be maintained / changed at only one place.
- Changes of the scripts are executed in the system just in-time, no deployment (as for work-flows) is required.

The disadvantages of storing workflow scripts in the Admin Tool are the following:

- The process logic is stored at two separate places, i.e., you always have to work with the Process Designer as well as with the Admin Tool to see the entire process.
- Most objects have to be imported into Admin Tool scripts, because they are not present implicitly.
- A workflow export alone is not sufficient to move the workflow, because scripts in the Admin Tool are not included in the export.

### F.3.2 How to use Admin Tool workflow scripts

Admin Tool scripts which are used in the workflow have to be of type *Workflow*. An Admin Tool script usually is called from the workflow using the ScriptExecutionService.

```
scriptExecutionService.execute("myscript.groovy")
```

Code example 78: Calling an Admin Tool script from the workflow

```
// Define a HashMap with the key-value pairs which you would like to pass to the
Admin Tool
def params = [ "templateName": "newCustomer" ]
// Execute the script. The passed parameters are available in the Admin Tool
script. In the
// example, the variable templateName does not have to be defined in the Admin Tool
script
// but it is present based on the definition in the passed HashMap.
// The variable r will contain the return value of the script or Null if there is
no return
// value
def r = scriptExecutionService.execute("myscript.groovy", params)
```

Code example 79: Calling an Admin Tool script from the workflow with use of parameters

Since the object workflowApi (see section workflowAPI) is not available in the Admin Tool scripts, you will have to find other classes with methods which you can use instead of the methods of workflowApi.

# F.4 How to optimize trigger combinations

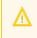

Beware of unnecessary trigger executions! They will consume resources and slow down application performance.

#### Example 1:

This example shows many business event triggers in one big **global** scope.

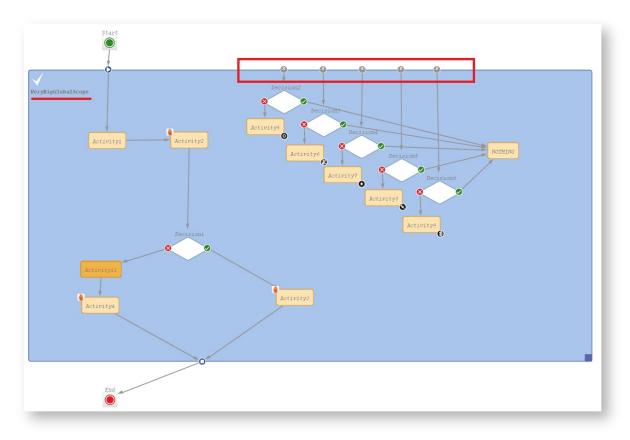

Figure 155: ConSol CM Process Designer - Scope with triggers

#### Example 2:

If it is possible, please use triggers in the smallest scope possible (in this example, the trigger with *Decision6* was moved to a smaller scope).

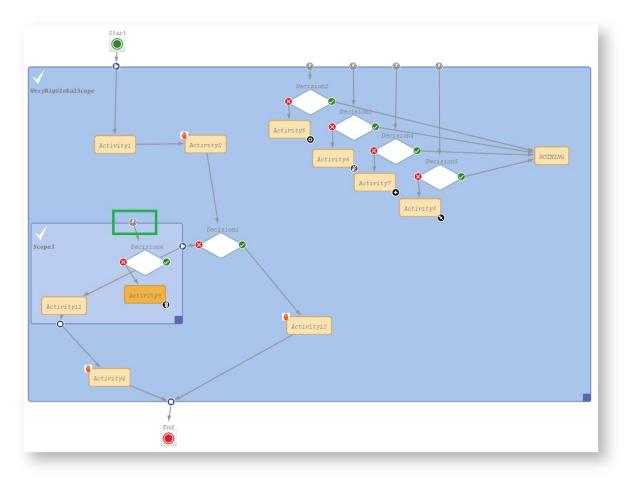

Figure 156: ConSol CM Process Designer - Move trigger to smaller scope

#### Example 3:

If it is **not** possible to move triggers to smaller scopes and you do not want to call all of the triggers while executing some activity, move this activity to an outside scope without any triggers.

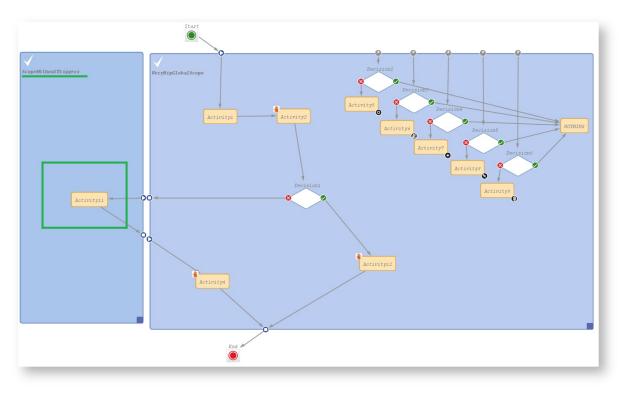

Figure 157: ConSol CM Process Designer - Separate scopes with and without triggers

In this example, the position of *Activity11* is optimized. It triggered many decision calls and all of them went to **NOTHING**. Executing *Activity11* outside of the global scope keeps a good quality of workflow performance!

## F.5 How to avoid unneeded ticket update events

Beware of unnecessary ticket update events (Java class TicketUpdateEvent)!

For example, assigning the current engineer (the engineer who is logged in and working with the Web Client) to a ticket can be done in two ways. In one solution a ticket update event is fired, in the other this does not happen. If it is not necessary for a business case to throw a TicketUpdateEvent, avoid it, because an unnecessary call of TicketUpdateEvent causes a decrease in performance.

//this method throws a TicketUpdateEvent after assigning the current engineer to
 the ticket
 workflowAni assignEngineen(workflowAni currentEngineen)

workflowApi.assignEngineer(workflowApi.currentEngineer)

Code example 80: Code which triggers TicketUpdateEvent

//this method does NOT throw a TicketUpdateEvent!
ticket.setEngineer(workflowApi.currentEngineer)

Code example 81: Code which does not trigger TicketUpdateEvent

# F.6 How to use the *disable auto update* parameter

Use the *disable auto update* flag for workflow components with care!

Please remember that a ticket update event is by default fired after every activity execution. A ticket update event is an operation that has a great impact and must be used with care!

To avoid performance problems, you can use the *disable auto update* flag. It depends on the business logic, if it makes sense to use this flag or not.

For example, when we have a series of automatic activities, a good practice is:

- The **1st** automatic activity has the *disable auto update* flag **on**. (It will **not** call the ticket update service method after activity execution.)
- The 2nd automatic activity has the *disable auto update* flag on. (It will not call the ticket update service method after activity execution.)
- The **3rd** automatic activity has the *disable auto update* flag **on**.
   (It will **not** call the ticket update service method after activity execution.)
- The last automatic activity has the disable auto update flag off. (It will call TicketUpdateEvent once, at the end of the pipeline!)

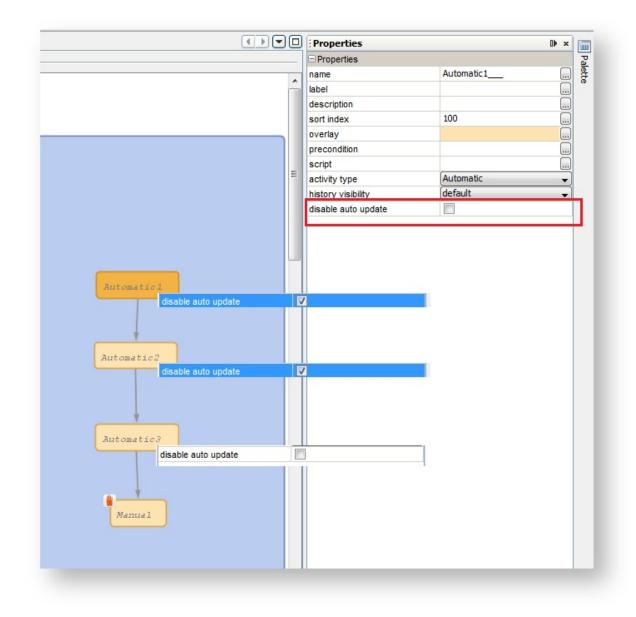

Figure 158: ConSol CM Process Designer - Activities with "disable auto update" option

# F.7 How to avoid self-triggering business event triggers

When you use a business event trigger which is followed by an automatic activity, be careful that in this automatic activity the fields or objects, which trigger the business event trigger, are **not** changed again (which would fire the trigger again)!

If the use case requires that the fields, which caused the firing of the trigger, have to be changed again, then the logic, where the fields are changed, has to be placed in an activity outside the scope which hosts the trigger.

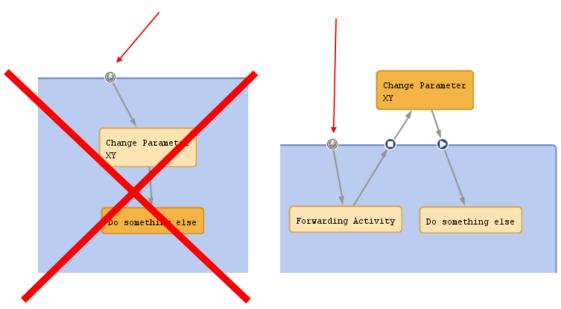

Business Event Trigger reacts to change of parameter XY

Figure 159: ConSol CM Process Designer - Avoiding self-triggering business event triggers

## F.8 Which components to use with time triggers

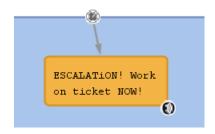

Figure 160: A time trigger with an automatic activity

There are two ways of implementing an event which should happen, when a time trigger has fired:

- Use the script after timer
- Use an automatic activity

The ConSol CM best practice for this use case is the following:

• Use the *script after timer* to control if the following automatic activity should be executed or not.

This is slightly better than using a decision node, because a decision node is too complex at this location of the process and it would require two return values. Of course, it is - in principle - possible to use a decision node and in the end, it is up to you what you prefer.

• Use an automatic activity for everything else which should happen when the time trigger has fired.

This can be seen in the graphical representation of the process logic and thus becomes instantly clear when the workflow is opened. You can easily add an overlay.

# G - Appendix

This section contains several appendices:

- Annotations
- System Properties
- Default Java Imports
- List of Code Examples
- Trademarks
- Glossary

# G.1 Annotations

There are two types of annotations: field annotations and group annotations. Field annotations are applied to a single ticket, customer or resource field. Group annotations are applied to a ticket, customer or resource field group. Please see:

- List of Field Annotations
- List of Group Annotations

### G.1.1 List of Field Annotations

This chapter describes the following field annotations grouped by annotation type:

| personal-data        |     |
|----------------------|-----|
| groupable            |     |
| sortable             |     |
| autocomplete-script  |     |
| leave-trailing-zeros |     |
| readonly             |     |
| string-content-type  |     |
| visibility           |     |
| visualization        |     |
| visualize-when-empty |     |
| boolean-type         |     |
| enum-in-search-type  |     |
| enum-type            | 291 |
| list-type            | 291 |
| text-type            |     |
| Idapid               | 292 |
| password             |     |
| username             |     |
| dwh-no-history-field | 292 |
| reportable           | 293 |
| field indexed        |     |
| phonetic             |     |
| colspan              |     |
| field-group          |     |
| fieldsize            | 294 |
| label-group          |     |
| label-in-view        |     |
| order-in-result      | 294 |
| position             |     |
| rowspan              | 295 |
| show-label-in-edit   |     |
| show-label-in-view   |     |
| show-tooltip         |     |
| show-watermark       |     |

| ticket-list-colspan          | 296 |
|------------------------------|-----|
| ticket-list-position         |     |
| ticket-list-rowspan          |     |
| no-history-field             |     |
| dialable                     |     |
| resource-color               |     |
| customer exposure            |     |
| contact search result column |     |
| contains contacts            |     |
| enum field with ticket color |     |
| accuracy                     |     |
| email                        |     |
| format                       |     |
| matches                      |     |
| maxLength                    |     |
| maxValue                     |     |
| minLength                    | 299 |
| minValue                     |     |
| required                     |     |
| visibility configuration     |     |

### G.1.1.1 anonymize (type)

#### personal-data

- Type: anonymize
- **Description**: Can be assigned to ticket and contact fields. Determines that the field holds personal data. Contact fields with this annotation will be deleted when the contact is anonymized. Ticket fields with this annotation will be deleted when the main customer of the ticket is anonymized.
- Values:
  - *true / false*: Set "true" if the field contains personal data.

### G.1.1.2 cmweb-common (type)

#### groupable

- Type: cmweb-common
- **Description**: Enables grouping of the ticket list by this field.
- Values:
  - *true*: Used only with ENUM data fields. Remove the annotation if you want to disable grouping.

#### sortable

- Type: cmweb-common
- **Description**: Used to enable sorting of the ticket list by this field.
- Values:
  - *true*: Used for data fields of type DATE or of type ENUM. Remove the annotation if you want to disable sorting.
    - For ENUM fields: Works only if order index is set for all values of the ENUM field.

### G.1.1.3 common (type)

#### autocomplete-script

- Type: common
- **Description**: Specifies the script (type *Text autocomplete*) used for the scripted autocomplete field.
- Values: <name of the script>

# (i) Note:

This annotation is part of the way of configuring autocomplete fields which should only be used in ConSol CM versions up to 6.11.1.0. Starting with version 6.11.1.1, a new way of implementing scripted autocomplete lists is available. See section *Scripted Autocomplete Lists* in the *ConSol CM Administrator Manual*.

Existing fields which use the old method will remain functional as of version 6.11.1.1. These fields will not be modified during an update. The previously used method onEditDisplayEntered still works for existing fields. Nevertheless, it is not needed anymore and will be removed in a future version of ConSol CM.

#### leave-trailing-zeros

- Type: common
- Description: Used for the display of fixed point numbers.
- Values:
  - true / false: Trailing zeros in the fractional part are not cut off when value is "true".

#### readonly

- Type: common
- Description: Used to indicate that the ticket field cannot be modified.
- Values:
  - all: The field is always read-only.
  - **edit**: The field is read-only when creating or editing a ticket, customer or resource. It can be edited in forms.
  - form: The field is read-only in forms. It can be edited when creating or editing a ticket, customer or resource.
  - **unset**: The field is always editable. This is the default behavior if the annotation is not assigned.

#### string-content-type

- Type: common
- **Description**: Specifies the type of display for a rich text field in view mode.
- Values:
  - html-inline: The content of the rich text field is displayed directly on the GUI.
  - **html-link**: The content of the rich text field is displayed in a pop-up window which the user can access by clicking the *Show content* link.

#### visibility

- Type: common
- **Description**: Defines when the field is visible.

- Values:
  - *edit*: Field will be displayed in edit mode.
  - *view*: Field will be displayed in view mode.
  - none: Field is not visible.
  - If any other, or no value, is set then the field will always be visible.

#### visualization

- Type: common
- **Description**: Specifies the script (type *Field visualization*) used to render the content of the data field. For a detailed explanation, please refer to the section *Scripts of Type Field Visualization* in the *ConSol CM Administrator Manual*.
- Values: <name of the script>

#### visualize-when-empty

- Type: common
- **Description**: Determines if the visualization script of a data field with the annotation visualization should be executed even if the field is empty. By default, the visualization script is only executed if the field contains a value.
- Values:
  - *true / false*: Set "true" if the field visualization script should be executed even if the field is empty.

This annotation is applied for scripted field visualization both in the Web Client and CM/Track.

# G.1.1.4 component type (type)

#### boolean-type

- **Type**: component-type
- **Description**: Definition of the layout of a boolean field.
- Values:
  - *checkbox* (default): Field that can be checked (set to "false "by default).
  - radio: 2 radio buttons (yes/no) for selection (only one can be active).
  - *select*: Drop-down field with 2 values (yes/no).

#### enum-in-search-type

- **Type**: component-type
- **Description**: Defines whether an ENUM field used in a search accepts searching over multiple values.
- Values:
  - single (default) / multiple: Accepts searching over multiple values if value "multiple" is set.

#### enum-type

- Type: component-type
- **Description**: Layout definition of list display
- Values:
  - select (default): Drop-down list for selection.
  - *radio*: List of radio buttons to select (only one option can be active).
  - *autocomplete*: Drop-down list for selections where the field is an input field used to filter the list.

#### list-type

- Type: component-type
- **Description**: Disables the add and/or delete options for data fields of type LIST or STRUCT.
- Values:
  - *fixed-size*: It is not possible to add or delete fields/rows.
  - *non-shrinkable*: It is not possible to delete fields/rows.
  - non-growable: It is not possible to add fields/rows.

#### text-type

- Type: component-type
- **Description**: Defines the possible types of a STRING field.
- Values:
  - text (default): Single-line input field
  - textarea: Multi-line input field
  - password: Input field for passwords.
     Password will be displayed as \*\*\*\*\*\*\* in view mode.
  - *label*: Input will be displayed as a label, i.e., the field is displayed only, no input is possible.
  - *autocomplete*: The field will be used as autocomplete list. Please see the detailed explanationin the *ConSol CM Administrator Manual*, section *Admin Tool Scripts*, *Scripted Autocomplete Lists*.
  - url: The input will be displayed as a hyperlink in view mode. If no protocol is provided, http:// is added automatically in front of the entered string. If a protocol, e.g. "http", "https", "mailto", "file", or "ftp" is used, the URL is rendered as is. The display text for the URL can be entered after a whitespace. Example: "http://consol.de ConSol"
  - *file-url*: Input will be displayed as a link to a file on the file system. The web browser has to allow/support those links! See section <u>Details about string fields</u>: <u>use annotations to fine-tune strings</u> on how to achieve this. The link will also be displayed as tooltip.

The URL is correctly formed if the following conditions are met:

It starts with file: followed by regular slashes:

- three slashes "///" for files on the same computer as the browser (alternatively "//localhost/") or
- two slashes followed by the server name followed by another slash for files on file servers accessible from the computer running the browser.

These are followed by the full path to the file ending with the file name. The path on Microsoft Windows systems is also written with forward slashes instead of backslashes.

The drive letter of a local path on Microsoft Windows systems is noted as usual, for example C:. Paths with spaces and special characters like "{, }, ^, #, ?" need to be percent encoded ("%20" for a space for example) for Microsoft Windows systems.

### Example URLs:

- file://file-server/path/to/my/file.ext
- file:///linux/local/file.pdf
- file:///C:/Users/myuser/localfile.doc

# G.1.1.5 contact authentication (type)

### ldapid

- Type: contact authentication
- **Description**: Used in a customer field group of type *contact*, for the customer field which contains the LDAP ID for CM/Track authentication.
- Values: Indicates that this field will be used as an LDAP ID in the authentication process. Data type string is required.

Since the definition is made at the customer group level, the LDAP authentication can be run in mixed mode. I.e., use LDAP for some customer groups and regular authentication for other customer groups.

#### password

- **Type**: contact authentication
- **Description**: Indicates that this field will be used as a password in the authentication process.
- Values:
  - <string>: Used for CM/Track.

#### username

- Type: contact authentification
- **Description**: Indicates that this field will be used as a login name in the authentication process.
- Values:
  - true / false: Used for CM/Track.

# G.1.1.6 dwh (type)

#### dwh-no-history-field

- Type: dwh
- Description: Annotation used to indicate that field will not be historized in DWH

- Values:
  - true / false: Since version 6.10.2.0.

#### reportable

- Type: dwh
- Description: Indicates that the field is reportable and that it should be transferred to the DWH.
- Values:
  - true / false: Field is reportable if value is set to "true".

# G.1.1.7 indexing (type)

#### field indexed

- Type: indexing
- **Description**: Indicates that a database index will be created for this field. If it should be possible to sort result tables (in the Web Client) according to a column (by clicking on the column header), the respective field has to be indexed!
- Values:
  - transitive (default): All data is displayed (ticket data, customer data and resource data).
  - *unit*: Used for customer data. Only the unit and the parent unit (i.e., company) is given as a search result, no tickets are provided.
  - *local*: Used for customer data. Only the unit is given as a search result, no company and no tickets are displayed.
  - *<annotation not set>*: Field is not indexed.

#### phonetic

- Type: indexing
- **Description**: activates the phonetic search for this field. Can only be used for data fields of type String (also long or short string).
- Values: true/false. Will automatically set to "true" when the annotation is added.

# G.1.1.8 layout (type)

#### colspan

- Type: layout
- **Description**: Defines how many columns are reserved for the field in the layout.
- Values:
  - <number>: Number of columns.

This annotation only works if the annotation position is also set for the field.

#### field-group

- Type: layout
- **Description**: Allows grouping of fields in view mode. Annotation is ignored in edit mode.

- Values:
  - <string>: To group fields the same string value has to be set in the annotation of each field. Two or more data fields are bound when they share the same value for this annotation. The group of coupled data fields is shown only if all of them have values set.
- Removed in ConSol CM version 6.11.0.1.

#### fieldsize

- Type: layout
- Description: Displayed field size within the ticket layout.
- Values:
  - <rows>;<cols>: Displayed field size for textareas

For STRING fields with text-type = textarea: rows;cols (corresponds to <textarea rows=""><).

• <number>: Displayed field size for strings and numbers

For STRING fields with text-type other than textarea and NUMBER fields: n indicates the number of characters in the fields; for string fields this is the number of monospaced capital M characters.

For ENUM data fields: Defines how many values are directly visible in the list box. Used only for layout purposes. This annotation is not relevant for ENUM autocomplete fields.

() This is only a layout configuration, for validation use maxlength of type validation.

#### label-group

- Type: layout
- **Description**: Indicates a group of fields along with its descriptive label in view mode. Annotation is ignored in edit mode.
- Values:
  - <string>: Indicates a group of data fields along with its descriptive label. The annotation is used in view mode, ignored in edit mode. The group can have exactly one label (a data field of type STRING with assigned additional annotation text-type with value "label"). The label is shown when at least one data field from its group has a value set. All fields with the same label value are grouped and displayed under this label. The annotation label-group has to be assigned to the label, too.

#### label-in-view

- Type: layout
- Description: Shows data field value as a label in view mode. Annotation is ignored in edit mode.
- Values:
  - *true*: Remove the annotation if the label should not be visible in view mode.

#### order-in-result

- Type: layout
- **Description**: Shows field as a column at given position in the search result list.

- Values:
  - <number>: The columns are sorted in ascending order.
     Since CM version 6.0.1. Please see detailed explanation in info box in the ConSol CM Administrator Manual, section Search Configuration.

#### position

- Type: layout
- **Description**: Defines the position of a field within a grid layout or defines the position of a field within a list (STRUCT).
- Values:
  - <number>;<number>: Values define row and column (row;column), numbering starts at 0;0. If no values are set, the data field will take the next free grid cell.
  - **0;<number>**: Only the column value is used, the row value is ignored.

#### rowspan

- Type: layout
- **Description**: Indicates how many rows within the layout are occupied by this field.
- Values:
  - <number>: Number of rows.

This annotation only works if the annotation position is also set for the field.

#### show-label-in-edit

- Type: layout
- **Description**: Whether the data field should be displayed in edit mode with label.
- Values:
  - true / false: Since version 6.9.4

#### show-label-in-view

- Type: layout
- Description: Whether the data field should be displayed in view mode with label.
- Values:
  - true / false: Since version 6.9.4

#### show-tooltip

- Type: layout
- **Description**: Whether the data field should be displayed with tooltip.
- Values:
  - true / false: Since version 6.9.4

#### show-watermark

- Type: layout
- Description: Whether the data field should be displayed with watermark.

- Values:
  - true / false: Since version 6.9.4

#### ticket-list-colspan

- Type: layout
- Description: Defines how many columns are occupied by the field in the ticket list box.
- Values:
  - <number>: Number of columns.

This annotation only works if the annotation ticket-list-position is also set for the field.

#### ticket-list-position

- Type: layout
- **Description**: Defines the position of the field in the ticket list box.
- Values:
  - <number>;<number>: Values define row and column (row;column), numbering starts at 0;0.

#### ticket-list-rowspan

- Type: layout
- **Description**: Defines how many rows are occupied by the field in the ticket list box.
- Values:
  - <number>: Number of rows.

This annotation only works if the annotation ticket-list-position is also set for the field.

# G.1.1.9 performance (type)

#### no-history-field

- Type: performance
- **Description**: Indicates that a single data field should not be historicized. Overwrites the group annotation no-history.
- Values:
  - true / false: Annotation is active if value is set to "true". For fields that should be stored but not be visible in history use annotation visibility configuration.

In CM versions up to 6.10.2, the DWH transfer of a field history is also controlled by this annotation.

Starting with CM version 6.10.2, use the annotation dwh-no-history-field for this.

# G.1.1.10 phone commander (type)

#### dialable

- **Type**: phone commander (CM/Phone)
- **Description**: Defines a field with a phone number.
- Values:
  - *true*: Used with CM/Phone only. Marks a phone number as automatically dialable for outgoing calls for the CTI system.

# G.1.1.11 resource (type)

#### resource-color

- Type: resource
- Description:
- Values:
  - *true / false*: Should be assigned to a color ENUM. Color of selected enum value should be applied to a resource icon's background.

# G.1.1.12 restapi (type)

#### customer exposure

- Type: restapi
- **Description**: Indicates whether a data field should be available to customers using the REST API, e.g. in CM/Track.
- Values:
  - *full* (default): The data field is available for reading and writing.
  - *read*: The data field is available for reading only.
  - none: The data field is not available. This value can be helpful, for example, when an entire ticket field group has been configured with customer exposure group = "full | read" and dedicated single fields should not be available in CM/Track (or over the REST API in general).

# G.1.1.13 search result (type)

#### contact search result column

- Type: search result
- **Description**: Identifies whether the field should be presented in the search result by default. **Deprecated! Do not use!** Removed in ConSol CM version 6.11.
- Values:
  - true: Remove the annotation if the field should not be visible by default. Since CM version 6.1.3. (Replaced by order-in-result! contact search result column is obsolete!)

# G.1.1.14 ticket contact relation type (type)

#### contains contacts

- Type: ticket contact relation type
- **Description**: Only one instance of this annotation is allowed in one data model! Used only for list field definition, indicates that it can hold unit references to units annotated as contacts. Starting with ConSol CM version 6.11, the field annotated with contains contact will not produce history entries. This decreases the loading time for tickets which contain a great number of customers.
- Values:
  - *true/false*: Value type is boolean. Specifies whether the list is shown with the contact ("true") or with the ticket ("false").

# G.1.1.15 ticket display (type)

enum field with ticket color

- Type: ticket display
- **Description**: Defines the background color of the ticket icon for ticket list and ticket.
- Values:
  - true / false: The field has to exist within Enum Administration where lists, values, and colors are defined.

# G.1.1.16 validation (type)

#### accuracy

- Type: validation
- **Description**: For ticket, customer and resource fields of type DATE. To define the level of detail displayed
- Values:
  - date (default): Show date without time.
  - *date-time*: Show date with time.
  - *only-time*: Show only time, no date.

#### email

- **Type**: validation
- **Description**: Used for email addresses to validate that the format is correct, i.e., that it matches <name>@<domain>.
- Values:
  - *true*: May be used with STRING data fields. Remove the annotation if the format should not be validated.

#### format

- Type: validation
- Description: Used for validating the format of date fields.

- Values:
  - <date format>: The pattern for the date is based on SimpleDateFormat, e.g., dd.MM.yyyy.
     Remember to set the proper colspan when including hours/minutes in the format. See <u>http://docs.oracle.com/javase/6/docs/api/java/text/SimpleDateFormat.html</u> for the format reference.

This annotation is applied to date fields both in the Web Client and in CM/Track. If it is not set, the standard date format of the browser locale is used in the Web Client, and the German standard date format (dd.MM.yyyy) is used in CM/Track.

#### matches

- Type: validation
- Description: Checks if input of STRING data fields matches the given RegEx.
- Values:
  - <string>: May be used with STRING data fields.

#### maxLength

- **Type**: validation
- **Description**: Defines the maximum length of input for STRING data fields.
- Values:
  - <number>: May be used with STRING data fields.

#### maxValue

- Type: validation
- Description: Defines the maximum value for number data fields.
- Values:
  - <number>: May be used with NUMBER data fields, i.e., NUMBER and FIXED-POINT NUMBER.

#### minLength

- Type: validation
- **Description**: Defines the minimum length of input for STRING data fields.
- Values:
  - <number>: May be used with STRING data fields.

#### minValue

- Type: validation
- **Description**: Defines the minimum value for NUMBER data fields.
- Values:
  - <number>: May be used with NUMBER data fields, i.e., NUMBER and FIXED-POINT NUMBER.

#### required

- Type: validation
- **Description**: Indicates that this is a required field.
- Values:
  - *true / false*: Field is required if value is set to "true". The user cannot save the ticket without having entered a value in a required field. In the Web Client, required fields are marked by a red asterisk.

# G.1.1.17 visibility (type)

#### visibility configuration

- Type: visibility
- **Description**: Indicates the visibility of this field in history.
- Values:
  - on every level: Field is shown on every level of history.
  - 2nd level and 3rd level: Field is shown only on the 2nd and the 3rd level of history.
  - only 3rd level: Field is shown only on the 3rd level of history.

# G.1.2 List of Group Annotations

This chapter describes the following group annotations grouped by annotation type:

| group-visibility                  | 302 |
|-----------------------------------|-----|
| dwh-no-history                    | 302 |
| reportable group                  | 302 |
| auto-open-group                   | 302 |
| show-contact-in-ticket-list       | 302 |
| show-in-group-section             | 303 |
| show-labels-in-edit               | 303 |
| show-labels-in-view               | 303 |
| show-tooltips                     | 303 |
| show-watermarks                   | 303 |
| no-history                        | 303 |
| resource-fields-group-mode        | 304 |
| resource-custom-fields-group-mode | 304 |
| customer group exposure           | 304 |
| unit is a contact                 | 304 |

# G.1.2.1 common (type)

#### group-visibility

- Type: common
- **Description**: Defines the default visibility of a data field group.
- Values:
  - true / false: The annotation can be overwritten at the field level.

# G.1.2.2 dwh (type)

#### dwh-no-history

- Type: dwh
- Description: Indicates that all fields in the group will not be historicized in DWH
- Values:
  - true / false: Since version 6.10.2.0

#### reportable group

- Type: dwh
- **Description**: Indicates that all data fields belonging to this group are reportable and should be transferred to CMRF.
- Values:
  - true / false: A value has to be set. Annotation is active if value is set to "true".

# G.1.2.3 layout (type)

#### auto-open-group

- Type: layout
- **Description**: The group will be opened initially. You can enter more than one value as a commaor semicolon-separated list.
- Values:
  - *ticket:create*: Group is opened initially when a new ticket is created.
  - *ticket:view*: Group is opened initially when a ticket page is opened.
  - customer:create: Group is opened initially when a new customer is created.
  - *customer:view*: Group is opened when the customer (contact or company) page is opened.
  - *resource:create*: Group is opened initially when a new resource is created.
  - *resource:view*: Group is opened initially when a resource page is opened.

#### show-contact-in-ticket-list

- Type: layout
- **Description**: Obsolete! Use page customization! accordionTicketList.mainCustomerDescriptionVisible={true, false}
- Values: obsolete

#### show-in-group-section

- Type: layout
- **Description**: Defines that a data field group is displayed in the Details section (as tab).
- Values:
  - true / false: Without this annotation the group is shown in the non-tabbed ticket, customer or resource section.

#### show-labels-in-edit

- Type: layout
- Description: Whether the data fields in this group should be displayed in edit mode with labels.
- Values:
  - true / false: Since version 6.9.4

#### show-labels-in-view

- **Type**: layout
- **Description**: Whether the data fields in this group should be displayed in view mode with labels.
- Values:
  - true / false: Since version 6.9.4

#### show-tooltips

- Type: layout
- **Description**: Whether the data fields in this group should be displayed with tooltips.
- Values:
  - true / false: Since version 6.9.4

#### show-watermarks

- Type: layout
- Description: Whether the data fields in this group should be displayed with watermarks.
- Values:
  - true / false: Since version 6.9.4

# G.1.2.4 performance (type)

#### no-history

- Type: performance
- Description: Indicates that all data fields belonging to this group will not be historicized.
- Values:
  - true / false: Indicates that all data fields that belong to this group should not be historicized. Possible values are "true" if this annotation should be active or "false", which is the same as removing the annotation. Use this annotation if you want to prevent storing history for all/many fields in a group. If you only want to prevent historization for a single/some field(s), use the annotation no-history-field at the field level.

In CM versions up to 6.10.2, the DWH transfer of a field history is also controlled by this annotation.

Starting with CM version 6.10.2, use the annotation dwh-no-history for this.

# G.1.2.5 resource (type)

### resource-fields-group-mode

- Type: resource
- **Description**: Controls the mode of a resource field group concerning editing via Web Client.
- Values:
  - internal / external: Possible values: internal, external. A resource field is not editable in the Web Client if value is "external". Since 6.10.4.0 Removed 6.10.5.0

# resource-custom-fields-group-mode

- Type: resource
- **Description**: Controls the mode of a resource field group concerning editing via Web Client.
- Values:
  - internal / external: Possible values: internal, external. A resource field is not editable in the Web Client if value is "external". Since 6.10.5.0

# G.1.2.6 restapi (type)

# customer group exposure

- Type: restapi
- **Description**: Indicates whether a data field group should be available to customers using the REST API, e.g. in CM/Track.
- Values:
  - *full* (default): The data field group is available for reading and writing.
  - *read*: The data field group is available for reading only.

# G.1.2.7 ticket contact relation (type)

# unit is a contact

- Type: ticket contact relation
- Description: deprecated
- Values:
  - *true / false*: Removed in version 6.9.0.

# **G.2 System Properties**

The following chapter provides detailed information about the system properties used in ConSol CM.

- Alphabetical List of System Properties
- List of System Properties by Module
- List of System Properties by Area

# G.2.1 Alphabetical List of System Properties

This chapter describes the following properties:

| access.token.signing.key                      |  |
|-----------------------------------------------|--|
| admin.email                                   |  |
| admin.login                                   |  |
| admin.tool.consumed.licences.check.interval   |  |
| admin.tool.consumed.licences.pool.name        |  |
| admin.tool.session.check.interval             |  |
| archive.enabled                               |  |
| archive.uri                                   |  |
| attachment.allowed.types                      |  |
| attachment.max.size                           |  |
| attachment.type.hints                         |  |
| attachment.upload.timeout                     |  |
| authentication.method                         |  |
| autocommit.cf.changes                         |  |
| autocomplete.enabled                          |  |
| automatic.booking.enabled                     |  |
| batch-commit-interval                         |  |
| big.task.minimum.size                         |  |
| cache-cluster-name                            |  |
| cache.logging.listener.enabled                |  |
| calendar.csv.dateFormat                       |  |
| calendar.csv.separator                        |  |
| checkUserOnlineIntervalInSeconds              |  |
| client.archive.access.token.validity.seconds  |  |
| client.archive.enabled                        |  |
| client.archive.refresh.token.validity.seconds |  |
| client.archive.secret                         |  |
| client.was.access.token.validity.seconds      |  |
| client.was.refresh.token.validity.seconds     |  |
| client.was.secret                             |  |
| cluster.mode                                  |  |
| cluster.unicast                               |  |
| cmas.dropSchemaBeforeSetup                    |  |
| cmoffice.enabled                              |  |

| cmoffice.oo.path.NUMBER                                |     |
|--------------------------------------------------------|-----|
| cmoffice.strict.versioning.enabled                     | 327 |
| cmoffice.websocket.port                                |     |
| comment.authors.disabled                               |     |
| commentRequiredForTicketCreation                       |     |
| communication.channel                                  |     |
| config.data.version                                    |     |
| config.import.global.transaction.enabled               |     |
| connection.release.mode                                | 329 |
| contact.authentication.method                          | 329 |
| contact.inherit.permissions.only.to.own.customer.group | 329 |
| csrf.domain.allow.none                                 |     |
| csrf.domain.white.list                                 |     |
| csrf.domain.white.list                                 |     |
| csrf.request.filter.enabled                            |     |
| csrf.request.filter.enabled                            |     |
| customfield.content.file.max.size                      |     |
| customizationVersion                                   |     |
| dao.log.threshold.milliseconds                         |     |
| dao.log.username                                       |     |
| data.directory                                         |     |
| data.optimization                                      |     |
| database.notification.enabled                          |     |
| database.notification.redelivery.delay.seconds         |     |
| database.notification.redelivery.max.attempts          |     |
| defaultAttachmentEntryClassName                        |     |
| defaultCommentClassName                                |     |
| defaultContentEntryClassName                           |     |
| defaultIncommingMailClassName                          |     |
| defaultNumberOfCustomFieldsColumns                     | 335 |
| defaultOutgoingMailClassName                           | 335 |
| delete.ticket.enabled                                  |     |
| diffTrackingEnabled                                    |     |
| diffTrackingEnabledForUnitAndResource                  |     |
| diff.tracking.disabled                                 |     |
| disable.admin.task.auto.commit                         |     |

| domain.map.for.client.config. <domain_name></domain_name> | 337 |
|-----------------------------------------------------------|-----|
| dwh.administration.refresh.interval.seconds               |     |
| dwh.mode                                                  |     |
| engineer.description.cache.enabled                        |     |
| engineer.description.mode                                 |     |
| engineer.description.template.name                        | 338 |
| eviction.event.queue.size                                 |     |
| eviction.lifeSpan                                         |     |
| eviction.max.nodes                                        |     |
| eviction.strategy                                         |     |
| eviction.wakeup.interval                                  |     |
| expert.mode                                               |     |
| external.line.access.prefix                               |     |
| favoritesSizeLimit                                        |     |
| fetchLock.interval                                        |     |
| fetchSize.strategy                                        |     |
| fetchSize.strategy.FetchSizeFixedStrategy.value           |     |
| fetchSize.strategy.FetchSizePageBasedStrategy.limit       |     |
| fetchSize.strategy.FetchSizeThresholdStrategy.value       | 342 |
| filesystem.polling.threads.number                         |     |
| filesystem.polling.threads.shutdown.timeout.seconds       | 343 |
| filesystem.polling.threads.watchdog.interval.seconds      |     |
| filesystem.task.enabled                                   |     |
| filesystem.task.interval.seconds                          |     |
| filesystem.task.polling.folder                            |     |
| filesystem.task.timeout.seconds                           |     |
| filesystem.task.transaction.timeout.seconds               |     |
| forward.mails.to.representatives                          |     |
| globalSearchResultSizeLimit                               |     |
| heartbeat                                                 |     |
| helpFilePath                                              |     |
| hibernate.dialect                                         |     |
| hideTicketSubject                                         |     |
| ignore-queues                                             |     |
| index.attachment                                          |     |
| index.history                                             | 347 |

| index.status                              |     |
|-------------------------------------------|-----|
| index.task.worker.threads                 |     |
| index.version.current                     |     |
| index.version.newest                      |     |
| indexed.assets.per.thread.in.memory       |     |
| indexed.engineers.per.thread.in.memory    |     |
| indexed.resources.per.thread.in.memory    | 349 |
| indexed.tickets.per.thread.in.memory      |     |
| indexed.units.per.thread.in.memory        | 350 |
| initialized                               |     |
| internal.line.access.prefix               |     |
| is.cmrf.alive                             |     |
| java.naming.factory.initial               |     |
| java.naming.factory.url.pkgs              |     |
| java.naming.provider.url                  | 351 |
| jmx.full.exposure                         |     |
| jobExecutor.adminMail                     |     |
| jobExecutor.idleInterval                  |     |
| jobExecutor.idleInterval.seconds          |     |
| jobExecutor.jobExecuteRetryNumber         |     |
| jobExecutor.jobMaxRetries                 |     |
| jobExecutor.jobMaxRetriesReachedSubject   | 353 |
| jobExecutor.lockingLimit                  | 354 |
| jobExecutor.lockTimeout.seconds           |     |
| jobExecutor.mailFrom                      | 354 |
| jobExecutor.maxInactivityInterval.minutes |     |
| jobExecutor.threads                       | 355 |
| jobExecutor.timerRetryInterval            |     |
| jobExecutor.timerRetryInterval.seconds    | 355 |
| jobExecutor.txTimeout.seconds             |     |
| kerberos.v5.enabled                       |     |
| kerberos.v5.username.regex                |     |
| last.config.change                        |     |
| last.config.change.templates              | 357 |
| last.ping.timestamp                       |     |
| ldap.authentication                       |     |

| ldap.basedn                              |     |
|------------------------------------------|-----|
| ldap.certificate.basedn                  | 358 |
| ldap.certificate.content.attribute       | 358 |
| ldap.certificate.password                |     |
| ldap.certificate.providerurl             |     |
| ldap.certificate.searchattr              |     |
| ldap.certificate.userdn                  |     |
| ldap.contact.name.basedn                 | 359 |
| ldap.contact.name.password               |     |
| ldap.contact.name.providerurl            |     |
| ldap.contact.name.searchattr             |     |
| ldap.contact.name.userdn                 |     |
| ldap.initialcontextfactory               |     |
| ldap.password                            |     |
| ldap.providerurl                         |     |
| ldap.searchattr                          |     |
| ldap.userdn                              |     |
| live.start                               |     |
| local.country.prefix                     |     |
| mail.attachments.validation.info.sender  |     |
| mail.attachments.validation.info.subject |     |
| mail.db.archive                          |     |
| mail.encryption                          |     |
| mail.error.from.address                  |     |
| mail.error.to.address                    |     |
| mail.from                                |     |
| mail.notification.engineerChange         |     |
| mail.notification.sender                 |     |
| mail.on.error                            |     |
| mail.redelivery.retry.count              |     |
| mail.reply.to                            |     |
| mail.sender.address                      |     |
| mail.smtp.email                          |     |
| mail.smtp.email.password                 |     |
| mail.smtp.email.user                     |     |
| mail.smtp.envelopesender                 |     |

| mail.smtp.tls.enabled                                                 |  |
|-----------------------------------------------------------------------|--|
| mail.ticketname.pattern                                               |  |
| mailbox. <number>.name</number>                                       |  |
| mailbox.1.connection.host                                             |  |
| mailbox.1.connection.password                                         |  |
| mailbox.1.connection.port                                             |  |
| mailbox.1.connection.protocol                                         |  |
| mailbox.1.connection.username                                         |  |
| mailbox.2.connection.host                                             |  |
| mailbox.2.connection.password                                         |  |
| mailbox.2.connection.port                                             |  |
| mailbox.2.connection.protocol                                         |  |
| mailbox.2.connection.username                                         |  |
| mailbox.default.connection.host                                       |  |
| mailbox.default.connection.password                                   |  |
| mailbox.default.connection.port                                       |  |
| mailbox.default.connection.protocol                                   |  |
| mailbox.default.connection.username                                   |  |
| mailbox.default.session.mail.debug                                    |  |
| mailbox.default.session.mail.mime.address.strict                      |  |
| mailbox.default.session.mail. <protocol>.connectiontimeout</protocol> |  |
| mailbox.default.session.mail. <protocol>.fetchsize</protocol>         |  |
| mailbox.default.session.mail. <protocol>.partialfetch</protocol>      |  |
| mailbox.default.session.mail. <protocol>.timeout</protocol>           |  |
| mailbox.default.task.delete.read.messages                             |  |
| mailbox.default.task.enabled                                          |  |
| mailbox.default.task.interval.seconds                                 |  |
| mailbox.default.task.max.message.size                                 |  |
| mailbox.default.task.max.messages.per.run                             |  |
| mailbox.default.task.timeout.seconds                                  |  |
| mailbox.default.task.transaction.timeout.seconds                      |  |
| mailbox.polling.threads.mail.log.enabled                              |  |
| mailbox.polling.threads.number                                        |  |
| mailbox.polling.unstorable.backup.folder                              |  |
| mailSender.executionInterval.seconds                                  |  |
| mailSender.lockingLimit                                               |  |

| mailSender.lockTimeout.seconds                   | 376 |
|--------------------------------------------------|-----|
| mailSender.maxAttempts                           |     |
| mailSender.nodeId                                | 377 |
| mailSender.retryInterval.seconds                 | 377 |
| mailSender.threads.number                        | 377 |
| mailSender.txTimeout.seconds                     | 377 |
| mailTemplateAboveQuotedText                      | 378 |
| max.licences.perUser                             | 378 |
| maxSizePerPagemapInMegaBytes                     | 378 |
| metabase.secret.key                              | 379 |
| metabase.url                                     | 379 |
| ml.evict.unused.after.hours                      |     |
| ml.learn.worker.threads                          | 380 |
| monitoring.engineer.login                        | 380 |
| monitoring.unit.login                            |     |
| nimh.enabled                                     |     |
| notification.error.description                   |     |
| notification.error.from                          | 381 |
| notification.error.subject                       | 381 |
| notification.error.to                            | 381 |
| notification.finished_successfully.description   |     |
| notification.finished_successfully.from          | 382 |
| notification.finished_successfully.subject       | 382 |
| notification.finished_successfully.to            |     |
| notification.finished_unsuccessfully.description |     |
| notification.finished_unsuccessfully.from        | 383 |
| notification.finished_unsuccessfully.subject     | 383 |
| notification.finished_unsuccessfully.to          | 383 |
| notification.host                                | 384 |
| notification.password                            | 384 |
| notification.port                                |     |
| notification.protocol                            |     |
| notification.tls.enabled                         |     |
| notification.username                            |     |
| notifications.enabled                            | 385 |
| number.of.tasks                                  | 386 |

| outdated.lock.age                               | 386 |
|-------------------------------------------------|-----|
| pagemapLockDurationInSeconds                    |     |
| password.reset.mail.from                        | 386 |
| policy.password.age                             |     |
| policy.password.pattern                         |     |
| policy.rotation.ratio                           |     |
| policy.track.username.case.sensitive            |     |
| policy.username.case.sensitive                  |     |
| postActivityExecutionScriptName                 |     |
| queue.polling.threads.number                    |     |
| queue.polling.threads.shutdown.timeout.seconds  |     |
| queue.polling.threads.watchdog.interval.seconds |     |
| queue.task.error.pause.seconds                  |     |
| queue.task.interval.seconds                     | 390 |
| queue.task.max.retries                          |     |
| queue.task.timeout.seconds                      |     |
| queue.task.transaction.timeout.seconds          | 390 |
| queuesExcludedFromGS                            |     |
| recent.items.cleanup.cluster.node.id            |     |
| recent.items.cleanup.interval.minutes           |     |
| recent.items.max.per.engineer                   |     |
| recent.items.persistence.enabled                |     |
| recoverable.exceptions                          |     |
| refreshTimeInCaseOfConcurrentRememberMeRequests | 393 |
| rememberMeLifetimeInMinutes                     |     |
| request.scope.transaction                       |     |
| resetCode.expirationPeriod                      | 393 |
| resource.replace.batchSize                      |     |
| resource.replace.timeout                        |     |
| scene                                           |     |
| script.evict.unused.after.hours                 |     |
| script.logging.threshold.seconds                |     |
| script.validation.interval.seconds              |     |
| searchPageSize                                  |     |
| searchPageSizeOptions                           |     |
| security.fields.customer.exposure.check.enabled |     |

| security.restrict.unit.access.to.own.data   |     |
|---------------------------------------------|-----|
| serial.mods.tracking.enabled                |     |
| server.instance.task.crash.period.seconds   |     |
| server.instance.task.period.seconds         |     |
| server.session.archive.reaper.interval      |     |
| server.session.archive.timeout              |     |
| server.session.heartbeat.enabled.WEB_CLIENT |     |
| server.session.heartbeat.mode               |     |
| server.session.heartbeat.timeout.seconds    |     |
| server.session.reaper.interval              |     |
| server.session.timeout                      |     |
| serverPoolingInterval                       |     |
| show.error.stacktrace                       |     |
| skip-ticket                                 | 401 |
| skip-ticket-history                         |     |
| skip-unit                                   |     |
| skip-unit-history                           |     |
| skip.wfl.transfer.cleanup                   |     |
| skip.wfl.transfer.translations.cleanup      |     |
| split.history                               |     |
| start.groovy.task.enabled                   |     |
| statistics.calendar                         |     |
| statistics.client.group                     |     |
| statistics.contact.role                     |     |
| statistics.content.entry                    |     |
| statistics.content.entry.class              | 404 |
| statistics.content.entry.history            |     |
| statistics.customer.definition              |     |
| statistics.engineer                         |     |
| statistics.enum.group                       | 406 |
| statistics.field.definition                 |     |
| statistics.group.definition                 |     |
| statistics.locale                           |     |
| statistics.localized.property               |     |
| statistics.mla                              |     |
| statistics.project                          |     |
|                                             |     |

| statistics.queue                            | 408 |
|---------------------------------------------|-----|
| statistics.resource                         |     |
| statistics.resource.group                   |     |
| statistics.resource.history                 | 409 |
| statistics.resource.relation.definition     | 409 |
| statistics.resource.type                    | 410 |
| statistics.ticket                           | 410 |
| statistics.ticket.function                  |     |
| statistics.ticket.history                   |     |
| statistics.time.booking                     | 411 |
| statistics.timestamp                        | 411 |
| statistics.unit                             |     |
| statistics.unit.history                     | 412 |
| statistics.unit.relation.definition         | 412 |
| statistics.workflow                         | 413 |
| strict.utf.bmp.enabled                      |     |
| supportEmail                                |     |
| synchronize.archive.timeout.minutes         | 414 |
| synchronize.master.address                  | 414 |
| synchronize.master.security.token           | 414 |
| synchronize.master.security.user            | 415 |
| synchronize.master.timeout.minutes          | 415 |
| synchronize.megabits.per.second             |     |
| synchronize.sleep.millis                    | 415 |
| task.execution.interval.seconds             | 416 |
| task.execution.node.id                      |     |
| task.panel.refresh.interval.seconds         |     |
| themeOverlay                                |     |
| ticket.delete.timeout                       | 417 |
| ticket.from.incoming.message.accepted.links |     |
| ticketListRefreshIntervalInSeconds          | 418 |
| ticketListSizeLimit                         |     |
| tickets.delete.size                         | 418 |
| time.buffer                                 |     |
| transaction.timeout.minutes                 | 419 |
| ttl.days                                    |     |

| tx.read.only.mode.enabled               | 419 |
|-----------------------------------------|-----|
| tinymce.enabled                         |     |
| unit.description.mode                   | 420 |
| unit.replace.batchSize                  | 420 |
| unit.replace.timeout                    | 420 |
| unit.transfer.order                     | 421 |
| unitIndexSearchResultSizeLimit          |     |
| unused.content.remover.cluster.node.id  |     |
| unused.content.remover.enabled          | 422 |
| unused.content.remover.polling.minutes  | 422 |
| unused.content.remover.ttl.minutes      |     |
| update.6.11.0.0.sleep                   |     |
| update.6.11.0.0.timezone                | 423 |
| urlLogoutPath                           |     |
| voCacheEnabled                          |     |
| warmup.executor.enabled                 | 424 |
| webSessionTimeoutInMinutes              | 425 |
| wfl.sticky.transfer.disabled            |     |
| wicketAjaxRequestHeaderFilterEnabled    | 425 |
| workflow.deploy.cache.eviction.disabled | 425 |
| X-Frame-Options                         | 426 |

### access.token.signing.key

- Module: cmas-auth-server
- **Description**: Determines the secret shared between the authorization server and all client applications using OAuth2, e.g. CM/Archive. The value of this property needs to match the value of *archive.oauth2.access.token.signing.key* in the configuration file of CM/Archive.
- Type: password
- Restart required: yes
- System: no
- Optional: no
- Example value: my\_password
- Since: 6.11.2.0

### admin.email

- Module: cmas-core-security
- **Description**: The email address of the ConSol CM administrator. The value which you entered during system set-up is used initially.
- Type: string
- Restart required: no
- System: yes
- Optional: no
- Example value: myuser@consol.de
- **Since**: 6.0

#### admin.login

- Module: cmas-core-security
- **Description**: The name of the ConSol CM administrator. The value which you entered during system set-up is used initially.
- Type: string
- Restart required: no
- System: yes
- Optional: no
- Example value: admin
- **Since**: 6.0

# admin.tool.consumed.licences.check.interval

- Module: cmas-app-admin-tool
- **Description**: Sets the interval (in seconds) to monitor the number of consumed licenses.
- Type: integer
- Restart required: no
- System: no

- Optional: yes
- Example value: 30 (default value)
- Since: 6.11.0.0

# admin.tool.consumed.licences.pool.name

- Module: cmas-app-admin-tool
- Description: Sets the license pool name to monitor the number of consumed licenses.
- Type: string
- Restart required: no
- System: no
- Optional: yes
- Example value: CONCURRENT\_USERS (default value)
- Since: 6.11.0.0

# admin.tool.session.check.interval

- Module: cmas-app-admin-tool
- **Description**: Configures the time interval (in seconds) in which the system checks for inactive (ended) Admin Tool sessions.
- Type: integer
- Restart required: yes
- System: yes
- Optional: no
- Example value: 30
- Since: 6.7.5

#### archive.enabled

- Module: cmas-archive-core-server
- **Description**: Determines if GDPR-compliant deletions or anonymizations, which delete ticket or contact data from the ConSol CM database, are applied to CM/Archive as well. By default, this property is set to "false", meaning that no data is deleted from CM/Archive. If you set this property to "true", GDPR-compliant deletions or anonymizations are also performed in CM/Archive. This affects both already archived tickets and newly archived tickets.
- Type: boolean
- Restart required: no
- System: no
- Optional: yes
- Example value: false (default value)
- Since: 6.11.2.5

### archive.uri

- Module: cmas-archive-core-server
- Description: Sets the URL from which the CM/Archive application can be accessed
- Type: string
- Restart required: no
- System: no
- Optional: no
- Example value: <server\_url>:8090
- Since: 6.11.2.0

# attachment.allowed.types

- Module: cmas-core-server
- **Description**: Comma-separated list of allowed file name extensions. If the property does not exist, all file extensions are allowed. If the property exists, but no value is provided, all file extension are blocked.
- Type: string
- Restart required: no
- System: yes
- Optional: yes
- Example value: txt,zip,doc
- Since: 6.5.0

#### attachment.max.size

- Module: cmas-core-server
- **Description**: Maximum attachment size, in MB. This property controls the size of attachments at tickets, customers, and resources. It also controls the size of incoming (not outgoing) email attachments. The value of this property needs to be aligned with the respective setting in the application server configuration (add the parameter max-post-size to the http listener in cm6.xml, cm6-cmrf.xml or domain.xml). In addition you might need to increase the value of cmas-nimh, mailbox.default.task.max.message.size. The value of this property is displayed in the Web Client when adding a new attachment.
- Type: integer
- Restart required: no
- System: yes
- Optional: no
- Example value: 100 (default value)
- Since: 6.4.0

# attachment.type.hints

- Module: cmas-core-server
- **Description**: Allows you to assign MIME types to not yet officially supported file extensions, so these file extensions can be detected correctly.
- Type: string
- Restart required: no
- System: no
- Optional: yes
- Example value: 7z:application/x-7z-compressed, zip:application/zip, wav:audio/x-wav
- Since: 6.11.2.0

# attachment.upload.timeout

- Module: cmweb-server-adapter
- **Description**: Defines the transaction timeout in minutes for adding attachments to a ticket, resource or customer. Counts the time for the upload of all attachments of one transaction. When the timeout occurs, all files which have been temporarily stored on the server are deleted. No file is uploaded.
- Type: Integer
- Restart required: no
- System: yes
- Optional: yes
- Example value: 3
- Since: 6.10.5.3

# authentication.method

- Module: cmas-core-security
- **Description**: User authentication method (internal CM database or LDAP authentication). Allowed values are LDAP or DATABASE.
- Type: string
- Restart required: no
- System: yes
- Optional: no
- Example value: DATABASE
- Since: 6.0

# autocommit.cf.changes

- Module: cmas-dwh-server
- **Description**: Defines whether DWH tasks which result from configurational changes on ticket fields are executed automatically without manual interaction in the Admin Tool. Can be also set in the Admin Tool in the navigation item *DWH*. The default and recommended value is "false".

- Type: boolean
- Restart required: no
- System: yes
- Optional: no
- Example value: false (default value)
- Since: 6.7.0

### autocomplete.enabled

- Module: cmas-app-admin-tool
- **Description**: If the flag is missing or its value is "false", then the *Autocomplete address* navigation item is hidden in Admin Tool.
- Type: boolean
- Restart required: no
- System: yes
- Optional: yes
- Example value: true
- Since: 6.9.2.0

### automatic.booking.enabled

- Module: cmweb-server-adapter
- **Description**: If enabled, time spend on creating comment/email will be measured and automatic time booking will be added.
- Type: boolean
- Restart required: no
- System: yes
- Optional: yes
- Example value: true
- Since: 6.9.4.2

# batch-commit-interval

- Module: cmas-dwh-server
- Description: Number of objects in a DWH message. Larger values mean better transfer performance at the cost of higher memory usage.
   Starting with ConSol CM version 6.11, this property is only used if the package size of a DWH operation is not set. This can only happen when the command is directly addressed to the Java MBean consol.cmas.global.dwh.synchronizationService, e.g. using the update() method. When a DWH operation is started using the Admin Tool, there is always a value for the package size. If not explicitly set, the default value of 1000 is used as value for batch.commit.interval.
- Default value: 1000
- Type: integer

- Restart required: no
- System: yes
- Optional: yes
- Example value: 100
- Since: 6.0.0

# big.task.minimum.size

- Module: cmas-core-index-common
- **Description**: Indicates the minimum size of index task (in parts, each part has 100 entities) to qualify this task as a big one. Big tasks have a lower priority than normal tasks.
- Type: integer
- Restart required: no
- System: yes
- Optional: no
- Example value: 15 (default value)
- Since: 6.8.3

# cache-cluster-name

- Module: cmas-core-cache
- Description: JBoss cache cluster name.
- Type: string
- Restart required: yes
- System: yes
- Optional: no
- Example value: 635a6de1-629a-4129-8299-2d98633310f0
- Since: 6.4.0

# cache.logging.listener.enabled

- Module: cmas-core-cache
- **Description**: Determines whether cache events are logged to infinispan.log for the standalone mode and jgroups-infinispan.log for the cluster mode.
- Type: boolean
- Restart required: yes
- System: no
- Optional: yes
- Example value: false (default value)
- Since: 6.12.0.5

#### calendar.csv.dateFormat

- Module: cmas-core-server
- Description: Format of the date given in the csv file containing the list of holidays.
- **Type**: string
- Restart required: no
- System: no
- Optional: yes
- Example value: dd/MM/yyyy
- Since: 6.9.3.2

#### calendar.csv.separator

- Module: cmas-core-server
- Description: Separator used in the csv file containing the list of holidays.
- Type: string
- Restart required: no
- System: no
- Optional: yes
- Example value: ,
- Since: 6.9.3.2

#### checkUserOnlineIntervalInSeconds

- Module: cmweb-server-adapter
- Description: The interval in seconds to check which users are online (default 180sec = 3min).
- Type: integer
- Restart required: no
- System: yes
- Optional: no
- Example value: 180
- Since: 6.0
- Removed in: 6.5 / 6.11.0.1

#### client.archive.access.token.validity.seconds

- Module: cmas-auth-server
- **Description**: Determines the validity period in seconds of the access token required for using CM/Archive.
- Type: integer
- Restart required: no
- System: no
- Optional: no

- Example value: 43200 (default value)
- Since: 6.11.2.0

### client.archive.enabled

- Module: cmas-auth-server
- Description: Determines if CM/Archive is enabled ("true") or disabled ("false").
- Type: boolean
- Restart required: no
- System: no
- Optional: no
- Example value: false
- Since: 6.11.2.0
- Removed in: 6.11.2.2

# client.archive.refresh.token.validity.seconds

- Module: cmas-auth-server
- **Description**: Determines the validity period in seconds of the refresh token required for obtaining new access tokens for CM/Archive.
- Type: integer
- Restart required: no
- System: no
- Optional: no
- Example value: 2592000 (default value)
- Since: 6.11.2.0

#### client.archive.secret

- Module: cmas-auth-server
- **Description**: Determines the secret shared between the authorization server and CM/Archive. The value of the property needs to match the value of *archive.oauth2.client.secret* in the configuration file of CM/Archive.
- Type: password
- Restart required: no
- System: no
- Optional: no
- Example value: my\_password
- Since: 6.11.2.0

#### client.was.access.token.validity.seconds

- Module: cmas-auth-server
- **Description**: Determines the validity period in seconds of the access token required for using the Web Admin Suite.
- Type: integer
- Restart required: no
- System: no
- Optional: no
- Example value: 43200 (default value)
- Since: 6.12.0.0

### client.was.refresh.token.validity.seconds

- Module: cmas-auth-server
- **Description**: Determines the validity period in seconds of the refresh token required for obtaining new access tokens for the Web Admin Suite.
- Type: integer
- Restart required: no
- System: no
- Optional: no
- Example value: 2592000 (default value)
- Since: 6.12.0.0

#### client.was.secret

- Module: cmas-auth-server
- **Description**: Determines the secret shared between the authorization server and the Web Admin Suite.
- Type: password
- Restart required: no
- System: no
- Optional: no
- Example value: my\_password
- Since: 6.12.0.0

#### cluster.mode

- Module: cmas-core-shared
- **Description**: Specifies whether ConSol CM is running in a cluster.
- Type: boolean
- Restart required: yes
- System: yes

- Optional: no
- Example value: false
- Since: 6.1.0

### cluster.unicast

- Module: cmas-core-shared
- Description: Flag to activate jgroups unicast mode for ConSol CM clusters (as opposed to the default multicast mode causing problems in some data center environments). If set to "true", remember to set the JVM start parameters: jgroups.bind.port, jgroups.bind.address and jgroups.initial\_hosts.
- Type: boolean
- Restart required: yes
- System: yes
- Optional: yes
- Example value: false (default value)
- Since: 6.11.0.0
- Removed in: 6.12.0.0

### cmas.dropSchemaBeforeSetup

- Module: cmas-setup-hibernate
- Description: Flag if schema is to be (was) dropped during setup
- Type: string
- Restart required: no
- System: yes
- Optional: no
- Example value: true
- Since: 6.0

### cmoffice.enabled

- Module: cmweb-server-adapter
- Description: Flag if CM/Doc (former CM/Office) is enabled.
- Type: boolean
- Restart required: no
- System: yes
- Optional: no
- Example value: false
- **Since**: 6.4.0

## cmoffice.oo.path.NUMBER

- Module: cmweb-server-adapter
- **Description**: Possible location of the OpenOffice installation. The properties are numbered starting with 0.
- Type: string
- Restart required: no
- System: no
- Optional: yes
- Example value: c:\Program Files (x86)\LibreOffice 3.6\program
- Since: 6.10.1.0
- Removed in: 6.12.0.0

# cmoffice.strict.versioning.enabled

- Module: cmweb-server-adapter
- **Description**: Controls if the SAVE operation in Microsoft Word / OpenOffice documents creates a new attachment ("true") or overwrites the existing attachment ("false"). This concerns the behavior within one session using the text editing program. If the program is stopped, the overwrite mechanism will not work anymore.
- Type: boolean
- Restart required: no
- System: no
- Optional: yes
- Example value: true
- Since: 6.10.5.4

### cmoffice.websocket.port

- Module: cmweb-server-adapter
- **Description**: Determines the port on which the CM/Doc application should be started and connected to.
- Type: integer
- Restart required: no
- System: no
- Optional: yes
- Example value: 30333
- Since: 6.12.0.0

### comment.authors.disabled

- Module: cmas-restapi-core
- **Description**: Disables the display of the content's author via REST API.
- Type: boolean

- Restart required: no
- System: no
- Optional: yes
- Example value: false (default value)
- Since: 6.11.0

# commentRequiredForTicketCreation

- Module: cmweb-server-adapter
- Description: Flag if the comment is a required field for ticket creation.
- Type: boolean
- Restart required: no
- System: yes
- Optional: no
- Example value: true (default value)
- Since: 6.2.0

# communication.channel

- Module: cmas-dwh-server
- Description: Communication channel. Only possible value since CM version 6.11.0.0: DIRECT
- Type: string
- Restart required: no
- System: yes
- Optional: no
- Example value: DIRECT
- Since: 6.8.5.0
- Removed in: 6.11.0.0 (DIRECT mode is the only available mode and is set automatically)

### config.data.version

- Module: cmas-core-server
- **Description**: The internal version number of the current system configuration. This property is maintained internally, please do not change it unless advised by ConSol.
- Type: integer
- Restart required: no
- System: yes
- Optional: no
- Example value: 11
- Since: 6.0

# config.import.global.transaction.enabled

- Module: cmas-core-server
- **Description**: Flag deciding whether configuration (without localizations) should be imported within a single transaction.
- Type: Boolean
- Restart required: no
- System: no
- Optional: yes
- Example value: true
- Since: 6.11.1.0

### connection.release.mode

- Module: cmas-setup-hibernate
- **Description**: Describes the JEE connection handling strategy for transactions. If set to "AFTER\_ TRANSACTION", the connection will be cached during the transaction and released at the end. If set to "AFTER\_STATEMENT", the connection will be released to the pool after each statement execution. Please do not change the default here unless advised by ConSol.
- Type: string
- Restart required: yes
- System: no
- Optional: yes
- Example value: AFTER\_STATEMENT (default for JEE environment)
- **Since**: 6.0

### contact.authentication.method

- Module: cmas-core-security
- **Description**: Indicates contact authentication method, where possible values are DATABASE or LDAP or LDAP, DATABASE or DATABASE, LDAP.
- Type: string
- Restart required: no
- System: yes
- Optional: no
- Example value: LDAP
- Since: 6.9.3.0

### contact.inherit.permissions.only.to.own.customer.group

- Module: cmas-core-security
- **Description**: Indicates whether an authenticated contact inherits all customer group permissions from the CM/Track user profile ("false") or only has permissions to his own customer group ("true").

- Type: boolean
- Restart required: no
- System: yes
- Optional: no
- Example value: false
- Since: 6.9.2.3

### csrf.domain.allow.none

- Module: cmas-restapi-core
- **Description**: Determines whether empty Origin/Referer headers are accepted. By default, the property is set to "false", so that existing REST requests without Origin/Referer headers work.
- Type: boolean
- Restart required: no
- System: yes
- Optional: no
- Example value: false (default value)
- Since: 6.11.2.2

#### csrf.domain.white.list

- Module: cmas-restapi-core
- **Description**: The list of domains (separated with "|") which are allowed in Origin/Referer headers and will not be blocked by the CSRF (cross-site request forgery) filter. By default, the property is empty so that cross-site requests are blocked.
- Type: string
- Restart required: no
- System: yes
- Optional: yes
- Example value: https://example.com:80 | http://www.consol.de:8080
- Since: 6.11.2.2

### csrf.domain.white.list

- Module: cmweb-server-adapter
- **Description**: The list of domains (separated with "|") which are allowed and will not be checked by CSRF (cross-site request forgery) filter
- Type: String
- Restart required: no
- System: no
- Optional: yes
- Example value: example.com | consol.de
- Since: 6.10.7.0

# csrf.request.filter.enabled

- Module: cmas-restapi-core
- **Description**: It allows to disable the CSRF (cross-site request forgery) request filter for the REST API.
- Type: boolean
- Restart required: no
- System: no
- Optional: yes
- Example value: true (default value)
- Since: 6.11.2.2

## csrf.request.filter.enabled

- Module: cmweb-server-adapter
- Description: It allows to disable CSRF (Cross-site request forgery) request filter
- Type: Boolean
- Restart required: no
- System: no
- Optional: yes
- Example value: true
- Since: 6.10.7.0

### customfield.content.file.max.size

- Module: cmas-core-server
- **Description**: Determines the maximum size in MB of the images which can be added as content of rich text fields.
- Type: integer
- Restart required: no
- System: yes
- Optional: yes
- Example value: 10
- Since: 6.11.2.2

#### customizationVersion

- Module: cmweb-server-adapter
- **Description**: UID representing the latest web customization version. Used only internally, please do not change the value.
- Type: string
- Restart required: no
- System: yes

- Optional: no
- Example value: cd58453e-f3cc-4538-8030-d15e8796a4a7
- Since: 6.5.0

## dao.log.threshold.milliseconds

- Module: cmas-core-server
- **Description**: Used to configure database operation times logging. DAO methods whose execution takes longer than the time set in this property (in milliseconds) are logged.
- Type: integer
- Restart required: no
- System: no
- Optional: yes
- Example value: 500 (default value)
- Since: 6.11.1.0

#### dao.log.username

- Module: cmas-core-server
- **Description**: Used to configure database operation times logging. The execution of DAO methods which are related to the user name stated in this property is logged. Only one user name can be provided. The value is empty by default.
- Type: string
- Restart required: no
- System: no
- Optional: yes
- Example value: webadmin
- Since: 6.11.1.0

## data.directory

- Module: cmas-core-shared
- Description: Directory for ConSol CM data (e.g., index)
- Type: string
- Restart required: no
- System: yes
- Optional: no
- Example value: C:\Users\user\cmas
- **Since**: 6.0

# data.optimization

- Module: cmweb-server-adapter
- **Description**: Defines optimization to be applied on response data. So far, the following values are supported (for setting more than one value, separate values by '|'): MINIFICATION and COMPRESSION. MINIFICATION minifies HTML data by e.g. stripping whitespaces and comments. COMPRESSION applies gzip compression to HTTP response. (Note: If you are running in cluster mode and want to test different configurations in parallel, you can set different values for each cluster node by specifying property data.optimization.nodeId to override default property.)
- Type: string
- **Restart required**: COMPRESSION can be switched on/off without restart, MINIFICATION requires restart.
- System: yes
- Optional: yes
- Example value: MINIFICATION | COMPRESSION

### database.notification.enabled

- Module: cmas-core-index-common
- **Description**: Indicates whether the notification channel "database" should be used for index updates instead of JMS. The default value is "true."
- Type: boolean
- Restart required: no
- System: yes
- Optional: no
- Example value: true
- **Since**: 6.8.4.7
- Removed in: 6.12.0.0

### database.notification.redelivery.delay.seconds

- Module: cmas-core-index-common
- **Description**: If the notification channel "database" is used for index updates, this property indicates the delay for notification redelivery when an exception occurs.
- Type: integer
- Restart required: no
- System: yes
- Optional: no
- Example value: 60
- **Since**: 6.8.4.7

#### database.notification.redelivery.max.attempts

- Module: cmas-core-index-common
- **Description**: In case of index update database notification channel, indicates maximum redelivery attempts when an exception occurs.
- Type: integer
- Restart required: no
- System: yes
- Optional: no
- Example value: 60
- Since: 6.8.4.7

#### defaultAttachmentEntryClassName

- Module: cmweb-server-adapter
- **Description**: The default content entry class used to classify an attachment if no other class was set explicitly.
- **Type**: string
- Restart required: no
- System: yes
- Optional: yes
- Example value: DefaultTextElement
- Since: 6.9.2.0

#### defaultCommentClassName

- Module: cmas-core-server
- **Description**: Name of the default text class for comments.
- Type: string
- Restart required: no
- System: no
- Optional: yes
- Example value: default\_class
- **Since**: 6.3.0

#### defaultContentEntryClassName

- Module: cmweb-server-adapter
- **Description**: Default text class for new ACIMs.
- Type: string
- Restart required: no
- System: yes
- Optional: no

- Example value: default\_class
- Since: 6.3.0

#### defaultIncommingMailClassName

- Module: cmas-core-server
- Description: Name of the default text class for incoming emails.
- Type: string
- Restart required: no
- System: no
- Optional: yes
- Example value: default\_class
- Since: 6.3.0

### defaultNumberOfCustomFieldsColumns

- Module: cmweb-server-adapter
- Description: Default number of columns for ticket fields.
- Type: integer
- Restart required: no
- System: yes
- Optional: no
- Example value: 3
- Since: 6.2.0

### defaultOutgoingMailClassName

- Module: cmas-core-server
- Description: Name of the default text class for outgoing emails.
- Type: string
- Restart required: no
- System: no
- Optional: yes
- Example value: default\_class
- Since: 6.3.0

#### delete.ticket.enabled

- Module: cmas-app-admin-tool
- **Description**: Controls if the menu entry *Delete* is displayed in the context menu in the Admin Tool for the ticket list in the ticket administration.
- Type: boolean
- Restart required: no

- System: no
- Optional: yes
- Example value: true
- Since: 6.9.4.0

## diffTrackingEnabled

- Module: cmweb-server-adapter
- **Description**: Removed in ConSol CM version 6.11.

Defines if parallel editing of a ticket by different engineers should be possible. "false": Previous way of handling changes when editing a ticket. If the ticket has been changed in the meantime, the current engineer will not be able to submit his changes without being forced to reload the page before submitting.

"true": New changes handling mode. If the ticket has been changed, this will not block the submission of other changes anymore. If the part of the ticket that was changed was exactly the part that is changed by the submitting engineer, then an information message will be displayed, but the ticket change will be persisted/stored anyway.

- Type: boolean
- Restart required: no
- System: yes
- Optional: no
- Example value: true (default)
- Since: 6.10.1
- Removed in: 6.11.0

### diffTrackingEnabledForUnitAndResource

- Module: cmweb-server-adapter
- **Description**: Enables the prevention of concurrent modifications on units / resources.
- Type: boolean
- Restart required: no
- System: no
- Optional: yes
- Example value: 3
- Since: 6.11.0.0

### diff.tracking.disabled

- Module: cmas-restapi-core
- **Description**: Fallback property for disabling diff tracking for CM/Track, which is history-based so it can be heavy.
- Type: boolean
- Restart required: no
- System: no

- Optional: yes
- Example value: false (default value)
- Since: 6.10.5.6

### disable.admin.task.auto.commit

- Module: cmas-core-index-common
- **Description**: All tasks created for index update will be automatically executed right after creation.
- Type: boolean
- Restart required: no
- System: yes
- Optional: no
- Example value: false
- Since: 6.6.1

### domain.map.for.client.config.<DOMAIN\_NAME>

- Module: cmas-restapi-core
- **Description**: Enables mapping multiple instances of CM/Track to a specific domain. DOMAIN\_ NAME is the name of the client configuration in the Admin Tool (if your CM/Track configuration is called "trackV2customized", the name of the property is domain.map.for.client.config.trackV2customized). You can provide several URLs separated by a comma.
- Type: string
- Restart required: no
- System: no
- Optional: yes
- Example value: https://www.consol.de, https://www.consol.com
- Since: 6.10.7.0

### dwh.administration.refresh.interval.seconds

- Module: cmas-app-admin-tool
- **Description**: Internal DWH property, not to be changed manually. This property is used to set the interval for refreshing the list of actions in the Admin Tool, section *Data Warehouse -> Administration -> Actions*.
- Type: integer
- Restart required: no
- System: yes
- Optional: yes
- Example value: 10
- Since: 6.11.0.1

# dwh.mode

- Module: cmas-dwh-server
- Description: Current mode for DWH data transfer. Possible values are OFF, ADMIN, LIVE
- **Type**: string
- Restart required: no
- System: yes
- Optional: no
- Example value: OFF
- Since: 6.0.1

# engineer.description.cache.enabled

- Module: cmas-core-server
- **Description**: Defines whether user descriptions are cached. The default value is "true", please do not change it unless advised by ConSol.
- Type: boolean
- Restart required: no
- System: no
- Optional: yes
- Example value: true (default value)
- Since: 6.11.0

### engineer.description.mode

- Module: cmas-core-server
- **Description**: Defines whether user names in the ticket history are taken from the database or dynamically rendered using templates. The default value "DYNAMIC" is a bit more costly from the performance perspective, while "PROTOCOL" is faster but returns historical names which might be outdated. Use "PROTOCOL" if you have lots of history entries from many different users.
- Type: string
- Restart required: no
- System: no
- Optional: yes
- Example value: PROTOCOL
- Since: 6.11.0

### engineer.description.template.name

- Module: cmas-core-server
- **Description**: Defines the name of the template which is used to render engineer names for display in the Web Client. The template has to be stored in the *Templates* section of the Admin Tool.

- Type: String
- Restart required: no
- System: no
- Optional: no
- Example value: engineer description template name (default value)
- Since: 6.11.0

#### eviction.event.queue.size

- Module: cmas-core-cache
- **Description**: The size of the queue holding cache events. The default value is 200000. It is recommended to increase the value slightly (up to 400000) on systems with high traffic or load.
- Type: integer
- Restart required: yes
- System: yes
- Optional: no
- Example value: 200000 (default value)
- Since: 6.4.0

#### eviction.lifeSpan

- Module: cmas-core-cache
- **Description**: Sets the interval (in milliseconds) for cache entry validity. When this time is elapsed, the entry is removed from the cache.
- Type: integer
- Restart required: yes
- System: no
- Optional: yes
- Example value: 86400000 (default value)
- Since: 6.11.1.0

#### eviction.max.nodes

- Module: cmas-core-cache
- **Description**: Sets the maximum size of internal caches. The default value is 100000. Increasing it will lead to higher memory consumption and is not recommended unless explicitly advised by ConSol.
- Type: integer
- Restart required: yes
- System: yes
- Optional: no
- Example value: 100000 (default value)
- Since: 6.4.0

#### eviction.strategy

- Module: cmas-core-cache
- **Description**: Determines the cache eviction strategy. Please see the Infinispan documentation for details.
- Type: string
- Restart required: yes
- System: no
- Optional: yes
- Example value: LRU, LIRS (default value)
- Since: 6.11.1.0

### eviction.wakeup.interval

- Module: cmas-core-cache
- **Description**: Sets the interval (in milliseconds) between two cache queue event processing cycles. The default value is 3000. It is recommended to decrease it (minimum is 1500) on systems with high traffic or load.
- Type: integer
- Restart required: yes
- System: yes
- Optional: no
- Example value: 3000 (default value)
- Since: 6.4.0

#### expert.mode

- Module: cmas-core-shared
- **Description**: Switches expert mode on/off thereby unblocking/blocking expert features. For example, the CM system property **initialized** is only available in the expert mode.
- Type: boolean
- Restart required: no
- System: yes
- Optional: no
- Example value: false
- **Since**: 6.0

### external.line.access.prefix

- Module: cmas-core-server
- Description: General prefix to dial before an area code. Set for each customer group separately.
- Type: integer
- Restart required: no
- System: no

- Optional: yes
- Example value: 411
- Since: 6.9.3.0

#### favoritesSizeLimit

- Module: cmweb-server-adapter
- Description: Maximum number of items in Favorites list.
- Type: integer
- Restart required: no
- System: yes
- Optional: no
- Example value: 10
- Since: 6.0

#### fetchLock.interval

- Module: cmas-workflow-jbpm
- Description:
- Type: integer
- Restart required: no
- System: yes
- Optional: no
- Example value: 5000
- Removed in: 6.8.0

#### fetchSize.strategy

- Module: cmas-core-server
- Description: Strategy for selecting the fetch size on JDBC result sets.
- Type: string
- Restart required: no
- System: yes
- Optional: yes
- **Example value**: FetchSizePageBasedStrategy, FetchSizeThresholdStrategy, FetchSizeFixedStrategy
- Since: 6.8.4.1

#### fetchSize.strategy.FetchSizeFixedStrategy.value

- Module: cmas-core-server
- **Description**: Sets fetch size value if the selected strategy to set the fetch size is FetchSizeFixedStrategy.
- Type: integer

- Restart required: no
- System: yes
- Optional: yes
- Example value: 150
- Since: 6.8.4.1

# fetchSize.strategy.FetchSizePageBasedStrategy.limit

- Module: cmas-core-server
- **Description**: Sets maximum fetch size value if the selected strategy to set the fetch size is FetchSizePageBasedStrategy.
- Type: integer
- Restart required: no
- System: yes
- Optional: yes
- Example value: 10000
- Since: 6.8.4.1

# fetchSize.strategy.FetchSizeThresholdStrategy.value

- Module: cmas-core-server
- **Description**: Sets fetch size threshold border values if the selected strategy to set the fetch size is <a href="#">FetchSizeThresholdStrategy</a>.
- Type: integer
- Restart required: no
- System: yes
- Optional: yes
- Example value: 150,300,600,1000
- Since: 6.8.4.1

### filesystem.polling.threads.number

- Module: cmas-nimh
- **Description**: Number of threads started for database emails' queue polling. The default value is 1
- Type: integer
- Restart required: no
- System: no
- Optional: yes
- Example value: 10
- Since: 6.4.0

# filesystem.polling.threads.shutdown.timeout.seconds

- Module: cmas-nimh
- **Description**: Waiting time after the shutdown signal. When the timeout is reached, the thread will be terminated.
- Type: integer
- Restart required: no
- System: no
- Optional: yes
- Example value: 60 (default value)
- Since: 6.4.0

### filesystem.polling.threads.watchdog.interval.seconds

- Module: cmas-nimh
- **Description**: Determines the interval in seconds to execute the watchdog which checks the activity of the threads of the file system poller.
- Type: integer
- Restart required: no
- System: no
- Optional: yes
- Example value: 30 (default value)
- Since: 6.4.0

### filesystem.task.enabled

- Module: cmas-nimh
- **Description**: With this property the service thread related to a given poller can be disabled.
- Type: boolean
- Restart required: no
- System: no
- Optional: yes
- Example value: true (default value)
- **Since**: 6.4.0

### filesystem.task.interval.seconds

- Module: cmas-nimh
- Description: Default interval for polling mailboxes in seconds.
- Type: integer
- Restart required: no
- System: no
- Optional: yes

- Example value: 60 (default value)
- Since: 6.4.0

#### filesystem.task.polling.folder

- Module: cmas-nimh
- **Description**: Polling folder location which will be scanned for emails in the format of eml files. The default value is the mail subdirectory of the ConSol CM data directory
- Type: string
- Restart required: no
- System: no
- Optional: yes
- Example value: c://cmas//mail
- Since: 6.4.0

# filesystem.task.timeout.seconds

- Module: cmas-nimh
- **Description**: After this time (of inactivity) the service thread is considered damaged and automatically restarted. Default: 120 seconds
- Type: integer
- Restart required: no
- System: no
- Optional: yes
- Example value: 60
- Since: 6.4.0

### filesystem.task.transaction.timeout.seconds

- Module: cmas-nimh
- **Description**: Default transaction timeout (in seconds) for email fetching transactions. Should be correlated with number of messages fetched at once.
- Type: integer
- Restart required: no
- System: no
- Optional: yes
- Example value: 60 (default value)
- Since: 6.4.0

## forward.mails.to.representatives

- Module: cmweb-server-adapter
- **Description**: Determines if emails which are manually sent from the Web Client are also sent to representing engineers. The default value of the property is "false", meaning that this kind of emails are not forwarded to the representing engineer. Set the property to "true" if you want to restore the previous behavior, i.e., all emails which are sent to the represented engineer are automatically forwarded to the representing engineer. Please take into account that this might not be desired if the same person is an engineer and a customer in the CM system.
- Type: boolean
- Restart required: no
- System: no
- Optional: no
- Example value: false (default value)
- Since: 6.11.1.7

This property only configures the handling of manually sent emails. The handling of automatically sent emails depends on the used Java method.

### globalSearchResultSizeLimit

- Module: cmweb-server-adapter
- Description: Maximum number of items in Quick Search result.
- Type: integer
- Restart required: no
- System: yes
- Optional: no
- Example value: 10
- Since: 6.0

### heartbeat

- Module: cmas-core-server
- **Description**: Timestamp that indicates if an instance of the application is connected to the database schema.
- Type: integer
- Restart required: no
- System: yes
- Optional: no
- Example value: 1234567899
- Since: 6.10.5.3

# helpFilePath

- Module: cmweb-server-adapter
- Description: URL for online help. If not empty, the Help link is displayed in the Web Client.
- **Type**: string
- Restart required: no
- System: yes
- Optional: yes
- Example value: http://www.consol.de
- Since: 6.2.1

# hibernate.dialect

- Module: cmas-setup-hibernate
- **Description**: The dialect used by hibernate. Usually set during initial set-up (depending on the database system).
- Type: string
- Restart required: no
- System: yes
- Optional: no
- Example value: org.hibernate.dialect.MySQL5InnoDBDialect
- Since: 6.0

### hideTicketSubject

- Module: cmweb-server-adapter
- **Description**: If set to "true", the ticket subject is hidden.
- Type: boolean
- Restart required: no
- System: yes
- Optional: no
- Example value: false
- Since: 6.2.1

#### ignore-queues

- Module: cmas-dwh-server
- **Description**: A comma-separated list of queue names which are not not transferred to the DWH.
- Type: string
- Restart required: no
- System: yes
- Optional: yes

- Example value: QueueName1, QueueName2, QueueName3
- Since: 6.6.19
- Removed in: 6.8.1

#### index.attachment

- Module: cmas-core-index-common
- Description: Specifies whether the content of attachments is indexed.
- Type: boolean
- Restart required: no
- System: yes
- Optional: no
- Example value: true
- Since: 6.4.3

#### index.history

- Module: cmas-core-index-common
- Description: Specifies whether unit and ticket history are indexed.
- Type: boolean
- Restart required: no
- System: yes
- Optional: no
- Example value: false
- Since: 6.1.0
- Removed in: 6.11.0

#### index.status

- Module: cmas-core-index-common
- **Description**: Status of the Indexer, possible values RED, YELLOW, GREEN, will be displayed in the Admin Tool.
- Type: string
- Restart required: no
- System: yes
- Optional: no
- Example value: GREEN
- Since: 6.6.1

#### index.task.worker.threads

- Module: cmas-core-index-common
- **Description**: How many threads will be used to execute index tasks (synchronization, administrative and repair tasks). We recommend to use a value not larger than 2.
- Type: integer
- Restart required: no
- System: yes
- Optional: no
- Example value: 1 (default value)
- Since: 6.6.14, 6.7.3. Since 6.8.0 and exclusively in 6.6.21 also normal (live) index updates are affected by this property.

#### index.version.current

- Module: cmas-core-index-common
- **Description**: Holds information about the current (possibly old) index version.
- Type: integer
- Restart required: no
- System: yes
- Optional: no
- Example value: 1 (default value)
- **Since**: 6.7.0

#### index.version.newest

- Module: cmas-core-index-common
- Description: Holds information about which index version is considered newest.
- Type: integer
- Restart required: no
- System: yes
- Optional: no
- Example value: 1 (default value)
- **Since**: 6.7.0

#### indexed.assets.per.thread.in.memory

- Module: cmas-core-index-common
- **Description**: Determines how many assets should be loaded into memory at once, per thread, during indexing.
- Type: integer
- Restart required: no
- System: yes

- Optional: no
- Example value: 200 (default value)
- Since: 6.8.0

## indexed.engineers.per.thread.in.memory

- Module: cmas-core-index-common
- **Description**: Determines how many engineers should be loaded into memory at once, per thread, during indexing.
- Type: integer
- Restart required: no
- System: yes
- Optional: no
- Example value: 300 (default value)
- Since: 6.6.14, 6.7.3

### indexed.resources.per.thread.in.memory

- Module: cmas-core-index-common
- **Description**: Determines how many resources should be loaded into memory at once, per thread, during indexing.
- Type: integer
- Restart required: no
- System: yes
- Optional: no
- Example value: 200 (default value)
- Since: 6.10.0.0

### indexed.tickets.per.thread.in.memory

- Module: cmas-core-index-common
- **Description**: Determines how many tickets should be loaded into memory at once, per thread, during indexing.
- **Type**: integer
- Restart required: no
- System: yes
- Optional: no
- Example value: 100 (default value)
- Since: 6.6.14, 6.7.3

### indexed.units.per.thread.in.memory

- Module: cmas-core-index-common
- **Description**: Determines how many units should be loaded into memory at once, per thread, during indexing.
- Type: integer
- Restart required: no
- System: yes
- Optional: no
- Example value: 200 (default value)
- Since: 6.6.14, 6.7.3

#### initialized

- Module: cmas-setup-manager
- **Description**: Flag if ConSol CM is initialized. If this value is missing or not "true", the setup will be performed. Starting with ConSol CM version 6.11, this property is only available in expert mode.
- Type: boolean
- Restart required: no
- System: yes
- Optional: no
- Example value: true
- Since: 6.0

Be careful with using this property! When you set the value to "false", the ConSol CM server will perform the system setup at the next start, i.e. all data of the existing system is lost, including system properties!

### internal.line.access.prefix

- Module: cmas-core-server
- **Description**: Prefix that the company's telephony system requires for outside lines. Set for each customer group separately.
- Type: integer
- Restart required: no
- System: no
- Optional: yes
- Example value: 199
- **Since**: 6.9.3.0

# is.cmrf.alive

- Module: cmas-dwh-server
- **Description**: As a starting point, the time the last message was sent to CMRF should be used. If a response from CMRF is not received after the set value (in seconds), it should create a DWH operation status with an error message indicating that CMRF is down.
- Type: integer
- Restart required: no
- System: yes
- Optional: no
- Example value: 1200
- Since: 6.7.0

# java.naming.factory.initial

- Module: cmas-dwh-server
- **Description**: Factory class for the DWH context factory.
- Type: string
- Restart required: no
- System: yes
- Optional: no
- Example value: org.jnp.interfaces.NamingContextFactory
- **Since**: 6.0.1
- Removed in: 6.11.0.0

# java.naming.factory.url.pkgs

- Module: cmas-dwh-server
- Description:
- Type: string
- Restart required: no
- System: yes
- Optional: no
- Example value: org.jboss.naming:org.jnp.interfaces
- Since: 6.0.1
- Removed in: 6.11.0.0

# java.naming.provider.url

- Module: cmas-dwh-server
- Description: URL of naming provider.
- Type: string
- Restart required: no

- System: yes
- Optional: no
- Example value: localhost
- Since: 6.0.1
- Removed in: 6.11.0.0

# jmx.full.exposure

- Module: cmas-core-server
- **Description**: Controls the availability of methods which can be used to retrieve or delete data from ConSol CM via JMX. The property is set to "false" by default, meaning that these methods cannot be used via JMX. If you set the property to "true", these methods can be used via JMX to retrieve or delete data.
- Type: boolean
- Restart required: no
- System: yes
- Optional: no
- Example value: false (default value)
- Since: 6.11.2.5

It is strictly recommended to have this property set to "false" on production systems.

### jobExecutor.adminMail

- Module: cmas-workflow-engine
- **Description**: Email address which will get notified about job execution problems (when retry counter is exceeded).
- Type: string
- Restart required: no
- System: yes
- Optional: yes
- Example value: admin@consol.de
- **Since**: 6.8.0

# jobExecutor.idleInterval

- Module: cmas-workflow-jbpm
- Description:
- Type: integer
- Restart required: no
- System: yes
- Optional: no
- Example value: 45000

- Removed in: 6.8.0
- Replaced by: jobExecutor.idleInterval.seconds

#### jobExecutor.idleInterval.seconds

- Module: cmas-workflow-engine
- Description: Determines how often the job executor thread will look for new jobs to execute.
- Type: integer
- Restart required: no
- System: yes
- Optional: yes
- **Example value**: 45 (default value up to CM version 6.10.5.2. The default value for CM versions 6.10.5.3 and up is 5)
- Since: 6.8.0

### jobExecutor.jobExecuteRetryNumber

- Module: cmas-workflow-jbpm
- Description:
- Type: integer
- Restart required: no
- System: yes
- Optional: no
- Example value: 5
- Removed in: 6.8.0
- Replaced by: jobExecutor.jobMaxRetries

### jobExecutor.jobMaxRetries

- Module: cmas-workflow-engine
- **Description**: Controls the number of retry attempts the job executor will do before declaring a job as failed.
- Type: integer
- Restart required: no
- System: yes
- Optional: yes
- Example value: 5 (default value)
- Since: 6.8.0

### jobExecutor.jobMaxRetriesReachedSubject

- Module: cmas-workflow-engine
- **Description**: The subject used in the notification mail which administrators receive about failed job executors.

- Type: string
- Restart required: no
- System: yes
- Optional: yes
- Example value: Job maximum retries reached. Job was removed!!! (default value)
- Since: 6.8.0

### jobExecutor.lockingLimit

- Module: cmas-workflow-engine
- Description: Number of jobs locked at once (marked for execution) by the job executor thread.
- Type: integer
- Restart required: no
- System: yes
- Optional: yes
- Example value: 5 (default value since CM version 6.10.5.3)
- Since: 6.8.0

### jobExecutor.lockTimeout.seconds

- Module: cmas-workflow-engine
- **Description**: Determines how long the job can be locked (marked for execution) by the job executor.
- Type: integer
- Restart required: no
- System: yes
- Optional: yes
- Example value: 360 (default value)
- Since: 6.8.0

### jobExecutor.mailFrom

- Module: cmas-workflow-engine
- **Description**: Email address which will be set as From header for notifications to the administrator.
- **Type**: string
- Restart required: no
- System: yes
- Optional: yes
- Example value: jobexecutor@consol.de
- **Since**: 6.8.0

# jobExecutor.maxInactivityInterval.minutes

- Module: cmas-workflow-engine
- **Description**: Number of minutes of allowed job executor inactivity (e.g. when it is blocked by long timer execution). After this time executors threads are restarted.
- Type: integer
- Restart required: no
- System: yes
- Optional: yes
- Example value: 30 (default value)
- Since: 6.9.2.0

# jobExecutor.threads

- Module: cmas-workflow-engine
- **Description**: Number of job execution threads.
- Type: integer
- Restart required: no
- System: yes
- Optional: yes
- Example value: 1 (default value)
- Since: 6.8.0

### jobExecutor.timerRetryInterval

- Module: cmas-workflow-jbpm
- Description:
- Type: integer
- Restart required: no
- System: yes
- Optional: no
- Example value: 10000
- Removed in: 6.8.0
- Replaced by: jobExecutor.timerRetryInterval.seconds

### jobExecutor.timerRetryInterval.seconds

- Module: cmas-workflow-engine
- **Description**: Determines how long the job executor thread will wait after job execution error.
- Type: integer
- Restart required: no
- System: yes
- Optional: yes

- **Example value**: 10 (default up to CM version 6.10.5.2. The default value for CM versions 6.10.5.3 and up is 30)
- Since: 6.8.0

# jobExecutor.txTimeout.seconds

- Module: cmas-workflow-engine
- **Description**: Transaction timeout used for job execution.
- Type: integer
- Restart required: no
- System: yes
- Optional: yes
- Example value: 60 (default value)
- Since: 6.8.0

### kerberos.v5.enabled

- Module: cmas-core-security
- Description: Indicates whether SSO via Kerberos is enabled.
- Type: boolean
- Restart required: no
- System: yes
- Optional: no
- **Example value**: false (default value if Kerberos was not enabled during system setup)
- Since: 6.2.0

#### kerberos.v5.username.regex

- Module: cmas-core-security
- **Description**: Regular expression used for mapping Kerberos principals to CM user login names.
- Type: string
- Restart required: no
- System: yes
- Optional: no
- Example value: (.\*)@.\*
- Since: 6.2.0

### last.config.change

- Module: cmas-core-server
- **Description**: Random UUID created during the last configuration change. This is a value maintained internally, please do not change it unless advised by ConSol.
- Type: string
- Restart required: no

- System: yes
- Optional: no
- Example value: 2573c7b7-2bf5-47ff-b5a2-bad31951a266
- Since: 6.1.0, 6.2.1

#### last.config.change.templates

- Module: cmas-core-server
- **Description**: Random UUID created during the last change in templates. This is a value maintained internally, please do not change it unless advised by ConSol.
- Type: string
- Restart required: no
- System: yes
- Optional: no
- Example value: 2573c7c7-2af5-4eff-b9c2-bad31951a266
- Since: 6.10.5.0

#### last.ping.timestamp

- Module: cmas-dwh-server
- **Description**: Internal DWH property, not to be changed manually. This property shows the status of CMRF and is filled automatically by the CMRF. It contains the date of the last response on the ping from the ConSol CM server to the CMRF.
- Type: string
- Restart required: no
- System: yes
- Optional: yes
- Example value: 32323214
- Since: 6.11.0.1

### Idap.authentication

- Module: cmas-core-security
- **Description**: Authentication method used when using LDAP authentication. Possible values are "anonymous" and "simple".
- Type: string
- Restart required: yes
- System: yes
- Optional: no
- Example value: simple (default value)
- Since: 6.0

# Idap.basedn

- Module: cmas-core-security
- Description: Base DN used for looking up LDAP user accounts when using LDAP authentication.
- **Type**: string
- Restart required: no
- System: yes
- Optional: no
- Example value: ou=accounts,dc=consol,dc=de
- Since: 6.0

# ldap.certificate.basedn

- Module: cmas-core-server
- **Description**: Base DN for certificates location in the LDAP tree. If not provided, cmas-coresecurity, ldap.basedn is used.
- Type: string
- Restart required: no
- System: yes
- Optional: yes
- Example value: ou=accounts,dc=consol,dc=de
- Since: 6.8.4

### Idap.certificate.content.attribute

- Module: cmas-core-server
- **Description**: LDAP attribute name used where certificate data is stored in the LDAP tree.
- Type: string
- Restart required: no
- System: yes
- Optional: yes
- Example value: usercertificate (default value)
- **Since**: 6.8.4

### Idap.certificate.password

- Module: cmas-core-server
- **Description**: LDAP Certificates manager password. If not set, <a href="mailto:cmas-core-security">cmas-core-security</a>, <a href="mailto:ldap.password">ldap.password</a> is used.
- Type: string
- Restart required: no
- System: yes

- Optional: yes
- Since: 6.8.4

#### Idap.certificate.providerurl

- Module: cmas-core-server
- **Description**: LDAP Certificates provider URL. If not set, <a href="mailto:cmas-core-security">cmas-core-security</a>, <a href="mailto:ldap.providerurl">ldap.providerurl</a> is used.
- Type: string
- Restart required: no
- System: yes
- Optional: yes
- Example value: ldap://ldap.consol.de:389
- Since: 6.8.4

#### Idap.certificate.searchattr

- Module: cmas-core-server
- Description: LDAP attribute name used to search for certificate in the LDAP tree.
- Type: string
- Restart required: no
- System: yes
- Optional: yes
- Example value: mail (default value)
- Since: 6.8.4

#### Idap.certificate.userdn

- Module: cmas-core-server
- **Description**: LDAP Certificates manager DN. If not set, cmas-core-security, ldap.userdn is used.
- Type: string
- Restart required: no
- System: yes
- Optional: yes
- Since: 6.8.4

#### ldap.contact.name.basedn

- Module: cmas-core-security
- Description: Base path to search for contact DN by LDAP ID.
- Type: string
- Restart required: no
- System: no

- Optional: yes
- Example value: ou=accounts,dc=consol,dc=de
- Since: 6.9.3.0

### ldap.contact.name.password

- Module: cmas-core-security
- **Description**: Password to look up contact DN by LDAP ID. If not set, the anonymous account is used.
- **Type**: string
- Restart required: no
- System: no
- Optional: yes
- Since: 6.9.3.0

# ldap.contact.name.providerurl

- Module: cmas-core-security
- **Description**: Address of the LDAP server (ldap[s]://host:port).
- Type: string
- Restart required: no
- System: no
- Optional: yes
- Example value: ldap://ldap.consol.de:389
- Since: 6.9.3.0

#### ldap.contact.name.searchattr

- Module: cmas-core-security
- Description: Attribute to search for contact DN by LDAP ID.
- **Type**: string
- Restart required: no
- System: no
- Optional: yes
- Example value: uid
- Since: 6.9.3.0

#### ldap.contact.name.userdn

- Module: cmas-core-security
- **Description**: User DN to look up contact DN by LDAP ID. If not set, the anonymous account is used.
- **Type**: string
- Restart required: no

- System: no
- Optional: yes
- Since: 6.9.3.0

### Idap.initialcontextfactory

- Module: cmas-core-security
- **Description**: Class name for the initial context factory of the LDAP implementation when using LDAP authentication. If it is not set, com.sun.jndi.ldap.LdapCtxFactory is used.
- Type: string
- Restart required: yes
- System: yes
- Optional: no
- Example value: com.sun.jndi.ldap.LdapCtxFactory
- Since: 6.0

#### Idap.password

- Module: cmas-core-security
- **Description**: Password for connecting to LDAP to look up users when using LDAP authentication. Only needed if look-up cannot be performed anonymously.
- Type: password
- Restart required: no
- System: yes
- Optional: yes
- Since: 6.1.2

### Idap.providerurl

- Module: cmas-core-security
- Description: LDAP provider when using LDAP authentication.
- Type: string
- Restart required: no
- System: yes
- Optional: no
- Example value: ldap://myserver.consol.de:389
- **Since**: 6.0

### Idap.searchattr

- Module: cmas-core-security
- Description: Search attribute for looking up LDAP entry associated with a CM login.
- Type: string
- Restart required: no

- System: yes
- Optional: no
- Example value: uid
- **Since**: 6.0

#### Idap.userdn

- Module: cmas-core-security
- **Description**: LDAP user for connecting to LDAP to look up users when using LDAP authentication. Only needed if look-up cannot be performed anonymously.
- Type: string
- Restart required: no
- System: yes
- Optional: yes
- Since: 6.1.2

#### live.start

- Module: cmas-dwh-server
- Description: When the DWH synchronization mode is set to LIVE using the Admin Tool (navigation group *Data Warehouse*, navigation item *Administration*, *Configuration* button), this property is created and set to the current date.
   If LIVE mode is not enabled and there is no data in cmas\_dwh\_ser\_sync\_object, the property live.start is deleted.
- Type: integer
- Restart required: no
- System: no
- Optional: yes (automatically added in DWH "LIVE" mode)
- Example value: 15028802377645
- Since: 6.7.0

### local.country.prefix

- Module: cmas-core-server
- **Description**: Prefix of the local country code. Set for each customer group separately.
- Type: integer
- Restart required: no
- System: no
- Optional: yes
- Example value: 48
- **Since**: 6.9.3.0

## mail.attachments.validation.info.sender

- Module: cmas-nimh-extension
- **Description**: Sets the From header for error notification emails which are sent when the validation of the attachment type fails.
- Type: string
- Restart required: no
- System: yes
- Optional: no
- Example value: admin@mail.com
- Since: 6.7.5

## mail.attachments.validation.info.subject

- Module: cmas-nimh-extension
- **Description**: Sets the subject for error notification emails which are sent when the validation of the attachment type fails.
- Type: string
- Restart required: no
- System: yes
- Optional: no
- Example value: Email was not processed because its attachments were rejected!
- **Since**: 6.7.5

#### mail.db.archive

- Module: cmas-nimh-extension
- **Description**: If property is set to "true", incoming emails are archived in the database.
- Type: boolean
- Restart required: no
- System: yes
- Optional: yes
- Example value: false (default value)
- Since: 6.8.5.5

### mail.encryption

- Module: cmas-core-server
- **Description**: If the property is set to "true", the encrypt checkbox in the Ticket Email Editor is checked by default. The default value of the property is "false".
- Type: boolean
- Restart required: no
- System: yes

- Optional: no
- Example value: true
- Since: 6.8.4.0

#### mail.error.from.address

- Module: cmas-nimh-extension
- Description: From address for error emails from NIMH
- Type: email
- Restart required: no
- System: yes
- Optional: no
- Example value: myuser@consol.de
- **Since**: 6.4.0

#### mail.error.to.address

- Module: cmas-nimh-extension
- **Description**: To address for error emails from NIMH. As a default the email address of the administrator which you have entered during system setup is used.
- Type: email
- Restart required: no
- System: yes
- Optional: no
- Example value: myuser@consol.de
- Since: 6.4.0

#### mail.from

- Module: cmweb-server-adapter
- **Description**: This email address is used instead of the engineer's email address during email conversations.
- Type: string
- Restart required: no
- System: yes
- Optional: yes
- Example value: consolcm@example.com
- Since: 6.1.2

### mail.notification.engineerChange

- Module: cmas-core-server
- **Description**: Determines whether notification emails should be sent when the engineer of a ticket is changed.

- Type: boolean
- Restart required: no
- System: yes
- Optional: no
- Example value: true
- Since: 6.1.0

#### mail.notification.sender

- Module: cmas-core-server
- **Description**: From address for notification emails when the engineer of a ticket is changed. If not set, cmas-core-security, admin.email is used instead.
- Type: string
- Restart required: no
- System: yes
- Optional: yes
- Example value: cm6notification@cm6installation
- Since: 6.6.3

#### mail.on.error

- Module: cmas-nimh-extension
- **Description**: If set to "true" an error email is sent to the above configured address in case the email message could not be processed.
- Type: boolean
- Restart required: no
- System: no
- Optional: yes
- Example value: true (default)
- Since: 6.4.0

#### mail.redelivery.retry.count

- Module: cmas-core-server
- Description: Number of redelivery attempts of an outgoing email.
- Type: integer
- Restart required: no
- System: yes
- Optional: no
- Example value: 3
- Since: 6.1.0

## mail.reply.to

- Module: cmweb-server-adapter
- **Description**: When set, the Ticket Email Editor in the Web Client displays a Reply-To field prefilled with this value.
- Type: string
- Restart required: no
- System: yes
- Optional: yes
- Example value: consolcm@example.com
- Since: 6.0.1

Please read the detailed information about ConSol CM Reply-To addresses in section *Scripts of Type Email* in the *ConSol CM Administrator Manual*.

## mail.sender.address

- Module: cmas-workflow-jbpm
- Description: From address for emails from the workflow engine.
- Type: string
- Restart required: no
- System: yes
- Optional: no
- Example value: myuser@consol.de
- Removed in: 6.8.0
- Replaced by: jobExecutor.mailFrom

### mail.smtp.email

- Module: cmas-core-server
- Description: SMTP email URL for outgoing emails
- Type: string
- Restart required: no
- System: yes
- Optional: no
- Example value: smtp://mail.mydomain.com:25
- **Since**: 6.0

### mail.smtp.email.password

- Module: cmas-core-server
- **Description**: SMTP password for outgoing email communication. If this property is set, it takes precedence over the value from the SMTP URL.

- Type: password
- Restart required: no
- System: yes
- Optional: yes
- Example value: password
- Since: 6.11.2.2

#### mail.smtp.email.user

- Module: cmas-core-server
- **Description**: SMTP user name for outgoing email communication. If this property is set, it takes precedence over the value from the SMTP URL.
- Type: string
- Restart required: no
- System: yes
- Optional: yes
- Example value: myuser
- Since: 6.11.2.2

### mail.smtp.envelopesender

- Module: cmas-core-server
- **Description**: Email address used as sender in SMTP envelope. If not set, the From address of the email is used.
- Type: string
- Restart required: no
- System: yes
- Optional: no
- Example value: mysender@mydomain.com
- Since: 6.5.7

### mail.smtp.tls.enabled

- Module: cmas-core-server
- **Description**: Activates SMTP via SSL/TLS (SMTPS) for sending emails from the Web Client and scripts. The default value is "false". If it is set to "true", SMTPS is activated for sending emails.
- Type: boolean
- Restart required: yes
- System: no
- Optional: yes
- Example value: true
- Since: 6.11.1.6

### mail.ticketname.pattern

- Module: cmas-nimh-extension
- **Description**: Regular expression pattern used to identify the ticket name in the subject of incoming mails.
- Type: string
- Restart required: no
- System: yes
- Optional: no
- Example value: .\*?Ticket\s+\((\S+)\).\*
- Since: 6.4.0
- Removed in: 6.12.0.5

#### mailbox.<NUMBER>.name

- Module: cmas-nimh
- **Description**: Identifier (name) of the mailbox.
- Type: string
- Restart required: no
- System: no
- Optional: yes
- Example value: myEmailAccount
- Since: 6.11.2.0

#### mailbox.1.connection.host

- Module: cmas-nimh
- **Description**: Host (server) for first configured mailbox. Will overwrite the default parameter mailbox.default.connection.host.

#### mailbox.1.connection.password

- Module: cmas-nimh
- **Description**: Password for first configured mailbox. Will overwrite the default parameter mailbox.default.connection.password.

### mailbox.1.connection.port

- Module: cmas-nimh
- **Description**: Port for first configured mailbox. Will overwrite the default parameter mailbox.default.connection.port.

#### mailbox.1.connection.protocol

- Module: cmas-nimh
- **Description**: Protocol (e.g., IMAP or POP3) for first configured mailbox. Will overwrite the default parameter mailbox.default.connection.protocol.

#### mailbox.1.connection.username

- Module: cmas-nimh
- **Description**: User name for first configured mailbox. Will overwrite the default parameter mailbox.default.connection.username.

#### mailbox.2.connection.host

- Module: cmas-nimh
- **Description**: Host (server) for second configured mailbox. Will overwrite the default parameter mailbox.default.connection.host.

#### mailbox.2.connection.password

- Module: cmas-nimh
- **Description**: Password for second configured mailbox. Will overwrite the default parameter mailbox.default.connection.password.

### mailbox.2.connection.port

- Module: cmas-nimh
- **Description**: Port for second configured mailbox. Will overwrite the default parameter mailbox.default.connection.port.

#### mailbox.2.connection.protocol

- Module: cmas-nimh
- **Description**: Protocol (e.g., IMAP or POP3) for second configured mailbox. Will overwrite the default parameter mailbox.default.connection.protocol.

### mailbox.2.connection.username

- Module: cmas-nimh
- **Description**: User name for second configured mailbox. Will overwrite the default parameter mailbox.default.connection.username.
- (i) For all NIMH-related mailbox properties, the following principle is used: a default property is defined (e.g. mailbox.default.connection.port). If no mailbox-specific value is configured, this default value will be used.

### mailbox.default.connection.host

- Module: cmas-nimh
- Description: Host (server name) of a given mailbox from which the poller reads emails.
- Type: string
- Restart required: no
- System: no
- Optional: yes

- Example value: 10.10.1.157
- **Since**: 6.4.0

#### mailbox.default.connection.password

- Module: cmas-nimh
- Description: Password for given mailbox from which the poller reads emails.
- Type: password
- Restart required: no
- System: no
- Optional: yes
- Example value: consol
- Since: 6.4.0

### mailbox.default.connection.port

- Module: cmas-nimh
- Description: Port for a given mailbox from which the poller reads emails.
- Type: string
- Restart required: no
- System: no
- Optional: yes
- Example value: 143
- Since: 6.4.0

### mailbox.default.connection.protocol

- Module: cmas-nimh
- Description: Poller's protocol e.g., IMAP or POP3. No default value
- Type: string
- Restart required: no
- System: no
- Optional: yes
- Example value: imap
- **Since**: 6.4.0

### mailbox.default.connection.username

- Module: cmas-nimh
- **Description**: User name for a given mailbox from which the poller reads emails.
- Type: string
- Restart required: no
- System: no

- Optional: yes
- Example value: username
- Since: 6.4.0

### mailbox.default.session.mail.debug

- Module: cmas-nimh
- **Description**: JavaMail property, see <u>JavaMail API documentation</u> for further information. Allows for more detailed JavaMail session debugging.
- Type: boolean
- Restart required: no
- System: no
- Optional: yes
- Example value: true
- Since: 6.4.0

### mailbox.default.session.mail.mime.address.strict

- Module: cmas-nimh
- **Description**: JavaMail property, see <u>JavaMail API documentation</u> for further information. If this property is set to "false", the parsing of the email headers is less strict. Therefore, more emails with non-RFC-compliant headers will be imported into the system, instead of being stored in the *Backups* section of the Admin Tool.
- Type: boolean
- Restart required: no
- System: no
- Optional: yes
- Example value: false (default value)
- Since: 6.4.0

### mailbox.default.session.mail.<PROTOCOL>.connectiontimeout

- Module: cmas-nimh
- **Description**: JavaMail property, see <u>JavaMail API documentation</u> for further information. Determines the connection timeout in milliseconds.
- Type: integer
- Restart required: no
- System: no
- Optional: yes
- Example value: 3000
- Since: 6.4.0 (IMAP and POP3) / 6.11.2.0 (IMAPS and POP3S)

# mailbox.default.session.mail.<PROTOCOL>.fetchsize

- Module: cmas-nimh
- Description: JavaMail property, see JavaMail API documentation for further information. Determines the size of partial fetch in bytes for the indicated protocol. For IMAP systems: in CM versions 6.10.7.0 and up, the value of mailbox.default.session.mail.imap.fetchsize is set to 1048576 (equals 1 MB) during the initial setup of a ConSol CM system. During an update of an existing ConSol CM system, the value of the property is left unchanged, if the property is already present. In case the property is not yet present, it is added with the default value.
- Type: integer
- Restart required: no
- System: yes
- Optional: yes
- Example value: 1048576
- Since: 6.9.4.0 (IMAP and POP3) / 6.11.2.0 (IMAPS and POP3S)

### mailbox.default.session.mail.<PROTOCOL>.partialfetch

- Module: cmas-nimh
- Description: JavaMail property, see JavaMail API documentation for further information. Determines whether the protocol's partial fetch capability should be used. For IMAP systems: in CM versions 6.10.7.0 and up, the value of mailbox.default.session.mail.imap.partialfetch is set to "false" during the initial setup of a ConSol CM system. During an update of an existing ConSol CM system, the value of the property is left unchanged, if the property is already present. In case the property is not yet present, it is added with the default value.
- Type: boolean
- Restart required: no
- System: no
- Optional: yes
- Example value: true
- Since: 6.9.4.0 (IMAP and POP3) / 6.11.2.0 (IMAPS and POP3S)

### mailbox.default.session.mail.<PROTOCOL>.timeout

- Module: cmas-nimh
- **Description**: JavaMail property, see <u>JavaMail API documentation</u> for further information. Determines the I/O timeout in milliseconds.
- Type: integer
- Restart required: no
- System: no
- Optional: yes
- Example value: 120 for IMAP(S) and 3000 for POP3(S)
- Since: 6.4.0 (IMAP and POP3), 6.11.2.0 (IMAPS and POP3S)

## mailbox.default.task.delete.read.messages

- Module: cmas-nimh
- **Description**: This defines whether messages should be removed from the mailbox after processing. For IMAP protocol messages are marked as SEEN by default. For the POP3 protocol, this property is ignored and the emails are always deleted from the email server after they were processed successfully.
- Type: boolean
- Restart required: no
- System: no
- Optional: yes
- Example value: false (default value)
- Since: 6.4.0, changed in 6.12.1.0

### mailbox.default.task.enabled

- Module: cmas-nimh
- **Description**: With this property, the service thread related to the given poller can be disabled.
- Type: boolean
- Restart required: no
- System: no
- Optional: yes
- Example value: true (default value)
- Since: 6.4.0

### mailbox.default.task.interval.seconds

- Module: cmas-nimh
- Description: Default interval for polling mailboxes in seconds.
- Type: integer
- Restart required: no
- System: no
- Optional: yes
- Example value: 60 (default value)
- Since: 6.4.0

# mailbox.default.task.max.message.size

- Module: cmas-nimh
- **Description**: Maximum size of email messages (i.e., email plus attachment). Emails exceeding the size limit will not be automatically processed by NIMH but will be stored in the database (table cmas\_nimh\_archived\_mail) and will therefore appear in the email backups in the Admin

Tool (see section *Email Backups* in the *ConSol CM Administrator Manual*). From there they can be resent, downloaded to the file system, or deleted. For those operations the message size is not relevant.

- Type: integer
- Restart required: no
- System: no
- Optional: yes
- Example value: 10485760 (default value, 10 MB)
- Since: 6.4.0

#### mailbox.default.task.max.messages.per.run

- Module: cmas-nimh
- **Description**: Number of messages fetched at once from mailbox. Must be correlated with transaction timeout. The default value is 20
- Type: integer
- Restart required: no
- System: no
- Optional: yes
- Example value: 60
- Since: 6.4.0

### mailbox.default.task.timeout.seconds

- Module: cmas-nimh
- **Description**: After this time (of inactivity) the service thread is considered damaged and automatically restarted. The default value is 120 seconds.
- Type: integer
- Restart required: no
- System: no
- Optional: yes
- Example value: 60
- Since: 6.4.0

# mailbox.default.task.transaction.timeout.seconds

- Module: cmas-nimh
- **Description**: Default transaction timeout (in seconds) for email fetching transactions. Should be correlated with number of messages fetched at once.
- Type: integer
- Restart required: no
- System: no
- Optional: yes

- Example value: 60 (default value)
- Since: 6.4.0

#### mailbox.polling.threads.mail.log.enabled

- Module: cmas-nimh
- **Description**: Enables email logging which is especially crucial in cluster environment (used as semaphore there)
- Type: boolean
- Restart required: no
- System: no
- Optional: yes
- Example value: true (default value)
- Since: 6.9.4.1

## mailbox.polling.threads.number

- Module: cmas-nimh
- **Description**: Number of threads for accessing mailboxes.
- Type: integer
- Restart required: no
- System: no
- Optional: yes
- Example value: 1 (default value)
- Since: 6.4.0

### mailbox.polling.unstorable.backup.folder

- Module: cmas-nimh
- **Description**: Folder on the file system which is used to store emails whose processing failed and which could not be stored in the database either. The value of the property should be the path to the data directory followed by /mail/unstorable.
- Type: string
- Restart required: no
- System: no
- Optional: yes
- Example value: c:/cmas/mail/unstorable
- Since: 6.11.2.7

### mailSender.executionInterval.seconds

- Module: cmas-core-server
- **Description**: Determines the period in seconds before the system checks if there are new emails to be sent.

- Type: integer
- Restart required: no
- System: no
- Optional: yes
- Example value: 10
- Since: 6.12.0.0

### mailSender.lockingLimit

- Module: cmas-core-server
- **Description**: Determines the number of emails fetched from the database for sending in a single transaction.
- Type: integer
- Restart required: no
- System: no
- Optional: yes
- Example value: 1
- Since: 6.12.0.0

### mailSender.lockTimeout.seconds

- Module: cmas-core-server
- **Description**: Determines the period in seconds before a locked email is released for another lock.
- Type: integer
- Restart required: no
- System: no
- Optional: yes
- Example value: 199
- Since: 6.12.0.0

#### mailSender.maxAttempts

- Module: cmas-core-server
- **Description**: Determines the maximum number of attempts, including the first attempt, before an email is removed.
- Type: integer
- Restart required: no
- System: no
- Optional: yes
- Example value: 3
- Since: 6.12.0.0

### mailSender.nodeId

- Module: cmas-core-server
- **Description**: Determines the ID of the node on which the thread for sending emails is started (only in clustered environments). If the value is "all" or no value is provided, the threads are started on every node.
- Type: string
- Restart required: no
- System: no
- Optional: yes
- Example value: all
- Since: 6.12.0.0

# mailSender.retryInterval.seconds

- Module: cmas-core-server
- **Description**: Determines the period in seconds before another attempt to send an email is made, if the previous attempt failed.
- Type: integer
- Restart required: no
- System: no
- Optional: yes
- Example value: 60
- Since: 6.12.0.0

### mailSender.threads.number

- Module: cmas-core-server
- **Description**: Determines the number of threads for sending emails.
- Type: integer
- Restart required: no
- System: no
- Optional: yes
- Example value: 1
- Since: 6.12.0.0

### mailSender.txTimeout.seconds

- Module: cmas-core-server
- Description: Determines the transaction timeout for sending emails in seconds.
- Type: integer
- Restart required: no
- System: no

- Optional: yes
- Example value: 60
- Since: 6.12.0.0

### mailTemplateAboveQuotedText

- Module: cmweb-server-adapter
- **Description**: Determines the behavior of the email template in the Ticket Email Editor when another email is quoted, i.e. forwarded or replied to. Often used to place the signature correctly.
- Type: boolean
- Restart required: no
- System: yes
- Optional: no
- Example value: false
- Since: 6.2.4

#### max.licences.perUser

- Module: cmas-core-server
- **Description**: Sets the maximum number of licenses which a single user can use (e.g., logging in from different browsers). By default this value is not restricted.
- Type: integer
- Restart required: no
- System: yes
- Optional: yes
- Example value: 10
- Since: 6.8.4.5

### maxSizePerPagemapInMegaBytes

- Module: cmweb-server-adapter
- **Description**: The parameter defines the size (in MB) of the file which is created by the Wicket framework per user session. i.e. for each engineer which is currently logged in. The file is used to save pages during the running session. When the defined size limit has been reached and new entries are added, the oldest entries are removed. In the Web Client, due to this behavior, an engineer who works with an "old" page will be redirected to the *Overview*/Start page (usually the dashboard page) when the "old" page is removed from the file. So in case engineers who work with a great number of open tabs in ConSol CM and complain about being redirected to the *Overview* page, it might be useful to increase this parameter. In large systems, you could use e.g. a value of 45 or 50. Since this is the size of the file which is saved on disk, the maximum value depends on the available disk space, however, a value which is too large is not recommended either.
- Type: integer
- Restart required: yes

- System: yes
- Optional: no
- Example value: 15
- Since: 6.3.5

#### metabase.secret.key

- Module: cmas-analytics
- **Description**: Determines the string used by the JWT signing key. Needs to match the setting STRING USED BY THE JWT SIGNING KEY in the Metabase configuration.
- Type: string
- Restart required: no
- System: no
- Optional: no
- Example value: 50e2230c98344f183c996e6a3954c1a1e43ed100cc36f4ea093800aa2d8a1075
- Since: 6.13.0.0

#### metabase.url

- Module: cmas-analytics
- **Description**: Determines the URL where the Metabase application runs. Needs to match the setting SITE URL in the Metabase configuration.
- Type: string
- Restart required: no
- System: no
- Optional: no
- Example value: http://localhost:3000 (default value)
- Since: 6.13.0.0

### ml.evict.unused.after.hours

- Module: cmas-core-server
- **Description**: The number of hours after which a machine learning model is evicted from cache if it is not used. The ConSol CM server checks every hour for machine learning models to evict.
- Type: integer
- Restart required: no
- System: yes
- Optional: no
- Example value: 24 (default value)
- Since: 6.13.0.0

### ml.learn.worker.threads

- Module: cmas-core-server
- **Description**: The number of threads that a machine learning algorithm can use while training its machine learning model.
- Type: integer
- Restart required: no
- System: yes
- Optional: no
- Example value: 1 (default value)
- Since: 6.13.0.0

### monitoring.engineer.login

- Module: cmas-core-server
- **Description**: Login of monitoring engineer.
- Type: string
- Restart required: no
- System: yes
- Optional: yes
- Example value: nagios
- Since: 6.9.3.0

## monitoring.unit.login

- Module: cmas-core-server
- **Description**: Login of monitoring unit.
- Type: string
- Restart required: no
- System: yes
- Optional: yes
- Example value: nagios
- **Since**: 6.9.3.0

### nimh.enabled

- Module: cmas-core-server
- **Description**: Enables the NIMH service. Must be suffixed with the cluster node ID, e.g., nimh.enabled.NODEID = "true".
- Type: boolean
- Restart required: no
- System: no
- Optional: yes

- Example value: false
- Since: 6.9.4.0

#### notification.error.description

- Module: cmas-dwh-server
- **Description**: Text for error emails from the DWH.
- Type: string
- Restart required: no
- System: yes
- Optional: no
- Example value: Error occurred
- Since: 6.0.1

#### notification.error.from

- Module: cmas-dwh-server
- Description: From address for error emails from the DWH
- Type: string
- Restart required: no
- System: yes
- Optional: yes
- Example value: myuser@consol.de
- Since: 6.0.1

#### notification.error.subject

- Module: cmas-dwh-server
- Description: Subject for error emails from the DWH
- Type: string
- Restart required: no
- System: yes
- Optional: no
- Example value: Error occurred
- Since: 6.0.1

#### notification.error.to

- Module: cmas-dwh-server
- Description: To address for error emails from the DWH
- Type: string
- Restart required: no
- System: yes

- Optional: no
- Example value: myuser@consol.de
- **Since**: 6.0.1

## notification.finished\_successfully.description

- Module: cmas-dwh-server
- Description: Text for emails from the DWH when a transfer finishes successfully.
- Type: string
- Restart required: no
- System: yes
- Optional: no
- Example value: Transfer finished successfully
- **Since**: 6.0.1

## notification.finished\_successfully.from

- Module: cmas-dwh-server
- **Description**: From address for emails from the DWH when a transfer finishes successfully.
- Type: string
- Restart required: no
- System: yes
- Optional: yes
- Example value: myuser@consol.de
- **Since**: 6.0.1

### notification.finished\_successfully.subject

- Module: cmas-dwh-server
- Description: Subject for emails from the DWH when a transfer finishes successfully.
- Type: string
- Restart required: no
- System: yes
- Optional: no
- Example value: Transfer finished successfully
- Since: 6.0.1

### notification.finished\_successfully.to

- Module: cmas-dwh-server
- **Description**: To address for emails from the DWH when a transfer finishes successfully.
- **Type**: string
- Restart required: yes

- System: yes
- Optional: no
- Example value: myuser@consol.de
- **Since**: 6.0.1

## notification.finished\_unsuccessfully.description

- Module: cmas-dwh-server
- **Description**: Text for emails from the DWH when a transfer finishes unsuccessfully.
- Type: string
- Restart required: no
- System: yes
- Optional: no
- Example value: Transfer finished unsuccessfully
- Since: 6.0.1

## notification.finished\_unsuccessfully.from

- Module: cmas-dwh-server
- Description: From address for emails from the DWH when a transfer finishes unsuccessfully.
- Type: string
- Restart required: no
- System: yes
- Optional: yes
- Example value: myuser@consol.de
- Since: 6.0.1

## notification.finished\_unsuccessfully.subject

- Module: cmas-dwh-server
- Description: Subject for emails from the DWH when a transfer finishes unsuccessfully.
- Type: string
- Restart required: no
- System: yes
- Optional: no
- Example value: Transfer finished unsuccessfully
- Since: 6.0.1

### notification.finished\_unsuccessfully.to

- Module: cmas-dwh-server
- **Description**: To address for emails from the DWH when a transfer finishes unsuccessfully.
- Type: string

- Restart required: no
- System: yes
- Optional: no
- Example value: myuser@consol.de
- **Since**: 6.0.1

#### notification.host

- Module: cmas-dwh-server
- Description: Email (SMTP) server hostname for sending DWH emails.
- Type: string
- Restart required: no
- System: yes
- Optional: yes
- Example value: myserver.consol.de
- Since: 6.0.1

#### notification.password

- Module: cmas-dwh-server
- Description: Password for sending DWH emails (optional).
- Type: string
- Restart required: no
- System: yes
- Optional: yes
- Since: 6.0.1

#### notification.port

- Module: cmas-dwh-server
- **Description**: SMTP port for sending DWH emails.
- Type: string
- Restart required: no
- System: yes
- Optional: yes
- Example value: 25
- Since: 6.0.1

### notification.protocol

- Module: cmas-dwh-server
- Description: The protocol used for sending emails from the DWH.
- Type: string

- Restart required: no
- System: yes
- Optional: yes
- Example value: pop3

## notification.tls.enabled

- Module: cmas-dwh-server
- **Description**: Activates SMTP via SSL/TLS (SMTPS) for sending notification emails from the DWH. The default value is "false". If it is set to "true", SMTPS is activated for sending notifications from the DWH.
- Type: string
- Restart required: yes
- System: no
- Optional: yes
- Example value: false (default value)
- Since: 6.11.1.6

### notification.username

- Module: cmas-dwh-server
- **Description**: (SMTP) user name for sending DWH emails.
- Type: string
- Restart required: no
- System: yes
- Optional: yes
- Example value: myuser
- Since: 6.0.1

# notifications.enabled

- Module: cmas-web-notifications
- **Description**: Determines whether the notifications feature is enabled ("true") or disabled ("false"). The default value is "true" for ConSol CM systems running on JBoss application servers, and "false" for ConSol CM systems running on WebLogic application servers.

If you use the notifications feature on a ConSol CM system behind a proxy, some special proxy settings are needed. Please see section *Operating ConSol CM Behind a Proxy (e.g., Apache HTTPD)* of the *ConSol CM Setup Manual* for further information.

- Type: boolean
- Restart required: no
- System: no
- Optional: no

- Example value: true
- Since: 6.12.0.0

#### number.of.tasks

- Module: cmas-core-server
- Description: Number of threads to use by the Task Execution Framework (TEF).
- Type: integer
- Restart required: no
- System: no
- Optional: yes
- Example value: 1
- Since: 6.9.4.0

#### outdated.lock.age

- Module: cmas-workflow-jbpm
- Description:
- Type: integer
- Restart required: no
- System: yes
- Optional: no
- Example value: 60000
- Removed in: 6.8.0
- Replaced by: cmas-workflow-engine, jobExecutor.lockTimeout.seconds

### pagemapLockDurationInSeconds

- Module: cmweb-server-adapter
- **Description**: Number of seconds to pass before pagemap is considered to be locked for too long.
- Type: integer
- Restart required: yes
- System: yes
- Optional: yes
- Example value: 60
- **Since**: 6.7.3

### password.reset.mail.from

- Module: cmas-core-security
- **Description**: The From address for the email which is sent to a customer who requests a new password (using the *Forgot your password*? link) in CM/Track and to an engineer who requests a new password (using the *Forgot your password*? link) in the Web Client.

- Type: String
- Restart required: no
- System: no
- Optional: no
- Example value: mypwreset@consol.de
- Since: 6.11.0.1

#### policy.password.age

- Module: cmas-core-security
- **Description**: Maximum validity period, in number of days, example "183" (6 months), default value: "5500" (= 15 years, i.e., no password change enforced).
- Type: integer
- Restart required: no
- System: no
- Optional: yes
- Example value: 5500 (15 years, default value)
- Since: 6.10.1.0

#### policy.password.pattern

- Module: cmas-core-security
- Description: RegEx pattern for the password, default value: ^.{3,}\$ (at least 3 characters).
- Type: string
- Restart required: no
- System: no
- Optional: yes
- Example value: ^.{3,}\$ (default value)
- Since: 6.10.1.0

### policy.rotation.ratio

- Module: cmas-core-security
- **Description**: Defines how often passwords may repeat. For example, setting the value to X means that the new password cannot be present among the user's X previous passwords.

Since 6.11.2.8, this property is also taken into account for CM/Track. Nevertheless, any value greater than 1 is interpreted as 1, so that it is only possible to compare the new password to the current one.

- () You can set the property to 0 to disable password rotation checks in CM/Track.
- Type: integer

- Restart required: no
- System: no
- Optional: yes
- Example value: 1 (default value)
- Since: 6.10.1.0, changed in 6.11.2.8

## policy.track.username.case.sensitive

- Module: cmas-core-security
- **Description**: Defines whether customer (user) names in CM/Track are treated case-sensitive on login.
- Type: boolean
- Restart required: no
- System: no
- Optional: yes
- Example value: true (default value)
- Since: 6.11.0.0

#### policy.username.case.sensitive

- Module: cmas-core-security
- Description: Defines whether user names are case-sensitive.
- Type: boolean
- Restart required: no
- System: no
- Optional: yes
- Example value: true (default value)
- Since: 6.10.1.0

### postActivityExecutionScriptName

- Module: cmweb-server-adapter
- **Description**: Defines the name for the script which should be executed after every workflow activity, see section *PostActivityExecutionScript* in the *ConSol CM Administrator Manual*. If no script should be executed, leave the value empty.
- Type: string
- Restart required: no
- System: yes
- Optional: no
- Example value: postActivityExecutionHandler
- **Since**: 6.2.0

### queue.polling.threads.number

- Module: cmas-nimh
- **Description**: Number of threads started for polling the email queue in the database.
- **Type**: integer
- Restart required: no
- System: no
- Optional: yes
- Example value: 1 (default value)
- Since: 6.4.0

### queue.polling.threads.shutdown.timeout.seconds

- Module: cmas-nimh
- **Description**: Waiting time after the shutdown signal. When the timeout is reached, the thread will be terminated.
- Type: integer
- Restart required: no
- System: no
- Optional: yes
- Example value: 60 (default value)
- Since: 6.4.0

### queue.polling.threads.watchdog.interval.seconds

- Module: cmas-nimh
- **Description**: Determines the interval in seconds to execute the watchdog which checks the activity of the threads of the email queue poller.
- Type: integer
- Restart required: no
- System: no
- Optional: yes
- Example value: 30 (default value)
- **Since**: 6.4.0

### queue.task.error.pause.seconds

- Module: cmas-nimh
- **Description**: Maximum number of seconds, the queue poller waits after infrastructure (e.g. database) error.
- Type: integer
- Restart required: no
- System: no

- Optional: yes
- Example value: 180 (default value)
- Since: 6.4.0

#### queue.task.interval.seconds

- Module: cmas-nimh
- **Description**: Main emails' queue polling thread interval.
- Type: integer
- Restart required: no
- System: no
- Optional: yes
- Example value: 15 (default value)
- **Since**: 6.4.0

#### queue.task.max.retries

- Module: cmas-nimh
- **Description**: Maximum number of email processing retries after an exception. When reached, the email is moved to the email archive. This email can be rescheduled again using NIMH API (or the Admin Tool).
- Type: integer
- Restart required: no
- System: no
- Optional: yes
- Example value: 10
- Since: 6.4.0

#### queue.task.timeout.seconds

- Module: cmas-nimh
- **Description**: After this time of inactivity (in seconds), the service thread is considered damaged and automatically restarted.
- Type: integer
- Restart required: no
- System: no
- Optional: yes
- Example value: 600 (default value)
- Since: 6.4.0

#### queue.task.transaction.timeout.seconds

- Module: cmas-nimh
- **Description**: Transaction timeout for email processing in the pipe.

- Type: integer
- Restart required: no
- System: no
- Optional: yes
- Example value: 60 (default value)
- Since: 6.4.0

### queuesExcludedFromGS

- Module: cmweb-server-adapter
- **Description**: Comma-separated list of queue names which are excluded from Quick Search.
- Type: string
- Restart required: no
- System: yes
- Optional: yes
- Example value: Helpdesk, FAQ
- Since: 6.0

#### recent.items.cleanup.cluster.node.id

- Module: cmas-core-server
- **Description**: Value of a -Dcmas.clusternode.id designating the node which will clean up recent items.
- Type: string
- Restart required: no
- System: yes
- Optional: yes
- Example value: 1 (assuming the cluster node started with -Dcmas.clusternode.id=1 parameter)
- Since: 6.11.0.1

### recent.items.cleanup.interval.minutes

- Module: cmas-core-server
- **Description**: Controls the time interval (in minutes) in which recent items should be checked for removal.
- Type: integer
- Restart required: no
- System: yes
- Optional: no
- Example value: 60
- Since: 6.11.0.1

#### recent.items.max.per.engineer

- Module: cmas-core-server
- **Description**: Maximum number of preserved recent items per engineer while cleaning up (older recent items will be deleted).
- Type: integer
- Restart required: no
- System: yes
- Optional: no
- Example value: 500
- Since: 6.11.0.1

### recent.items.persistence.enabled

- Module: cmas-core-server
- **Description**: Enables persistence of recent items. If the property is set to "false", it prevents storing new recent items. If a recently visited widget (recentlyVisitedWidget) is used on a dashboard, this property needs to be set to "true". Otherwise, you can set it to "false" to save system resources.
- Type: boolean
- Restart required: no
- System: yes
- Optional: no
- Example value: true
- Since: 6.11.1.0

### recoverable.exceptions

- Module: cmas-dwh-server
- **Description**: Comma-separated list of exception definitions: CLASS[+][:REGEX]. The exceptions included in the list do not stop CM from sending to the CMRF process, but force it to try again. If optional '+' after CLASS is present, classes which extend CLASS are matched.
- Type: string
- Restart required: no
- System: yes
- Optional: yes
- **Example value**: java.sql.SQLRecoverableException, java.lang.RuntimeException+:.\*T.1\,2T.\*
- Since: 6.8.4.6

# refreshTimeInCaseOfConcurrentRememberMeRequests

- Module: cmas-workflow-jbpm
- **Description**: It sets the refresh time (in seconds) after which the page will be reloaded in case of concurrent remember me requests. This feature prevents one user from occupying many licenses. Please increase that time if sessions are still occupying.
- Type: integer
- Restart required: yes
- System: yes
- Optional: yes
- Example value: 5
- Since: 6.8.2

# rememberMeLifetimeInMinutes

- Module: cmweb-server-adapter
- **Description**: Lifetime for *remember me* in minutes.
- Type: integer
- Restart required: yes
- System: yes
- Optional: no
- Example value: 1440
- Since: 6.0

### request.scope.transaction

- Module: cmweb-server-adapter
- **Description**: It allows to disable request scope transaction. By default one transaction is used per request. Setting this property to "false" there will cause one transaction per service method invocation.
- Type: boolean
- Restart required: yes
- System: yes
- Optional: yes
- Example value: true
- Since: 6.8.1

# resetCode.expirationPeriod

- Module: cmas-core-security
- **Description**: Defines the expiration period for the link when resetting the password in CM/Track.
- Type: Integer
- Restart required: no

- System: no
- Optional: yes
- Example value: 86400000 (default value, 24 hours)
- Since: 6.10.1

#### resource.replace.batchSize

- Module: cmas-core-server
- Description: Defines the number of objects to be processed in a resource replace action.
- Type: integer
- Restart required: no
- System: yes
- Optional: no
- Example value: 5
- Since: 6.10.0.0

#### resource.replace.timeout

- Module: cmas-core-server
- Description: Transaction timeout (in seconds) of a resource replacement action step.
- Type: integer
- Restart required: no
- System: yes
- Optional: no
- Example value: 120
- Since: 6.10.0.0

#### scene

- Module: cmas-setup-scene
- Description: Scene file which was imported during setup (can be empty).
- Type: string
- Restart required: no
- System: yes
- Optional: no
- **Example value**: vfszip:/P:/dist/target/jboss/server/cmas/deploy/cm-dist-6.5.1-SNAPSHOT.ear/APP-INF/lib/dist-scene-6.5.1-SNAPSHOT.jar/META-INF/cmas/scenes/helpdesksales\_scene.jar/
- **Since**: 6.0

#### script.evict.unused.after.hours

- Module: cmas-core-server
- **Description**: Determines the number of hours for which unused scripts remain in the cache. After this time, the compiled class of the script is removed. The ConSol CM server checks for scripts to evict every hour.
- Type: integer
- Restart required: no
- System: yes
- Optional: no
- Example value: 24 (default)
- Since: 6.11.1.14

#### script.logging.threshold.seconds

- Module: cmas-core-server
- **Description**: When this time, in seconds, is exceeded during script execution, a warning is emitted in the logs.
- Type: integer
- Restart required: no
- System: no
- Optional: yes
- Example value: 10 (default)
- Since: 6.10.1.0

#### script.validation.interval.seconds

- Module: cmas-app-admin-tool
- **Description**: Interval in seconds between two code checks in the Admin Tool or the Process Designer code editor
- Type: Integer
- Restart required: no
- System: no
- Optional: no
- Example value: 1 (default value)
- Since: 6.11.0.1

#### searchPageSize

- Module: cmweb-server-adapter
- **Description**: Default page size for search results.
- Type: integer
- Restart required: no
- System: yes

- Optional: no
- Example value: 20
- **Since**: 6.0

#### searchPageSizeOptions

- Module: cmweb-server-adapter
- **Description**: Options for the page size for search results.
- Type: string
- Restart required: no
- System: yes
- Optional: no
- Example value: 10|20|30|40|50|75|100
- **Since**: 6.0

### security.fields.customer.exposure.check.enabled

- Module: cmas-restapi-core
- Description: Enables customer exposure annotation checks for ticket fields.
- Type: boolean
- Restart required: no
- System: no
- Optional: yes
- Example value: true (default value)
- Since: 6.10.5.4

### security.restrict.unit.access.to.own.data

- Module: cmas-restapi-core
- **Description**: If set to "true", an additional check is performed when a user logs in as a customer using the REST API, e.g. CM/Track. When requesting customer data, only the company of the user or other contacts of the user's company are returned. If set to "false", no additional security check is performed and the former security rules apply.
- Type: boolean
- Restart required: no
- System: yes
- Optional: no
- Example value: true (default value)
- Since: 6.9.2.14

#### serial.mods.tracking.enabled

- Module: cmas-core-server
- **Description**: Low level technical flag deciding whether serial diff tracking for entities is enabled. If enabled, there will be no StackOverflow error in case a dependency between two entities (for example engineer and ticket) causes an infinite loop first and then as a result, the Stack-Overflow. The property must be added to the configuration manually. It will not be added to a system configuration during setup or update.

Please enable the restricted ticket change behavior described in this section only when advised by a ConSol representative! It is a low level technical flag with intricate consequences for system behavior and thus should not be used without thorough scrutiny.

- Type: boolean
- Restart required: no
- System: no
- Optional: yes
- Example value: false (default value)
- Since: 6.10.7.0, 6.11.0.5

#### server.instance.task.crash.period.seconds

- Module: cmas-core-server
- **Description**: Determines the period (in seconds) for detecting live and crashed ConSol CM server instances.
- Type: integer
- Restart required: no
- System: no
- Optional: yes
- Example value: 15 (default value)
- Since: 6.11.1.6

#### server.instance.task.period.seconds

- Module: cmas-core-server
- **Description**: Determines the interval (in seconds) between repeated task executions. The task will be executed repeatedly with the given number of seconds between each execution.
- Type: integer
- Restart required: no
- System: no
- Optional: yes
- Example value: 5 (default value)
- Since: 6.11.1.6

#### server.session.archive.reaper.interval

- Module: cmas-core-server
- **Description**: Determines the interval (in seconds) when the reaper for archived server sessions is executed, refers to the database table cmas\_user\_session.
- Type: integer
- Restart required: no
- System: yes
- Optional: yes
- Example value: 60
- Since: 6.7.1

### server.session.archive.timeout

- Module: cmas-core-server
- **Description**: Server sessions archive validity timeout (in days). After this time session info is removed from the database (refers to the database table cmas\_user\_session).
- Type: integer
- Restart required: no
- System: yes
- Optional: no
- Example value: 3 or 7
- Since: 6.7.1

### server.session.heartbeat.enabled.WEB\_CLIENT

- Module: cmas-core-server
- **Description**: Determines if the session heartbeat is enabled for the Web Client. If this property is enabled, a heartbeat is sent to the ConSol CM server every 60 seconds and with every page reload. If the server does not receive a heartbeat during the configured interval, the session is considered orphaned and ended according to the configured mode.
- Type: boolean
- Restart required: no
- System: no
- Optional: yes
- Example value: true (default value)
- Since: 6.11.2.9

#### server.session.heartbeat.mode

- Module: cmas-core-server
- **Description**: Determines when orphaned sessions are ended if the session heartbeat is enabled. There are two possible values:
  - LAZY: Orphaned sessions are ended when the same user authenticates again or when there are no more licenses available (default value).
  - EAGER: Orphaned sessions are ended immediately.
- Type: string
- Restart required: no
- System: no
- Optional: yes
- Example value: LAZY (default value)
- Since: 6.11.2.9

#### server.session.heartbeat.timeout.seconds

- Module: cmas-core-server
- **Description**: Determines the period after which a session is considered orphaned if the session heartbeat is enabled and no heartbeat is received. The default value is 300, meaning that orphaned sessions are ended after 5 minutes.
- Type: integer
- Restart required: no
- System: no
- Optional: yes
- Example value: 300 (default value)
- Since: 6.11.2.9

#### server.session.reaper.interval

- Module: cmas-core-server
- **Description**: Determines the interval (in seconds) when the reaper for inactive (ended) server sessions is executed, refers to the database table <a href="mailto:cmas\_user\_session">cmas\_user\_session</a>.
- Type: integer
- Restart required: only Session Service
- System: yes
- Optional: no
- Example value: 10800 (3 hours)
- Since: 6.6.1, 6.7.1

#### server.session.timeout

- Module: cmas-core-server
- Description: Server session timeout (in seconds) for connected clients (database table cmas\_user\_session). Each client can overwrite this timeout with custom value using its ID (ADMIN\_TOOL, WEB\_CLIENT, WORKFLOW\_EDITOR, TRACK (before 6.8, please use PORTER), ETL, REST) appended to property name, e.g., server.session.timeout.ADMIN\_TOOL.
   Please see also the Page Customization attributes updateTimeServerSessionActivityEnabled and updateTimeServerSessionActivity, both of type cmApplicationCustomization.
- Type: integer
- Restart required: no
- System: yes
- Optional: no
- Example value: 1800
- Since: 6.6.1, 6.7.1

#### Detailed explanation for the Admin Tool:

- server.session.timeout.ADMIN\_TOOL
   Defines the time interval how long the server considers a session valid while there is no activity from the Admin Tool holding the session. The Admin Tool is not aware of this value, it only suffers having an invalid session, if the last activity has been longer in the past.
- admin.tool.session.check.interval Defines the time between two checks done by the Admin Tool, if the server still considers its session valid.

For example, if admin.tool.session.check.interval = 60, the Admin Tool queries the server every minute if its session is still active/valid. In case server.session.timeout.ADMIN\_TOOL = 600 the Admin Tool will get the response that the session is now invalid after ten minutes of inactivity.

### serverPoolingInterval

- Module: cmweb-server-adapter
- **Description**: Defines the time in seconds for pooling server to invalidate caches on the web layer.
- Type: integer
- Restart required: no
- System: yes
- Optional: no
- Example value: 5
- Since: 6.1.0

### show.error.stacktrace

- Module: cmweb-server-adapter
- **Description**: If this property is set to "true", the full stracktrace can be shown in the generic red error message which is displayed in the Web Client if a user action caused an exception.
- Type: boolean

- Restart required: no
- System: yes
- Optional: yes
- Example value: false (default value)
- Since: 6.12.1.0

## skip-ticket

- Module: cmas-dwh-server
- Description: Tickets are not transferred during transfer/update.
- Type: boolean
- Restart required: no
- System: yes
- Optional: no
- Example value: false
- Since: 6.6.19
- Removed in: 6.8.1

## skip-ticket-history

- Module: cmas-dwh-server
- **Description**: History of ticket is not transferred during transfer/update.
- Type: boolean
- Restart required: no
- System: yes
- Optional: no
- Example value: false
- Since: 6.6.19
- Removed in: 6.8.1

# skip-unit

- Module: cmas-dwh-server
- Description: Units are not transferred during transfer/update.
- Type: boolean
- Restart required: no
- System: yes
- Optional: no
- Example value: false
- Since: 6.6.19
- Removed in: 6.8.1

## skip-unit-history

- Module: cmas-dwh-server
- Description: History of unit is not transferred during transfer/update.
- Type: boolean
- Restart required: no
- System: yes
- Optional: no
- Example value: false
- Since: 6.6.19
- Removed in: 6.8.1

## skip.wfl.transfer.cleanup

- Module: cmas-core-server
- **Description**: If set to "true", skips workflow cleanup after transfer.
- Type: boolean
- Restart required: no
- System: no
- Optional: yes
- Example value: false (default value)
- Since: 6.9.4.1

### skip.wfl.transfer.translations.cleanup

- Module: cmas-core-server
- **Description**: Enables skipping the cleanup of localized properties of removed workflow elements.
- Type: boolean
- Restart required: no
- System: no
- Optional: yes
- Example value: false (default value)
- Since: 6.10.5.5

### split.history

- Module: cmas-dwh-server
- **Description**: Changes the SQL that fetches the history for the tickets during DWH transfer so that the history is not fetched for all tickets at once but only for one ticket per SQL.
- Type: boolean
- Restart required: no
- System: yes

- Optional: yes
- Example value: false
- Since: 6.8.0

#### start.groovy.task.enabled

- Module: cmas-app-admin-tool
- **Description**: For being able to run Admin Tool scripts of type *Task* in the Admin Tool (navigation group *Services*, navigation item *Task Execution*). It is required to enable the *Start task* button, which is hidden by default. This is done by setting this system property to "true".
- Type: boolean
- Restart required: no
- System: no
- Optional: yes
- Example value: true
- Since: 6.9.4.0

#### statistics.calendar

- Module: cmas-dwh-server
- **Description**: Internal DWH property, not to be changed manually. This property is filled automatically by the CMRF to store statistical data from the DWH. This data is displayed in the Admin Tool, section *Data Warehouse -> Monitor -> CMRF Statistics*.
- Type: string
- Restart required: no
- System: yes
- Optional: yes
- Example value: 0
- Since: 6.11.0.1

### statistics.client.group

- Module: cmas-dwh-server
- **Description**: Internal DWH property, not to be changed manually. This property is filled automatically by the CMRF to store statistical data from the DWH. This data is displayed in the Admin Tool, section *Data Warehouse -> Monitor -> CMRF Statistics*.
- Type: string
- Restart required: no
- System: yes
- Optional: yes
- Example value: 0
- Since: 6.11.0.1

### statistics.contact.role

- Module: cmas-dwh-server
- **Description**: Internal DWH property, not to be changed manually. This property is filled automatically by the CMRF to store statistical data from the DWH. This data is displayed in the Admin Tool, section *Data Warehouse -> Monitor -> CMRF Statistics*.
- Type: string
- Restart required: no
- System: yes
- Optional: yes
- Example value: 0
- Since: 6.11.0.1

#### statistics.content.entry

- Module: cmas-dwh-server
- **Description**: Internal DWH property, not to be changed manually. This property is filled automatically by the CMRF to store statistical data from the DWH. This data is displayed in the Admin Tool, section *Data Warehouse -> Monitor -> CMRF Statistics*.
- Type: string
- Restart required: no
- System: yes
- Optional: yes
- Example value: 0
- Since: 6.11.0.1

### statistics.content.entry.class

- Module: cmas-dwh-server
- **Description**: Internal DWH property, not to be changed manually. This property is filled automatically by the CMRF to store statistical data from the DWH. This data is displayed in the Admin Tool, section *Data Warehouse -> Monitor -> CMRF Statistics*.
- Type: string
- Restart required: no
- System: yes
- Optional: yes
- Example value: 0
- Since: 6.11.0.1

### statistics.content.entry.history

- Module: cmas-dwh-server
- **Description**: Internal DWH property, not to be changed manually. This property is filled automatically by the CMRF to store statistical data from the DWH. This data is displayed in the Admin Tool, section *Data Warehouse -> Monitor -> CMRF Statistics*.
- Type: string
- Restart required: no
- System: yes
- Optional: yes
- Example value: 0
- Since: 6.11.0.1

# statistics.customer.definition

- Module: cmas-dwh-server
- **Description**: Internal DWH property, not to be changed manually. This property is filled automatically by the CMRF to store statistical data from the DWH. This data is displayed in the Admin Tool, section *Data Warehouse -> Monitor -> CMRF Statistics*.
- Type: string
- Restart required: no
- System: yes
- Optional: yes
- Example value: 0
- Since: 6.11.0.1

### statistics.engineer

- Module: cmas-dwh-server
- **Description**: Internal DWH property, not to be changed manually. This property is filled automatically by the CMRF to store statistical data from the DWH. This data is displayed in the Admin Tool, section *Data Warehouse -> Monitor -> CMRF Statistics*.
- Type: string
- Restart required: no
- System: yes
- Optional: yes
- Example value: 0
- Since: 6.11.0.1

#### statistics.enum.group

- Module: cmas-dwh-server
- **Description**: Internal DWH property, not to be changed manually. This property is filled automatically by the CMRF to store statistical data from the DWH. This data is displayed in the Admin Tool, section *Data Warehouse -> Monitor -> CMRF Statistics*.
- Type: string
- Restart required: no
- System: yes
- Optional: yes
- Example value: 0
- Since: 6.11.0.1

# statistics.field.definition

- Module: cmas-dwh-server
- **Description**: Internal DWH property, not to be changed manually. This property is filled automatically by the CMRF to store statistical data from the DWH. This data is displayed in the Admin Tool, section *Data Warehouse -> Monitor -> CMRF Statistics*.
- Type: string
- Restart required: no
- System: yes
- Optional: yes
- Example value: 0
- Since: 6.11.0.1

# statistics.group.definition

- Module: cmas-dwh-server
- **Description**: Internal DWH property, not to be changed manually. This property is filled automatically by the CMRF to store statistical data from the DWH. This data is displayed in the Admin Tool, section *Data Warehouse -> Monitor -> CMRF Statistics*.
- Type: string
- Restart required: no
- System: yes
- Optional: yes
- Example value: 0
- Since: 6.11.0.1

## statistics.locale

- Module: cmas-dwh-server
- **Description**: Internal DWH property, not to be changed manually. This property is filled automatically by the CMRF to store statistical data from the DWH. This data is displayed in the Admin Tool, section *Data Warehouse -> Monitor -> CMRF Statistics*.
- Type: string
- Restart required: no
- System: yes
- Optional: yes
- Example value: 0
- Since: 6.11.0.1

# statistics.localized.property

- Module: cmas-dwh-server
- **Description**: Internal DWH property, not to be changed manually. This property is filled automatically by the CMRF to store statistical data from the DWH. This data is displayed in the Admin Tool, section *Data Warehouse -> Monitor -> CMRF Statistics*.
- Type: string
- Restart required: no
- System: yes
- Optional: yes
- Example value: 0
- Since: 6.11.0.1

# statistics.mla

- Module: cmas-dwh-server
- **Description**: Internal DWH property, not to be changed manually. This property is filled automatically by the CMRF to store statistical data from the DWH. This data is displayed in the Admin Tool, section *Data Warehouse -> Monitor -> CMRF Statistics*.
- Type: string
- Restart required: no
- System: yes
- Optional: yes
- Example value: 0
- Since: 6.11.0.1

### statistics.project

- Module: cmas-dwh-server
- **Description**: Internal DWH property, not to be changed manually. This property is filled automatically by the CMRF to store statistical data from the DWH. This data is displayed in the Admin Tool, section *Data Warehouse -> Monitor -> CMRF Statistics*.
- Type: string
- Restart required: no
- System: yes
- Optional: yes
- Example value: 0
- Since: 6.11.0.1

## statistics.queue

- Module: cmas-dwh-server
- **Description**: Internal DWH property, not to be changed manually. This property is filled automatically by the CMRF to store statistical data from the DWH. This data is displayed in the Admin Tool, section *Data Warehouse -> Monitor -> CMRF Statistics*.
- Type: string
- Restart required: no
- System: yes
- Optional: yes
- Example value: 0
- Since: 6.11.0.1

### statistics.resource

- Module: cmas-dwh-server
- **Description**: Internal DWH property, not to be changed manually. This property is filled automatically by the CMRF to store statistical data from the DWH. This data is displayed in the Admin Tool, section *Data Warehouse -> Monitor -> CMRF Statistics*.
- Type: string
- Restart required: no
- System: yes
- Optional: yes
- Example value: 0
- Since: 6.11.0.1

#### statistics.resource.group

- Module: cmas-dwh-server
- **Description**: Internal DWH property, not to be changed manually. This property is filled automatically by the CMRF to store statistical data from the DWH. This data is displayed in the Admin Tool, section *Data Warehouse -> Monitor -> CMRF Statistics*.
- Type: string
- Restart required: no
- System: yes
- Optional: yes
- Example value: 0
- Since: 6.11.0.1

#### statistics.resource.history

- Module: cmas-dwh-server
- **Description**: Internal DWH property, not to be changed manually. This property is filled automatically by the CMRF to store statistical data from the DWH. This data is displayed in the Admin Tool, section *Data Warehouse -> Monitor -> CMRF Statistics*.
- Type: string
- Restart required: no
- System: yes
- Optional: yes
- Example value: 0
- Since: 6.11.0.1

### statistics.resource.relation.definition

- Module: cmas-dwh-server
- **Description**: Internal DWH property, not to be changed manually. This property is filled automatically by the CMRF to store statistical data from the DWH. This data is displayed in the Admin Tool, section *Data Warehouse -> Monitor -> CMRF Statistics*.
- Type: string
- Restart required: no
- System: yes
- Optional: yes
- Example value: 0
- Since: 6.11.0.1

#### statistics.resource.type

- Module: cmas-dwh-server
- **Description**: Internal DWH property, not to be changed manually. This property is filled automatically by the CMRF to store statistical data from the DWH. This data is displayed in the Admin Tool, section *Data Warehouse -> Monitor -> CMRF Statistics*.
- Type: string
- Restart required: no
- System: yes
- Optional: yes
- Example value: 0
- Since: 6.11.0.1

#### statistics.ticket

- Module: cmas-dwh-server
- **Description**: Internal DWH property, not to be changed manually. This property is filled automatically by the CMRF to store statistical data from the DWH. This data is displayed in the Admin Tool, section *Data Warehouse -> Monitor -> CMRF Statistics*.
- Type: string
- Restart required: no
- System: yes
- Optional: yes
- Example value: 0
- Since: 6.11.0.1

### statistics.ticket.function

- Module: cmas-dwh-server
- **Description**: Internal DWH property, not to be changed manually. This property is filled automatically by the CMRF to store statistical data from the DWH. This data is displayed in the Admin Tool, section *Data Warehouse -> Monitor -> CMRF Statistics*.
- Type: string
- Restart required: no
- System: yes
- Optional: yes
- Example value: 0
- Since: 6.11.0.1

## statistics.ticket.history

- Module: cmas-dwh-server
- **Description**: Internal DWH property, not to be changed manually. This property is filled automatically by the CMRF to store statistical data from the DWH. This data is displayed in the Admin Tool, section *Data Warehouse -> Monitor -> CMRF Statistics*.
- Type: string
- Restart required: no
- System: yes
- Optional: yes
- Example value: 0
- Since: 6.11.0.1

## statistics.time.booking

- Module: cmas-dwh-server
- **Description**: Internal DWH property, not to be changed manually. This property is filled automatically by the CMRF to store statistical data from the DWH. This data is displayed in the Admin Tool, section *Data Warehouse -> Monitor -> CMRF Statistics*.
- Type: string
- Restart required: no
- System: yes
- Optional: yes
- Example value: 0
- Since: 6.11.0.1

# statistics.timestamp

- Module: cmas-dwh-server
- **Description**: Internal DWH property, not to be changed manually. This property is filled automatically by the CMRF to store statistical data from the DWH. This data is displayed in the Admin Tool, section *Data Warehouse -> Monitor -> CMRF Statistics*.
- Type: string
- Restart required: no
- System: yes
- Optional: yes
- Example value: 0
- Since: 6.11.0.1

### statistics.unit

- Module: cmas-dwh-server
- **Description**: Internal DWH property, not to be changed manually. This property is filled automatically by the CMRF to store statistical data from the DWH. This data is displayed in the Admin Tool, section *Data Warehouse -> Monitor -> CMRF Statistics*.
- Type: string
- Restart required: no
- System: yes
- Optional: yes
- Example value: 0
- Since: 6.11.0.1

## statistics.unit.history

- Module: cmas-dwh-server
- **Description**: Internal DWH property, not to be changed manually. This property is filled automatically by the CMRF to store statistical data from the DWH. This data is displayed in the Admin Tool, section *Data Warehouse -> Monitor -> CMRF Statistics*.
- Type: string
- Restart required: no
- System: yes
- Optional: yes
- Example value: 0
- Since: 6.11.0.1

# statistics.unit.relation.definition

- Module: cmas-dwh-server
- **Description**: Internal DWH property, not to be changed manually. This property is filled automatically by the CMRF to store statistical data from the DWH. This data is displayed in the Admin Tool, section *Data Warehouse -> Monitor -> CMRF Statistics*.
- Type: string
- Restart required: no
- System: yes
- Optional: yes
- Example value: 0
- Since: 6.11.0.1

### statistics.workflow

- Module: cmas-dwh-server
- **Description**: Internal DWH property, not to be changed manually. This property is filled automatically by the CMRF to store statistical data from the DWH. This data is displayed in the Admin Tool, section *Data Warehouse -> Monitor -> CMRF Statistics*.
- Type: string
- Restart required: no
- System: yes
- Optional: yes
- Example value: 0
- Since: 6.11.0.1

## strict.utf.bmp.enabled

- Module: cmas-core-server
- **Description**: ConSol CM installations which use a MySQL database with a 2-byte encoding / collation setting cannot handle incoming emails which contain 4-byte UTF8 characters. If you set this property to "true", all 4-byte UTF8 characters are filtered out from email subjects before any database interaction. Since 6.11.2.7, it also filters out 4-byte UTF8 characters from other header fields, and since 6.11.2.8 UTF8 characters are filtered out from the names of email attachments.

By default, the property value is "true" for MySQL databases, and "false" for any other database where the underlying problem should not occur. Do not change it for a MySQL database, unless you are sure that the database supports 4-byte characters.

- Type: boolean
- Restart required: no
- System: yes
- Optional: no
- Example value: false
- Since: 6.10.6.0, changed in 6.11.2.7 and 6.11.2.8

# supportEmail

- Module: cmweb-server-adapter
- Description:
- Type: string
- Restart required: no
- System: yes
- Optional: yes
- Since: 6.0
- Removed in: 6.11.0.1

### synchronize.archive.timeout.minutes

- Module: cmas-core-index-common
- **Description**: Determines the time period in minutes during which index updates are archived. The default value of this property is "60" for clustered environments and "0" for non-clustered environments. If the master node is switched, the new master can recover missing data in case it had not been fully synchronized with the previous master indexing server at the moment of switch.
- Type: integer
- Restart required: no
- System: yes
- Optional: no
- Example value: 60
- Since: 6.12.0.0

### synchronize.master.address

- Module: cmas-core-index-common
- Description: Value of -Dcmas.http.host.port specifying how to connect to the indexing master server. The default value is null. Since 6.6.17 this value is configurable in set-up to designate the initial indexing master server. Since 6.12.0.0 it is possible to switch the node acting as master node by entering the address of the new master node. The index updates are archived for the time configured in the property cmas-core-index-common,
   synchronize.archive.timeout.minutes, so the new master can recover missing data in case it had not been fully synchronized with the previous master indexing server at the moment of
- Type: integer

switch.

- Restart required: no
- System: yes
- Optional: yes
- Example value: 127.0.0.1:80
- **Since**: 6.6.0

### synchronize.master.security.token

- Module: cmas-core-index-common
- **Description**: The password for accessing the index snapshot via URL, e.g., for index synchronization or for backups.
- Type: string
- Restart required: no
- System: yes
- Optional: yes
- Example value: token
- Since: 6.6.0

#### synchronize.master.security.user

- Module: cmas-core-index-common
- **Description**: The user name for accessing the index snapshot via URL, e.g., for index synchronization or for backups.
- Type: string
- Restart required: no
- System: yes
- Optional: yes
- Example value: user
- Since: 6.6.0

### synchronize.master.timeout.minutes

- Module: cmas-core-index-common
- **Description**: Determines how long the master server may continually fail until a new master gets elected. Since 6.6.17, this value is configurable in setup, where 0 means that master server will never change (failover is disabled).
- Type: integer
- Restart required: no
- System: yes
- Optional: no
- Example value: 5 (default value)
- Since: 6.6.0

### synchronize.megabits.per.second

- Module: cmas-core-index-common
- **Description**: Determines how much bandwidth the master server may consume when transferring index changes to all slave servers. Do not use all available bandwidth to transfer index changes between hosts, as doing so will most probably partition the cluster due to some subsystems being unable to communicate.
- Type: integer
- Restart required: no
- System: yes
- Optional: no
- Example value: 85 (default value)
- Since: 6.6.0

### synchronize.sleep.millis

- Module: cmas-core-index-common
- Description: Determines how often each slave server polls the master server for index changes.
- Type: integer

- Restart required: no
- System: yes
- Optional: no
- Example value: 1000 (default value)
- Since: 6.6.0

## task.execution.interval.seconds

- Module: cmas-core-server
- **Description**: Time in seconds between the end of an accomplished task in the TEF (Task Execution Framework) and the start of the next task.
- Type: Integer
- Restart required: no
- System: no
- Optional: no
- Example value: 5
- Since: 6.9.4.0

#### task.execution.node.id

- Module: cmas-core-server
- **Description**: Only relevant in clustered environments. The ID of the node where scripts of the TEF (Task Execution Framework) will be executed. This applies to both scripts called from the workflow and scripts called manually using the Admin Tool. The Admin Tool can be started from any node.
- Type: Integer
- Restart required: yes
- System: no
- Optional: yes
- Example value: 2
- Since: 6.11.0.1

### task.panel.refresh.interval.seconds

- Module: cmas-app-admin-tool
- **Description**: Time in seconds after which the task list (in the Admin Tool) of the Task Execution Framework is refreshed.
- Type: Integer
- Restart required: no
- System: no
- Optional: no
- Example value: 10
- Since: 6.10.5.3 (not added automatically during update from versions prior to 6.10.5.3!)

## themeOverlay

- Module: cmweb-server-adapter
- **Description**: Name of the folder containing the skin used to customize the layout of the Web Client.
- Type: string
- Restart required: no
- System: yes
- Optional: yes
- Example value: consolINT
- Since: 6.0, functionality changed in 6.11.2.0

### ticket.delete.timeout

- Module: cmas-core-server
- **Description**: Transaction timeout (in seconds) for deleting tickets.
- Type: integer
- Restart required: no
- System: yes
- Optional: no
- Example value: 60
- Since: 6.1.3

### ticket.from.incoming.message.accepted.links

- Module: cmas-core-server
- Description: List of domains to which links in incoming emails and links in comments added via REST API are clickable in the ticket history. Regular expressions can be used to specify the allowed URLs. It is possible to add several URLs by using a whitespace as delimiter. The URL must start with one of the allowed protocols (http, https, ftp, ftps, file, mailto). All other links are removed, i.e., the link is displayed in the ticket history as text but it cannot be clicked. If the property is left empty, all links are removed. The regular expression .+ can be used to allow all domains.
- Type: string
- Restart required: no
- System: no
- Optional: no
- Example value: https://.\*\.consol\.de (allows links to "https://<any>.consol.de")
- Since: 6.11.1.7

Please note that whitelisting domains might make ConSol CM vulnerable to cross-site scripting and other attacks. Choose the domains you whitelist carefully!

#### ticketListRefreshIntervalInSeconds

- Module: cmweb-server-adapter
- Description: Refresh interval for the ticket list (in seconds).
- Type: integer
- Restart required: no
- System: yes
- Optional: no
- Example value: 180
- Since: 6.0

#### ticketListSizeLimit

- Module: cmweb-server-adapter
- Description: Maximum number of tickets in ticket list.
- Type: integer
- Restart required: no
- System: yes
- Optional: no
- Example value: 100
- Since: 6.0

#### tickets.delete.size

- Module: cmas-core-server
- Description: Defines the number of tickets deleted per transaction.
- Type: integer
- Restart required: only Session Service
- System: yes
- Optional: no
- Example value: 10 (default value)
- Since: 6.8.1

#### time.buffer

- Module: cmas-dwh-server
- Description: Number of minutes to extend date of start live mode.
- Type: integer
- Restart required: no
- System: yes
- Optional: yes

- Example value: 5
- Since: 6.8.1.11

#### transaction.timeout.minutes

- Module: cmas-core-server
- **Description**: Sets the transaction timeout for the task execution service, i.e., one run of a task must finish before this timeout is reached. The changes are visible only for new tasks, the execution of which started after the configuration change.
- Type: integer
- Restart required: no
- System: no
- Optional: yes
- Example value: 10\*60 (10 hours default value)
- Since: 6.10

### ttl.days

- Module: cmas-web-notifications
- **Description**: Determines the time (in days) after which unpinned notifications are removed.
- Type: integer
- Restart required: no
- System: no
- Optional: no
- Example value: 15
- Since: 6.12.0.0

### tx.read.only.mode.enabled

- Module: cmweb-server-adapter
- **Description**: Enables read-only transactions for faster page loading. This transactional behavior was introduced in 6.11.0, and this property acts as a safety guard to restore the old behaviors. Do not change this value unless facing tx problems and advised by ConSol.
- Type: boolean
- Restart required: no
- System: no
- Optional: yes
- Example value: true (default value)
- Since: 6.11

### tinymce.enabled

- Module: cmweb-server-adapter
- **Description**: Determines whether Froala ("false") or TinyMCE ("true") is used as an editor for the Web Client.
- Type: boolean
- Restart required: no
- System: no
- Optional: yes
- Example value: false (default value)
- Since: 6.12.1.0

## unit.description.mode

- Module: cmas-core-server
- **Description**: Defines whether unit (contact) descriptions in the ticket history are taken from the database or dynamically rendered using templates. The value, "DYNAMIC", is a bit more costly from the performance perspective, while "PROTOCOL" is faster but returns historical names which might be outdated. Use "PROTOCOL" if you have lots of history entries from many different units. This is also the default value in CM versions 6.11.1.1 and up. In CM versions up to 6.11.1.0, "DYNAMIC" is the default.
- Type: string
- Restart required: no
- System: no
- Optional: yes
- Example value: PROTOCOL
- Since: 6.11.0

### unit.replace.batchSize

- Module: cmas-core-server
- **Description**: Defines the number of objects to be processed in a unit replace action.
- Type: integer
- Restart required: no
- System: yes
- Optional: no
- Example value: 5
- Since: 6.8.2

### unit.replace.timeout

- Module: cmas-core-server
- **Description**: Transaction timeout (in seconds) of a unit replacement action step.
- Type: integer

- Restart required: no
- System: yes
- Optional: no
- Example value: 120
- Since: 6.8.2

### unit.transfer.order

- Module: cmas-dwh-server
- **Description**: Defines in which order customer field groups should be transferred to the DWH.
- Type: string
- Restart required: no
- System: yes
- Optional: yes
- Example value: company;customer
- Since: 6.6.19
- Removed in: 6.8.1

## unitIndexSearchResultSizeLimit

- Module: cmweb-server-adapter
- Description: Maximum number of units in unit search result (e.g. when searching for contact).
- Type: integer
- Restart required: no
- System: yes
- Optional: no
- Example value: 5
- Since: 6.0

# unused.content.remover.cluster.node.id

- Module: cmas-core-server
- **Description**: Value of a cmas.clusternode.id designating which node will remove unused ticket attachments and unit content entries.
- Type: string
- Restart required: no
- System: yes
- Optional: yes
- Example value: 1 (assuming cluster node started with the parameter -Dcmas.clusternode.id=1)
- **Since**: 6.9.0.0

#### unused.content.remover.enabled

- Module: cmas-core-server
- **Description**: Specifies whether a removal of unused ticket attachments and unit content entries should take place.
- Type: boolean
- Restart required: no
- System: yes
- Optional: no
- Example value: true
- Since: 6.9.0.0

## unused.content.remover.polling.minutes

- Module: cmas-core-server
- **Description**: Determines how often unused ticket attachments and unit content entries should be checked for removal.
- Type: integer
- Restart required: no
- System: yes
- Optional: no
- Example value: 15
- Since: 6.9.0.0

### unused.content.remover.ttl.minutes

- Module: cmas-core-server
- **Description**: Minimum interval, in minutes, after which unused ticket attachments and unit content entries can be removed.
- Type: integer
- Restart required: no
- System: yes
- Optional: no
- Example value: 1440
- Since: 6.9.0.0

### update.6.11.0.0.sleep

- Module: cmas-setup-hibernate
- **Description**: Helper property for the update preparation scripts introduced in context of CM database refactoring in version 6.11. This is an optional setting allowing a delay (in milliseconds) after each loop iteration of the preparation scripts. Setting the delay should lower the database load, for example during working hours. This property may be removed after the update preparation tasks finish.

- Type: integer
- Restart required: no
- System: no
- Optional: yes
- Example value: 0
- Since: 6.11.0.0, for use in 6.10.5.x

### update.6.11.0.0.timezone

- Module: cmas-setup-hibernate
- Description: Helper property for the ticket history migration (the new way of counting history groups). Since 6.11.0.0 the groups are constant (2h time span), but before 6.11.0.0 groups were not constant and depended on the customer's time zone. Migration scripts use an old algorithm to calculate groups and therefore need information about the time zone. The property should be set to the timezone which is most commonly used by the customers. If the property is not set, the default server time zone is used (TimeZone.getDefault()). The property should be set before updating to 6.11.0.0 and will be removed automatically after migration. The list of accepted timezones can be found for example here: <a href="http://joda-time.sourceforge.net/timezone.html">http://joda-time.sourceforge.net/timezone.html</a>.
- Type: string
- Restart required: no
- System: no
- Optional: yes
- Example value: Europe/Berlin
- Since: 6.11.0.0, for use before updating to this version

### urlLogoutPath

- Module: cmweb-server-adapter
- **Description**: URL which is opened when the user logs out. There are three configuration possibilities:
  - Empty value: The user is redirected to the login page.
  - <CM URL>/cm-client/logout: The user is redirected to the logout page, which includes a link to log in again.
  - Any URL: The user is redirected to the given URL outside ConSol CM.
- Type: string
- Restart required: no
- System: yes
- Optional: yes
- Example value: https://mycmserver/cm-client/logout
- Since: 6.3.1, behavior changed in 6.11.2.0

## voCacheEnabled

- Module: cmweb-server-adapter
- **Description**: This property enables additional caching for the Web Client, voCaching, of complete objects, thus improving performance.
- Type: boolean
- Restart required: no
- System: yes
- Optional: yes
- Example value: true
- Since: 6.11.1.0

### (i) Notes:

- Since ConSol CM version 6.11.1.1, the default value is "true" for non-clustered environments. The value is set to "true" automatically during the setup or update of ConSol CM 6.11.1.1.
- When voCaching is enabled and lazy loading is used for folding ticket history entries, once the engineer unfolded an entry, he cannot fold it again by reloading the page or opening the ticket from the workspace.
- When using the dynamic mode for displaying engineer and customer names in the ticket history (as configured in the system properties <u>cmas-core-server</u>, <u>engin-eer.description.mode</u> and <u>cmas-core-server</u>, <u>unit.description.mode</u>), the new version of the engineer and/or customer name is only displayed after the ticket has been changed.
- This system property is ignored for clustered environments (environments with <u>cmas-core-shared</u>, <u>cluster.mode</u> set to "true"). In clustered environments, voCaching is always disabled to avoid problems that changes made to objects on one node are not visible on the other nodes.

#### warmup.executor.enabled

- Module: cmas-core-server
- **Description**: Specifies whether the server should asynchronously warm up during startup (e.g., fill some of the internal caches).
- Type: boolean
- Restart required: no
- System: yes
- Optional: no
- Example value: true
- Since: 6.9.4.2

#### webSessionTimeoutInMinutes

- Module: cmweb-server-adapter
- **Description**: Session timeout in minutes.
- Type: integer
- Restart required: yes
- System: yes
- Optional: no
- Example value: 180
- Removed in: 6.7.1
- Replaced by: cmas-core-server, server.session.timeout

#### wfl.sticky.transfer.disabled

- Module: cmas-core-server
- Description: Enables using preserved original names of workflow elements.
- Type: boolean
- Restart required: no
- System: no
- Optional: yes
- Example value: false
- Since: 6.10.1.0

#### wicketAjaxRequestHeaderFilterEnabled

- Module: cmweb-server-adapter
- **Description**: This enables filter for Wicket AJAX requests, coming from stale pages with Wicket 1.4 scripting (CM pre-6.8.0), after update to CM6 post-6.8.0.
- Type: boolean
- Restart required: yes
- System: yes
- Optional: yes
- Example value: false
- Since: 6.8.1

#### workflow.deploy.cache.eviction.disabled

- Module: cmas-core-server
- **Description**: Determines if the infinispan cache should be cleared after deployment ("true") or not ("false"). If the property is set to "true", all mappings are removed from the cache.
- Type: boolean
- Restart required: no
- System: no

- Optional: yes
- Example value: false (default value)
- Since: 6.11.1.4

### **X-Frame-Options**

- Module: cmweb-server-http-headers
- **Description**: Example property to illustrate the configuration of HTTP headers. In this case the delivered HTTP header contains the field *X-Frame-Options* with the value "SAMEORIGIN".

Each property in the module <u>cmweb-server-http-headers</u> represents one header field. The property name/key identifies the response header field and the value of the property is the field value sent in this header.

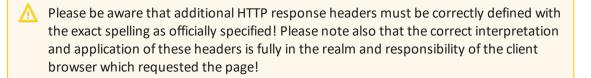

- Type: string
- Restart required: no
- System: no
- Optional: yes
- Example value: SAMEORIGIN
- Since: 6.10.8

# G.2.2 List of System Properties by Module

This chapter lists the system properties included in the following modules.

- cmas-analytics (module)
- cmas-app-admin-tool (module)
- <u>cmas-archive-core-server (module)</u>
- cmas-auth-server (module)
- cmas-core-cache (module)
- <u>cmas-core-index-common (module)</u>
- <u>cmas-core-security (module)</u>
- cmas-core-server (module)
- cmas-core-shared (module)
- cmas-dwh-server (module)
- cmas-nimh (module)
- cmas-nimh-extension (module)
- cmas-restapi-core (module)
- cmas-restapi-http-headers (module)
- cmas-setup-hibernate (module)
- cmas-setup-manager (module)
- cmas-setup-scene (module)
- cmas-web-notifications (module)
- cmas-workflow-engine (module)
- cmas-workflow-jbpm (module)
- cmweb-server-http-headers (module)
- cmweb-server-adapter (module)

# G.2.2.1 cmas-analytics (module)

#### metabase.secret.key

- Module: cmas-analytics
- **Description**: Determines the string used by the JWT signing key. Needs to match the setting STRING USED BY THE JWT SIGNING KEY in the Metabase configuration.
- **Type**: string
- Restart required: no
- System: no
- Optional: no
- Example value: 50e2230c98344f183c996e6a3954c1a1e43ed100cc36f4ea093800aa2d8a1075
- Since: 6.13.0.0

#### metabase.url

- Module: cmas-analytics
- **Description**: Determines the URL where the Metabase application runs. Needs to match the setting SITE URL in the Metabase configuration.
- Type: string
- Restart required: no
- System: no
- Optional: no
- Example value: http://localhost:3000 (default value)
- Since: 6.13.0.0

### G.2.2.2 cmas-app-admin-tool (module)

#### admin.tool.consumed.licences.check.interval

- Module: cmas-app-admin-tool
- **Description**: Sets the interval (in seconds) to monitor the number of consumed licenses.
- Type: integer
- Restart required: no
- System: no
- Optional: yes
- Example value: 30 (default value)
- Since: 6.11.0.0

#### admin.tool.consumed.licences.pool.name

- Module: cmas-app-admin-tool
- Description: Sets the license pool name to monitor the number of consumed licenses.
- Type: string
- Restart required: no

- System: no
- Optional: yes
- Example value: CONCURRENT\_USERS (default value)
- Since: 6.11.0.0

#### admin.tool.session.check.interval

- Module: cmas-app-admin-tool
- **Description**: Configures the time interval (in seconds) in which the system checks for inactive (ended) Admin Tool sessions.
- Type: integer
- Restart required: yes
- System: yes
- Optional: no
- Example value: 30
- Since: 6.7.5

#### autocomplete.enabled

- Module: cmas-app-admin-tool
- **Description**: If the flag is missing or its value is "false", then the *Autocomplete address* navigation item is hidden in Admin Tool.
- Type: boolean
- Restart required: no
- System: yes
- Optional: yes
- Example value: true
- Since: 6.9.2.0

#### delete.ticket.enabled

- Module: cmas-app-admin-tool
- **Description**: Controls if the menu entry *Delete* is displayed in the context menu in the Admin Tool for the ticket list in the ticket administration.
- Type: boolean
- Restart required: no
- System: no
- Optional: yes
- Example value: true
- Since: 6.9.4.0

#### dwh.administration.refresh.interval.seconds

- Module: cmas-app-admin-tool
- **Description**: Internal DWH property, not to be changed manually. This property is used to set the interval for refreshing the list of actions in the Admin Tool, section *Data Warehouse -> Administration -> Actions*.
- Type: integer
- Restart required: no
- System: yes
- Optional: yes
- Example value: 10
- Since: 6.11.0.1

#### script.validation.interval.seconds

- Module: cmas-app-admin-tool
- **Description**: Interval in seconds between two code checks in the Admin Tool or the Process Designer code editor
- Type: Integer
- Restart required: no
- System: no
- Optional: no
- Example value: 1 (default value)
- Since: 6.11.0.1

#### start.groovy.task.enabled

- Module: cmas-app-admin-tool
- **Description**: For being able to run Admin Tool scripts of type *Task* in the Admin Tool (navigation group *Services*, navigation item *Task Execution*). It is required to enable the *Start task* button, which is hidden by default. This is done by setting this system property to "true".
- Type: boolean
- Restart required: no
- System: no
- Optional: yes
- Example value: true
- Since: 6.9.4.0

#### task.panel.refresh.interval.seconds

- Module: cmas-app-admin-tool
- **Description**: Time in seconds after which the task list (in the Admin Tool) of the Task Execution Framework is refreshed.
- Type: Integer
- Restart required: no

- System: no
- Optional: no
- Example value: 10
- Since: 6.10.5.3 (not added automatically during update from versions prior to 6.10.5.3!)

# G.2.2.3 cmas-archive-core-server (module)

#### archive.enabled

- Module: cmas-archive-core-server
- **Description**: Determines if GDPR-compliant deletions or anonymizations, which delete ticket or contact data from the ConSol CM database, are applied to CM/Archive as well. By default, this property is set to "false", meaning that no data is deleted from CM/Archive. If you set this property to "true", GDPR-compliant deletions or anonymizations are also performed in CM/Archive. This affects both already archived tickets and newly archived tickets.
- Type: boolean
- Restart required: no
- System: no
- Optional: yes
- Example value: false (default value)
- Since: 6.11.2.5

#### archive.uri

- Module: cmas-archive-core-server
- Description: Sets the URL from which the CM/Archive application can be accessed
- Type: string
- Restart required: no
- System: no
- Optional: no
- Example value: <server\_url>:8090
- Since: 6.11.2.0

# G.2.2.4 cmas-auth-server (module)

#### access.token.signing.key

- Module: cmas-auth-server
- **Description**: Determines the secret shared between the authorization server and all client applications using OAuth2, e.g. CM/Archive. The value of this property needs to match the value of *archive.oauth2.access.token.signing.key* in the configuration file of CM/Archive.
- Type: password
- Restart required: yes
- System: no
- Optional: no

- Example value: my\_password
- Since: 6.11.2.0

#### client.archive.access.token.validity.seconds

- Module: cmas-auth-server
- **Description**: Determines the validity period in seconds of the access token required for using CM/Archive.
- Type: integer
- Restart required: no
- System: no
- Optional: no
- Example value: 43200 (default value)
- Since: 6.11.2.0

#### client.archive.enabled

- Module: cmas-auth-server
- Description: Determines if CM/Archive is enabled ("true") or disabled ("false").
- Type: boolean
- Restart required: no
- System: no
- Optional: no
- Example value: false
- Since: 6.11.2.0
- Removed in: 6.11.2.2

#### client.archive.refresh.token.validity.seconds

- Module: cmas-auth-server
- **Description**: Determines the validity period in seconds of the refresh token required for obtaining new access tokens for CM/Archive.
- Type: integer
- Restart required: no
- System: no
- Optional: no
- Example value: 2592000 (default value)
- Since: 6.11.2.0

#### client.archive.secret

- Module: cmas-auth-server
- **Description**: Determines the secret shared between the authorization server and CM/Archive. The value of the property needs to match the value of *archive.oauth2.client.secret* in the configuration file of CM/Archive.

- Type: password
- Restart required: no
- System: no
- Optional: no
- Example value: my\_password
- Since: 6.11.2.0

## client.was.access.token.validity.seconds

- Module: cmas-auth-server
- **Description**: Determines the validity period in seconds of the access token required for using the Web Admin Suite.
- Type: integer
- Restart required: no
- System: no
- Optional: no
- Example value: 43200 (default value)
- Since: 6.12.0.0

## client.was.refresh.token.validity.seconds

- Module: cmas-auth-server
- **Description**: Determines the validity period in seconds of the refresh token required for obtaining new access tokens for the Web Admin Suite.
- Type: integer
- Restart required: no
- System: no
- Optional: no
- Example value: 2592000 (default value)
- Since: 6.12.0.0

## client.was.secret

- Module: cmas-auth-server
- **Description**: Determines the secret shared between the authorization server and the Web Admin Suite.
- **Type**: password
- Restart required: no
- System: no
- Optional: no
- Example value: my\_password
- Since: 6.12.0.0

# G.2.2.5 cmas-core-cache (module)

#### cache-cluster-name

- Module: cmas-core-cache
- Description: JBoss cache cluster name.
- Type: string
- Restart required: yes
- System: yes
- Optional: no
- Example value: 635a6de1-629a-4129-8299-2d98633310f0
- Since: 6.4.0

#### cache.logging.listener.enabled

- Module: cmas-core-cache
- **Description**: Determines whether cache events are logged to infinispan.log for the standalone mode and jgroups-infinispan.log for the cluster mode.
- Type: boolean
- Restart required: yes
- System: no
- Optional: yes
- Example value: false (default value)
- Since: 6.12.0.5

#### eviction.event.queue.size

- Module: cmas-core-cache
- **Description**: The size of the queue holding cache events. The default value is 200000. It is recommended to increase the value slightly (up to 400000) on systems with high traffic or load.
- Type: integer
- Restart required: yes
- System: yes
- Optional: no
- Example value: 200000 (default value)
- Since: 6.4.0

#### eviction.lifeSpan

- Module: cmas-core-cache
- **Description**: Sets the interval (in milliseconds) for cache entry validity. When this time is elapsed, the entry is removed from the cache.
- Type: integer
- Restart required: yes
- System: no

- Optional: yes
- Example value: 86400000 (default value)
- Since: 6.11.1.0

## eviction.max.nodes

- Module: cmas-core-cache
- **Description**: Sets the maximum size of internal caches. The default value is 100000. Increasing it will lead to higher memory consumption and is not recommended unless explicitly advised by ConSol.
- Type: integer
- Restart required: yes
- System: yes
- Optional: no
- Example value: 100000 (default value)
- Since: 6.4.0

## eviction.strategy

- Module: cmas-core-cache
- **Description**: Determines the cache eviction strategy. Please see the Infinispan documentation for details.
- Type: string
- Restart required: yes
- System: no
- Optional: yes
- Example value: LRU, LIRS (default value)
- Since: 6.11.1.0

## eviction.wakeup.interval

- Module: cmas-core-cache
- **Description**: Sets the interval (in milliseconds) between two cache queue event processing cycles. The default value is 3000. It is recommended to decrease it (minimum is 1500) on systems with high traffic or load.
- Type: integer
- Restart required: yes
- System: yes
- Optional: no
- Example value: 3000 (default value)
- **Since**: 6.4.0

# G.2.2.6 cmas-core-index-common (module)

#### big.task.minimum.size

- Module: cmas-core-index-common
- **Description**: Indicates the minimum size of index task (in parts, each part has 100 entities) to qualify this task as a big one. Big tasks have a lower priority than normal tasks.
- Type: integer
- Restart required: no
- System: yes
- Optional: no
- Example value: 15 (default value)
- Since: 6.8.3

### database.notification.enabled

- Module: cmas-core-index-common
- **Description**: Indicates whether the notification channel "database" should be used for index updates instead of JMS. The default value is "true."
- Type: boolean
- Restart required: no
- System: yes
- Optional: no
- Example value: true
- Since: 6.8.4.7
- Removed in: 6.12.0.0

### database.notification.redelivery.delay.seconds

- Module: cmas-core-index-common
- **Description**: If the notification channel "database" is used for index updates, this property indicates the delay for notification redelivery when an exception occurs.
- Type: integer
- Restart required: no
- System: yes
- Optional: no
- Example value: 60
- Since: 6.8.4.7

### database.notification.redelivery.max.attempts

- Module: cmas-core-index-common
- **Description**: In case of index update database notification channel, indicates maximum redelivery attempts when an exception occurs.
- Type: integer

- Restart required: no
- System: yes
- Optional: no
- Example value: 60
- Since: 6.8.4.7

# disable.admin.task.auto.commit

- Module: cmas-core-index-common
- **Description**: All tasks created for index update will be automatically executed right after creation.
- Type: boolean
- Restart required: no
- System: yes
- Optional: no
- Example value: false
- Since: 6.6.1

# index.attachment

- Module: cmas-core-index-common
- Description: Specifies whether the content of attachments is indexed.
- Type: boolean
- Restart required: no
- System: yes
- Optional: no
- Example value: true
- Since: 6.4.3

## index.history

- Module: cmas-core-index-common
- Description: Specifies whether unit and ticket history are indexed.
- Type: boolean
- Restart required: no
- System: yes
- Optional: no
- Example value: false
- Since: 6.1.0
- Removed in: 6.11.0

### index.status

- Module: cmas-core-index-common
- **Description**: Status of the Indexer, possible values RED, YELLOW, GREEN, will be displayed in the Admin Tool.
- Type: string
- Restart required: no
- System: yes
- Optional: no
- Example value: GREEN
- Since: 6.6.1

## index.task.worker.threads

- Module: cmas-core-index-common
- **Description**: How many threads will be used to execute index tasks (synchronization, administrative and repair tasks). We recommend to use a value not larger than 2.
- Type: integer
- Restart required: no
- System: yes
- Optional: no
- Example value: 1 (default value)
- Since: 6.6.14, 6.7.3. Since 6.8.0 and exclusively in 6.6.21 also normal (live) index updates are affected by this property.

## index.version.current

- Module: cmas-core-index-common
- **Description**: Holds information about the current (possibly old) index version.
- Type: integer
- Restart required: no
- System: yes
- Optional: no
- Example value: 1 (default value)
- Since: 6.7.0

## index.version.newest

- Module: cmas-core-index-common
- Description: Holds information about which index version is considered newest.
- Type: integer
- Restart required: no
- System: yes
- Optional: no

- Example value: 1 (default value)
- Since: 6.7.0

### indexed.assets.per.thread.in.memory

- Module: cmas-core-index-common
- **Description**: Determines how many assets should be loaded into memory at once, per thread, during indexing.
- Type: integer
- Restart required: no
- System: yes
- Optional: no
- Example value: 200 (default value)
- Since: 6.8.0

## indexed.engineers.per.thread.in.memory

- Module: cmas-core-index-common
- **Description**: Determines how many engineers should be loaded into memory at once, per thread, during indexing.
- Type: integer
- Restart required: no
- System: yes
- Optional: no
- Example value: 300 (default value)
- Since: 6.6.14, 6.7.3

## indexed.resources.per.thread.in.memory

- Module: cmas-core-index-common
- **Description**: Determines how many resources should be loaded into memory at once, per thread, during indexing.
- Type: integer
- Restart required: no
- System: yes
- Optional: no
- Example value: 200 (default value)
- Since: 6.10.0.0

## indexed.tickets.per.thread.in.memory

- Module: cmas-core-index-common
- **Description**: Determines how many tickets should be loaded into memory at once, per thread, during indexing.
- Type: integer

- Restart required: no
- System: yes
- Optional: no
- Example value: 100 (default value)
- Since: 6.6.14, 6.7.3

# indexed.units.per.thread.in.memory

- Module: cmas-core-index-common
- **Description**: Determines how many units should be loaded into memory at once, per thread, during indexing.
- Type: integer
- Restart required: no
- System: yes
- Optional: no
- Example value: 200 (default value)
- Since: 6.6.14, 6.7.3

# synchronize.archive.timeout.minutes

- Module: cmas-core-index-common
- **Description**: Determines the time period in minutes during which index updates are archived. The default value of this property is "60" for clustered environments and "0" for non-clustered environments. If the master node is switched, the new master can recover missing data in case it had not been fully synchronized with the previous master indexing server at the moment of switch.
- Type: integer
- Restart required: no
- System: yes
- Optional: no
- Example value: 60
- Since: 6.12.0.0

## synchronize.master.address

- Module: cmas-core-index-common
- Description: Value of -Dcmas.http.host.port specifying how to connect to the indexing master server. The default value is null. Since 6.6.17 this value is configurable in set-up to designate the initial indexing master server. Since 6.12.0.0 it is possible to switch the node acting as master node by entering the address of the new master node. The index updates are archived for the time configured in the property cmas-core-index-common,
   synchronize.archive.timeout.minutes, so the new master can recover missing data in case it had not been fully synchronized with the previous master indexing server at the moment of
- Type: integer

switch.

- Restart required: no
- System: yes
- Optional: yes
- Example value: 127.0.0.1:80
- Since: 6.6.0

## synchronize.master.security.token

- Module: cmas-core-index-common
- **Description**: The password for accessing the index snapshot via URL, e.g., for index synchronization or for backups.
- Type: string
- Restart required: no
- System: yes
- Optional: yes
- Example value: token
- Since: 6.6.0

### synchronize.master.security.user

- Module: cmas-core-index-common
- **Description**: The user name for accessing the index snapshot via URL, e.g., for index synchronization or for backups.
- Type: string
- Restart required: no
- System: yes
- Optional: yes
- Example value: user
- Since: 6.6.0

### synchronize.master.timeout.minutes

- Module: cmas-core-index-common
- **Description**: Determines how long the master server may continually fail until a new master gets elected. Since 6.6.17, this value is configurable in setup, where 0 means that master server will never change (failover is disabled).
- Type: integer
- Restart required: no
- System: yes
- Optional: no
- Example value: 5 (default value)
- **Since**: 6.6.0

### synchronize.megabits.per.second

- Module: cmas-core-index-common
- **Description**: Determines how much bandwidth the master server may consume when transferring index changes to all slave servers. Do not use all available bandwidth to transfer index changes between hosts, as doing so will most probably partition the cluster due to some subsystems being unable to communicate.
- Type: integer
- Restart required: no
- System: yes
- Optional: no
- Example value: 85 (default value)
- Since: 6.6.0

## synchronize.sleep.millis

- Module: cmas-core-index-common
- Description: Determines how often each slave server polls the master server for index changes.
- Type: integer
- Restart required: no
- System: yes
- Optional: no
- Example value: 1000 (default value)
- Since: 6.6.0

# G.2.2.7 cmas-core-security (module)

## admin.email

- Module: cmas-core-security
- **Description**: The email address of the ConSol CM administrator. The value which you entered during system set-up is used initially.
- Type: string
- Restart required: no
- System: yes
- Optional: no
- Example value: myuser@consol.de
- **Since**: 6.0

## admin.login

- Module: cmas-core-security
- **Description**: The name of the ConSol CM administrator. The value which you entered during system set-up is used initially.
- Type: string

- Restart required: no
- System: yes
- Optional: no
- Example value: admin
- **Since**: 6.0

# authentication.method

- Module: cmas-core-security
- **Description**: User authentication method (internal CM database or LDAP authentication). Allowed values are LDAP or DATABASE.
- Type: string
- Restart required: no
- System: yes
- Optional: no
- Example value: DATABASE
- **Since**: 6.0

# contact.authentication.method

- Module: cmas-core-security
- **Description**: Indicates contact authentication method, where possible values are DATABASE or LDAP or LDAP, DATABASE or DATABASE, LDAP.
- Type: string
- Restart required: no
- System: yes
- Optional: no
- Example value: LDAP
- Since: 6.9.3.0

## contact.inherit.permissions.only.to.own.customer.group

- Module: cmas-core-security
- **Description**: Indicates whether an authenticated contact inherits all customer group permissions from the CM/Track user profile ("false") or only has permissions to his own customer group ("true").
- Type: boolean
- Restart required: no
- System: yes
- Optional: no
- Example value: false
- Since: 6.9.2.3

## kerberos.v5.enabled

- Module: cmas-core-security
- Description: Indicates whether SSO via Kerberos is enabled.
- Type: boolean
- Restart required: no
- System: yes
- Optional: no
- Example value: false (default value if Kerberos was not enabled during system setup)
- Since: 6.2.0

## kerberos.v5.username.regex

- Module: cmas-core-security
- Description: Regular expression used for mapping Kerberos principals to CM user login names.
- Type: string
- Restart required: no
- System: yes
- Optional: no
- Example value: (.\*)@.\*
- Since: 6.2.0

## Idap.authentication

- Module: cmas-core-security
- **Description**: Authentication method used when using LDAP authentication. Possible values are "anonymous" and "simple".
- **Type**: string
- Restart required: yes
- System: yes
- Optional: no
- Example value: simple (default value)
- Since: 6.0

## ldap.basedn

- Module: cmas-core-security
- **Description**: Base DN used for looking up LDAP user accounts when using LDAP authentication.
- Type: string
- Restart required: no
- System: yes
- Optional: no

- Example value: ou=accounts,dc=consol,dc=de
- Since: 6.0

#### ldap.contact.name.basedn

- Module: cmas-core-security
- Description: Base path to search for contact DN by LDAP ID.
- Type: string
- Restart required: no
- System: no
- Optional: yes
- Example value: ou=accounts,dc=consol,dc=de
- Since: 6.9.3.0

### ldap.contact.name.password

- Module: cmas-core-security
- Description: Password to look up contact DN by LDAP ID. If not set, the anonymous account is used.
- Type: string
- Restart required: no
- System: no
- Optional: yes
- Since: 6.9.3.0

### ldap.contact.name.providerurl

- Module: cmas-core-security
- Description: Address of the LDAP server (ldap[s]://host:port).
- Type: string
- Restart required: no
- System: no
- Optional: yes
- Example value: ldap://ldap.consol.de:389
- Since: 6.9.3.0

#### ldap.contact.name.searchattr

- Module: cmas-core-security
- Description: Attribute to search for contact DN by LDAP ID.
- Type: string
- Restart required: no
- System: no
- Optional: yes

- Example value: uid
- Since: 6.9.3.0

#### ldap.contact.name.userdn

- Module: cmas-core-security
- Description: User DN to look up contact DN by LDAP ID. If not set, the anonymous account is used.
- Type: string
- Restart required: no
- System: no
- Optional: yes
- Since: 6.9.3.0

#### Idap.initialcontextfactory

- Module: cmas-core-security
- **Description**: Class name for the initial context factory of the LDAP implementation when using LDAP authentication. If it is not set, com.sun.jndi.ldap.LdapCtxFactory is used.
- Type: string
- Restart required: yes
- System: yes
- Optional: no
- Example value: com.sun.jndi.ldap.LdapCtxFactory
- Since: 6.0

#### Idap.password

- Module: cmas-core-security
- **Description**: Password for connecting to LDAP to look up users when using LDAP authentication. Only needed if look-up cannot be performed anonymously.
- Type: password
- Restart required: no
- System: yes
- Optional: yes
- Since: 6.1.2

### Idap.providerurl

- Module: cmas-core-security
- **Description**: LDAP provider when using LDAP authentication.
- Type: string
- Restart required: no
- System: yes
- Optional: no

- Example value: ldap://myserver.consol.de:389
- **Since**: 6.0

### Idap.searchattr

- Module: cmas-core-security
- Description: Search attribute for looking up LDAP entry associated with a CM login.
- Type: string
- Restart required: no
- System: yes
- Optional: no
- Example value: uid
- **Since**: 6.0

### ldap.userdn

- Module: cmas-core-security
- **Description**: LDAP user for connecting to LDAP to look up users when using LDAP authentication. Only needed if look-up cannot be performed anonymously.
- Type: string
- Restart required: no
- System: yes
- Optional: yes
- Since: 6.1.2

## password.reset.mail.from

- Module: cmas-core-security
- **Description**: The From address for the email which is sent to a customer who requests a new password (using the *Forgot your password?* link) in CM/Track and to an engineer who requests a new password (using the *Forgot your password?* link) in the Web Client.
- Type: String
- Restart required: no
- System: no
- Optional: no
- Example value: mypwreset@consol.de
- Since: 6.11.0.1

## policy.password.age

- Module: cmas-core-security
- **Description**: Maximum validity period, in number of days, example "183" (6 months), default value: "5500" (= 15 years, i.e., no password change enforced).
- **Type**: integer
- Restart required: no

- System: no
- Optional: yes
- Example value: 5500 (15 years, default value)
- Since: 6.10.1.0

### policy.password.pattern

- Module: cmas-core-security
- Description: RegEx pattern for the password, default value: ^.{3,}\$ (at least 3 characters).
- Type: string
- Restart required: no
- System: no
- Optional: yes
- Example value: ^.{3,}\$ (default value)
- Since: 6.10.1.0

### policy.rotation.ratio

- Module: cmas-core-security
- **Description**: Defines how often passwords may repeat. For example, setting the value to X means that the new password cannot be present among the user's X previous passwords.

Since 6.11.2.8, this property is also taken into account for CM/Track. Nevertheless, any value greater than 1 is interpreted as 1, so that it is only possible to compare the new password to the current one.

() You can set the property to 0 to disable password rotation checks in CM/Track.

- Type: integer
- Restart required: no
- System: no
- Optional: yes
- Example value: 1 (default value)
- Since: 6.10.1.0, changed in 6.11.2.8

### policy.username.case.sensitive

- Module: cmas-core-security
- Description: Defines whether user names are case-sensitive.
- Type: boolean
- Restart required: no
- System: no
- Optional: yes

- Example value: true (default value)
- Since: 6.10.1.0

### policy.track.username.case.sensitive

- Module: cmas-core-security
- **Description**: Defines whether customer (user) names in CM/Track are treated case-sensitive on login.
- Type: boolean
- Restart required: no
- System: no
- Optional: yes
- Example value: true (default value)
- Since: 6.11.0.0

## resetCode.expirationPeriod

- Module: cmas-core-security
- **Description**: Defines the expiration period for the link when resetting the password in CM/Track.
- Type: Integer
- Restart required: no
- System: no
- Optional: yes
- Example value: 86400000 (default value, 24 hours)
- Since: 6.10.1

# G.2.2.8 cmas-core-server (module)

## attachment.allowed.types

- Module: cmas-core-server
- **Description**: Comma-separated list of allowed file name extensions. If the property does not exist, all file extensions are allowed. If the property exists, but no value is provided, all file extension are blocked.
- Type: string
- Restart required: no
- System: yes
- Optional: yes
- Example value: txt,zip,doc
- Since: 6.5.0

### attachment.max.size

- Module: cmas-core-server
- **Description**: Maximum attachment size, in MB. This property controls the size of attachments at tickets, customers, and resources. It also controls the size of incoming (not outgoing) email attachments. The value of this property needs to be aligned with the respective setting in the application server configuration (add the parameter max-post-size to the http listener in cm6.xml, cm6-cmrf.xml or domain.xml). In addition you might need to increase the value of cmas-nimh, mailbox.default.task.max.message.size. The value of this property is displayed in the Web Client when adding a new attachment.
- Type: integer
- Restart required: no
- System: yes
- Optional: no
- Example value: 100 (default value)
- Since: 6.4.0

### attachment.type.hints

- Module: cmas-core-server
- **Description**: Allows you to assign MIME types to not yet officially supported file extensions, so these file extensions can be detected correctly.
- Type: string
- Restart required: no
- System: no
- Optional: yes
- Example value: 7z:application/x-7z-compressed, zip:application/zip, wav:audio/x-wav
- Since: 6.11.2.0

## calendar.csv.dateFormat

- Module: cmas-core-server
- Description: Format of the date given in the csv file containing the list of holidays.
- Type: string
- Restart required: no
- System: no
- Optional: yes
- Example value: dd/MM/yyyy
- Since: 6.9.3.2

## calendar.csv.separator

- Module: cmas-core-server
- **Description**: Separator used in the csv file containing the list of holidays.
- Type: string

- Restart required: no
- System: no
- Optional: yes
- Example value: ,
- Since: 6.9.3.2

# config.data.version

- Module: cmas-core-server
- **Description**: The internal version number of the current system configuration. This property is maintained internally, please do not change it unless advised by ConSol.
- Type: integer
- Restart required: no
- System: yes
- Optional: no
- Example value: 11
- **Since**: 6.0

# config.import.global.transaction.enabled

- Module: cmas-core-server
- **Description**: Flag deciding whether configuration (without localizations) should be imported within a single transaction.
- Type: Boolean
- Restart required: no
- System: no
- Optional: yes
- Example value: true
- Since: 6.11.1.0

## customfield.content.file.max.size

- Module: cmas-core-server
- **Description**: Determines the maximum size in MB of the images which can be added as content of rich text fields.
- Type: integer
- Restart required: no
- System: yes
- Optional: yes
- Example value: 10
- Since: 6.11.2.2

### dao.log.threshold.milliseconds

- Module: cmas-core-server
- **Description**: Used to configure database operation times logging. DAO methods whose execution takes longer than the time set in this property (in milliseconds) are logged.
- Type: integer
- Restart required: no
- System: no
- Optional: yes
- Example value: 500 (default value)
- Since: 6.11.1.0

#### dao.log.username

- Module: cmas-core-server
- **Description**: Used to configure database operation times logging. The execution of DAO methods which are related to the user name stated in this property is logged. Only one user name can be provided. The value is empty by default.
- Type: string
- Restart required: no
- System: no
- Optional: yes
- Example value: webadmin
- Since: 6.11.1.0

### defaultCommentClassName

- Module: cmas-core-server
- **Description**: Name of the default text class for comments.
- Type: string
- Restart required: no
- System: no
- Optional: yes
- Example value: default\_class
- Since: 6.3.0

### defaultIncommingMailClassName

- Module: cmas-core-server
- Description: Name of the default text class for incoming emails.
- Type: string
- Restart required: no
- System: no
- Optional: yes

- Example value: default\_class
- Since: 6.3.0

## defaultOutgoingMailClassName

- Module: cmas-core-server
- Description: Name of the default text class for outgoing emails.
- Type: string
- Restart required: no
- System: no
- Optional: yes
- Example value: default\_class
- Since: 6.3.0

## engineer.description.cache.enabled

- Module: cmas-core-server
- **Description**: Defines whether user descriptions are cached. The default value is "true", please do not change it unless advised by ConSol.
- Type: boolean
- Restart required: no
- System: no
- Optional: yes
- Example value: true (default value)
- Since: 6.11.0

## engineer.description.mode

- Module: cmas-core-server
- **Description**: Defines whether user names in the ticket history are taken from the database or dynamically rendered using templates. The default value "DYNAMIC" is a bit more costly from the performance perspective, while "PROTOCOL" is faster but returns historical names which might be outdated. Use "PROTOCOL" if you have lots of history entries from many different users.
- **Type**: string
- Restart required: no
- System: no
- Optional: yes
- Example value: PROTOCOL
- Since: 6.11.0

### engineer.description.template.name

- Module: cmas-core-server
- **Description**: Defines the name of the template which is used to render engineer names for display in the Web Client. The template has to be stored in the *Templates* section of the Admin Tool.
- Type: String
- Restart required: no
- System: no
- Optional: no
- Example value: engineer description template name (default value)
- Since: 6.11.0

### external.line.access.prefix

- Module: cmas-core-server
- Description: General prefix to dial before an area code. Set for each customer group separately.
- Type: integer
- Restart required: no
- System: no
- Optional: yes
- Example value: 411
- Since: 6.9.3.0

### fetchSize.strategy

- Module: cmas-core-server
- **Description**: Strategy for selecting the fetch size on JDBC result sets.
- Type: string
- Restart required: no
- System: yes
- Optional: yes
- **Example value**: FetchSizePageBasedStrategy, FetchSizeThresholdStrategy, FetchSizeFixedStrategy
- Since: 6.8.4.1

### fetchSize.strategy.FetchSizeFixedStrategy.value

- Module: cmas-core-server
- **Description**: Sets fetch size value if the selected strategy to set the fetch size is FetchSizeFixedStrategy.
- Type: integer
- Restart required: no
- System: yes

- Optional: yes
- Example value: 150
- Since: 6.8.4.1

### fetchSize.strategy.FetchSizePageBasedStrategy.limit

- Module: cmas-core-server
- **Description**: Sets maximum fetch size value if the selected strategy to set the fetch size is FetchSizePageBasedStrategy.
- Type: integer
- Restart required: no
- System: yes
- Optional: yes
- Example value: 10000
- Since: 6.8.4.1

## $fetch {\it Size.strategy}. {\it Fetch SizeThresholdStrategy}. value$

- Module: cmas-core-server
- **Description**: Sets fetch size threshold border values if the selected strategy to set the fetch size is FetchSizeThresholdStrategy.
- Type: integer
- Restart required: no
- System: yes
- Optional: yes
- Example value: 150,300,600,1000
- Since: 6.8.4.1

### heartbeat

- Module: cmas-core-server
- **Description**: Timestamp that indicates if an instance of the application is connected to the database schema.
- Type: integer
- Restart required: no
- System: yes
- Optional: no
- Example value: 1234567899
- Since: 6.10.5.3

### internal.line.access.prefix

- Module: cmas-core-server
- **Description**: Prefix that the company's telephony system requires for outside lines. Set for each customer group separately.

- Type: integer
- Restart required: no
- System: no
- Optional: yes
- Example value: 199
- Since: 6.9.3.0

## jmx.full.exposure

- Module: cmas-core-server
- **Description**: Controls the availability of methods which can be used to retrieve or delete data from ConSol CM via JMX. The property is set to "false" by default, meaning that these methods cannot be used via JMX. If you set the property to "true", these methods can be used via JMX to retrieve or delete data.
- Type: boolean
- Restart required: no
- System: yes
- Optional: no
- Example value: false (default value)
- Since: 6.11.2.5

It is strictly recommended to have this property set to "false" on production systems.

## last.config.change

- Module: cmas-core-server
- **Description**: Random UUID created during the last configuration change. This is a value maintained internally, please do not change it unless advised by ConSol.
- Type: string
- Restart required: no
- System: yes
- Optional: no
- Example value: 2573c7b7-2bf5-47ff-b5a2-bad31951a266
- Since: 6.1.0, 6.2.1

## last.config.change.templates

- Module: cmas-core-server
- **Description**: Random UUID created during the last change in templates. This is a value maintained internally, please do not change it unless advised by ConSol.
- Type: string
- Restart required: no
- System: yes

- Optional: no
- Example value: 2573c7c7-2af5-4eff-b9c2-bad31951a266
- Since: 6.10.5.0

## ldap.certificate.basedn

- Module: cmas-core-server
- **Description**: Base DN for certificates location in the LDAP tree. If not provided, <u>cmas-core-security</u>, <u>ldap.basedn</u> is used.
- **Type**: string
- Restart required: no
- System: yes
- Optional: yes
- Example value: ou=accounts,dc=consol,dc=de
- Since: 6.8.4

## ldap.certificate.content.attribute

- Module: cmas-core-server
- **Description**: LDAP attribute name used where certificate data is stored in the LDAP tree.
- Type: string
- Restart required: no
- System: yes
- Optional: yes
- Example value: usercertificate (default value)
- **Since**: 6.8.4

## ldap.certificate.password

- Module: cmas-core-server
- **Description**: LDAP Certificates manager password. If not set, <a href="mailto:cmas-core-security">cmas-core-security</a>, <a href="mailto:ldap.password">ldap.password</a> is used.
- Type: string
- Restart required: no
- System: yes
- Optional: yes
- **Since**: 6.8.4

## ldap.certificate.providerurl

- Module: cmas-core-server
- **Description**: LDAP Certificates provider URL. If not set, cmas-core-security, ldap.providerurl is used.
- **Type**: string
- Restart required: no

- System: yes
- Optional: yes
- Example value: ldap://ldap.consol.de:389
- **Since**: 6.8.4

## ldap.certificate.searchattr

- Module: cmas-core-server
- Description: LDAP attribute name used to search for certificate in the LDAP tree.
- Type: string
- Restart required: no
- System: yes
- Optional: yes
- Example value: mail (default value)
- Since: 6.8.4

## ldap.certificate.userdn

- Module: cmas-core-server
- **Description**: LDAP Certificates manager DN. If not set, cmas-core-security, ldap.userdn is used.
- **Type**: string
- Restart required: no
- System: yes
- Optional: yes
- **Since**: 6.8.4

## local.country.prefix

- Module: cmas-core-server
- **Description**: Prefix of the local country code. Set for each customer group separately.
- Type: integer
- Restart required: no
- System: no
- Optional: yes
- Example value: 48
- Since: 6.9.3.0

## mail.encryption

- Module: cmas-core-server
- **Description**: If the property is set to "true", the encrypt checkbox in the Ticket Email Editor is checked by default. The default value of the property is "false".
- Type: boolean

- Restart required: no
- System: yes
- Optional: no
- Example value: true
- Since: 6.8.4.0

# mail.notification.engineerChange

- Module: cmas-core-server
- **Description**: Determines whether notification emails should be sent when the engineer of a ticket is changed.
- Type: boolean
- Restart required: no
- System: yes
- Optional: no
- Example value: true
- Since: 6.1.0

# mail.notification.sender

- Module: cmas-core-server
- **Description**: From address for notification emails when the engineer of a ticket is changed. If not set, cmas-core-security, admin.email is used instead.
- Type: string
- Restart required: no
- System: yes
- Optional: yes
- Example value: cm6notification@cm6installation
- Since: 6.6.3

## mail.redelivery.retry.count

- Module: cmas-core-server
- Description: Number of redelivery attempts of an outgoing email.
- Type: integer
- Restart required: no
- System: yes
- Optional: no
- Example value: 3
- **Since**: 6.1.0

## mail.smtp.email

- Module: cmas-core-server
- Description: SMTP email URL for outgoing emails
- Type: string
- Restart required: no
- System: yes
- Optional: no
- Example value: smtp://mail.mydomain.com:25
- Since: 6.0

### mail.smtp.email.password

- Module: cmas-core-server
- **Description**: SMTP password for outgoing email communication. If this property is set, it takes precedence over the value from the SMTP URL.
- Type: password
- Restart required: no
- System: yes
- Optional: yes
- Example value: password
- Since: 6.11.2.2

### mail.smtp.email.user

- Module: cmas-core-server
- **Description**: SMTP user name for outgoing email communication. If this property is set, it takes precedence over the value from the SMTP URL.
- Type: string
- Restart required: no
- System: yes
- Optional: yes
- Example value: myuser
- Since: 6.11.2.2

### mail.smtp.envelopesender

- Module: cmas-core-server
- **Description**: Email address used as sender in SMTP envelope. If not set, the From address of the email is used.
- Type: string
- Restart required: no
- System: yes
- Optional: no

- Example value: mysender@mydomain.com
- Since: 6.5.7

#### mail.smtp.tls.enabled

- Module: cmas-core-server
- **Description**: Activates SMTP via SSL/TLS (SMTPS) for sending emails from the Web Client and scripts. The default value is "false". If it is set to "true", SMTPS is activated for sending emails.
- Type: boolean
- Restart required: yes
- System: no
- Optional: yes
- Example value: true
- Since: 6.11.1.6

### mailSender.executionInterval.seconds

- Module: cmas-core-server
- **Description**: Determines the period in seconds before the system checks if there are new emails to be sent.
- Type: integer
- Restart required: no
- System: no
- Optional: yes
- Example value: 10
- Since: 6.12.0.0

### mailSender.lockingLimit

- Module: cmas-core-server
- **Description**: Determines the number of emails fetched from the database for sending in a single transaction.
- Type: integer
- Restart required: no
- System: no
- Optional: yes
- Example value: 1
- Since: 6.12.0.0

### mailSender.lockTimeout.seconds

- Module: cmas-core-server
- **Description**: Determines the period in seconds before a locked email is released for another lock.
- Type: integer

- Restart required: no
- System: no
- Optional: yes
- Example value: 199
- Since: 6.12.0.0

# mailSender.maxAttempts

- Module: cmas-core-server
- **Description**: Determines the maximum number of attempts, including the first attempt, before an email is removed.
- Type: integer
- Restart required: no
- System: no
- Optional: yes
- Example value: 3
- Since: 6.12.0.0

## mailSender.nodeId

- Module: cmas-core-server
- **Description**: Determines the ID of the node on which the thread for sending emails is started (only in clustered environments). If the value is "all" or no value is provided, the threads are started on every node.
- Type: string
- Restart required: no
- System: no
- Optional: yes
- Example value: all
- Since: 6.12.0.0

## mailSender.retryInterval.seconds

- Module: cmas-core-server
- **Description**: Determines the period in seconds before another attempt to send an email is made, if the previous attempt failed.
- Type: integer
- Restart required: no
- System: no
- Optional: yes
- Example value: 60
- Since: 6.12.0.0

### mailSender.threads.number

- Module: cmas-core-server
- Description: Determines the number of threads for sending emails.
- Type: integer
- Restart required: no
- System: no
- Optional: yes
- Example value: 1
- Since: 6.12.0.0

### mailSender.txTimeout.seconds

- Module: cmas-core-server
- Description: Determines the transaction timeout for sending emails in seconds.
- Type: integer
- Restart required: no
- System: no
- Optional: yes
- Example value: 60
- Since: 6.12.0.0

### max.licences.perUser

- Module: cmas-core-server
- **Description**: Sets the maximum number of licenses which a single user can use (e.g., logging in from different browsers). By default this value is not restricted.
- Type: integer
- Restart required: no
- System: yes
- Optional: yes
- Example value: 10
- Since: 6.8.4.5

### ml.evict.unused.after.hours

- Module: cmas-core-server
- **Description**: The number of hours after which a machine learning model is evicted from cache if it is not used. The ConSol CM server checks every hour for machine learning models to evict.
- Type: integer
- Restart required: no
- System: yes
- Optional: no

- Example value: 24 (default value)
- Since: 6.13.0.0

#### ml.learn.worker.threads

- Module: cmas-core-server
- **Description**: The number of threads that a machine learning algorithm can use while training its machine learning model.
- Type: integer
- Restart required: no
- System: yes
- Optional: no
- Example value: 1 (default value)
- Since: 6.13.0.0

#### monitoring.engineer.login

- Module: cmas-core-server
- **Description**: Login of monitoring engineer.
- Type: string
- Restart required: no
- System: yes
- Optional: yes
- Example value: nagios
- Since: 6.9.3.0

#### monitoring.unit.login

- Module: cmas-core-server
- Description: Login of monitoring unit.
- Type: string
- Restart required: no
- System: yes
- Optional: yes
- Example value: nagios
- Since: 6.9.3.0

### nimh.enabled

- Module: cmas-core-server
- **Description**: Enables the NIMH service. Must be suffixed with the cluster node ID, e.g., nimh.enabled.NODEID = "true".
- Type: boolean
- Restart required: no

- System: no
- Optional: yes
- Example value: false
- **Since**: 6.9.4.0

## number.of.tasks

- Module: cmas-core-server
- Description: Number of threads to use by the Task Execution Framework (TEF).
- Type: integer
- Restart required: no
- System: no
- Optional: yes
- Example value: 1
- Since: 6.9.4.0

### recent.items.cleanup.cluster.node.id

- Module: cmas-core-server
- **Description**: Value of a -Dcmas.clusternode.id designating the node which will clean up recent items.
- Type: string
- Restart required: no
- System: yes
- Optional: yes
- Example value: 1 (assuming the cluster node started with -Dcmas.clusternode.id=1 parameter)
- Since: 6.11.0.1

## recent.items.cleanup.interval.minutes

- Module: cmas-core-server
- **Description**: Controls the time interval (in minutes) in which recent items should be checked for removal.
- Type: integer
- Restart required: no
- System: yes
- Optional: no
- Example value: 60
- Since: 6.11.0.1

### recent.items.max.per.engineer

- Module: cmas-core-server
- **Description**: Maximum number of preserved recent items per engineer while cleaning up (older recent items will be deleted).
- Type: integer
- Restart required: no
- System: yes
- Optional: no
- Example value: 500
- Since: 6.11.0.1

## recent.items.persistence.enabled

- Module: cmas-core-server
- **Description**: Enables persistence of recent items. If the property is set to "false", it prevents storing new recent items. If a recently visited widget (recentlyVisitedWidget) is used on a dashboard, this property needs to be set to "true". Otherwise, you can set it to "false" to save system resources.
- Type: boolean
- Restart required: no
- System: yes
- Optional: no
- Example value: true
- Since: 6.11.1.0

## resource.replace.batchSize

- Module: cmas-core-server
- **Description**: Defines the number of objects to be processed in a resource replace action.
- Type: integer
- Restart required: no
- System: yes
- Optional: no
- Example value: 5
- Since: 6.10.0.0

## resource.replace.timeout

- Module: cmas-core-server
- Description: Transaction timeout (in seconds) of a resource replacement action step.
- Type: integer
- Restart required: no
- System: yes

- Optional: no
- Example value: 120
- Since: 6.10.0.0

## script.evict.unused.after.hours

- Module: cmas-core-server
- **Description**: Determines the number of hours for which unused scripts remain in the cache. After this time, the compiled class of the script is removed. The ConSol CM server checks for scripts to evict every hour.
- Type: integer
- Restart required: no
- System: yes
- Optional: no
- Example value: 24 (default)
- Since: 6.11.1.14

# script.logging.threshold.seconds

- Module: cmas-core-server
- **Description**: When this time, in seconds, is exceeded during script execution, a warning is emitted in the logs.
- Type: integer
- Restart required: no
- System: no
- Optional: yes
- Example value: 10 (default)
- Since: 6.10.1.0

## serial.mods.tracking.enabled

- Module: cmas-core-server
- **Description**: Low level technical flag deciding whether serial diff tracking for entities is enabled. If enabled, there will be no StackOverflow error in case a dependency between two entities (for example engineer and ticket) causes an infinite loop first and then as a result, the Stack-Overflow. The property must be added to the configuration manually. It will not be added to a system configuration during setup or update.
  - Please enable the restricted ticket change behavior described in this section only when advised by a ConSol representative! It is a low level technical flag with intricate consequences for system behavior and thus should not be used without thorough scrutiny.
- Type: boolean
- Restart required: no

- System: no
- Optional: yes
- Example value: false (default value)
- Since: 6.10.7.0, 6.11.0.5

## server.instance.task.crash.period.seconds

- Module: cmas-core-server
- **Description**: Determines the period (in seconds) for detecting live and crashed ConSol CM server instances.
- Type: integer
- Restart required: no
- System: no
- Optional: yes
- Example value: 15 (default value)
- Since: 6.11.1.6

## server.instance.task.period.seconds

- Module: cmas-core-server
- **Description**: Determines the interval (in seconds) between repeated task executions. The task will be executed repeatedly with the given number of seconds between each execution.
- Type: integer
- Restart required: no
- System: no
- Optional: yes
- Example value: 5 (default value)
- Since: 6.11.1.6

## server.session.archive.reaper.interval

- Module: cmas-core-server
- **Description**: Determines the interval (in seconds) when the reaper for archived server sessions is executed, refers to the database table cmas\_user\_session.
- Type: integer
- Restart required: no
- System: yes
- Optional: yes
- Example value: 60
- Since: 6.7.1

#### server.session.archive.timeout

- Module: cmas-core-server
- **Description**: Server sessions archive validity timeout (in days). After this time session info is removed from the database (refers to the database table cmas\_user\_session).
- Type: integer
- Restart required: no
- System: yes
- Optional: no
- Example value: 3 or 7
- Since: 6.7.1

### server.session.heartbeat.enabled.WEB\_CLIENT

- Module: cmas-core-server
- **Description**: Determines if the session heartbeat is enabled for the Web Client. If this property is enabled, a heartbeat is sent to the ConSol CM server every 60 seconds and with every page reload. If the server does not receive a heartbeat during the configured interval, the session is considered orphaned and ended according to the configured mode.
- Type: boolean
- Restart required: no
- System: no
- Optional: yes
- Example value: true (default value)
- Since: 6.11.2.9

### server.session.heartbeat.mode

- Module: cmas-core-server
- **Description**: Determines when orphaned sessions are ended if the session heartbeat is enabled. There are two possible values:
  - LAZY: Orphaned sessions are ended when the same user authenticates again or when there are no more licenses available (default value).
  - EAGER: Orphaned sessions are ended immediately.
- Type: string
- Restart required: no
- System: no
- Optional: yes
- Example value: LAZY (default value)
- Since: 6.11.2.9

#### server.session.heartbeat.timeout.seconds

- Module: cmas-core-server
- **Description**: Determines the period after which a session is considered orphaned if the session heartbeat is enabled and no heartbeat is received. The default value is 300, meaning that orphaned sessions are ended after 5 minutes.
- Type: integer
- Restart required: no
- System: no
- Optional: yes
- Example value: 300 (default value)
- Since: 6.11.2.9

### server.session.reaper.interval

- Module: cmas-core-server
- **Description**: Determines the interval (in seconds) when the reaper for inactive (ended) server sessions is executed, refers to the database table <a href="mailto:cmas\_user\_session">cmas\_user\_session</a>.
- Type: integer
- Restart required: only Session Service
- System: yes
- Optional: no
- Example value: 10800 (3 hours)
- Since: 6.6.1, 6.7.1

### server.session.timeout

- Module: cmas-core-server
- Description: Server session timeout (in seconds) for connected clients (database table cmas\_ user\_session). Each client can overwrite this timeout with custom value using its ID (ADMIN\_ TOOL, WEB\_CLIENT, WORKFLOW\_EDITOR, TRACK (before 6.8, please use PORTER), ETL, REST) appended to property name, e.g., server.session.timeout.ADMIN\_TOOL.
   Please see also the Page Customization attributes updateTimeServerSessionActivityEnabled and updateTimeServerSessionActivity, both of type cmApplicationCustomization.
- Type: integer
- Restart required: no
- System: yes
- Optional: no
- Example value: 1800
- Since: 6.6.1, 6.7.1

### Detailed explanation for the Admin Tool:

server.session.timeout.ADMIN\_TOOL
 Defines the time interval how long the server considers a session valid while there is no activity from the Admin Tool holding the session. The Admin Tool is not aware of this value, it only

suffers having an invalid session, if the last activity has been longer in the past.

 admin.tool.session.check.interval Defines the time between two checks done by the Admin Tool, if the server still considers its session valid.

For example, if admin.tool.session.check.interval = 60, the Admin Tool queries the server every minute if its session is still active/valid. In case server.session.timeout.ADMIN\_TOOL = 600 the Admin Tool will get the response that the session is now invalid after ten minutes of inactivity.

### skip.wfl.transfer.cleanup

- Module: cmas-core-server
- **Description**: If set to "true", skips workflow cleanup after transfer.
- Type: boolean
- Restart required: no
- System: no
- Optional: yes
- Example value: false (default value)
- Since: 6.9.4.1

#### skip.wfl.transfer.translations.cleanup

- Module: cmas-core-server
- **Description**: Enables skipping the cleanup of localized properties of removed workflow elements.
- Type: boolean
- Restart required: no
- System: no
- Optional: yes
- Example value: false (default value)
- Since: 6.10.5.5

### strict.utf.bmp.enabled

- Module: cmas-core-server
- **Description**: ConSol CM installations which use a MySQL database with a 2-byte encoding / collation setting cannot handle incoming emails which contain 4-byte UTF8 characters. If you set this property to "true", all 4-byte UTF8 characters are filtered out from email subjects before any database interaction. Since 6.11.2.7, it also filters out 4-byte UTF8 characters from other header fields, and since 6.11.2.8 UTF8 characters are filtered out from the names of email attachments.

By default, the property value is "true" for MySQL databases, and "false" for any other database where the underlying problem should not occur. Do not change it for a MySQL database, unless you are sure that the database supports 4-byte characters.

- Type: boolean
- Restart required: no
- System: yes

- Optional: no
- Example value: false
- Since: 6.10.6.0, changed in 6.11.2.7 and 6.11.2.8

#### task.execution.interval.seconds

- Module: cmas-core-server
- **Description**: Time in seconds between the end of an accomplished task in the TEF (Task Execution Framework) and the start of the next task.
- Type: Integer
- Restart required: no
- System: no
- Optional: no
- Example value: 5
- Since: 6.9.4.0

#### task.execution.node.id

- Module: cmas-core-server
- **Description**: Only relevant in clustered environments. The ID of the node where scripts of the TEF (Task Execution Framework) will be executed. This applies to both scripts called from the workflow and scripts called manually using the Admin Tool. The Admin Tool can be started from any node.
- Type: Integer
- Restart required: yes
- System: no
- Optional: yes
- Example value: 2
- Since: 6.11.0.1

# tickets.delete.size

- Module: cmas-core-server
- **Description**: Defines the number of tickets deleted per transaction.
- Type: integer
- Restart required: only Session Service
- System: yes
- Optional: no
- Example value: 10 (default value)
- Since: 6.8.1

#### ticket.delete.timeout

- Module: cmas-core-server
- Description: Transaction timeout (in seconds) for deleting tickets.

- Type: integer
- Restart required: no
- System: yes
- Optional: no
- Example value: 60
- Since: 6.1.3

### ticket.from.incoming.message.accepted.links

- Module: cmas-core-server
- **Description**: List of domains to which links in incoming emails and links in comments added via REST API are clickable in the ticket history. Regular expressions can be used to specify the allowed URLs. It is possible to add several URLs by using a whitespace as delimiter. The URL must start with one of the allowed protocols (http, https, ftp, ftps, file, mailto). All other links are removed, i.e., the link is displayed in the ticket history as text but it cannot be clicked. If the property is left empty, all links are removed. The regular expression .+ can be used to allow all domains.
- Type: string
- Restart required: no
- System: no
- Optional: no
- Example value: https://.\*\.consol\.de (allows links to "https://<any>.consol.de")
- Since: 6.11.1.7

Please note that whitelisting domains might make ConSol CM vulnerable to cross-site scripting and other attacks. Choose the domains you whitelist carefully!

### transaction.timeout.minutes

- Module: cmas-core-server
- **Description**: Sets the transaction timeout for the task execution service, i.e., one run of a task must finish before this timeout is reached. The changes are visible only for new tasks, the execution of which started after the configuration change.
- Type: integer
- Restart required: no
- System: no
- Optional: yes
- Example value: 10\*60 (10 hours default value)
- Since: 6.10

### unit.description.mode

- Module: cmas-core-server
- **Description**: Defines whether unit (contact) descriptions in the ticket history are taken from the database or dynamically rendered using templates. The value, "DYNAMIC", is a bit more costly from the performance perspective, while "PROTOCOL" is faster but returns historical names which might be outdated. Use "PROTOCOL" if you have lots of history entries from many different units. This is also the default value in CM versions 6.11.1.1 and up. In CM versions up to 6.11.1.0, "DYNAMIC" is the default.
- Type: string
- Restart required: no
- System: no
- Optional: yes
- Example value: PROTOCOL
- Since: 6.11.0

### unit.replace.batchSize

- Module: cmas-core-server
- **Description**: Defines the number of objects to be processed in a unit replace action.
- Type: integer
- Restart required: no
- System: yes
- Optional: no
- Example value: 5
- Since: 6.8.2

### unit.replace.timeout

- Module: cmas-core-server
- Description: Transaction timeout (in seconds) of a unit replacement action step.
- Type: integer
- Restart required: no
- System: yes
- Optional: no
- Example value: 120
- **Since**: 6.8.2

### unused.content.remover.cluster.node.id

- Module: cmas-core-server
- **Description**: Value of a cmas.clusternode.id designating which node will remove unused ticket attachments and unit content entries.
- Type: string
- Restart required: no

- System: yes
- Optional: yes
- Example value: 1 (assuming cluster node started with the parameter -Dcmas.clusternode.id=1)
- Since: 6.9.0.0

### unused.content.remover.enabled

- Module: cmas-core-server
- **Description**: Specifies whether a removal of unused ticket attachments and unit content entries should take place.
- Type: boolean
- Restart required: no
- System: yes
- Optional: no
- Example value: true
- Since: 6.9.0.0

### unused.content.remover.polling.minutes

- Module: cmas-core-server
- **Description**: Determines how often unused ticket attachments and unit content entries should be checked for removal.
- Type: integer
- Restart required: no
- System: yes
- Optional: no
- Example value: 15
- Since: 6.9.0.0

### unused.content.remover.ttl.minutes

- Module: cmas-core-server
- **Description**: Minimum interval, in minutes, after which unused ticket attachments and unit content entries can be removed.
- Type: integer
- Restart required: no
- System: yes
- Optional: no
- Example value: 1440
- **Since**: 6.9.0.0

#### warmup.executor.enabled

- Module: cmas-core-server
- **Description**: Specifies whether the server should asynchronously warm up during startup (e.g., fill some of the internal caches).
- Type: boolean
- Restart required: no
- System: yes
- Optional: no
- Example value: true
- Since: 6.9.4.2

### wfl.sticky.transfer.disabled

- Module: cmas-core-server
- **Description**: Enables using preserved original names of workflow elements.
- Type: boolean
- Restart required: no
- System: no
- Optional: yes
- Example value: false
- Since: 6.10.1.0

### workflow.deploy.cache.eviction.disabled

- Module: cmas-core-server
- **Description**: Determines if the infinispan cache should be cleared after deployment ("true") or not ("false"). If the property is set to "true", all mappings are removed from the cache.
- Type: boolean
- Restart required: no
- System: no
- Optional: yes
- Example value: false (default value)
- Since: 6.11.1.4

# G.2.2.9 cmas-core-shared (module)

### cluster.mode

- Module: cmas-core-shared
- **Description**: Specifies whether ConSol CM is running in a cluster.
- Type: boolean
- Restart required: yes
- System: yes

- Optional: no
- Example value: false
- Since: 6.1.0

#### cluster.unicast

- Module: cmas-core-shared
- Description: Flag to activate jgroups unicast mode for ConSol CM clusters (as opposed to the default multicast mode causing problems in some data center environments). If set to "true", remember to set the JVM start parameters: jgroups.bind.port, jgroups.bind.address and jgroups.initial\_hosts.
- Type: boolean
- Restart required: yes
- System: yes
- Optional: yes
- Example value: false (default value)
- Since: 6.11.0.0
- Removed in: 6.12.0.0

#### data.directory

- Module: cmas-core-shared
- **Description**: Directory for ConSol CM data (e.g., index)
- Type: string
- Restart required: no
- System: yes
- Optional: no
- Example value: C:\Users\user\cmas
- Since: 6.0

#### expert.mode

- Module: cmas-core-shared
- **Description**: Switches expert mode on/off thereby unblocking/blocking expert features. For example, the CM system property **initialized** is only available in the expert mode.
- Type: boolean
- Restart required: no
- System: yes
- Optional: no
- Example value: false
- **Since**: 6.0

# G.2.2.10 cmas-dwh-server (module)

### autocommit.cf.changes

- Module: cmas-dwh-server
- **Description**: Defines whether DWH tasks which result from configurational changes on ticket fields are executed automatically without manual interaction in the Admin Tool. Can be also set in the Admin Tool in the navigation item *DWH*. The default and recommended value is "false".
- Type: boolean
- Restart required: no
- System: yes
- Optional: no
- Example value: false (default value)
- Since: 6.7.0

# batch-commit-interval

- Module: cmas-dwh-server
- Description: Number of objects in a DWH message. Larger values mean better transfer performance at the cost of higher memory usage.
   Starting with ConSol CM version 6.11, this property is only used if the package size of a DWH operation is not set. This can only happen when the command is directly addressed to the Java MBean consol.cmas.global.dwh.synchronizationService, e.g. using the update() method. When a DWH operation is started using the Admin Tool, there is always a value for the package size. If not explicitly set, the default value of 1000 is used as value for batch.commit.interval.
- Default value: 1000
- Type: integer
- Restart required: no
- System: yes
- Optional: yes
- Example value: 100
- Since: 6.0.0

### communication.channel

- Module: cmas-dwh-server
- Description: Communication channel. Only possible value since CM version 6.11.0.0: DIRECT
- Type: string
- Restart required: no
- System: yes
- Optional: no
- Example value: DIRECT

- Since: 6.8.5.0
- Removed in: 6.11.0.0 (DIRECT mode is the only available mode and is set automatically)

#### dwh.mode

- Module: cmas-dwh-server
- Description: Current mode for DWH data transfer. Possible values are OFF, ADMIN, LIVE
- Type: string
- Restart required: no
- System: yes
- Optional: no
- Example value: OFF
- Since: 6.0.1

### ignore-queues

- Module: cmas-dwh-server
- **Description**: A comma-separated list of queue names which are not not transferred to the DWH.
- **Type**: string
- Restart required: no
- System: yes
- Optional: yes
- Example value: QueueName1, QueueName2, QueueName3
- Since: 6.6.19
- Removed in: 6.8.1

### is.cmrf.alive

- Module: cmas-dwh-server
- **Description**: As a starting point, the time the last message was sent to CMRF should be used. If a response from CMRF is not received after the set value (in seconds), it should create a DWH operation status with an error message indicating that CMRF is down.
- Type: integer
- Restart required: no
- System: yes
- Optional: no
- Example value: 1200
- Since: 6.7.0

### java.naming.factory.initial

- Module: cmas-dwh-server
- **Description**: Factory class for the DWH context factory.
- Type: string

- Restart required: no
- System: yes
- Optional: no
- Example value: org.jnp.interfaces.NamingContextFactory
- **Since**: 6.0.1
- Removed in: 6.11.0.0

# java.naming.factory.url.pkgs

- Module: cmas-dwh-server
- Description:
- Type: string
- Restart required: no
- System: yes
- Optional: no
- Example value: org.jboss.naming:org.jnp.interfaces
- Since: 6.0.1
- Removed in: 6.11.0.0

# java.naming.provider.url

- Module: cmas-dwh-server
- **Description**: URL of naming provider.
- Type: string
- Restart required: no
- System: yes
- Optional: no
- Example value: localhost
- Since: 6.0.1
- Removed in: 6.11.0.0

### last.ping.timestamp

- Module: cmas-dwh-server
- **Description**: Internal DWH property, not to be changed manually. This property shows the status of CMRF and is filled automatically by the CMRF. It contains the date of the last response on the ping from the ConSol CM server to the CMRF.
- Type: string
- Restart required: no
- System: yes
- Optional: yes
- Example value: 32323214
- Since: 6.11.0.1

### live.start

- Module: cmas-dwh-server
- Description: When the DWH synchronization mode is set to LIVE using the Admin Tool (navigation group *Data Warehouse*, navigation item *Administration*, *Configuration* button), this property is created and set to the current date.
   If LIVE mode is not enabled and there is no data in cmas\_dwh\_ser\_sync\_object, the property

If LIVE mode is not enabled and there is no data in cmas\_dwh\_ser\_sync\_object, the property
live.start is deleted.

- Type: integer
- Restart required: no
- System: no
- **Optional**: yes (automatically added in DWH "LIVE" mode)
- Example value: 15028802377645
- Since: 6.7.0

### notification.error.description

- Module: cmas-dwh-server
- **Description**: Text for error emails from the DWH.
- Type: string
- Restart required: no
- System: yes
- Optional: no
- Example value: Error occurred
- Since: 6.0.1

### notification.error.from

- Module: cmas-dwh-server
- Description: From address for error emails from the DWH
- Type: string
- Restart required: no
- System: yes
- Optional: yes
- Example value: myuser@consol.de
- **Since**: 6.0.1

### notification.error.subject

- Module: cmas-dwh-server
- Description: Subject for error emails from the DWH
- **Type**: string
- Restart required: no
- System: yes

- Optional: no
- Example value: Error occurred
- Since: 6.0.1

### notification.error.to

- Module: cmas-dwh-server
- Description: To address for error emails from the DWH
- Type: string
- Restart required: no
- System: yes
- Optional: no
- Example value: myuser@consol.de
- Since: 6.0.1

### notification.finished\_successfully.description

- Module: cmas-dwh-server
- Description: Text for emails from the DWH when a transfer finishes successfully.
- Type: string
- Restart required: no
- System: yes
- Optional: no
- Example value: Transfer finished successfully
- **Since**: 6.0.1

### notification.finished\_successfully.from

- Module: cmas-dwh-server
- **Description**: From address for emails from the DWH when a transfer finishes successfully.
- Type: string
- Restart required: no
- System: yes
- Optional: yes
- Example value: myuser@consol.de
- Since: 6.0.1

### notification.finished\_successfully.subject

- Module: cmas-dwh-server
- Description: Subject for emails from the DWH when a transfer finishes successfully.
- Type: string
- Restart required: no
- System: yes

- Optional: no
- Example value: Transfer finished successfully
- Since: 6.0.1

### notification.finished\_successfully.to

- Module: cmas-dwh-server
- **Description**: To address for emails from the DWH when a transfer finishes successfully.
- Type: string
- Restart required: yes
- System: yes
- Optional: no
- Example value: myuser@consol.de
- Since: 6.0.1

### notification.finished\_unsuccessfully.description

- Module: cmas-dwh-server
- Description: Text for emails from the DWH when a transfer finishes unsuccessfully.
- Type: string
- Restart required: no
- System: yes
- Optional: no
- Example value: Transfer finished unsuccessfully
- **Since**: 6.0.1

### notification.finished\_unsuccessfully.from

- Module: cmas-dwh-server
- **Description**: From address for emails from the DWH when a transfer finishes unsuccessfully.
- Type: string
- Restart required: no
- System: yes
- Optional: yes
- Example value: myuser@consol.de
- Since: 6.0.1

### notification.finished\_unsuccessfully.subject

- Module: cmas-dwh-server
- Description: Subject for emails from the DWH when a transfer finishes unsuccessfully.
- Type: string
- Restart required: no
- System: yes

- Optional: no
- Example value: Transfer finished unsuccessfully
- Since: 6.0.1

### notification.finished\_unsuccessfully.to

- Module: cmas-dwh-server
- **Description**: To address for emails from the DWH when a transfer finishes unsuccessfully.
- Type: string
- Restart required: no
- System: yes
- Optional: no
- Example value: myuser@consol.de
- Since: 6.0.1

#### notification.host

- Module: cmas-dwh-server
- Description: Email (SMTP) server hostname for sending DWH emails.
- Type: string
- Restart required: no
- System: yes
- Optional: yes
- Example value: myserver.consol.de
- Since: 6.0.1

### notification.password

- Module: cmas-dwh-server
- Description: Password for sending DWH emails (optional).
- Type: string
- Restart required: no
- System: yes
- Optional: yes
- Since: 6.0.1

# notification.port

- Module: cmas-dwh-server
- **Description**: SMTP port for sending DWH emails.
- Type: string
- Restart required: no
- System: yes
- Optional: yes

- Example value: 25
- Since: 6.0.1

#### notification.protocol

- Module: cmas-dwh-server
- Description: The protocol used for sending emails from the DWH.
- Type: string
- Restart required: no
- System: yes
- Optional: yes
- Example value: pop3

# notification.tls.enabled

- Module: cmas-dwh-server
- **Description**: Activates SMTP via SSL/TLS (SMTPS) for sending notification emails from the DWH. The default value is "false". If it is set to "true", SMTPS is activated for sending notifications from the DWH.
- Type: string
- Restart required: yes
- System: no
- Optional: yes
- Example value: false (default value)
- Since: 6.11.1.6

### notification.username

- Module: cmas-dwh-server
- **Description**: (SMTP) user name for sending DWH emails.
- Type: string
- Restart required: no
- System: yes
- Optional: yes
- Example value: myuser
- Since: 6.0.1

### recoverable.exceptions

- Module: cmas-dwh-server
- **Description**: Comma-separated list of exception definitions: CLASS[+][:REGEX]. The exceptions included in the list do not stop CM from sending to the CMRF process, but force it to try again. If optional '+' after CLASS is present, classes which extend CLASS are matched.
- Type: string
- Restart required: no

- System: yes
- Optional: yes
- Example value: java.sql.SQLRecoverableException, java.lang.RuntimeException+:.\*T.1\,2T.\*
- **Since**: 6.8.4.6

### skip-ticket

- Module: cmas-dwh-server
- Description: Tickets are not transferred during transfer/update.
- Type: boolean
- Restart required: no
- System: yes
- Optional: no
- Example value: false
- Since: 6.6.19
- Removed in: 6.8.1

#### skip-ticket-history

- Module: cmas-dwh-server
- **Description**: History of ticket is not transferred during transfer/update.
- Type: boolean
- Restart required: no
- System: yes
- Optional: no
- Example value: false
- Since: 6.6.19
- Removed in: 6.8.1

### skip-unit

- Module: cmas-dwh-server
- Description: Units are not transferred during transfer/update.
- Type: boolean
- Restart required: no
- System: yes
- Optional: no
- Example value: false
- Since: 6.6.19
- Removed in: 6.8.1

### skip-unit-history

- Module: cmas-dwh-server
- Description: History of unit is not transferred during transfer/update.
- Type: boolean
- Restart required: no
- System: yes
- Optional: no
- Example value: false
- Since: 6.6.19
- Removed in: 6.8.1

### split.history

- Module: cmas-dwh-server
- **Description**: Changes the SQL that fetches the history for the tickets during DWH transfer so that the history is not fetched for all tickets at once but only for one ticket per SQL.
- Type: boolean
- Restart required: no
- System: yes
- Optional: yes
- Example value: false
- Since: 6.8.0

### statistics.calendar

- Module: cmas-dwh-server
- **Description**: Internal DWH property, not to be changed manually. This property is filled automatically by the CMRF to store statistical data from the DWH. This data is displayed in the Admin Tool, section *Data Warehouse -> Monitor -> CMRF Statistics*.
- Type: string
- Restart required: no
- System: yes
- Optional: yes
- Example value: 0
- Since: 6.11.0.1

### statistics.client.group

- Module: cmas-dwh-server
- **Description**: Internal DWH property, not to be changed manually. This property is filled automatically by the CMRF to store statistical data from the DWH. This data is displayed in the Admin Tool, section *Data Warehouse -> Monitor -> CMRF Statistics*.
- **Type**: string
- Restart required: no

- System: yes
- Optional: yes
- Example value: 0
- Since: 6.11.0.1

### statistics.contact.role

- Module: cmas-dwh-server
- **Description**: Internal DWH property, not to be changed manually. This property is filled automatically by the CMRF to store statistical data from the DWH. This data is displayed in the Admin Tool, section *Data Warehouse -> Monitor -> CMRF Statistics*.
- Type: string
- Restart required: no
- System: yes
- Optional: yes
- Example value: 0
- Since: 6.11.0.1

### statistics.content.entry

- Module: cmas-dwh-server
- **Description**: Internal DWH property, not to be changed manually. This property is filled automatically by the CMRF to store statistical data from the DWH. This data is displayed in the Admin Tool, section *Data Warehouse -> Monitor -> CMRF Statistics*.
- Type: string
- Restart required: no
- System: yes
- Optional: yes
- Example value: 0
- Since: 6.11.0.1

### statistics.content.entry.class

- Module: cmas-dwh-server
- **Description**: Internal DWH property, not to be changed manually. This property is filled automatically by the CMRF to store statistical data from the DWH. This data is displayed in the Admin Tool, section *Data Warehouse -> Monitor -> CMRF Statistics*.
- Type: string
- Restart required: no
- System: yes
- Optional: yes
- Example value: 0
- Since: 6.11.0.1

### statistics.content.entry.history

- Module: cmas-dwh-server
- **Description**: Internal DWH property, not to be changed manually. This property is filled automatically by the CMRF to store statistical data from the DWH. This data is displayed in the Admin Tool, section *Data Warehouse -> Monitor -> CMRF Statistics*.
- Type: string
- Restart required: no
- System: yes
- Optional: yes
- Example value: 0
- Since: 6.11.0.1

### statistics.customer.definition

- Module: cmas-dwh-server
- **Description**: Internal DWH property, not to be changed manually. This property is filled automatically by the CMRF to store statistical data from the DWH. This data is displayed in the Admin Tool, section *Data Warehouse -> Monitor -> CMRF Statistics*.
- Type: string
- Restart required: no
- System: yes
- Optional: yes
- Example value: 0
- Since: 6.11.0.1

### statistics.engineer

- Module: cmas-dwh-server
- **Description**: Internal DWH property, not to be changed manually. This property is filled automatically by the CMRF to store statistical data from the DWH. This data is displayed in the Admin Tool, section *Data Warehouse -> Monitor -> CMRF Statistics*.
- Type: string
- Restart required: no
- System: yes
- Optional: yes
- Example value: 0
- Since: 6.11.0.1

### statistics.enum.group

- Module: cmas-dwh-server
- **Description**: Internal DWH property, not to be changed manually. This property is filled automatically by the CMRF to store statistical data from the DWH. This data is displayed in the Admin Tool, section *Data Warehouse -> Monitor -> CMRF Statistics*.

- Type: string
- Restart required: no
- System: yes
- Optional: yes
- Example value: 0
- Since: 6.11.0.1

### statistics.field.definition

- Module: cmas-dwh-server
- **Description**: Internal DWH property, not to be changed manually. This property is filled automatically by the CMRF to store statistical data from the DWH. This data is displayed in the Admin Tool, section *Data Warehouse -> Monitor -> CMRF Statistics*.
- Type: string
- Restart required: no
- System: yes
- Optional: yes
- Example value: 0
- Since: 6.11.0.1

### statistics.group.definition

- Module: cmas-dwh-server
- **Description**: Internal DWH property, not to be changed manually. This property is filled automatically by the CMRF to store statistical data from the DWH. This data is displayed in the Admin Tool, section *Data Warehouse -> Monitor -> CMRF Statistics*.
- Type: string
- Restart required: no
- System: yes
- Optional: yes
- Example value: 0
- Since: 6.11.0.1

### statistics.locale

- Module: cmas-dwh-server
- **Description**: Internal DWH property, not to be changed manually. This property is filled automatically by the CMRF to store statistical data from the DWH. This data is displayed in the Admin Tool, section *Data Warehouse -> Monitor -> CMRF Statistics*.
- Type: string
- Restart required: no
- System: yes
- Optional: yes

- Example value: 0
- Since: 6.11.0.1

#### statistics.localized.property

- Module: cmas-dwh-server
- **Description**: Internal DWH property, not to be changed manually. This property is filled automatically by the CMRF to store statistical data from the DWH. This data is displayed in the Admin Tool, section *Data Warehouse -> Monitor -> CMRF Statistics*.
- Type: string
- Restart required: no
- System: yes
- Optional: yes
- Example value: 0
- Since: 6.11.0.1

#### statistics.mla

- Module: cmas-dwh-server
- **Description**: Internal DWH property, not to be changed manually. This property is filled automatically by the CMRF to store statistical data from the DWH. This data is displayed in the Admin Tool, section *Data Warehouse -> Monitor -> CMRF Statistics*.
- Type: string
- Restart required: no
- System: yes
- Optional: yes
- Example value: 0
- Since: 6.11.0.1

### statistics.project

- Module: cmas-dwh-server
- **Description**: Internal DWH property, not to be changed manually. This property is filled automatically by the CMRF to store statistical data from the DWH. This data is displayed in the Admin Tool, section *Data Warehouse -> Monitor -> CMRF Statistics*.
- **Type**: string
- Restart required: no
- System: yes
- Optional: yes
- Example value: 0
- Since: 6.11.0.1

### statistics.queue

- Module: cmas-dwh-server
- **Description**: Internal DWH property, not to be changed manually. This property is filled automatically by the CMRF to store statistical data from the DWH. This data is displayed in the Admin Tool, section *Data Warehouse -> Monitor -> CMRF Statistics*.
- Type: string
- Restart required: no
- System: yes
- Optional: yes
- Example value: 0
- Since: 6.11.0.1

### statistics.resource

- Module: cmas-dwh-server
- **Description**: Internal DWH property, not to be changed manually. This property is filled automatically by the CMRF to store statistical data from the DWH. This data is displayed in the Admin Tool, section *Data Warehouse -> Monitor -> CMRF Statistics*.
- Type: string
- Restart required: no
- System: yes
- Optional: yes
- Example value: 0
- Since: 6.11.0.1

### statistics.resource.group

- Module: cmas-dwh-server
- **Description**: Internal DWH property, not to be changed manually. This property is filled automatically by the CMRF to store statistical data from the DWH. This data is displayed in the Admin Tool, section *Data Warehouse -> Monitor -> CMRF Statistics*.
- Type: string
- Restart required: no
- System: yes
- Optional: yes
- Example value: 0
- Since: 6.11.0.1

### statistics.resource.history

- Module: cmas-dwh-server
- **Description**: Internal DWH property, not to be changed manually. This property is filled automatically by the CMRF to store statistical data from the DWH. This data is displayed in the Admin Tool, section *Data Warehouse -> Monitor -> CMRF Statistics*.

- Type: string
- Restart required: no
- System: yes
- Optional: yes
- Example value: 0
- Since: 6.11.0.1

### statistics.resource.relation.definition

- Module: cmas-dwh-server
- **Description**: Internal DWH property, not to be changed manually. This property is filled automatically by the CMRF to store statistical data from the DWH. This data is displayed in the Admin Tool, section *Data Warehouse -> Monitor -> CMRF Statistics*.
- **Type**: string
- Restart required: no
- System: yes
- Optional: yes
- Example value: 0
- Since: 6.11.0.1

### statistics.resource.type

- Module: cmas-dwh-server
- **Description**: Internal DWH property, not to be changed manually. This property is filled automatically by the CMRF to store statistical data from the DWH. This data is displayed in the Admin Tool, section *Data Warehouse -> Monitor -> CMRF Statistics*.
- Type: string
- Restart required: no
- System: yes
- Optional: yes
- Example value: 0
- Since: 6.11.0.1

### statistics.ticket

- Module: cmas-dwh-server
- **Description**: Internal DWH property, not to be changed manually. This property is filled automatically by the CMRF to store statistical data from the DWH. This data is displayed in the Admin Tool, section *Data Warehouse -> Monitor -> CMRF Statistics*.
- Type: string
- Restart required: no
- System: yes
- Optional: yes

- Example value: 0
- Since: 6.11.0.1

#### statistics.ticket.function

- Module: cmas-dwh-server
- **Description**: Internal DWH property, not to be changed manually. This property is filled automatically by the CMRF to store statistical data from the DWH. This data is displayed in the Admin Tool, section *Data Warehouse -> Monitor -> CMRF Statistics*.
- Type: string
- Restart required: no
- System: yes
- Optional: yes
- Example value: 0
- Since: 6.11.0.1

### statistics.ticket.history

- Module: cmas-dwh-server
- **Description**: Internal DWH property, not to be changed manually. This property is filled automatically by the CMRF to store statistical data from the DWH. This data is displayed in the Admin Tool, section *Data Warehouse -> Monitor -> CMRF Statistics*.
- Type: string
- Restart required: no
- System: yes
- Optional: yes
- Example value: 0
- Since: 6.11.0.1

### statistics.time.booking

- Module: cmas-dwh-server
- **Description**: Internal DWH property, not to be changed manually. This property is filled automatically by the CMRF to store statistical data from the DWH. This data is displayed in the Admin Tool, section *Data Warehouse -> Monitor -> CMRF Statistics*.
- **Type**: string
- Restart required: no
- System: yes
- Optional: yes
- Example value: 0
- Since: 6.11.0.1

### statistics.timestamp

- Module: cmas-dwh-server
- **Description**: Internal DWH property, not to be changed manually. This property is filled automatically by the CMRF to store statistical data from the DWH. This data is displayed in the Admin Tool, section *Data Warehouse -> Monitor -> CMRF Statistics*.
- Type: string
- Restart required: no
- System: yes
- Optional: yes
- Example value: 0
- Since: 6.11.0.1

#### statistics.unit

- Module: cmas-dwh-server
- **Description**: Internal DWH property, not to be changed manually. This property is filled automatically by the CMRF to store statistical data from the DWH. This data is displayed in the Admin Tool, section *Data Warehouse -> Monitor -> CMRF Statistics*.
- Type: string
- Restart required: no
- System: yes
- Optional: yes
- Example value: 0
- Since: 6.11.0.1

### statistics.unit.history

- Module: cmas-dwh-server
- **Description**: Internal DWH property, not to be changed manually. This property is filled automatically by the CMRF to store statistical data from the DWH. This data is displayed in the Admin Tool, section *Data Warehouse -> Monitor -> CMRF Statistics*.
- Type: string
- Restart required: no
- System: yes
- Optional: yes
- Example value: 0
- Since: 6.11.0.1

### statistics.unit.relation.definition

- Module: cmas-dwh-server
- **Description**: Internal DWH property, not to be changed manually. This property is filled automatically by the CMRF to store statistical data from the DWH. This data is displayed in the Admin Tool, section *Data Warehouse -> Monitor -> CMRF Statistics*.

- Type: string
- Restart required: no
- System: yes
- Optional: yes
- Example value: 0
- Since: 6.11.0.1

### statistics.workflow

- Module: cmas-dwh-server
- **Description**: Internal DWH property, not to be changed manually. This property is filled automatically by the CMRF to store statistical data from the DWH. This data is displayed in the Admin Tool, section *Data Warehouse -> Monitor -> CMRF Statistics*.
- Type: string
- Restart required: no
- System: yes
- Optional: yes
- Example value: 0
- Since: 6.11.0.1

### time.buffer

- Module: cmas-dwh-server
- Description: Number of minutes to extend date of start live mode.
- **Type**: integer
- Restart required: no
- System: yes
- Optional: yes
- Example value: 5
- Since: 6.8.1.11

### unit.transfer.order

- Module: cmas-dwh-server
- **Description**: Defines in which order customer field groups should be transferred to the DWH.
- Type: string
- Restart required: no
- System: yes
- Optional: yes
- Example value: company;customer
- Since: 6.6.19
- Removed in: 6.8.1

# G.2.2.11 cmas-nimh (module)

### filesystem.polling.threads.number

- Module: cmas-nimh
- **Description**: Number of threads started for database emails' queue polling. The default value is 1
- **Type**: integer
- Restart required: no
- System: no
- Optional: yes
- Example value: 10
- Since: 6.4.0

### filesystem.polling.threads.shutdown.timeout.seconds

- Module: cmas-nimh
- **Description**: Waiting time after the shutdown signal. When the timeout is reached, the thread will be terminated.
- Type: integer
- Restart required: no
- System: no
- Optional: yes
- Example value: 60 (default value)
- Since: 6.4.0

### filesystem.polling.threads.watchdog.interval.seconds

- Module: cmas-nimh
- **Description**: Determines the interval in seconds to execute the watchdog which checks the activity of the threads of the file system poller.
- Type: integer
- Restart required: no
- System: no
- Optional: yes
- Example value: 30 (default value)
- **Since**: 6.4.0

### filesystem.task.enabled

- Module: cmas-nimh
- **Description**: With this property the service thread related to a given poller can be disabled.
- Type: boolean
- Restart required: no
- System: no

- Optional: yes
- Example value: true (default value)
- Since: 6.4.0

### filesystem.task.interval.seconds

- Module: cmas-nimh
- **Description**: Default interval for polling mailboxes in seconds.
- Type: integer
- Restart required: no
- System: no
- Optional: yes
- Example value: 60 (default value)
- Since: 6.4.0

# file system. task. polling. folder

- Module: cmas-nimh
- **Description**: Polling folder location which will be scanned for emails in the format of eml files. The default value is the mail subdirectory of the ConSol CM data directory
- Type: string
- Restart required: no
- System: no
- Optional: yes
- Example value: c://cmas//mail
- **Since**: 6.4.0

### filesystem.task.timeout.seconds

- Module: cmas-nimh
- **Description**: After this time (of inactivity) the service thread is considered damaged and automatically restarted. Default: 120 seconds
- Type: integer
- Restart required: no
- System: no
- Optional: yes
- Example value: 60
- Since: 6.4.0

### filesystem.task.transaction.timeout.seconds

- Module: cmas-nimh
- **Description**: Default transaction timeout (in seconds) for email fetching transactions. Should be correlated with number of messages fetched at once.
- Type: integer

- Restart required: no
- System: no
- Optional: yes
- Example value: 60 (default value)
- **Since**: 6.4.0

# mailbox.<NUMBER>.name

- Module: cmas-nimh
- Description: Identifier (name) of the mailbox.
- Type: string
- Restart required: no
- System: no
- Optional: yes
- Example value: myEmailAccount
- Since: 6.11.2.0

### mailbox.1.connection.host

- Module: cmas-nimh
- **Description**: Host (server) for first configured mailbox. Will overwrite the default parameter mailbox.default.connection.host.

### mailbox.1.connection.password

- Module: cmas-nimh
- **Description**: Password for first configured mailbox. Will overwrite the default parameter mailbox.default.connection.password.

### mailbox.1.connection.port

- Module: cmas-nimh
- **Description**: Port for first configured mailbox. Will overwrite the default parameter mailbox.default.connection.port.

### mailbox.1.connection.protocol

- Module: cmas-nimh
- **Description**: Protocol (e.g., IMAP or POP3) for first configured mailbox. Will overwrite the default parameter mailbox.default.connection.protocol.

### mailbox.1.connection.username

- Module: cmas-nimh
- **Description**: User name for first configured mailbox. Will overwrite the default parameter mailbox.default.connection.username.

#### mailbox.2.connection.host

- Module: cmas-nimh
- **Description**: Host (server) for second configured mailbox. Will overwrite the default parameter mailbox.default.connection.host.

#### mailbox.2.connection.password

- Module: cmas-nimh
- **Description**: Password for second configured mailbox. Will overwrite the default parameter mailbox.default.connection.password.

#### mailbox.2.connection.port

- Module: cmas-nimh
- **Description**: Port for second configured mailbox. Will overwrite the default parameter mailbox.default.connection.port.

#### mailbox.2.connection.protocol

- Module: cmas-nimh
- **Description**: Protocol (e.g., IMAP or POP3) for second configured mailbox. Will overwrite the default parameter mailbox.default.connection.protocol.

#### mailbox.2.connection.username

- Module: cmas-nimh
- **Description**: User name for second configured mailbox. Will overwrite the default parameter mailbox.default.connection.username.

() For all NIMH-related mailbox properties, the following principle is used: a default property is defined (e.g. mailbox.default.connection.port). If no mailbox-specific value is configured, this default value will be used.

#### mailbox.default.connection.host

- Module: cmas-nimh
- Description: Host (server name) of a given mailbox from which the poller reads emails.
- Type: string
- Restart required: no
- System: no
- Optional: yes
- Example value: 10.10.1.157
- Since: 6.4.0

### mailbox.default.connection.password

- Module: cmas-nimh
- **Description**: Password for given mailbox from which the poller reads emails.
- Type: password

- Restart required: no
- System: no
- Optional: yes
- Example value: consol
- Since: 6.4.0

### mailbox.default.connection.port

- Module: cmas-nimh
- Description: Port for a given mailbox from which the poller reads emails.
- Type: string
- Restart required: no
- System: no
- Optional: yes
- Example value: 143
- **Since**: 6.4.0

### mailbox.default.connection.protocol

- Module: cmas-nimh
- Description: Poller's protocol e.g., IMAP or POP3. No default value
- Type: string
- Restart required: no
- System: no
- Optional: yes
- Example value: imap
- Since: 6.4.0

### mailbox.default.connection.username

- Module: cmas-nimh
- Description: User name for a given mailbox from which the poller reads emails.
- Type: string
- Restart required: no
- System: no
- Optional: yes
- Example value: username
- Since: 6.4.0

### mailbox.default.session.mail.debug

- Module: cmas-nimh
- **Description**: JavaMail property, see <u>JavaMail API documentation</u> for further information. Allows for more detailed JavaMail session debugging.

- Type: boolean
- Restart required: no
- System: no
- Optional: yes
- Example value: true
- Since: 6.4.0

# mailbox.default.session.mail.mime.address.strict

- Module: cmas-nimh
- **Description**: JavaMail property, see <u>JavaMail API documentation</u> for further information. If this property is set to "false", the parsing of the email headers is less strict. Therefore, more emails with non-RFC-compliant headers will be imported into the system, instead of being stored in the *Backups* section of the Admin Tool.
- Type: boolean
- Restart required: no
- System: no
- Optional: yes
- Example value: false (default value)
- Since: 6.4.0

# mailbox.default.session.mail.<PROTOCOL>.connectiontimeout

- Module: cmas-nimh
- **Description**: JavaMail property, see <u>JavaMail API documentation</u> for further information. Determines the connection timeout in milliseconds.
- Type: integer
- Restart required: no
- System: no
- Optional: yes
- Example value: 3000
- Since: 6.4.0 (IMAP and POP3) / 6.11.2.0 (IMAPS and POP3S)

# mailbox.default.session.mail.<PROTOCOL>.fetchsize

- Module: cmas-nimh
- **Description**: JavaMail property, see <u>JavaMail API documentation</u> for further information. Determines the size of partial fetch in bytes for the indicated protocol. For IMAP systems: in CM versions 6.10.7.0 and up, the value of <u>mailbox.default.session.mail.imap.fetchsize</u> is set to 1048576 (equals 1 MB) during the initial setup of a ConSol CM system. During an update of an existing ConSol CM system, the value of the property is left unchanged, if the property is already present. In case the property is not yet present, it is added with the default value.
- Type: integer
- Restart required: no

- System: yes
- Optional: yes
- Example value: 1048576
- Since: 6.9.4.0 (IMAP and POP3) / 6.11.2.0 (IMAPS and POP3S)

mailbox.default.session.mail.<PROTOCOL>.partialfetch

- Module: cmas-nimh
- Description: JavaMail property, see <u>JavaMail API documentation</u> for further information. Determines whether the protocol's partial fetch capability should be used. For IMAP systems: in CM versions 6.10.7.0 and up, the value of mailbox.default.session.mail.imap.partialfetch is set to "false" during the initial setup of a ConSol CM system. During an update of an existing ConSol CM system, the value of the property is left unchanged, if the property is already present. In case the property is not yet present, it is added with the default value.
- Type: boolean
- Restart required: no
- System: no
- Optional: yes
- Example value: true
- Since: 6.9.4.0 (IMAP and POP3) / 6.11.2.0 (IMAPS and POP3S)

# mailbox.default.session.mail.<PROTOCOL>.timeout

- Module: cmas-nimh
- **Description**: JavaMail property, see <u>JavaMail API documentation</u> for further information. Determines the I/O timeout in milliseconds.
- Type: integer
- Restart required: no
- System: no
- Optional: yes
- Example value: 120 for IMAP(S) and 3000 for POP3(S)
- Since: 6.4.0 (IMAP and POP3), 6.11.2.0 (IMAPS and POP3S)

# mailbox.default.task.delete.read.messages

- Module: cmas-nimh
- **Description**: This defines whether messages should be removed from the mailbox after processing. For IMAP protocol messages are marked as SEEN by default. For the POP3 protocol, this property is ignored and the emails are always deleted from the email server after they were processed successfully.
- Type: boolean
- Restart required: no
- System: no
- Optional: yes

- Example value: false (default value)
- **Since**: 6.4.0, changed in 6.12.1.0

### mailbox.default.task.enabled

- Module: cmas-nimh
- **Description**: With this property, the service thread related to the given poller can be disabled.
- Type: boolean
- Restart required: no
- System: no
- Optional: yes
- Example value: true (default value)
- Since: 6.4.0

# mailbox.default.task.interval.seconds

- Module: cmas-nimh
- **Description**: Default interval for polling mailboxes in seconds.
- Type: integer
- Restart required: no
- System: no
- Optional: yes
- Example value: 60 (default value)
- Since: 6.4.0

### mailbox.default.task.max.message.size

- Module: cmas-nimh
- **Description**: Maximum size of email messages (i.e., email plus attachment). Emails exceeding the size limit will not be automatically processed by NIMH but will be stored in the database (table cmas\_nimh\_archived\_mail) and will therefore appear in the email backups in the Admin Tool (see section *Email Backups* in the *ConSol CM Administrator Manual*). From there they can be resent, downloaded to the file system, or deleted. For those operations the message size is not relevant.
- Type: integer
- Restart required: no
- System: no
- Optional: yes
- Example value: 10485760 (default value, 10 MB)
- Since: 6.4.0

### mailbox.default.task.max.messages.per.run

- Module: cmas-nimh
- **Description**: Number of messages fetched at once from mailbox. Must be correlated with transaction timeout. The default value is 20
- Type: integer
- Restart required: no
- System: no
- Optional: yes
- Example value: 60
- Since: 6.4.0

### mailbox.default.task.timeout.seconds

- Module: cmas-nimh
- **Description**: After this time (of inactivity) the service thread is considered damaged and automatically restarted. The default value is 120 seconds.
- Type: integer
- Restart required: no
- System: no
- Optional: yes
- Example value: 60
- Since: 6.4.0

### mailbox.default.task.transaction.timeout.seconds

- Module: cmas-nimh
- **Description**: Default transaction timeout (in seconds) for email fetching transactions. Should be correlated with number of messages fetched at once.
- Type: integer
- Restart required: no
- System: no
- Optional: yes
- Example value: 60 (default value)
- Since: 6.4.0

### mailbox.polling.threads.mail.log.enabled

- Module: cmas-nimh
- **Description**: Enables email logging which is especially crucial in cluster environment (used as semaphore there)
- Type: boolean
- Restart required: no
- System: no

- Optional: yes
- Example value: true (default value)
- Since: 6.9.4.1

### mailbox.polling.threads.number

- Module: cmas-nimh
- **Description**: Number of threads for accessing mailboxes.
- Type: integer
- Restart required: no
- System: no
- Optional: yes
- Example value: 1 (default value)
- Since: 6.4.0

### mailbox.polling.unstorable.backup.folder

- Module: cmas-nimh
- **Description**: Folder on the file system which is used to store emails whose processing failed and which could not be stored in the database either. The value of the property should be the path to the data directory followed by /mail/unstorable.
- Type: string
- Restart required: no
- System: no
- Optional: yes
- Example value: c:/cmas/mail/unstorable
- Since: 6.11.2.7

### queue.polling.threads.number

- Module: cmas-nimh
- Description: Number of threads started for polling the email queue in the database.
- Type: integer
- Restart required: no
- System: no
- Optional: yes
- Example value: 1 (default value)
- Since: 6.4.0

### ${\it queue.polling.threads.shutdown.timeout.seconds}$

- Module: cmas-nimh
- **Description**: Waiting time after the shutdown signal. When the timeout is reached, the thread will be terminated.
- Type: integer

- Restart required: no
- System: no
- Optional: yes
- Example value: 60 (default value)
- Since: 6.4.0

### queue.polling.threads.watchdog.interval.seconds

- Module: cmas-nimh
- **Description**: Determines the interval in seconds to execute the watchdog which checks the activity of the threads of the email queue poller.
- Type: integer
- Restart required: no
- System: no
- Optional: yes
- Example value: 30 (default value)
- Since: 6.4.0

# queue.task.error.pause.seconds

- Module: cmas-nimh
- **Description**: Maximum number of seconds, the queue poller waits after infrastructure (e.g. database) error.
- Type: integer
- Restart required: no
- System: no
- Optional: yes
- Example value: 180 (default value)
- Since: 6.4.0

# queue.task.interval.seconds

- Module: cmas-nimh
- **Description**: Main emails' queue polling thread interval.
- Type: integer
- Restart required: no
- System: no
- Optional: yes
- Example value: 15 (default value)
- **Since**: 6.4.0

### queue.task.max.retries

- Module: cmas-nimh
- **Description**: Maximum number of email processing retries after an exception. When reached, the email is moved to the email archive. This email can be rescheduled again using NIMH API (or the Admin Tool).
- Type: integer
- Restart required: no
- System: no
- Optional: yes
- Example value: 10
- Since: 6.4.0

### queue.task.timeout.seconds

- Module: cmas-nimh
- **Description**: After this time of inactivity (in seconds), the service thread is considered damaged and automatically restarted.
- Type: integer
- Restart required: no
- System: no
- Optional: yes
- Example value: 600 (default value)
- Since: 6.4.0

### queue.task.transaction.timeout.seconds

- Module: cmas-nimh
- **Description**: Transaction timeout for email processing in the pipe.
- Type: integer
- Restart required: no
- System: no
- Optional: yes
- Example value: 60 (default value)
- Since: 6.4.0

# G.2.2.12 cmas-nimh-extension (module)

### mail.attachments.validation.info.sender

- Module: cmas-nimh-extension
- **Description**: Sets the From header for error notification emails which are sent when the validation of the attachment type fails.
- **Type**: string
- Restart required: no

- System: yes
- Optional: no
- Example value: admin@mail.com
- **Since**: 6.7.5

### mail.attachments.validation.info.subject

- Module: cmas-nimh-extension
- **Description**: Sets the subject for error notification emails which are sent when the validation of the attachment type fails.
- Type: string
- Restart required: no
- System: yes
- Optional: no
- Example value: Email was not processed because its attachments were rejected!
- Since: 6.7.5

### mail.db.archive

- Module: cmas-nimh-extension
- Description: If property is set to "true", incoming emails are archived in the database.
- Type: boolean
- Restart required: no
- System: yes
- Optional: yes
- Example value: false (default value)
- Since: 6.8.5.5

### mail.error.from.address

- Module: cmas-nimh-extension
- Description: From address for error emails from NIMH
- Type: email
- Restart required: no
- System: yes
- Optional: no
- Example value: myuser@consol.de
- Since: 6.4.0

### mail.error.to.address

- Module: cmas-nimh-extension
- **Description**: To address for error emails from NIMH. As a default the email address of the administrator which you have entered during system setup is used.

- Type: email
- Restart required: no
- System: yes
- Optional: no
- Example value: myuser@consol.de
- **Since**: 6.4.0

### mail.on.error

- Module: cmas-nimh-extension
- **Description**: If set to "true" an error email is sent to the above configured address in case the email message could not be processed.
- Type: boolean
- Restart required: no
- System: no
- Optional: yes
- Example value: true (default)
- Since: 6.4.0

### mail.ticketname.pattern

- Module: cmas-nimh-extension
- **Description**: Regular expression pattern used to identify the ticket name in the subject of incoming mails.
- Type: string
- Restart required: no
- System: yes
- Optional: no
- Example value: .\*?Ticket\s+\((\S+)\).\*
- Since: 6.4.0
- Removed in: 6.12.0.5

# G.2.2.13 cmas-restapi-core (module)

### comment.authors.disabled

- Module: cmas-restapi-core
- Description: Disables the display of the content's author via REST API.
- Type: boolean
- Restart required: no
- System: no
- Optional: yes

- Example value: false (default value)
- Since: 6.11.0

### csrf.domain.allow.none

- Module: cmas-restapi-core
- **Description**: Determines whether empty Origin/Referer headers are accepted. By default, the property is set to "false", so that existing REST requests without Origin/Referer headers work.
- Type: boolean
- Restart required: no
- System: yes
- Optional: no
- Example value: false (default value)
- Since: 6.11.2.2

### csrf.domain.white.list

- Module: cmas-restapi-core
- **Description**: The list of domains (separated with "|") which are allowed in Origin/Referer headers and will not be blocked by the CSRF (cross-site request forgery) filter. By default, the property is empty so that cross-site requests are blocked.
- Type: string
- Restart required: no
- System: yes
- Optional: yes
- Example value: https://example.com:80 | http://www.consol.de:8080
- Since: 6.11.2.2

### csrf.request.filter.enabled

- Module: cmas-restapi-core
- **Description**: It allows to disable the CSRF (cross-site request forgery) request filter for the REST API.
- Type: boolean
- Restart required: no
- System: no
- Optional: yes
- Example value: true (default value)
- Since: 6.11.2.2

### diff.tracking.disabled

- Module: cmas-restapi-core
- **Description**: Fallback property for disabling diff tracking for CM/Track, which is history-based so it can be heavy.

- Type: boolean
- Restart required: no
- System: no
- Optional: yes
- Example value: false (default value)
- Since: 6.10.5.6

### domain.map.for.client.config.<DOMAIN\_NAME>

- Module: cmas-restapi-core
- **Description**: Enables mapping multiple instances of CM/Track to a specific domain. DOMAIN\_ NAME is the name of the client configuration in the Admin Tool (if your CM/Track configuration is called "trackV2customized", the name of the property is domain.map.for.client.config.trackV2customized). You can provide several URLs separated by a comma.
- Type: string
- Restart required: no
- System: no
- Optional: yes
- Example value: https://www.consol.de, https://www.consol.com
- Since: 6.10.7.0

### security.fields.customer.exposure.check.enabled

- Module: cmas-restapi-core
- **Description**: Enables customer exposure annotation checks for ticket fields.
- Type: boolean
- Restart required: no
- System: no
- Optional: yes
- Example value: true (default value)
- Since: 6.10.5.4

### security.restrict.unit.access.to.own.data

- Module: cmas-restapi-core
- **Description**: If set to "true", an additional check is performed when a user logs in as a customer using the REST API, e.g. CM/Track. When requesting customer data, only the company of the user or other contacts of the user's company are returned. If set to "false", no additional security check is performed and the former security rules apply.
- Type: boolean
- Restart required: no
- System: yes
- Optional: no

- Example value: true (default value)
- Since: 6.9.2.14

# G.2.2.14 cmas-restapi-http-headers (module)

This module contains properties which represent header fields which should be sent with REST API requests and responses.

Each property in the module cmas-restapi-http-headers represents one header field. The property name/key identifies the HTTP header field and the value of the property is the field value sent in this header.

Please be aware that additional HTTP response headers must be correctly defined with the exact spelling as officially specified. Please note also that the correct interpretation and application of these headers is fully in the realm and responsibility of the HTTP client.

For example, if you add the property Access-Control-Allow-Origin with the value "http://www.example.com" to the cmas-restapi-http-headers module, REST API requests from http://www.example.com can be allowed in your domain even if the general policy is to allow only requests from the same domain.

As there are no default values for the headers in this module, the module is not displayed when creating the first property in it. The module name needs to be typed in manually in this case.

# G.2.2.15 cmas-setup-hibernate (module)

### cmas.dropSchemaBeforeSetup

- Module: cmas-setup-hibernate
- Description: Flag if schema is to be (was) dropped during setup
- Type: string
- Restart required: no
- System: yes
- Optional: no
- Example value: true
- **Since**: 6.0

#### connection.release.mode

- Module: cmas-setup-hibernate
- Description: Describes the JEE connection handling strategy for transactions. If set to "AFTER\_ TRANSACTION", the connection will be cached during the transaction and released at the end. If set to "AFTER\_STATEMENT", the connection will be released to the pool after each statement execution. Please do not change the default here unless advised by ConSol.
- Type: string
- Restart required: yes
- System: no
- Optional: yes
- Example value: AFTER\_STATEMENT (default for JEE environment)
- Since: 6.0

### hibernate.dialect

- Module: cmas-setup-hibernate
- **Description**: The dialect used by hibernate. Usually set during initial set-up (depending on the database system).
- Type: string
- Restart required: no
- System: yes
- Optional: no
- Example value: org.hibernate.dialect.MySQL5InnoDBDialect
- Since: 6.0

### update.6.11.0.0.sleep

- Module: cmas-setup-hibernate
- **Description**: Helper property for the update preparation scripts introduced in context of CM database refactoring in version 6.11. This is an optional setting allowing a delay (in milliseconds) after each loop iteration of the preparation scripts. Setting the delay should lower the database load, for example during working hours. This property may be removed after the update preparation tasks finish.
- Type: integer
- Restart required: no
- System: no
- Optional: yes
- Example value: 0
- Since: 6.11.0.0, for use in 6.10.5.x

### update.6.11.0.0.timezone

- Module: cmas-setup-hibernate
- Description: Helper property for the ticket history migration (the new way of counting history groups). Since 6.11.0.0 the groups are constant (2h time span), but before 6.11.0.0 groups were not constant and depended on the customer's time zone. Migration scripts use an old algorithm to calculate groups and therefore need information about the time zone. The property should be set to the timezone which is most commonly used by the customers. If the property is not set, the default server time zone is used (TimeZone.getDefault()). The property should be set before updating to 6.11.0.0 and will be removed automatically after migration. The list of accepted timezones can be found for example here: <a href="http://joda-time.sourceforge.net/timezones.html">http://joda-time.sourceforge.net/timezones.html</a>.
- Type: string
- Restart required: no
- System: no
- Optional: yes
- Example value: Europe/Berlin
- Since: 6.11.0.0, for use before updating to this version

# G.2.2.16 cmas-setup-manager (module)

### initialized

- Module: cmas-setup-manager
- **Description**: Flag if ConSol CM is initialized. If this value is missing or not "true", the setup will be performed. Starting with ConSol CM version 6.11, this property is only available in expert mode.
- Type: boolean
- Restart required: no
- System: yes
- Optional: no
- Example value: true
- Since: 6.0

Be careful with using this property! When you set the value to "false", the ConSol CM server will perform the system setup at the next start, i.e. all data of the existing system is lost, including system properties!

# G.2.2.17 cmas-setup-scene (module)

### scene

- Module: cmas-setup-scene
- **Description**: Scene file which was imported during setup (can be empty).
- Type: string
- Restart required: no
- System: yes
- Optional: no
- **Example value**: vfszip:/P:/dist/target/jboss/server/cmas/deploy/cm-dist-6.5.1-SNAPSHOT.ear/APP-INF/lib/dist-scene-6.5.1-SNAPSHOT.jar/META-INF/cmas/scenes/helpdesksales\_scene.jar/
- **Since**: 6.0

# G.2.2.18 cmas-web-notifications (module)

### notifications.enabled

- Module: cmas-web-notifications
- **Description**: Determines whether the notifications feature is enabled ("true") or disabled ("false"). The default value is "true" for ConSol CM systems running on JBoss application servers, and "false" for ConSol CM systems running on WebLogic application servers.

If you use the notifications feature on a ConSol CM system behind a proxy, some special proxy settings are needed. Please see section *Operating ConSol CM Behind a Proxy (e.g., Apache HTTPD)* of the *ConSol CM Setup Manual* for further information.

• Type: boolean

- Restart required: no
- System: no
- Optional: no
- Example value: true
- Since: 6.12.0.0

### ttl.days

- Module: cmas-web-notifications
- **Description**: Determines the time (in days) after which unpinned notifications are removed.
- Type: integer
- Restart required: no
- System: no
- Optional: no
- Example value: 15
- Since: 6.12.0.0

# G.2.2.19 cmas-workflow-engine (module)

### jobExecutor.adminMail

- Module: cmas-workflow-engine
- **Description**: Email address which will get notified about job execution problems (when retry counter is exceeded).
- Type: string
- Restart required: no
- System: yes
- Optional: yes
- Example value: admin@consol.de
- Since: 6.8.0

# jobExecutor.idleInterval.seconds

- Module: cmas-workflow-engine
- **Description**: Determines how often the job executor thread will look for new jobs to execute.
- Type: integer
- Restart required: no
- System: yes
- Optional: yes
- **Example value**: 45 (default value up to CM version 6.10.5.2. The default value for CM versions 6.10.5.3 and up is 5)
- **Since**: 6.8.0

### jobExecutor.jobMaxRetries

- Module: cmas-workflow-engine
- **Description**: Controls the number of retry attempts the job executor will do before declaring a job as failed.
- Type: integer
- Restart required: no
- System: yes
- Optional: yes
- Example value: 5 (default value)
- Since: 6.8.0

### jobExecutor.jobMaxRetriesReachedSubject

- Module: cmas-workflow-engine
- **Description**: The subject used in the notification mail which administrators receive about failed job executors.
- **Type**: string
- Restart required: no
- System: yes
- Optional: yes
- Example value: Job maximum retries reached. Job was removed!!! (default value)
- Since: 6.8.0

### jobExecutor.lockingLimit

- Module: cmas-workflow-engine
- **Description**: Number of jobs locked at once (marked for execution) by the job executor thread.
- Type: integer
- Restart required: no
- System: yes
- Optional: yes
- Example value: 5 (default value since CM version 6.10.5.3)
- **Since**: 6.8.0

### jobExecutor.lockTimeout.seconds

- Module: cmas-workflow-engine
- **Description**: Determines how long the job can be locked (marked for execution) by the job executor.
- Type: integer
- Restart required: no
- System: yes
- Optional: yes

- Example value: 360 (default value)
- Since: 6.8.0

### jobExecutor.mailFrom

- Module: cmas-workflow-engine
- **Description**: Email address which will be set as From header for notifications to the administrator.
- Type: string
- Restart required: no
- System: yes
- Optional: yes
- Example value: jobexecutor@consol.de
- Since: 6.8.0

### jobExecutor.maxInactivityInterval.minutes

- Module: cmas-workflow-engine
- **Description**: Number of minutes of allowed job executor inactivity (e.g. when it is blocked by long timer execution). After this time executors threads are restarted.
- Type: integer
- Restart required: no
- System: yes
- Optional: yes
- Example value: 30 (default value)
- Since: 6.9.2.0

### jobExecutor.threads

- Module: cmas-workflow-engine
- **Description**: Number of job execution threads.
- Type: integer
- Restart required: no
- System: yes
- Optional: yes
- Example value: 1 (default value)
- Since: 6.8.0

### jobExecutor.timerRetryInterval.seconds

- Module: cmas-workflow-engine
- Description: Determines how long the job executor thread will wait after job execution error.
- Type: integer
- Restart required: no

- System: yes
- Optional: yes
- **Example value**: 10 (default up to CM version 6.10.5.2. The default value for CM versions 6.10.5.3 and up is 30)
- Since: 6.8.0

### jobExecutor.txTimeout.seconds

- Module: cmas-workflow-engine
- **Description**: Transaction timeout used for job execution.
- Type: integer
- Restart required: no
- System: yes
- Optional: yes
- Example value: 60 (default value)
- **Since**: 6.8.0

# G.2.2.20 cmas-workflow-jbpm (module)

### fetchLock.interval

- Module: cmas-workflow-jbpm
- Description:
- Type: integer
- Restart required: no
- System: yes
- Optional: no
- Example value: 5000
- Removed in: 6.8.0

### jobExecutor.idleInterval

- Module: cmas-workflow-jbpm
- Description:
- Type: integer
- Restart required: no
- System: yes
- Optional: no
- Example value: 45000
- Removed in: 6.8.0
- Replaced by: jobExecutor.idleInterval.seconds

#### jobExecutor.jobExecuteRetryNumber

- Module: cmas-workflow-jbpm
- Description:
- Type: integer
- Restart required: no
- System: yes
- Optional: no
- Example value: 5
- Removed in: 6.8.0
- Replaced by: jobExecutor.jobMaxRetries

#### jobExecutor.timerRetryInterval

- Module: cmas-workflow-jbpm
- Description:
- Type: integer
- Restart required: no
- System: yes
- Optional: no
- Example value: 10000
- Removed in: 6.8.0
- Replaced by: jobExecutor.timerRetryInterval.seconds

#### mail.sender.address

- Module: cmas-workflow-jbpm
- **Description**: From address for emails from the workflow engine.
- Type: string
- Restart required: no
- System: yes
- Optional: no
- Example value: myuser@consol.de
- Removed in: 6.8.0
- Replaced by: jobExecutor.mailFrom

#### outdated.lock.age

- Module: cmas-workflow-jbpm
- Description:
- Type: integer
- Restart required: no
- System: yes

- Optional: no
- Example value: 60000
- Removed in: 6.8.0
- Replaced by: cmas-workflow-engine, jobExecutor.lockTimeout.seconds

### refreshTimeInCaseOfConcurrentRememberMeRequests

- Module: cmas-workflow-jbpm
- **Description**: It sets the refresh time (in seconds) after which the page will be reloaded in case of concurrent remember me requests. This feature prevents one user from occupying many licenses. Please increase that time if sessions are still occupying.
- Type: integer
- Restart required: yes
- System: yes
- Optional: yes
- Example value: 5
- Since: 6.8.2

# G.2.2.21 cmweb-server-http-headers (module)

### **X-Frame-Options**

- Module: cmweb-server-http-headers
- **Description**: Example property to illustrate the configuration of HTTP headers. In this case the delivered HTTP header contains the field *X-Frame-Options* with the value "SAMEORIGIN".

Each property in the module **cmweb-server-http-headers** represents one header field. The property name/key identifies the response header field and the value of the property is the field value sent in this header.

Please be aware that additional HTTP response headers must be correctly defined with the exact spelling as officially specified! Please note also that the correct interpretation and application of these headers is fully in the realm and responsibility of the client browser which requested the page!

- **Type**: string
- Restart required: no
- System: no
- Optional: yes
- Example value: SAMEORIGIN
- Since: 6.10.8

# G.2.2.22 cmweb-server-adapter (module)

#### attachment.upload.timeout

- Module: cmweb-server-adapter
- **Description**: Defines the transaction timeout in minutes for adding attachments to a ticket, resource or customer. Counts the time for the upload of all attachments of one transaction. When the timeout occurs, all files which have been temporarily stored on the server are deleted. No file is uploaded.
- Type: Integer
- Restart required: no
- System: yes
- Optional: yes
- Example value: 3
- Since: 6.10.5.3

#### automatic.booking.enabled

- Module: cmweb-server-adapter
- **Description**: If enabled, time spend on creating comment/email will be measured and automatic time booking will be added.
- Type: boolean
- Restart required: no
- System: yes
- Optional: yes
- Example value: true
- Since: 6.9.4.2

#### checkUserOnlineIntervalInSeconds

- Module: cmweb-server-adapter
- Description: The interval in seconds to check which users are online (default 180sec = 3min).
- Type: integer
- Restart required: no
- System: yes
- Optional: no
- Example value: 180
- Since: 6.0
- Removed in: 6.5 / 6.11.0.1

#### cmoffice.enabled

- Module: cmweb-server-adapter
- **Description**: Flag if CM/Doc (former CM/Office) is enabled.
- Type: boolean

- Restart required: no
- System: yes
- Optional: no
- Example value: false
- **Since**: 6.4.0

### cmoffice.oo.path.NUMBER

- Module: cmweb-server-adapter
- **Description**: Possible location of the OpenOffice installation. The properties are numbered starting with 0.
- Type: string
- Restart required: no
- System: no
- Optional: yes
- Example value: c:\Program Files (x86)\LibreOffice 3.6\program
- Since: 6.10.1.0
- Removed in: 6.12.0.0

### cmoffice.strict.versioning.enabled

- Module: cmweb-server-adapter
- **Description**: Controls if the SAVE operation in Microsoft Word / OpenOffice documents creates a new attachment ("true") or overwrites the existing attachment ("false"). This concerns the behavior within one session using the text editing program. If the program is stopped, the overwrite mechanism will not work anymore.
- Type: boolean
- Restart required: no
- System: no
- Optional: yes
- Example value: true
- Since: 6.10.5.4

### cmoffice.websocket.port

- Module: cmweb-server-adapter
- **Description**: Determines the port on which the CM/Doc application should be started and connected to.
- Type: integer
- Restart required: no
- System: no
- Optional: yes

- Example value: 30333
- Since: 6.12.0.0

### $comment Required {\it ForTicket Creation}$

- Module: cmweb-server-adapter
- **Description**: Flag if the comment is a required field for ticket creation.
- Type: boolean
- Restart required: no
- System: yes
- Optional: no
- Example value: true (default value)
- Since: 6.2.0

### csrf.domain.white.list

- Module: cmweb-server-adapter
- **Description**: The list of domains (separated with "|") which are allowed and will not be checked by CSRF (cross-site request forgery) filter
- Type: String
- Restart required: no
- System: no
- Optional: yes
- Example value: example.com | consol.de
- Since: 6.10.7.0

### csrf.request.filter.enabled

- Module: cmweb-server-adapter
- Description: It allows to disable CSRF (Cross-site request forgery) request filter
- Type: Boolean
- Restart required: no
- System: no
- Optional: yes
- Example value: true
- Since: 6.10.7.0

### customizationVersion

- Module: cmweb-server-adapter
- **Description**: UID representing the latest web customization version. Used only internally, please do not change the value.
- Type: string
- Restart required: no

- System: yes
- Optional: no
- Example value: cd58453e-f3cc-4538-8030-d15e8796a4a7
- **Since**: 6.5.0

### data.optimization

- Module: cmweb-server-adapter
- **Description**: Defines optimization to be applied on response data. So far, the following values are supported (for setting more than one value, separate values by '|'): MINIFICATION and COMPRESSION. MINIFICATION minifies HTML data by e.g. stripping whitespaces and comments. COMPRESSION applies gzip compression to HTTP response. (Note: If you are running in cluster mode and want to test different configurations in parallel, you can set different values for each cluster node by specifying property data.optimization.nodeId to override default property.)
- Type: string
- **Restart required**: COMPRESSION can be switched on/off without restart, MINIFICATION requires restart.
- System: yes
- Optional: yes
- Example value: MINIFICATION | COMPRESSION

### defaultAttachmentEntryClassName

- Module: cmweb-server-adapter
- **Description**: The default content entry class used to classify an attachment if no other class was set explicitly.
- Type: string
- Restart required: no
- System: yes
- Optional: yes
- Example value: DefaultTextElement
- Since: 6.9.2.0

### defaultContentEntryClassName

- Module: cmweb-server-adapter
- Description: Default text class for new ACIMs.
- Type: string
- Restart required: no
- System: yes
- Optional: no
- Example value: default\_class
- **Since**: 6.3.0

### defaultNumberOfCustomFieldsColumns

- Module: cmweb-server-adapter
- Description: Default number of columns for ticket fields.
- Type: integer
- Restart required: no
- System: yes
- Optional: no
- Example value: 3
- Since: 6.2.0

#### diffTrackingEnabled

- Module: cmweb-server-adapter
- **Description**: Removed in ConSol CM version 6.11.

Defines if parallel editing of a ticket by different engineers should be possible. "false": Previous way of handling changes when editing a ticket. If the ticket has been changed in the meantime, the current engineer will not be able to submit his changes without being forced to reload the page before submitting.

"true": New changes handling mode. If the ticket has been changed, this will not block the submission of other changes anymore. If the part of the ticket that was changed was exactly the part that is changed by the submitting engineer, then an information message will be displayed, but the ticket change will be persisted/stored anyway.

- Type: boolean
- Restart required: no
- System: yes
- Optional: no
- Example value: true (default)
- Since: 6.10.1
- Removed in: 6.11.0

#### diffTrackingEnabledForUnitAndResource

- Module: cmweb-server-adapter
- **Description**: Enables the prevention of concurrent modifications on units / resources.
- Type: boolean
- Restart required: no
- System: no
- Optional: yes
- Example value: 3
- Since: 6.11.0.0

#### favoritesSizeLimit

- Module: cmweb-server-adapter
- Description: Maximum number of items in Favorites list.
- Type: integer
- Restart required: no
- System: yes
- Optional: no
- Example value: 10
- Since: 6.0

#### forward.mails.to.representatives

- Module: cmweb-server-adapter
- **Description**: Determines if emails which are manually sent from the Web Client are also sent to representing engineers. The default value of the property is "false", meaning that this kind of emails are not forwarded to the representing engineer. Set the property to "true" if you want to restore the previous behavior, i.e., all emails which are sent to the represented engineer are automatically forwarded to the representing engineer. Please take into account that this might not be desired if the same person is an engineer and a customer in the CM system.
- Type: boolean
- Restart required: no
- System: no
- Optional: no
- Example value: false (default value)
- Since: 6.11.1.7

This property only configures the handling of manually sent emails. The handling of automatically sent emails depends on the used Java method.

#### globalSearchResultSizeLimit

- Module: cmweb-server-adapter
- Description: Maximum number of items in Quick Search result.
- Type: integer
- Restart required: no
- System: yes
- Optional: no
- Example value: 10
- Since: 6.0

#### helpFilePath

- Module: cmweb-server-adapter
- Description: URL for online help. If not empty, the Help link is displayed in the Web Client.

- Type: string
- Restart required: no
- System: yes
- Optional: yes
- Example value: http://www.consol.de
- Since: 6.2.1

### hideTicketSubject

- Module: cmweb-server-adapter
- **Description**: If set to "true", the ticket subject is hidden.
- Type: boolean
- Restart required: no
- System: yes
- Optional: no
- Example value: false
- Since: 6.2.1

### mail.from

- Module: cmweb-server-adapter
- **Description**: This email address is used instead of the engineer's email address during email conversations.
- Type: string
- Restart required: no
- System: yes
- Optional: yes
- Example value: consolcm@example.com
- Since: 6.1.2

### mail.reply.to

- Module: cmweb-server-adapter
- **Description**: When set, the Ticket Email Editor in the Web Client displays a Reply-To field prefilled with this value.
- Type: string
- Restart required: no
- System: yes
- Optional: yes
- Example value: consolcm@example.com
- Since: 6.0.1

Please read the detailed information about ConSol CM Reply-To addresses in section *Scripts of Type Email* in the *ConSol CM Administrator Manual*.

#### mailTemplateAboveQuotedText

- Module: cmweb-server-adapter
- **Description**: Determines the behavior of the email template in the Ticket Email Editor when another email is quoted, i.e. forwarded or replied to. Often used to place the signature correctly.
- Type: boolean
- Restart required: no
- System: yes
- Optional: no
- Example value: false
- Since: 6.2.4

### maxSizePerPagemapInMegaBytes

- Module: cmweb-server-adapter
- **Description**: The parameter defines the size (in MB) of the file which is created by the Wicket framework per user session. i.e. for each engineer which is currently logged in. The file is used to save pages during the running session. When the defined size limit has been reached and new entries are added, the oldest entries are removed. In the Web Client, due to this behavior, an engineer who works with an "old" page will be redirected to the *Overview*/Start page (usually the dashboard page) when the "old" page is removed from the file. So in case engineers who work with a great number of open tabs in ConSol CM and complain about being redirected to the *Overview* page, it might be useful to increase this parameter. In large systems, you could use e.g. a value of 45 or 50. Since this is the size of the file which is saved on disk, the maximum value depends on the available disk space, however, a value which is too large is not recommended either.
- Type: integer
- Restart required: yes
- System: yes
- Optional: no
- Example value: 15
- Since: 6.3.5

#### pagemapLockDurationInSeconds

- Module: cmweb-server-adapter
- **Description**: Number of seconds to pass before pagemap is considered to be locked for too long.
- Type: integer
- Restart required: yes
- System: yes

- Optional: yes
- Example value: 60
- Since: 6.7.3

### postActivityExecutionScriptName

- Module: cmweb-server-adapter
- **Description**: Defines the name for the script which should be executed after every workflow activity, see section *PostActivityExecutionScript* in the *ConSol CM Administrator Manual*. If no script should be executed, leave the value empty.
- Type: string
- Restart required: no
- System: yes
- Optional: no
- Example value: postActivityExecutionHandler
- Since: 6.2.0

### queuesExcludedFromGS

- Module: cmweb-server-adapter
- **Description**: Comma-separated list of queue names which are excluded from Quick Search.
- Type: string
- Restart required: no
- System: yes
- Optional: yes
- Example value: Helpdesk, FAQ
- Since: 6.0

### rememberMeLifetimeInMinutes

- Module: cmweb-server-adapter
- **Description**: Lifetime for *remember me* in minutes.
- Type: integer
- Restart required: yes
- System: yes
- Optional: no
- Example value: 1440
- Since: 6.0

### request.scope.transaction

- Module: cmweb-server-adapter
- **Description**: It allows to disable request scope transaction. By default one transaction is used per request. Setting this property to "false" there will cause one transaction per service method invocation.

- Type: boolean
- Restart required: yes
- System: yes
- Optional: yes
- Example value: true
- Since: 6.8.1

#### searchPageSize

- Module: cmweb-server-adapter
- **Description**: Default page size for search results.
- Type: integer
- Restart required: no
- System: yes
- Optional: no
- Example value: 20
- Since: 6.0

#### searchPageSizeOptions

- Module: cmweb-server-adapter
- Description: Options for the page size for search results.
- Type: string
- Restart required: no
- System: yes
- Optional: no
- Example value: 10|20|30|40|50|75|100
- Since: 6.0

### serverPoolingInterval

- Module: cmweb-server-adapter
- **Description**: Defines the time in seconds for pooling server to invalidate caches on the web layer.
- Type: integer
- Restart required: no
- System: yes
- Optional: no
- Example value: 5
- Since: 6.1.0

### show.error.stacktrace

- Module: cmweb-server-adapter
- **Description**: If this property is set to "true", the full stracktrace can be shown in the generic red error message which is displayed in the Web Client if a user action caused an exception.
- Type: boolean
- Restart required: no
- System: yes
- Optional: yes
- Example value: false (default value)
- Since: 6.12.1.0

#### supportEmail

- Module: cmweb-server-adapter
- Description:
- Type: string
- Restart required: no
- System: yes
- Optional: yes
- Since: 6.0
- Removed in: 6.11.0.1

#### themeOverlay

- Module: cmweb-server-adapter
- **Description**: Name of the folder containing the skin used to customize the layout of the Web Client.
- **Type**: string
- Restart required: no
- System: yes
- Optional: yes
- Example value: consolINT
- Since: 6.0, functionality changed in 6.11.2.0

#### ticketListRefreshIntervalInSeconds

- Module: cmweb-server-adapter
- Description: Refresh interval for the ticket list (in seconds).
- Type: integer
- Restart required: no
- System: yes
- Optional: no

- Example value: 180
- Since: 6.0

#### ticketListSizeLimit

- Module: cmweb-server-adapter
- Description: Maximum number of tickets in ticket list.
- Type: integer
- Restart required: no
- System: yes
- Optional: no
- Example value: 100
- Since: 6.0

#### tx.read.only.mode.enabled

- Module: cmweb-server-adapter
- **Description**: Enables read-only transactions for faster page loading. This transactional behavior was introduced in 6.11.0, and this property acts as a safety guard to restore the old behaviors. Do not change this value unless facing tx problems and advised by ConSol.
- Type: boolean
- Restart required: no
- System: no
- Optional: yes
- Example value: true (default value)
- Since: 6.11

#### tinymce.enabled

- Module: cmweb-server-adapter
- **Description**: Determines whether Froala ("false") or TinyMCE ("true") is used as an editor for the Web Client.
- Type: boolean
- Restart required: no
- System: no
- Optional: yes
- Example value: false (default value)
- Since: 6.12.1.0

#### unitIndexSearchResultSizeLimit

- Module: cmweb-server-adapter
- Description: Maximum number of units in unit search result (e.g. when searching for contact).
- Type: integer
- Restart required: no

- System: yes
- Optional: no
- Example value: 5
- Since: 6.0

### urlLogoutPath

- Module: cmweb-server-adapter
- **Description**: URL which is opened when the user logs out. There are three configuration possibilities:
  - Empty value: The user is redirected to the login page.
  - <CM URL>/cm-client/logout: The user is redirected to the logout page, which includes a link to log in again.
  - Any URL: The user is redirected to the given URL outside ConSol CM.
- Type: string
- Restart required: no
- System: yes
- Optional: yes
- Example value: https://mycmserver/cm-client/logout
- Since: 6.3.1, behavior changed in 6.11.2.0

### voCacheEnabled

- Module: cmweb-server-adapter
- **Description**: This property enables additional caching for the Web Client, voCaching, of complete objects, thus improving performance.
- Type: boolean
- Restart required: no
- System: yes
- Optional: yes
- Example value: true
- Since: 6.11.1.0

# (i) Notes:

- Since ConSol CM version 6.11.1.1, the default value is "true" for non-clustered environments. The value is set to "true" automatically during the setup or update of ConSol CM 6.11.1.1.
- When voCaching is enabled and lazy loading is used for folding ticket history entries, once the engineer unfolded an entry, he cannot fold it again by reloading the page or opening the ticket from the workspace.
- When using the dynamic mode for displaying engineer and customer names in the ticket history (as configured in the system properties <u>cmas-core-server</u>, <u>engin-eer.description.mode</u> and <u>cmas-core-server</u>, <u>unit.description.mode</u>), the new version of the engineer and/or customer name is only displayed after the ticket has been changed.
- This system property is ignored for clustered environments (environments with <u>cmas-core-shared</u>, <u>cluster.mode</u> set to "true"). In clustered environments, voCaching is always disabled to avoid problems that changes made to objects on one node are not visible on the other nodes.

### webSessionTimeoutInMinutes

- Module: cmweb-server-adapter
- **Description**: Session timeout in minutes.
- Type: integer
- Restart required: yes
- System: yes
- Optional: no
- Example value: 180
- Removed in: 6.7.1
- Replaced by: cmas-core-server, server.session.timeout

#### wicketAjaxRequestHeaderFilterEnabled

- Module: cmweb-server-adapter
- **Description**: This enables filter for Wicket AJAX requests, coming from stale pages with Wicket 1.4 scripting (CM pre-6.8.0), after update to CM6 post-6.8.0.
- Type: boolean
- Restart required: yes
- System: yes
- Optional: yes
- Example value: false
- Since: 6.8.1

# G.2.3 List of System Properties by Area

This chapter lists the system properties which are relevant for the following areas.

- CMRF & DWH Configuration
- Indexer and Search Configuration
- LDAP Configuration
- Email Configuration
- <u>Activity Interval Configuration</u>
- Administrator Email Addresses
- HTTP Header Configuration

# G.2.3.1 CMRF & DWH Configuration

#### autocommit.cf.changes

- Module: cmas-dwh-server
- **Description**: Defines whether DWH tasks which result from configurational changes on ticket fields are executed automatically without manual interaction in the Admin Tool. Can be also set in the Admin Tool in the navigation item *DWH*. The default and recommended value is "false".
- Type: boolean
- Restart required: no
- System: yes
- Optional: no
- Example value: false (default value)
- Since: 6.7.0

#### batch-commit-interval

- Module: cmas-dwh-server
- Description: Number of objects in a DWH message. Larger values mean better transfer performance at the cost of higher memory usage.
   Starting with ConSol CM version 6.11, this property is only used if the package size of a DWH operation is not set. This can only happen when the command is directly addressed to the Java MBean consol.cmas.global.dwh.synchronizationService, e.g. using the update() method. When a DWH operation is started using the Admin Tool, there is always a value for the package size. If not explicitly set, the default value of 1000 is used as value for batch.commit.interval.
- Default value: 1000
- Type: integer
- Restart required: no
- System: yes
- Optional: yes
- Example value: 100
- Since: 6.0.0

#### communication.channel

- Module: cmas-dwh-server
- Description: Communication channel. Only possible value since CM version 6.11.0.0: DIRECT
- Type: string
- Restart required: no
- System: yes
- Optional: no
- Example value: DIRECT

- Since: 6.8.5.0
- Removed in: 6.11.0.0 (DIRECT mode is the only available mode and is set automatically)

### dwh.mode

- Module: cmas-dwh-server
- Description: Current mode for DWH data transfer. Possible values are OFF, ADMIN, LIVE
- Type: string
- Restart required: no
- System: yes
- Optional: no
- Example value: OFF
- Since: 6.0.1

### ignore-queues

- Module: cmas-dwh-server
- **Description**: A comma-separated list of queue names which are not not transferred to the DWH.
- Type: string
- Restart required: no
- System: yes
- Optional: yes
- Example value: QueueName1, QueueName2, QueueName3
- Since: 6.6.19
- Removed in: 6.8.1

### is.cmrf.alive

- Module: cmas-dwh-server
- **Description**: As a starting point, the time the last message was sent to CMRF should be used. If a response from CMRF is not received after the set value (in seconds), it should create a DWH operation status with an error message indicating that CMRF is down.
- Type: integer
- Restart required: no
- System: yes
- Optional: no
- Example value: 1200
- Since: 6.7.0

### java.naming.factory.initial

- Module: cmas-dwh-server
- **Description**: Factory class for the DWH context factory.
- Type: string

- Restart required: no
- System: yes
- Optional: no
- Example value: org.jnp.interfaces.NamingContextFactory
- Since: 6.0.1
- Removed in: 6.11.0.0

#### java.naming.factory.url.pkgs

- Module: cmas-dwh-server
- Description:
- Type: string
- Restart required: no
- System: yes
- Optional: no
- Example value: org.jboss.naming:org.jnp.interfaces
- Since: 6.0.1
- Removed in: 6.11.0.0

### java.naming.provider.url

- Module: cmas-dwh-server
- **Description**: URL of naming provider.
- Type: string
- Restart required: no
- System: yes
- Optional: no
- Example value: localhost
- Since: 6.0.1
- Removed in: 6.11.0.0

#### notification.error.description

- Module: cmas-dwh-server
- Description: Text for error emails from the DWH.
- Type: string
- Restart required: no
- System: yes
- Optional: no
- Example value: Error occurred
- Since: 6.0.1

#### notification.error.from

- Module: cmas-dwh-server
- Description: From address for error emails from the DWH
- Type: string
- Restart required: no
- System: yes
- Optional: yes
- Example value: myuser@consol.de
- Since: 6.0.1

#### notification.error.subject

- Module: cmas-dwh-server
- Description: Subject for error emails from the DWH
- Type: string
- Restart required: no
- System: yes
- Optional: no
- Example value: Error occurred
- Since: 6.0.1

### notification.error.to

- Module: cmas-dwh-server
- Description: To address for error emails from the DWH
- Type: string
- Restart required: no
- System: yes
- Optional: no
- Example value: myuser@consol.de
- Since: 6.0.1

#### notification.finished\_successfully.description

- Module: cmas-dwh-server
- Description: Text for emails from the DWH when a transfer finishes successfully.
- Type: string
- Restart required: no
- System: yes
- Optional: no
- Example value: Transfer finished successfully
- Since: 6.0.1

# notification.finished\_successfully.from

- Module: cmas-dwh-server
- Description: From address for emails from the DWH when a transfer finishes successfully.
- **Type**: string
- Restart required: no
- System: yes
- Optional: yes
- Example value: myuser@consol.de
- Since: 6.0.1

# notification.finished\_successfully.subject

- Module: cmas-dwh-server
- **Description**: Subject for emails from the DWH when a transfer finishes successfully.
- Type: string
- Restart required: no
- System: yes
- Optional: no
- Example value: Transfer finished successfully
- Since: 6.0.1

# notification.finished\_successfully.to

- Module: cmas-dwh-server
- **Description**: To address for emails from the DWH when a transfer finishes successfully.
- Type: string
- Restart required: yes
- System: yes
- Optional: no
- Example value: myuser@consol.de
- Since: 6.0.1

# notification.finished\_unsuccessfully.description

- Module: cmas-dwh-server
- **Description**: Text for emails from the DWH when a transfer finishes unsuccessfully.
- Type: string
- Restart required: no
- System: yes
- Optional: no
- Example value: Transfer finished unsuccessfully
- Since: 6.0.1

# notification.finished\_unsuccessfully.from

- Module: cmas-dwh-server
- Description: From address for emails from the DWH when a transfer finishes unsuccessfully.
- **Type**: string
- Restart required: no
- System: yes
- Optional: yes
- Example value: myuser@consol.de
- Since: 6.0.1

# notification.finished\_unsuccessfully.subject

- Module: cmas-dwh-server
- **Description**: Subject for emails from the DWH when a transfer finishes unsuccessfully.
- Type: string
- Restart required: no
- System: yes
- Optional: no
- Example value: Transfer finished unsuccessfully
- Since: 6.0.1

# notification.finished\_unsuccessfully.to

- Module: cmas-dwh-server
- **Description**: To address for emails from the DWH when a transfer finishes unsuccessfully.
- Type: string
- Restart required: no
- System: yes
- Optional: no
- Example value: myuser@consol.de
- **Since**: 6.0.1

# notification.host

- Module: cmas-dwh-server
- Description: Email (SMTP) server hostname for sending DWH emails.
- Type: string
- Restart required: no
- System: yes
- Optional: yes
- Example value: myserver.consol.de
- Since: 6.0.1

#### notification.password

- Module: cmas-dwh-server
- Description: Password for sending DWH emails (optional).
- Type: string
- Restart required: no
- System: yes
- Optional: yes
- Since: 6.0.1

#### notification.port

- Module: cmas-dwh-server
- **Description**: SMTP port for sending DWH emails.
- Type: string
- Restart required: no
- System: yes
- Optional: yes
- Example value: 25
- Since: 6.0.1

#### notification.protocol

- Module: cmas-dwh-server
- Description: The protocol used for sending emails from the DWH.
- Type: string
- Restart required: no
- System: yes
- Optional: yes
- Example value: pop3

#### notification.tls.enabled

- Module: cmas-dwh-server
- **Description**: Activates SMTP via SSL/TLS (SMTPS) for sending notification emails from the DWH. The default value is "false". If it is set to "true", SMTPS is activated for sending notifications from the DWH.
- Type: string
- Restart required: yes
- System: no
- Optional: yes
- Example value: false (default value)
- Since: 6.11.1.6

#### notification.username

- Module: cmas-dwh-server
- **Description**: (SMTP) user name for sending DWH emails.
- Type: string
- Restart required: no
- System: yes
- Optional: yes
- Example value: myuser
- Since: 6.0.1

#### recoverable.exceptions

- Module: cmas-dwh-server
- **Description**: Comma-separated list of exception definitions: CLASS[+][:REGEX]. The exceptions included in the list do not stop CM from sending to the CMRF process, but force it to try again. If optional '+' after CLASS is present, classes which extend CLASS are matched.
- Type: string
- Restart required: no
- System: yes
- Optional: yes
- Example value: java.sql.SQLRecoverableException, java.lang.RuntimeException+:.\*T.1\,2T.\*
- Since: 6.8.4.6

#### skip-ticket

- Module: cmas-dwh-server
- Description: Tickets are not transferred during transfer/update.
- Type: boolean
- Restart required: no
- System: yes
- Optional: no
- Example value: false
- Since: 6.6.19
- Removed in: 6.8.1

#### skip-ticket-history

- Module: cmas-dwh-server
- Description: History of ticket is not transferred during transfer/update.
- Type: boolean
- Restart required: no
- System: yes
- Optional: no

- Example value: false
- Since: 6.6.19
- Removed in: 6.8.1

# skip-unit

- Module: cmas-dwh-server
- Description: Units are not transferred during transfer/update.
- Type: boolean
- Restart required: no
- System: yes
- Optional: no
- Example value: false
- Since: 6.6.19
- Removed in: 6.8.1

#### skip-unit-history

- Module: cmas-dwh-server
- Description: History of unit is not transferred during transfer/update.
- Type: boolean
- Restart required: no
- System: yes
- Optional: no
- Example value: false
- Since: 6.6.19
- Removed in: 6.8.1

#### split.history

- Module: cmas-dwh-server
- **Description**: Changes the SQL that fetches the history for the tickets during DWH transfer so that the history is not fetched for all tickets at once but only for one ticket per SQL.
- Type: boolean
- Restart required: no
- System: yes
- Optional: yes
- Example value: false
- Since: 6.8.0

#### unit.transfer.order

- Module: cmas-dwh-server
- Description: Defines in which order customer field groups should be transferred to the DWH.

- **Type**: string
- Restart required: no
- System: yes
- Optional: yes
- Example value: company;customer
- Since: 6.6.19
- Removed in: 6.8.1

# G.2.3.2 Indexer and Search Configuration

# Indexer

#### big.task.minimum.size

- Module: cmas-core-index-common
- **Description**: Indicates the minimum size of index task (in parts, each part has 100 entities) to qualify this task as a big one. Big tasks have a lower priority than normal tasks.
- Type: integer
- Restart required: no
- System: yes
- Optional: no
- Example value: 15 (default value)
- Since: 6.8.3

#### database.notification.redelivery.delay.seconds

- Module: cmas-core-index-common
- **Description**: If the notification channel "database" is used for index updates, this property indicates the delay for notification redelivery when an exception occurs.
- Type: integer
- Restart required: no
- System: yes
- Optional: no
- Example value: 60
- Since: 6.8.4.7

#### database.notification.redelivery.max.attempts

- Module: cmas-core-index-common
- **Description**: In case of index update database notification channel, indicates maximum redelivery attempts when an exception occurs.
- Type: integer
- Restart required: no
- System: yes

- Optional: no
- Example value: 60
- Since: 6.8.4.7

#### disable.admin.task.auto.commit

- Module: cmas-core-index-common
- **Description**: All tasks created for index update will be automatically executed right after creation.
- Type: boolean
- Restart required: no
- System: yes
- Optional: no
- Example value: false
- Since: 6.6.1

#### index.attachment

- Module: cmas-core-index-common
- Description: Specifies whether the content of attachments is indexed.
- Type: boolean
- Restart required: no
- System: yes
- Optional: no
- Example value: true
- Since: 6.4.3

#### index.history

- Module: cmas-core-index-common
- Description: Specifies whether unit and ticket history are indexed.
- Type: boolean
- Restart required: no
- System: yes
- Optional: no
- Example value: false
- Since: 6.1.0
- Removed in: 6.11.0

#### index.status

- Module: cmas-core-index-common
- **Description**: Status of the Indexer, possible values RED, YELLOW, GREEN, will be displayed in the Admin Tool.

- Type: string
- Restart required: no
- System: yes
- Optional: no
- Example value: GREEN
- Since: 6.6.1

# index.task.worker.threads

- Module: cmas-core-index-common
- **Description**: How many threads will be used to execute index tasks (synchronization, administrative and repair tasks). We recommend to use a value not larger than 2.
- Type: integer
- Restart required: no
- System: yes
- Optional: no
- Example value: 1 (default value)
- Since: 6.6.14, 6.7.3. Since 6.8.0 and exclusively in 6.6.21 also normal (live) index updates are affected by this property.

# index.version.current

- Module: cmas-core-index-common
- **Description**: Holds information about the current (possibly old) index version.
- Type: integer
- Restart required: no
- System: yes
- Optional: no
- Example value: 1 (default value)
- Since: 6.7.0

# index.version.newest

- Module: cmas-core-index-common
- Description: Holds information about which index version is considered newest.
- Type: integer
- Restart required: no
- System: yes
- Optional: no
- Example value: 1 (default value)
- Since: 6.7.0

#### indexed.assets.per.thread.in.memory

- Module: cmas-core-index-common
- **Description**: Determines how many assets should be loaded into memory at once, per thread, during indexing.
- **Type**: integer
- Restart required: no
- System: yes
- Optional: no
- Example value: 200 (default value)
- Since: 6.8.0

#### indexed.engineers.per.thread.in.memory

- Module: cmas-core-index-common
- **Description**: Determines how many engineers should be loaded into memory at once, per thread, during indexing.
- Type: integer
- Restart required: no
- System: yes
- Optional: no
- Example value: 300 (default value)
- Since: 6.6.14, 6.7.3

#### indexed.resources.per.thread.in.memory

- Module: cmas-core-index-common
- **Description**: Determines how many resources should be loaded into memory at once, per thread, during indexing.
- Type: integer
- Restart required: no
- System: yes
- Optional: no
- Example value: 200 (default value)
- Since: 6.10.0.0

#### indexed.tickets.per.thread.in.memory

- Module: cmas-core-index-common
- **Description**: Determines how many tickets should be loaded into memory at once, per thread, during indexing.
- Type: integer
- Restart required: no
- System: yes

- Optional: no
- Example value: 100 (default value)
- Since: 6.6.14, 6.7.3

# indexed.units.per.thread.in.memory

- Module: cmas-core-index-common
- **Description**: Determines how many units should be loaded into memory at once, per thread, during indexing.
- Type: integer
- Restart required: no
- System: yes
- Optional: no
- Example value: 200 (default value)
- Since: 6.6.14, 6.7.3

# synchronize.master.address

- Module: cmas-core-index-common
- **Description**: Value of -Dcmas.http.host.port specifying how to connect to the indexing master server. The default value is null. Since 6.6.17 this value is configurable in set-up to designate the initial indexing master server. Since 6.12.0.0 it is possible to switch the node acting as master node by entering the address of the new master node. The index updates are archived for the time configured in the property cmas-core-index-common,

synchronize.archive.timeout.minutes, so the new master can recover missing data in case it had not been fully synchronized with the previous master indexing server at the moment of switch.

- Type: integer
- Restart required: no
- System: yes
- Optional: yes
- Example value: 127.0.0.1:80
- **Since**: 6.6.0

# synchronize.master.security.token

- Module: cmas-core-index-common
- **Description**: The password for accessing the index snapshot via URL, e.g., for index synchronization or for backups.
- Type: string
- Restart required: no
- System: yes
- Optional: yes
- Example value: token
- Since: 6.6.0

#### synchronize.master.security.user

- Module: cmas-core-index-common
- **Description**: The user name for accessing the index snapshot via URL, e.g., for index synchronization or for backups.
- Type: string
- Restart required: no
- System: yes
- Optional: yes
- Example value: user
- Since: 6.6.0

#### synchronize.master.timeout.minutes

- Module: cmas-core-index-common
- **Description**: Determines how long the master server may continually fail until a new master gets elected. Since 6.6.17, this value is configurable in setup, where 0 means that master server will never change (failover is disabled).
- Type: integer
- Restart required: no
- System: yes
- Optional: no
- Example value: 5 (default value)
- Since: 6.6.0

#### synchronize.megabits.per.second

- Module: cmas-core-index-common
- **Description**: Determines how much bandwidth the master server may consume when transferring index changes to all slave servers. Do not use all available bandwidth to transfer index changes between hosts, as doing so will most probably partition the cluster due to some subsystems being unable to communicate.
- Type: integer
- Restart required: no
- System: yes
- Optional: no
- Example value: 85 (default value)
- Since: 6.6.0

#### synchronize.sleep.millis

- Module: cmas-core-index-common
- Description: Determines how often each slave server polls the master server for index changes.
- Type: integer
- Restart required: no

- System: yes
- Optional: no
- Example value: 1000 (default value)
- **Since**: 6.6.0

#### Search Results

#### globalSearchResultSizeLimit

- Module: cmweb-server-adapter
- Description: Maximum number of items in Quick Search result.
- Type: integer
- Restart required: no
- System: yes
- Optional: no
- Example value: 10
- **Since**: 6.0

#### searchPageSize

- Module: cmweb-server-adapter
- Description: Default page size for search results.
- Type: integer
- Restart required: no
- System: yes
- Optional: no
- Example value: 20
- Since: 6.0

#### searchPageSizeOptions

- Module: cmweb-server-adapter
- **Description**: Options for the page size for search results.
- Type: string
- Restart required: no
- System: yes
- Optional: no
- Example value: 10 20 30 40 50 75 100
- Since: 6.0

#### unitIndexSearchResultSizeLimit

- Module: cmweb-server-adapter
- Description: Maximum number of units in unit search result (e.g. when searching for contact).
- Type: integer

- Restart required: no
- System: yes
- Optional: no
- Example value: 5
- Since: 6.0

# G.2.3.3 LDAP Configuration

# LDAP Configuration (if LDAP is Used as Authentication Mode in the CM Web Client)

LDAP parameters apply only if the authentication mode for the CM Web Client has been set to "LDAP":

# authentication.method

- Module: cmas-core-security
- **Description**: User authentication method (internal CM database or LDAP authentication). Allowed values are LDAP or DATABASE.
- Type: string
- Restart required: no
- System: yes
- Optional: no
- Example value: DATABASE
- **Since**: 6.0

# ldap.authentication

- Module: cmas-core-security
- **Description**: Authentication method used when using LDAP authentication. Possible values are "anonymous" and "simple".
- Type: string
- Restart required: yes
- System: yes
- Optional: no
- Example value: simple (default value)
- **Since**: 6.0

# ldap.basedn

- Module: cmas-core-security
- **Description**: Base DN used for looking up LDAP user accounts when using LDAP authentication.
- Type: string
- Restart required: no
- System: yes
- Optional: no

- Example value: ou=accounts,dc=consol,dc=de
- Since: 6.0

#### ldap.initialcontextfactory

- Module: cmas-core-security
- **Description**: Class name for the initial context factory of the LDAP implementation when using LDAP authentication. If it is not set, com.sun.jndi.ldap.LdapCtxFactory is used.
- Type: string
- Restart required: yes
- System: yes
- Optional: no
- Example value: com.sun.jndi.ldap.LdapCtxFactory
- Since: 6.0

#### ldap.password

- Module: cmas-core-security
- **Description**: Password for connecting to LDAP to look up users when using LDAP authentication. Only needed if look-up cannot be performed anonymously.
- Type: password
- Restart required: no
- System: yes
- Optional: yes
- Since: 6.1.2

#### Idap.providerurl

- Module: cmas-core-security
- **Description**: LDAP provider when using LDAP authentication.
- Type: string
- Restart required: no
- System: yes
- Optional: no
- Example value: ldap://myserver.consol.de:389
- Since: 6.0

#### Idap.searchattr

- Module: cmas-core-security
- Description: Search attribute for looking up LDAP entry associated with a CM login.
- Type: string
- Restart required: no
- System: yes

- Optional: no
- Example value: uid
- **Since**: 6.0

# ldap.userdn

- Module: cmas-core-security
- **Description**: LDAP user for connecting to LDAP to look up users when using LDAP authentication. Only needed if look-up cannot be performed anonymously.
- **Type**: string
- Restart required: no
- System: yes
- Optional: yes
- Since: 6.1.2

#### LDAP Configuration (if LDAP is Used as Authentication Mode in CM/Track)

LDAP parameters apply only if the authentication mode for CM/Track has been set to "LDAP":

#### contact.authentication.method

- Module: cmas-core-security
- **Description**: Indicates contact authentication method, where possible values are DATABASE or LDAP or LDAP, DATABASE or DATABASE, LDAP.
- Type: string
- Restart required: no
- System: yes
- Optional: no
- Example value: LDAP
- Since: 6.9.3.0

#### ldap.contact.name.basedn

- Module: cmas-core-security
- Description: Base path to search for contact DN by LDAP ID.
- Type: string
- Restart required: no
- System: no
- Optional: yes
- Example value: ou=accounts,dc=consol,dc=de
- Since: 6.9.3.0

#### ldap.contact.name.password

- Module: cmas-core-security
- **Description**: Password to look up contact DN by LDAP ID. If not set, the anonymous account is used.
- Type: string
- Restart required: no
- System: no
- Optional: yes
- Since: 6.9.3.0

# ldap.contact.name.providerurl

- Module: cmas-core-security
- Description: Address of the LDAP server (ldap[s]://host:port).
- Type: string
- Restart required: no
- System: no
- Optional: yes
- Example value: ldap://ldap.consol.de:389
- Since: 6.9.3.0

#### ldap.contact.name.searchattr

- Module: cmas-core-security
- Description: Attribute to search for contact DN by LDAP ID.
- Type: string
- Restart required: no
- System: no
- Optional: yes
- Example value: uid
- Since: 6.9.3.0

# ldap.contact.name.userdn

- Module: cmas-core-security
- **Description**: User DN to look up contact DN by LDAP ID. If not set, the anonymous account is used.
- Type: string
- Restart required: no
- System: no
- Optional: yes
- Since: 6.9.3.0

# ldap.initialcontextfactory

- Module: cmas-core-security
- **Description**: Class name for the initial context factory of the LDAP implementation when using LDAP authentication. If it is not set, com.sun.jndi.ldap.LdapCtxFactory is used.
- Type: string
- Restart required: yes
- System: yes
- Optional: no
- **Example value**: com.sun.jndi.ldap.LdapCtxFactory
- Since: 6.0

# G.2.3.4 Email Configuration

# **Outgoing Email**

# mail.smtp.email

- Module: cmas-core-server
- Description: SMTP email URL for outgoing emails
- Type: string
- Restart required: no
- System: yes
- Optional: no
- Example value: smtp://mail.mydomain.com:25
- **Since**: 6.0

# mail.smtp.envelopesender

- Module: cmas-core-server
- **Description**: Email address used as sender in SMTP envelope. If not set, the From address of the email is used.
- Type: string
- Restart required: no
- System: yes
- Optional: no
- Example value: mysender@mydomain.com
- Since: 6.5.7

# mail.from

- Module: cmweb-server-adapter
- **Description**: This email address is used instead of the engineer's email address during email conversations.
- Type: string

- Restart required: no
- System: yes
- Optional: yes
- Example value: consolcm@example.com
- Since: 6.1.2

#### mail.reply.to

- Module: cmweb-server-adapter
- **Description**: When set, the Ticket Email Editor in the Web Client displays a Reply-To field prefilled with this value.
- Type: string
- Restart required: no
- System: yes
- Optional: yes
- Example value: consolcm@example.com
- Since: 6.0.1

Please read the detailed information about ConSol CM Reply-To addresses in section Scripts of Type Email in the ConSol CM Administrator Manual.

#### mailTemplateAboveQuotedText

- Module: cmweb-server-adapter
- **Description**: Determines the behavior of the email template in the Ticket Email Editor when another email is quoted, i.e. forwarded or replied to. Often used to place the signature correctly.
- Type: boolean
- Restart required: no
- System: yes
- Optional: no
- Example value: false
- Since: 6.2.4

#### mail.sender.address

- Module: cmas-workflow-jbpm
- Description: From address for emails from the workflow engine.
- Type: string
- Restart required: no
- System: yes
- Optional: no
- Example value: myuser@consol.de

- Removed in: 6.8.0
- Replaced by: jobExecutor.mailFrom

# mail.smtp.tls.enabled

- Module: cmas-core-server
- **Description**: Activates SMTP via SSL/TLS (SMTPS) for sending emails from the Web Client and scripts. The default value is "false". If it is set to "true", SMTPS is activated for sending emails.
- Type: boolean
- Restart required: yes
- System: no
- Optional: yes
- Example value: true
- Since: 6.11.1.6

# **Incoming Email**

# nimh.enabled

- Module: cmas-core-server
- **Description**: Enables the NIMH service. Must be suffixed with the cluster node ID, e.g., nimh.enabled.NODEID = "true".
- Type: boolean
- Restart required: no
- System: no
- Optional: yes
- Example value: false
- Since: 6.9.4.0

# filesystem.polling.threads.number

- Module: cmas-nimh
- **Description**: Number of threads started for database emails' queue polling. The default value is 1
- Type: integer
- Restart required: no
- System: no
- Optional: yes
- Example value: 10
- Since: 6.4.0

# file system. polling. threads. shutdown. timeout. seconds

- Module: cmas-nimh
- **Description**: Waiting time after the shutdown signal. When the timeout is reached, the thread will be terminated.
- **Type**: integer
- Restart required: no
- System: no
- Optional: yes
- Example value: 60 (default value)
- Since: 6.4.0

# filesystem.polling.threads.watchdog.interval.seconds

- Module: cmas-nimh
- **Description**: Determines the interval in seconds to execute the watchdog which checks the activity of the threads of the file system poller.
- Type: integer
- Restart required: no
- System: no
- Optional: yes
- Example value: 30 (default value)
- Since: 6.4.0

# filesystem.task.enabled

- Module: cmas-nimh
- **Description**: With this property the service thread related to a given poller can be disabled.
- Type: boolean
- Restart required: no
- System: no
- Optional: yes
- Example value: true (default value)
- Since: 6.4.0

# filesystem.task.interval.seconds

- Module: cmas-nimh
- Description: Default interval for polling mailboxes in seconds.
- Type: integer
- Restart required: no
- System: no
- Optional: yes

- Example value: 60 (default value)
- Since: 6.4.0

#### filesystem.task.polling.folder

- Module: cmas-nimh
- **Description**: Polling folder location which will be scanned for emails in the format of eml files. The default value is the mail subdirectory of the ConSol CM data directory
- Type: string
- Restart required: no
- System: no
- Optional: yes
- Example value: c://cmas//mail
- Since: 6.4.0

# filesystem.task.timeout.seconds

- Module: cmas-nimh
- **Description**: After this time (of inactivity) the service thread is considered damaged and automatically restarted. Default: 120 seconds
- Type: integer
- Restart required: no
- System: no
- Optional: yes
- Example value: 60
- Since: 6.4.0

# filesystem.task.transaction.timeout.seconds

- Module: cmas-nimh
- **Description**: Default transaction timeout (in seconds) for email fetching transactions. Should be correlated with number of messages fetched at once.
- Type: integer
- Restart required: no
- System: no
- Optional: yes
- Example value: 60 (default value)
- Since: 6.4.0

# mailbox.<number>.name

- Module: cmas-nimh
- **Description**: Identifier (name) of the mailbox.
- Type: string
- Restart required: no

- System: no
- Optional: yes
- Example value: myEmailAccount
- Since: 6.11.2.0

# mailbox.default.connection.host

- Module: cmas-nimh
- Description: Host (server name) of a given mailbox from which the poller reads emails.
- Type: string
- Restart required: no
- System: no
- Optional: yes
- Example value: 10.10.1.157
- Since: 6.4.0

# mailbox.default.connection.password

- Module: cmas-nimh
- Description: Password for given mailbox from which the poller reads emails.
- Type: password
- Restart required: no
- System: no
- Optional: yes
- Example value: consol
- Since: 6.4.0

# mailbox.default.connection.port

- Module: cmas-nimh
- Description: Port for a given mailbox from which the poller reads emails.
- Type: string
- Restart required: no
- System: no
- Optional: yes
- Example value: 143
- Since: 6.4.0

# mailbox.default.connection.protocol

- Module: cmas-nimh
- Description: Poller's protocol e.g., IMAP or POP3. No default value
- Type: string
- Restart required: no

- System: no
- Optional: yes
- Example value: imap
- Since: 6.4.0

# mailbox.default.connection.username

- Module: cmas-nimh
- **Description**: User name for a given mailbox from which the poller reads emails.
- Type: string
- Restart required: no
- System: no
- Optional: yes
- Example value: username
- Since: 6.4.0

# mailbox.default.session.mail.debug

- Module: cmas-nimh
- **Description**: JavaMail property, see <u>JavaMail API documentation</u> for further information. Allows for more detailed JavaMail session debugging.
- Type: boolean
- Restart required: no
- System: no
- Optional: yes
- Example value: true
- Since: 6.4.0

# mailbox.default.session.mail.mime.address.strict

- Module: cmas-nimh
- **Description**: JavaMail property, see <u>JavaMail API documentation</u> for further information. If this property is set to "false", the parsing of the email headers is less strict. Therefore, more emails with non-RFC-compliant headers will be imported into the system, instead of being stored in the *Backups* section of the Admin Tool.
- Type: boolean
- Restart required: no
- System: no
- Optional: yes
- Example value: false (default value)
- **Since**: 6.4.0

# mailbox.default.session.mail.<PROTOCOL>.connectiontimeout

- Module: cmas-nimh
- **Description**: JavaMail property, see <u>JavaMail API documentation</u> for further information. Determines the connection timeout in milliseconds.
- Type: integer
- Restart required: no
- System: no
- Optional: yes
- Example value: 3000
- Since: 6.4.0 (IMAP and POP3) / 6.11.2.0 (IMAPS and POP3S)

# mailbox.default.session.mail.<PROTOCOL>.fetchsize

- Module: cmas-nimh
- Description: JavaMail property, see JavaMail API documentation for further information. Determines the size of partial fetch in bytes for the indicated protocol. For IMAP systems: in CM versions 6.10.7.0 and up, the value of mailbox.default.session.mail.imap.fetchsize is set to 1048576 (equals 1 MB) during the initial setup of a ConSol CM system. During an update of an existing ConSol CM system, the value of the property is left unchanged, if the property is already present. In case the property is not yet present, it is added with the default value.
- Type: integer
- Restart required: no
- System: yes
- Optional: yes
- Example value: 1048576
- Since: 6.9.4.0 (IMAP and POP3) / 6.11.2.0 (IMAPS and POP3S)

# mailbox.default.session.mail.<PROTOCOL>.partialfetch

- Module: cmas-nimh
- **Description**: JavaMail property, see <u>JavaMail API documentation</u> for further information. Determines whether the protocol's partial fetch capability should be used. For IMAP systems: in CM versions 6.10.7.0 and up, the value of <u>mailbox.default.session.mail.imap.partialfetch</u> is set to "false" during the initial setup of a ConSol CM system. During an update of an existing ConSol CM system, the value of the property is left unchanged, if the property is already present. In case the property is not yet present, it is added with the default value.
- Type: boolean
- Restart required: no
- System: no
- Optional: yes
- Example value: true
- Since: 6.9.4.0 (IMAP and POP3) / 6.11.2.0 (IMAPS and POP3S)

## mailbox.default.session.mail.<PROTOCOL>.timeout

- Module: cmas-nimh
- **Description**: JavaMail property, see <u>JavaMail API documentation</u> for further information. Determines the I/O timeout in milliseconds.
- Type: integer
- Restart required: no
- System: no
- Optional: yes
- Example value: 120 for IMAP(S) and 3000 for POP3(S)
- Since: 6.4.0 (IMAP and POP3), 6.11.2.0 (IMAPS and POP3S)

# mailbox.default.task.delete.read.messages

- Module: cmas-nimh
- **Description**: This defines whether messages should be removed from the mailbox after processing. For IMAP protocol messages are marked as SEEN by default. For the POP3 protocol, this property is ignored and the emails are always deleted from the email server after they were processed successfully.
- Type: boolean
- Restart required: no
- System: no
- Optional: yes
- Example value: false (default value)
- Since: 6.4.0, changed in 6.12.1.0

# mailbox.default.task.enabled

- Module: cmas-nimh
- **Description**: With this property, the service thread related to the given poller can be disabled.
- Type: boolean
- Restart required: no
- System: no
- Optional: yes
- Example value: true (default value)
- **Since**: 6.4.0

# mailbox.default.task.interval.seconds

- Module: cmas-nimh
- Description: Default interval for polling mailboxes in seconds.
- Type: integer
- Restart required: no
- System: no

- Optional: yes
- Example value: 60 (default value)
- Since: 6.4.0

# mailbox.default.task.max.message.size

- Module: cmas-nimh
- **Description**: Maximum size of email messages (i.e., email plus attachment). Emails exceeding the size limit will not be automatically processed by NIMH but will be stored in the database (table cmas\_nimh\_archived\_mail) and will therefore appear in the email backups in the Admin Tool (see section *Email Backups* in the *ConSol CM Administrator Manual*). From there they can be resent, downloaded to the file system, or deleted. For those operations the message size is not relevant.
- Type: integer
- Restart required: no
- System: no
- Optional: yes
- Example value: 10485760 (default value, 10 MB)
- Since: 6.4.0

# mailbox.default.task.max.messages.per.run

- Module: cmas-nimh
- **Description**: Number of messages fetched at once from mailbox. Must be correlated with transaction timeout. The default value is 20
- Type: integer
- Restart required: no
- System: no
- Optional: yes
- Example value: 60
- Since: 6.4.0

# mailbox.default.task.timeout.seconds

- Module: cmas-nimh
- **Description**: After this time (of inactivity) the service thread is considered damaged and automatically restarted. The default value is 120 seconds.
- Type: integer
- Restart required: no
- System: no
- Optional: yes
- Example value: 60
- **Since**: 6.4.0

#### mailbox.default.task.transaction.timeout.seconds

- Module: cmas-nimh
- **Description**: Default transaction timeout (in seconds) for email fetching transactions. Should be correlated with number of messages fetched at once.
- **Type**: integer
- Restart required: no
- System: no
- Optional: yes
- Example value: 60 (default value)
- Since: 6.4.0

# mailbox.polling.threads.mail.log.enabled

- Module: cmas-nimh
- **Description**: Enables email logging which is especially crucial in cluster environment (used as semaphore there)
- Type: boolean
- Restart required: no
- System: no
- Optional: yes
- Example value: true (default value)
- Since: 6.9.4.1

# mailbox.polling.threads.number

- Module: cmas-nimh
- **Description**: Number of threads for accessing mailboxes.
- Type: integer
- Restart required: no
- System: no
- Optional: yes
- Example value: 1 (default value)
- **Since**: 6.4.0

# mailbox.polling.unstorable.backup.folder

- Module: cmas-nimh
- **Description**: Folder on the file system which is used to store emails whose processing failed and which could not be stored in the database either. The value of the property should be the path to the data directory followed by /mail/unstorable.
- Type: string
- Restart required: no
- System: no

- Optional: yes
- Example value: c:/cmas/mail/unstorable
- Since: 6.11.2.7

# queue.polling.threads.number

- Module: cmas-nimh
- Description: Number of threads started for polling the email queue in the database.
- Type: integer
- Restart required: no
- System: no
- Optional: yes
- Example value: 1 (default value)
- Since: 6.4.0

# queue.polling.threads.shutdown.timeout.seconds

- Module: cmas-nimh
- **Description**: Waiting time after the shutdown signal. When the timeout is reached, the thread will be terminated.
- Type: integer
- Restart required: no
- System: no
- Optional: yes
- Example value: 60 (default value)
- Since: 6.4.0

# queue.polling.threads.watchdog.interval.seconds

- Module: cmas-nimh
- **Description**: Determines the interval in seconds to execute the watchdog which checks the activity of the threads of the email queue poller.
- Type: integer
- Restart required: no
- System: no
- Optional: yes
- Example value: 30 (default value)
- Since: 6.4.0

# queue.task.error.pause.seconds

- Module: cmas-nimh
- **Description**: Maximum number of seconds, the queue poller waits after infrastructure (e.g. database) error.
- Type: integer

- Restart required: no
- System: no
- Optional: yes
- Example value: 180 (default value)
- **Since**: 6.4.0

# queue.task.interval.seconds

- Module: cmas-nimh
- **Description**: Main emails' queue polling thread interval.
- Type: integer
- Restart required: no
- System: no
- Optional: yes
- Example value: 15 (default value)
- Since: 6.4.0

# queue.task.max.retries

- Module: cmas-nimh
- **Description**: Maximum number of email processing retries after an exception. When reached, the email is moved to the email archive. This email can be rescheduled again using NIMH API (or the Admin Tool).
- Type: integer
- Restart required: no
- System: no
- Optional: yes
- Example value: 10
- Since: 6.4.0

# queue.task.timeout.seconds

- Module: cmas-nimh
- **Description**: After this time of inactivity (in seconds), the service thread is considered damaged and automatically restarted.
- Type: integer
- Restart required: no
- System: no
- Optional: yes
- Example value: 600 (default value)
- **Since**: 6.4.0

#### queue.task.transaction.timeout.seconds

- Module: cmas-nimh
- **Description**: Transaction timeout for email processing in the pipe.
- Type: integer
- Restart required: no
- System: no
- Optional: yes
- Example value: 60 (default value)
- Since: 6.4.0

# mail.attachments.validation.info.sender

- Module: cmas-nimh-extension
- **Description**: Sets the From header for error notification emails which are sent when the validation of the attachment type fails.
- Type: string
- Restart required: no
- System: yes
- Optional: no
- Example value: admin@mail.com
- Since: 6.7.5

# mail.attachments.validation.info.subject

- Module: cmas-nimh-extension
- **Description**: Sets the subject for error notification emails which are sent when the validation of the attachment type fails.
- Type: string
- Restart required: no
- System: yes
- Optional: no
- Example value: Email was not processed because its attachments were rejected!
- Since: 6.7.5

# mail.db.archive

- **Module**: cmas-nimh-extension
- Description: If property is set to "true", incoming emails are archived in the database.
- Type: boolean
- Restart required: no
- System: yes
- Optional: yes

- Example value: false (default value)
- Since: 6.8.5.5

#### mail.error.from.address

- Module: cmas-nimh-extension
- Description: From address for error emails from NIMH
- Type: email
- Restart required: no
- System: yes
- Optional: no
- Example value: myuser@consol.de
- Since: 6.4.0

#### mail.error.to.address

- Module: cmas-nimh-extension
- **Description**: To address for error emails from NIMH. As a default the email address of the administrator which you have entered during system setup is used.
- Type: email
- Restart required: no
- System: yes
- Optional: no
- Example value: myuser@consol.de
- Since: 6.4.0

# mail.on.error

- Module: cmas-nimh-extension
- **Description**: If set to "true" an error email is sent to the above configured address in case the email message could not be processed.
- Type: boolean
- Restart required: no
- System: no
- Optional: yes
- Example value: true (default)
- **Since**: 6.4.0

# mail.ticketname.pattern

- Module: cmas-nimh-extension
- **Description**: Regular expression pattern used to identify the ticket name in the subject of incoming mails.
- Type: string
- Restart required: no

- System: yes
- Optional: no
- Example value: .\*?Ticket\s+\((\S+)\).\*
- Since: 6.4.0
- Removed in: 6.12.0.5

Attachments for Incoming Emails

#### attachment.allowed.types

- Module: cmas-core-server
- **Description**: Comma-separated list of allowed file name extensions. If the property does not exist, all file extensions are allowed. If the property exists, but no value is provided, all file extension are blocked.
- Type: string
- Restart required: no
- System: yes
- Optional: yes
- Example value: txt,zip,doc
- Since: 6.5.0

#### attachment.max.size

- Module: cmas-core-server
- **Description**: Maximum attachment size, in MB. This property controls the size of attachments at tickets, customers, and resources. It also controls the size of incoming (not outgoing) email attachments. The value of this property needs to be aligned with the respective setting in the application server configuration (add the parameter max-post-size to the http listener in cm6.xml, cm6-cmrf.xml or domain.xml). In addition you might need to increase the value of cmas-nimh, mailbox.default.task.max.message.size. The value of this property is displayed in the Web Client when adding a new attachment.
- Type: integer
- Restart required: no
- System: yes
- Optional: no
- Example value: 100 (default value)
- Since: 6.4.0

# Email Encryption (Outgoing and Incoming)

These settings only apply if email encryption is active (true).

# mail.encryption

- Module: cmas-core-server
- **Description**: If the property is set to "true", the encrypt checkbox in the Ticket Email Editor is checked by default. The default value of the property is "false".

- Type: boolean
- Restart required: no
- System: yes
- Optional: no
- Example value: true
- **Since**: 6.8.4.0

In case certificates are stored in an LDAP directory, the following settings have to be made:

# ldap.certificate.basedn

- Module: cmas-core-server
- **Description**: Base DN for certificates location in the LDAP tree. If not provided, <u>cmas-core-security</u>, <u>ldap.basedn</u> is used.
- Type: string
- Restart required: no
- System: yes
- Optional: yes
- Example value: ou=accounts,dc=consol,dc=de
- Since: 6.8.4

# ldap.certificate.content.attribute

- Module: cmas-core-server
- **Description**: LDAP attribute name used where certificate data is stored in the LDAP tree.
- Type: string
- Restart required: no
- System: yes
- Optional: yes
- Example value: usercertificate (default value)
- Since: 6.8.4

ldap.certificate.password

- Module: cmas-core-server
- **Description**: LDAP Certificates manager password. If not set, <u>cmas-core-security</u>, <u>ldap.password</u> is used.
- Type: string
- Restart required: no
- System: yes
- Optional: yes
- **Since**: 6.8.4

#### ldap.certificate.providerurl

- Module: cmas-core-server
- **Description**: LDAP Certificates provider URL. If not set, <a href="mailto:cmas-core-security">cmas-core-security</a>, <a href="mailto:ldap.providerurl">ldap.providerurl</a> is used.
- Type: string
- Restart required: no
- System: yes
- Optional: yes
- Example value: ldap://ldap.consol.de:389
- Since: 6.8.4

#### ldap.certificate.searchattr

- Module: cmas-core-server
- Description: LDAP attribute name used to search for certificate in the LDAP tree.
- Type: string
- Restart required: no
- System: yes
- Optional: yes
- Example value: mail (default value)
- Since: 6.8.4

#### ldap.certificate.userdn

- Module: cmas-core-server
- **Description**: LDAP Certificates manager DN. If not set, cmas-core-security, ldap.userdn is used.
- Type: string
- Restart required: no
- System: yes
- Optional: yes
- Since: 6.8.4

# G.2.3.5 Activity Interval Configuration

#### admin.tool.session.check.interval

- Module: cmas-app-admin-tool
- **Description**: Configures the time interval (in seconds) in which the system checks for inactive (ended) Admin Tool sessions.
- Type: integer
- Restart required: yes
- System: yes
- Optional: no

- Example value: 30
- Since: 6.7.5

#### server.session.timeout

- Module: cmas-core-server
- Description: Server session timeout (in seconds) for connected clients (database table cmas\_user\_session). Each client can overwrite this timeout with custom value using its ID (ADMIN\_TOOL, WEB\_CLIENT, WORKFLOW\_EDITOR, TRACK (before 6.8, please use PORTER), ETL, REST) appended to property name, e.g., server.session.timeout.ADMIN\_TOOL.
   Please see also the Page Customization attributes updateTimeServerSessionActivityEnabled and updateTimeServerSessionActivity, both of type cmApplicationCustomization.
- Type: integer
- Restart required: no
- System: yes
- Optional: no
- Example value: 1800
- Since: 6.6.1, 6.7.1

# Detailed explanation for the Admin Tool:

- server.session.timeout.ADMIN\_TOOL
   Defines the time interval how long the server considers a session valid while there is no activity from the Admin Tool holding the session. The Admin Tool is not aware of this value, it only suffers having an invalid session, if the last activity has been longer in the past.
- admin.tool.session.check.interval Defines the time between two checks done by the Admin Tool, if the server still considers its session valid.

For example, if admin.tool.session.check.interval = 60, the Admin Tool queries the server every minute if its session is still active/valid. In case server.session.timeout.ADMIN\_TOOL = 600 the Admin Tool will get the response that the session is now invalid after ten minutes of inactivity.

# G.2.3.6 Administrator Email Addresses

ConSol CM can use different administrator email addresses, depending on the subsystem. Please see *Administrator and Notification Email Addresses* in the *ConSol CM Administrator Manual* for detailed explanations concerning admin email addresses. If no specific admin email addresses are configured, the global admin email address (that you have defined during system set-up) is used.

# G.2.3.7 HTTP Header Configuration

It is possible to configure the HTTP response header returned with the web page in the Web Client. This allows, for example, to define security-related response headers according to the requirements dictated by policy or environment. These properties are managed in the module <u>cmweb-server-http-headers</u>. The name of the property is the field of the response header and the value of the property is the field value sent in the header. Both name and value must match the exact spelling of the HTTP specification for the desired response header field. The correct interpretation and handling of the header lies in the responsibility of the client browser.

# Example Property: X-Frame-Options

- Module: cmweb-server-http-headers
- **Description**: Example property to illustrate the configuration of HTTP headers. In this case the delivered HTTP header contains the field *X-Frame-Options* with the value "SAMEORIGIN".

Each property in the module **cmweb-server-http-headers** represents one header field. The property name/key identifies the response header field and the value of the property is the field value sent in this header.

Please be aware that additional HTTP response headers must be correctly defined with the exact spelling as officially specified! Please note also that the correct interpretation and application of these headers is fully in the realm and responsibility of the client browser which requested the page!

- Type: string
- Restart required: no
- System: no
- Optional: yes
- Example value: SAMEORIGIN
- Since: 6.10.8

# G.3 Default Java Imports

In order to have all required classes and methods available in ConSol CM scripts, you might have to import Java/Groovy classes and packages. This is relevant for the Admin Tool and for the Process Designer. However, starting with ConSol CM version 6.11.1, you will only have to import classes and packages which are not used in most standard cases. All packages which contain classes which are used rather frequently are imported implicitly by the Admin Tool and by the Process Designer. In this way, the code validation during writing the scripts as well as the execution of the code during runtime is based on this implicit imports which makes coding CM scripts rather comfortable.

The following classes are implicitly imported in the Admin Tool:

- com.consol.cmas.common.model.\*
- com.consol.cmas.common.model.calendar.\*
- com.consol.cmas.common.model.configuration.\*
- com.consol.cmas.common.model.content.\*
- com.consol.cmas.common.model.content.unit.\*
- com.consol.cmas.common.model.customer.\*
- com.consol.cmas.common.model.customfield.\*
- com.consol.cmas.common.model.customfield.cfel.\*
- com.consol.cmas.common.model.customfield.enums.\*
- com.consol.cmas.common.model.customfield.meta.\*
- com.consol.cmas.common.model.event.\*
- com.consol.cmas.common.model.event.configuration.\*
- com.consol.cmas.common.model.event.content.\*
- com.consol.cmas.common.model.event.content.support.\*
- com.consol.cmas.common.model.event.customfield.\*
- com.consol.cmas.common.model.event.delete.\*
- com.consol.cmas.common.model.event.engineer.\*
- com.consol.cmas.common.model.event.engineer.support.\*
- com.consol.cmas.common.model.event.localization.\*
- com.consol.cmas.common.model.event.localization.support.\*
- com.consol.cmas.common.model.event.ticket.\*
- com.consol.cmas.common.model.event.ticket.support.\*
- com.consol.cmas.common.model.event.unit.\*
- com.consol.cmas.common.model.event.unit.support.\*
- com.consol.cmas.common.model.event.util.\*
- com.consol.cmas.common.model.event.workflow.\*
- com.consol.cmas.common.model.history.\*
- com.consol.cmas.common.model.history.custom.\*
- com.consol.cmas.common.model.history.ticket.\*

- com.consol.cmas.common.model.inventory.\*
- com.consol.cmas.common.model.inventory.history.\*
- com.consol.cmas.common.model.inventory.meta.\*
- com.consol.cmas.common.model.localization.\*
- com.consol.cmas.common.model.mail.\*
- com.consol.cmas.common.model.resource.\*
- com.consol.cmas.common.model.resource.history.\*
- com.consol.cmas.common.model.resource.meta.\*
- com.consol.cmas.common.model.scripting.OperationMessage
- com.consol.cmas.common.model.scripting.OperationResponse
- com.consol.cmas.common.model.scripting.OperationType
- com.consol.cmas.common.model.search.\*
- com.consol.cmas.common.model.task.\*
- com.consol.cmas.common.model.ticket.\*
- com.consol.cmas.common.model.ticket.user.\*
- com.consol.cmas.common.model.ticket.user.function.\*
- com.consol.cmas.common.model.ticket.view.\*
- com.consol.cmas.common.security.authentication.UserType
- com.consol.cmas.workflow.common.model.\*
- java.io.\*
- java.util.\*
- javax.activation.DataSource
- com.consol.cmas.common.model.form.\*

The following classes are implicitly imported in the Process Designer:

- com.consol.cmas.common.model.\*
- com.consol.cmas.common.model.calendar.\*
- com.consol.cmas.common.model.configuration.\*
- com.consol.cmas.common.model.content.\*
- com.consol.cmas.common.model.content.unit.\*
- com.consol.cmas.common.model.customer.\*
- com.consol.cmas.common.model.customfield.\*
- com.consol.cmas.common.model.customfield.cfel.\*
- com.consol.cmas.common.model.customfield.enums.\*
- com.consol.cmas.common.model.customfield.meta.\*
- com.consol.cmas.common.model.event.\*
- com.consol.cmas.common.model.event.configuration.\*
- com.consol.cmas.common.model.event.content.\*

- com.consol.cmas.common.model.event.content.support.\*
- com.consol.cmas.common.model.event.customfield.\*
- com.consol.cmas.common.model.event.delete.\*
- com.consol.cmas.common.model.event.engineer.\*
- com.consol.cmas.common.model.event.engineer.support.\*
- com.consol.cmas.common.model.event.localization.\*
- com.consol.cmas.common.model.event.localization.support.\*
- com.consol.cmas.common.model.event.ticket.\*
- com.consol.cmas.common.model.event.ticket.support.\*
- com.consol.cmas.common.model.event.unit.\*
- com.consol.cmas.common.model.event.unit.support.\*
- com.consol.cmas.common.model.event.util.\*
- com.consol.cmas.common.model.event.workflow.\*
- com.consol.cmas.common.model.history.\*
- com.consol.cmas.common.model.history.custom.\*
- com.consol.cmas.common.model.history.ticket.\*
- com.consol.cmas.common.model.inventory.\*
- com.consol.cmas.common.model.inventory.history.\*
- com.consol.cmas.common.model.inventory.meta.\*
- com.consol.cmas.common.model.localization.\*
- com.consol.cmas.common.model.mail.\*
- com.consol.cmas.common.model.resource.\*
- com.consol.cmas.common.model.resource.history.\*
- com.consol.cmas.common.model.resource.meta.\*
- com.consol.cmas.common.model.scripting.OperationMessage
- com.consol.cmas.common.model.scripting.OperationResponse
- com.consol.cmas.common.model.scripting.OperationType
- com.consol.cmas.common.model.search.\*
- com.consol.cmas.common.model.task.\*
- com.consol.cmas.common.model.ticket.\*
- com.consol.cmas.common.model.ticket.user.\*
- com.consol.cmas.common.model.ticket.user.function.\*
- com.consol.cmas.common.model.ticket.view.\*
- com.consol.cmas.common.security.authentication.UserType
- com.consol.cmas.workflow.common.model.\*
- java.io.\*
- java.util.\*

- javax.activation.DataSource
- com.consol.cmas.common.model.permission.\*
- com.consol.cmas.common.model.scripting.\*
- com.consol.cmas.common.model.util.\*

# G.4 List of Code Examples

In this section, you can find a list of the code examples from this manual.

| Code example 1: Access to content of data fields of the three main CM objects                                                                    |          |
|----------------------------------------------------------------------------------------------------|----------|
| Code example 2: Precondition script: activity should only be displayed for VIP customers                                                         | 72       |
| Code example 3: Scripts for automatic activity where receipt note is sent, variant 1                                                             | 76       |
| Code example 4: Script for automatic activity where receipt note is sent, variant 2                                                              | 76       |
| Code example 5: Script for assigning ticket to current engineer                                                                                  |          |
| Code example 6: NimhIncomingMailRouting.groovy adapted to reopen a ticket if an email is received                                                |          |
| Code example 7: Precondition script: activity should only be displayed for VIP customers                                                         | 94       |
| Code example 8: Example for a script on timer start                                                                                              |          |
| Code example 9: Calculate and set time for TimerTrigger using BusinessCalendar                                                                   |          |
| Code example 10: Removing an overlay, here: the email overlay, variant 1                                                                         | 115      |
| Code example 11: Removing an overlay, here: the email overlay, variant 2                                                                         | 115      |
| Code example 12: Removing an overlay, here: the email overlay, variant 3                                                                         | 115      |
| Code example 13: Code of decision node script                                                                                                    | 127      |
| Code example 14: Code of automatic activity script Re-calculate priority                                                                         | 130      |
| Code example 15: Sending an email to the current engineer of the ticket if the 'Deadline' field in ticket has been changed (Dates not formatted) |          |
| Code example 16: Process Designer: Initializing script for Create bid ACF                                                                        |          |
| Code example 17: Using the ticket object                                                                                                    | 163      |
| Code example 18: Using workflowApi to create a child ticket                                                                                      | 163      |
| Code example 19: Using workflowApi to deactivate a trigger                                                                                       | 163      |
| Code example 20: Using workflowAppi to display a GUI message for the engineer/user                                                               |          |
| Code example 21: Example for a script on timer start                                                                                             | 164      |
| Code example 22: Using the ConfigurationService to retrieve the number of the engineer man agement ticket                                        |          |
| Code example 23: Using the ConfigurationService to retrieve base URL of the system                                                               |          |
| Code example 24: Assigning the ticket to the current engineer                                                                                    | 165      |
| Code example 25: Use of EngineerService                                                                                                    |          |
| Code example 26: Using EnumService to retrieve an enum value by name                                                                             |          |
| Code example 27: Using TicketService to find ticket of a view                                                                                    | 167      |
| Code example 28: Using the EngineerRoleRelationService to send an email to all engineers of a                                                    | role 167 |
| Code example 29: Precondition script where a boolean value is checked                                                                            |          |
| Code example 30: Precondition script where a boolean value is checked, short version                                                             |          |
| Code example 31: Setting a ticket field value for a field of type Date                                                                           |          |
| Code example 32: Adding one to the number of orders                                                                                              |          |

| Code example 33: Retrieving an enum value for a ticket field                                                                                                    | .182       |
|----------------------------------------------------------------------------------------------------|------------|
| Code example 34: Setting an enum value                                                                                                    | . 182      |
| Code example 35: Retrieving the entire path to the selected MLA value                                                                                                    | . 183      |
| Code example 36: Sending an automatic acknowledgment of receipt to the customer who has opened a ticket, using a Mail object                                                   | .194       |
| Code example 37: Sending an email to the engineer when a certain escalation level has been reached, using a Mail object                                                        | .195       |
| Code example 38: Sending an email to a customer integrating the queue-specific mail script, using a Mail object                                                                | .196       |
| Code example 39: Sending an email to all contacts of the ticket                                                                                                    | 197        |
| Code example 40: Admin Tool script for sending a notification of receipt and inserting the email as ticket history entry                                                       | .199       |
| Code example 41: Script for sending an email in an asynchronous mode, please see also alternative code in the following example                                                | e<br>. 202 |
| Code example 42: Alternative code to switch statement: use a multi-dimensional hashmap for more efficient coding                                                               | 203        |
| Code example 43: Workflow or Admin Tool script used to send an email to an engineer, using the representation feature by using the setTargetEngineer() method                  | .205       |
| Code example 44: Deactivate a time trigger                                                                                                    | .207       |
| Code example 45: Re-initialize time trigger                                                                                                    | .207       |
| Code example 46: Setting time for a time trigger                                                                                                    | .209       |
| Code example 47: Script for time trigger for escalation 4 hours before deadline (method Busi-<br>nessCalendarUtil.getEscalationTime for CM versions 6.10.6 or 6.11.0.4 and up) | .210       |
| Code example 48: Creating a ticket relation of type REFERENCE using workflowAPI                                                                                                | .214       |
| Code example 49: Creating a ticket relation of type MASTER_SLAVE using workflowAPI                                                                                             | .215       |
| Code example 50: Finding all slave tickets of the current ticket                                                                                                    | 215        |
| Code example 51: Finding the master ticket of the current ticket                                                                                                    | .215       |
| Code example 52: Creating a child ticket                                                                                                    | 216        |
| Code example 53: Finding the parent ticket of a ticket                                                                                                    | 216        |
| Code example 54: Finding all child tickets of a ticket                                                                                                    | .216       |
| Code example 55: Finding all brother tickets of a (child) ticket                                                                                                    | 217        |
| Code example 56: Example Script, display IDs and names of slave tickets workflow version                                                                                       | 219        |
| Code example 57: Example Script, display IDs and names of slave tickets Admin Tool script version                                                                              | 219        |
| Code example 58: Calling previous AT script from workflow activity                                                                                                    | .219       |
| Code example 59: Adding a data object relation using a workflow script                                                                                                    | 224        |
| Code example 60: Calculate ticket deadline from SLA. SLA as resource which is linked to the ticket.                                                                            | .228       |
| Code example 61: Workflow script to check if a solution has been defined in the ticket                                                                                         | 232        |
| Code example 62: Excerpt from the postActivityExecutionScript                                                                                                    | .235       |

| Code example 63: Admin Tool script called from a workflow activity: creating a child ticket and handing over the products list and all ticket attachments | .239  |
|----------------------------------------------------------------------------------------------------|-------|
| Code example 64: Alternative (additional) solution: handing over only the important attachments                                                           | .240  |
| Code example 65: Search for tickets (pseudocode)                                                                                                    | . 243 |
| Code example 66: Find tickets with the same module as the current ticket and display result in server.log file                                            |       |
| Code example 67: Search for tickets by unit                                                                                                    | . 245 |
| Code example 68: Script of activity "New IT ticket (Accept ticket)", engineer workload is checked                                                         | .247  |
| Code example 69: Search for customers by enum value (general syntax)                                                                                      | .249  |
| Code example 70: Search for contacts by first name and last name                                                                                          | . 249 |
| Code example 71: Search for customers by enum value (example)                                                                                             | . 250 |
| Code example 72: Print an IT asset (resource) list into the ticket                                                                                        | . 252 |
| Code example 73: Checking if all child tickets are closed and displaying a message for the engineer, non-localized version                                | .254  |
| Code example 74: Script of activity "New IT ticket (Accept ticket)", engineer workload is checked                                                         | .255  |
| Code example 75: Checking if all child tickets are closed and displaying a message for the engineer                                                       | .256  |
| Code example 76: Workflow script to send a notification                                                                                                   | .257  |
| Code example 77: Debug entry in ConSol CM standard email script                                                                                           | .259  |
| Code example 78: Calling an Admin Tool script from the workflow                                                                                           | .275  |
| Code example 79: Calling an Admin Tool script from the workflow with use of parameters                                                                    | . 275 |
| Code example 80: Code which triggers TicketUpdateEvent                                                                                                    | .279  |
| Code example 81: Code which does not trigger TicketUpdateEvent                                                                                            | .279  |

# G.5 Trademarks

- The Apache Commons Codec <sup>TM</sup> library is a trademark of the Apache Software Foundation. See <u>Apache Commons Codec web page.</u>
- Apache OpenOffice<sup>TM</sup> Apache and the Apache feather logos are trademarks of The Apache Software Foundation. <u>OpenOffice.org</u> and the seagull logo are registered trademarks of The Apache Software Foundation. See <u>Apache OpenOffice Trademarks web page</u>.
- Google Maps<sup>TM</sup> Google Maps is a trademark of Google Inc. See <u>Google trademark web page</u> for details.
- HAProxy HAProxy is copyright of Willy Tarreau. See <u>HAProxy website</u>.
- Microsoft<sup>®</sup> Microsoft and Windows are either registered trademarks or trademarks of Microsoft Corporation in the United States and/or other countries. See <u>Microsoft trademark</u> web page.
- Microsoft<sup>®</sup> Active Directory<sup>®</sup> Microsoft and Microsoft Active Directory are either registered trademarks or trademarks of Microsoft Corporation in the United States and/or other countries. See <u>Microsoft trademark web page</u>.
- Microsoft<sup>®</sup> Exchange Server Microsoft and Microsoft Exchange Server are either registered trademarks or trademarks of Microsoft Corporation in the United States and/or other countries. See <u>Microsoft trademark web page</u>.
- Microsoft<sup>®</sup> Office Microsoft and Microsoft Office are either registered trademarks or trademarks of Microsoft Corporation in the United States and/or other countries. See <u>Microsoft</u> <u>trademark web page</u>.
- Microsoft<sup>®</sup> SQL Server<sup>®</sup> Microsoft and Microsoft SQL Server are either registered trademarks or trademarks of Microsoft Corporation in the United States and/or other countries. See <u>Microsoft trademark web page</u>.
- Microsoft<sup>®</sup> Windows<sup>®</sup> operating system Microsoft and Windows are either registered trademarks or trademarks of Microsoft Corporation in the United States and/or other countries. See <u>Microsoft trademark web page</u>.
- Microsoft<sup>®</sup> Word<sup>®</sup> Microsoft and Microsoft Word are either registered trademarks or trademarks of Microsoft Corporation in the United States and/or other countries. See <u>Microsoft</u> <u>trademark web page</u>.
- MongoDB<sup>®</sup> Mongo, MongoDB, and the MongoDB leaf logo are registered trademarks of MongoDB, Inc.
- NGiNX NGiNX is copyright of Igor Sysoev and Nginx, Inc. See NGiNX license page.
- OpenStreetMap OpenStreetMap<sup>®</sup> is open data, licensed under the Open Data Commons Open Database License (ODbL) by the OpenStreetMap Foundation (OSMF). See <u>OpenStreetMap Copyright and License page</u>.
- Oracle<sup>®</sup> Oracle is a registered trademark of Oracle Corporation and/or its affiliates. See <u>Oracle</u> trademarks web page.
- Oracle<sup>®</sup> WebLogic Oracle is a registered trademark of Oracle Corporation and/or its affiliates.
   See <u>Oracle trademarks web page</u>.
- Pentaho<sup>®</sup> Pentaho and the Pentaho logo are registered trademarks of Pentaho Inc. See <u>Pen-taho trademark web page</u>.
- Vis.js Vis.js is copyright of Almende B.V. See Vis.js license page.

Wicket<sup>TM</sup> - Apache Wicket and Wicket, Apache, the Apache feather logo, and the Apache Wicket project logo are trademarks of The Apache Software Foundation. See, for example, the <u>hint at</u> the bottom of the Wicket home page

## G.6 Glossary

Α

## ACF

ACF is the abbreviation of Activity Control Form. ACFs can be used in workflow activities to force the engineer to fill out certain fields before proceeding.

## ACIM

Activity item - entry in the history section of a ticket (e.g., comment, email, attachment, time booking entry).

### AD

Microsoft Active Directory - an LDAPbased directory service for Microsoft Windows domain networks.

#### additional customer

Additional customers are customers (companies or contacts) who are interested in the ticket. They are optional and usually have a role indicating the reason why they were added.

## additional engineer

Additional engineers are users who have a specific purpose, which depends on your business process. Usually, they have to carry out certain tasks within the process.

## Admin Tool

ConSol CM component, Java application to configure and manage a ConSol CM system.

#### AJP

Apache JServ Protocol, see, for example https://en.wikipedia.org/wiki/Apache\_

JServ\_Protocol

В

## BI

Business Intelligence - methods, technologies, and architectures to transform data into useful information for business purposes.

## C

## CFEL

Custom Field Expression Language -Java classes and methods of the ConSol CM API to access data in ticket fields, customer fields and resource fields.

## CIDR

Classless Inter-Domain Routing, notation for IP address ranges

## **CM/Archive**

CM/Archive is a ConSol CM add-on which allows archiving tickets, so that old tickets can be deleted from the ConSol CM database.

## CM/Doc

A standard module of ConSol CM which enables the engineer via ConSol CM Web Client to work with Microsoft Word or OpenOffice documents prefilled with ConSol CM ticket or customer parameters.

## CM/Phone

The ConSol CM module which provides CTI for CM.

#### **CM/Resource Pool**

CM/Resource Pool is an optional addon which allows to store different kinds of objects as resources in ConSol CM.

## CM/Track

CM/Track is the portal of ConSol CM. Customers can access their tickets through CM/Track.

### CMDB

ConSol CM database - the working database of the CM system.

## CMRF

ConSol CM Reporting Framework - a JEE application which synchronizes data between the ConSol CM database and the DWH.

## company

The company is the upper hierarchical level of a two-level customer model. A company can have several contacts.

#### contact

The contact is the lower hierarchical level of a two-level customer model. A contact can only belong to one company.

#### CRM

Customer Relationship Management. Approach to manage a company's customers, e.g., to collect data from different sources and integrate the data to generate information which allows, e.g., to optimize the services for the customers.

## CTI

Computer Telephony Integration - a denomination for any technology that facilitates interaction between a telephone and a computer.

#### customer

The customer represents the external side of a ticket. It designates the person or object that gave the reason for creating a ticket. A customer can either be a company or a contact.

#### customer action

Part of the Action Framework. An action which is performed for a customer object, i.e., a contact or company object.

#### customer data model

The customer data model is the definition of the customers. It determines the available data fields and possible relations.

## customer field

A field where data for customers (contacts or companies) can be stored. Similar to ticket fields for ticket data. Previously called Data Object Group Field.

#### customer field group

A group of fields where data for customers (contacts or companies) can be stored. Similar to ticket field group for ticket data. Previously called Data Object Group.

## customer group

The customer group determines which customer data model is used for its customers and which actions are available.

#### customer object

A customer (a contact or a company). Formerly called Data Object. The term Unit is used in the programming context.

## D

## Dashboard

A type of report which integrates data from different sources providing an overall perspective of a certain topic. Often times graphical representation is used.

## DWH

Data Warehouse - A database used for reporting and data analysis. In a standard ConSol CM distribution, a DWH is included and only has to be installed and configured.

#### E

## engineer

Engineers are the users who work on the tickets in the Web Client

#### **ERP** system

Enterprise Resource Planning - often used for this type of enterprise management software.

## ESB

Enterprise Service Bus - a software architecture used for communication between mutually interacting software applications in a service-oriented architecture (SOA).

## ETL

Extract Transform Load - extracts data from one source (a database or other source), transforms it, and loads it into a database, e.g., a data warehouse.

## F

## FlexCDM

Flexible Customer Data Model - the customer data model introduced in ConSol CM in version 6.9. For each customer group, a specific customer data model can be defined.

## G

## GUI

Graphical User Interface

## н

## history

The history contains all changes which were carried out for the ticket, customer, or resource.

#### HMAC

Hash-based Message Authentication Code, message authentication function using hashes

#### L

## IMAP

Internet Message Access Protocol -Internet standard protocol to access email on a remote email server. Can be used as plain IMAP or as secure IMAP (IMAPs). In the latter case, proper certificates are required.

## l

## Java EE

Java Enterprise Edition

## JMS

Java Message Service - Java EE component used to send messages between JMS clients.

## JRE

Java Runtime Environment. Provides a Java Virtual Machine for Clients.

#### Κ

#### Kerberos

A network authentication protocol based on (Kerberos) tickets which requires a special infrastructure.

## KPI

Key Performance Indicator - parameter used for performance measurement for companies, projects, etc.

#### L

#### LDAP

LDAP is the abbreviation of Lightweight Directory Access Protocol. It is a protocol used to manage login information for several applications.

#### LDAPS

LDAP over SSL

#### Μ

#### mailbox

Destination to which email messages are delivered. Mailboxes are managed on an email server. ConSol CM can access one or more mailboxes to retrieve emails.

#### main customer

The main customer is the customer who gave the reason for creating the ticket. The main customer is mandatory for a ticket.

#### Mule

An open source Java-based Enterprise Service Bus (ESB).

#### Ν

#### NIMH

New Incoming Mail Handler - module for retrieving incoming emails.

#### Ρ

## PCDS

Page Customization Definition Section

## Pentaho

PentahoTM is a business intelligence (BI) suite which is available in open source and as enterprise editions.

#### permission

Permissions determine which objects the users can see in the Web Client and which actions they are allowed to perform. Permissions are always granted via roles, i.e., they are not assigned to a single user but to a group of users sharing a common role. Usually these users belong to the same team and/or have similar functions in the company.

## POP

Post Office Protocol - Internet standard protocol to retrieve emails from a remote server via TCP/IP. Can be used as plain POP or as secure POP (POPs). In the latter case, proper certificates are required.

#### portal

CM/Track - provides customer access to ConSol CM.

#### **Process Designer**

ConSol CM component used to design, develop, and deploy workflows.

#### Q

#### queue

The queue contains thematically related tickets which should be handled in the same way and follow the same business process (workflow). Permissions and other parameters are also defined based on queues.

#### R

## RDBMS

Relational Database Management System - e.g. Oracle <sup>®</sup> , MS SQL Server <sup>®</sup> , MySQL.

## relation

Relations are connections between different data objects in ConSol CM. This can be a relation between two objects of the same type, e.g., between tickets, customers, and resources, or a relation between objects of different types, e.g., between a ticket and a resource or a customer and a resource.

#### representation

Representations are temporary replacements. The representing user receives a copy of all emails which are sent from the CM system to the represented user's email address. In addition, his ticket list has an option to display the tickets of the represented user.

## resource

Resources are objects managed in CM/Resource Pool.

#### resource action

Part of the Action Framework. An action performed for a resource object.

#### resource field

A field where resource data can be stored.

#### resource field group

A group of fields where data for resources can be stored. Similar to ticket field group for ticket data.

#### resource type

The resource type is the definition of the resources. It determines the available data fields and possible relations and actions.

## REST

Representational State Transfer - conventions for transferring data over HTTP connections.

## role

Roles are assigned to users. They define the users' access permissions and views.

#### S

## script

Program written for a specific run-time environment that can interpret and automate the execution of tasks. In ConSol CM, scripts are stored in the Admin Tool and are stored as scripts for activities in workflows.

#### search action

Part of the Action Framework. An action performed for the result set of a search.

## SMTP

Simple Message Transfer Protocol - standard protocol for sending emails.

## Т

#### TAPI

Telephony Application Programming Interface - a Microsoft Windows API which provides computer/telephony integration and enables PCs running Microsoft Windows to use telephone services.

#### TEF

Task Execution Framework - a ConSol CM module which can execute tasks asynchronously.

## template

Templates contain predefined and preformatted text. They can be used for comments, emails, and documents.

## ticket

The ticket is the request of the customer which the engineer works on. It is the object which runs through the business process defined by the workflow.

## ticket field

A field where ticket data can be stored. Previously called Custom Field

## ticket field group

A group of ticket fields where ticket data can be stored. Previously called Custom Field Group.

## ticket list

The ticket list is located to the left of the main working area of the Web Client. It shows tickets which are relevant for the current user.

#### time booking

Time bookings allow the engineers to register the time they worked on a ticket or project.

## U \_\_\_\_\_

## Unit

Java class which represents a customer object. i.e. a contact is an object of class Unit and a company is also an object of class Unit.

#### user

Users are the people who work with the ConSol CM system. Users who work on tickets in the Web Client are also called engineers.

#### V

## view

Views limit the tickets which are shown in the ticket list in the ConSol CM Web Client to those tickets matching specific criteria (scopes from one or more workflows). Views are assigned to roles. W

## Web Admin Suite

ConSol CM component, web application to configure and manage the ConSol CM system. Will replace the Admin Tool.

## Web Client

The Web Client is the primary access to the system for the users. They use the Web Client to work on tickets.

## Wicket

Apache Wicket is an open source, component oriented, serverside, Java web application framework. See https://wicket.apache.org/ for details information.

## workflow

The workflow is the implementation of the business process managed in ConSol CM. It contains a series of steps which are carried out by the engineers.